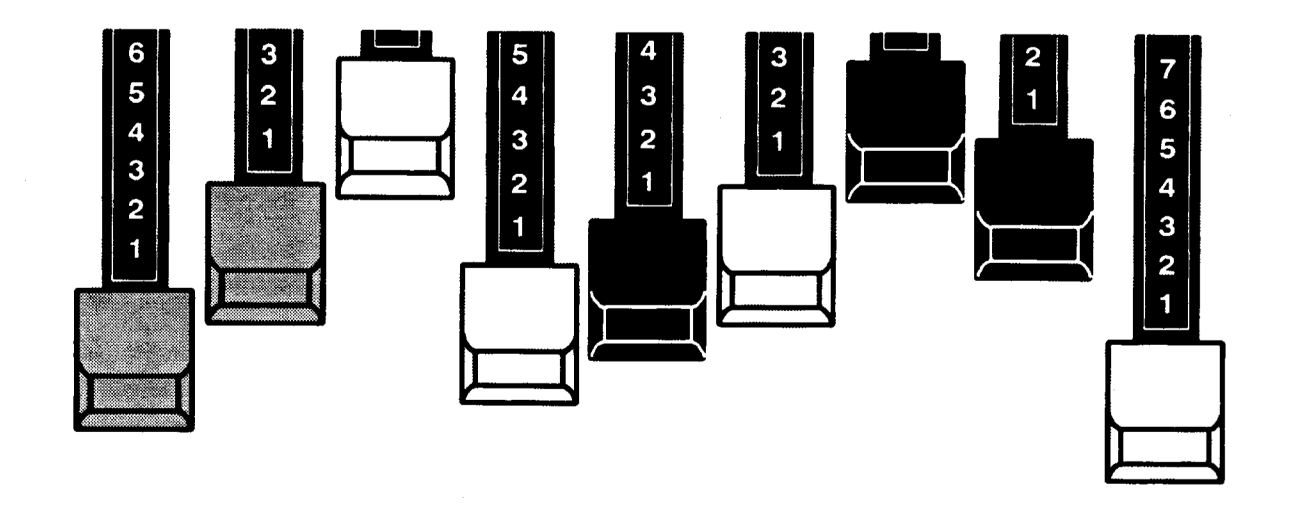

# **M HAMMOND** Model XE-I

取扱説明書 **OWNER'S PLAYING GUIDE** 

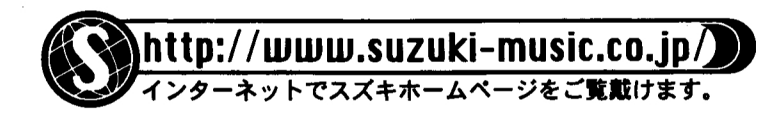

 $\mathcal{L}$ 

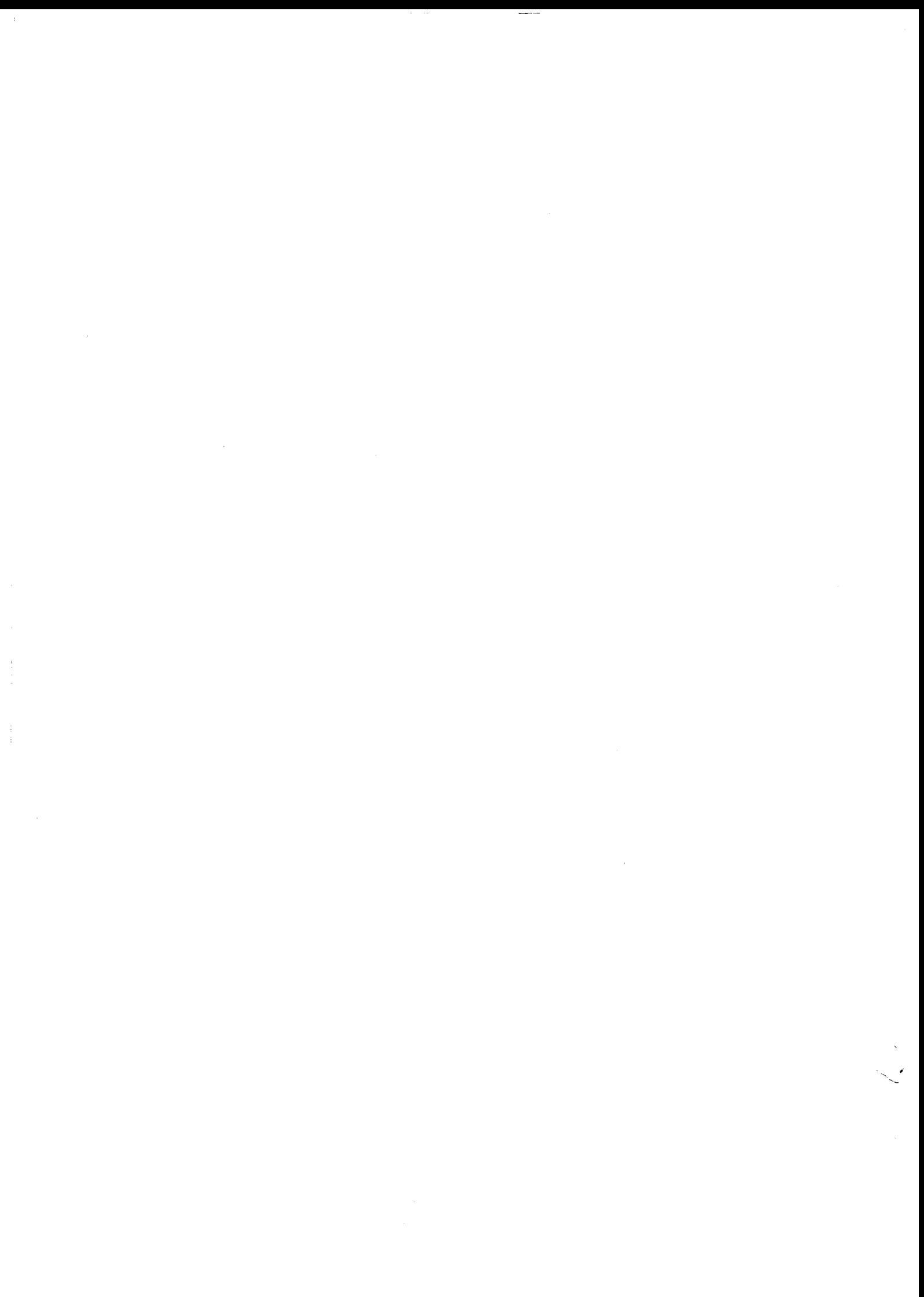

# 安全上のご注意

マークについて

この機器に表示されているマークには、次のような意味があります。

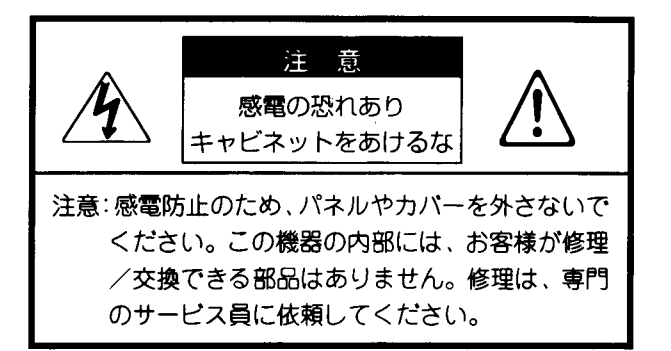

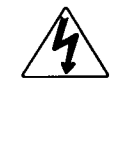

このマークは、機器の内部に絶縁されていな い「危険な電圧」が存在し、感電の危険があ ることを警告しています。

このマークは、注意喚起シンボルであり取扱 説明書などに、一般的な注意、警告、危険の 説明が記載されていることを表しています。

## 火災・感電・人身障害の危険を防止するには

■ 以下の指示を必ず守ってください ニーーーーー  $-1$ 敬生 言百 ●この機器を使用する前に、以下の指示と取扱説明書をよく読んでくださ  $U_{\alpha}$ ●この機器を分解したり、改造したりしないでください。 ●修理/部品の交換などで、取扱説明書に書かれている以外のことは、絶対 にしないでください。必ず専門のサービス員に相談してください。 ●次のような場所での使用や保存はしないでください。 ○温度が極端に高い場所(直射日光の当たる場所、暖房機器の近く、発熱 する機器の上など) ○水気の近く(風呂場、洗面台、濡れた床など)や湿気の高い所 ○ホコリの多い場所 ○振動の多い場所 ● 電源プラグは、必ずAC100Vの電源コンセントに差し込んでください。

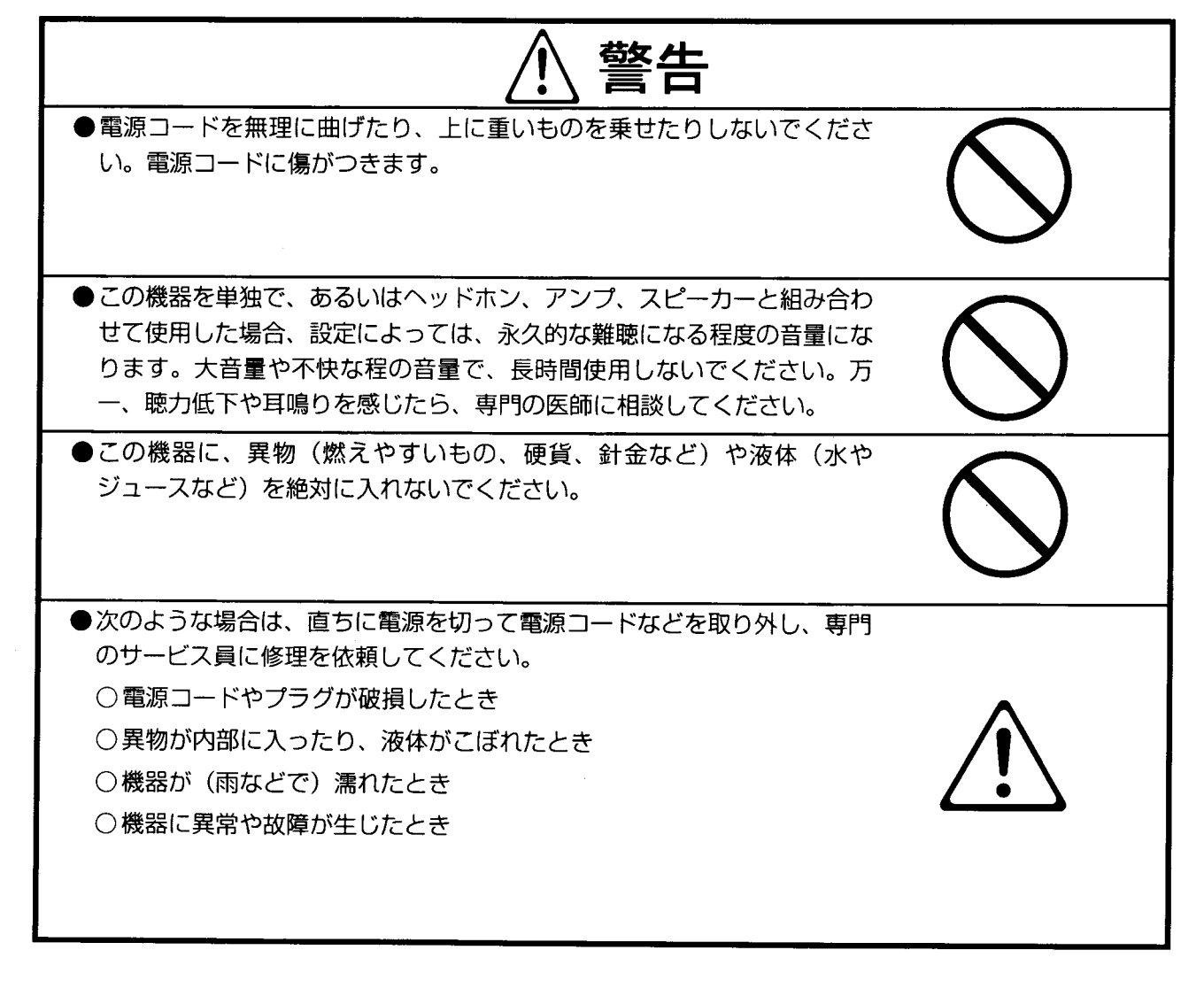

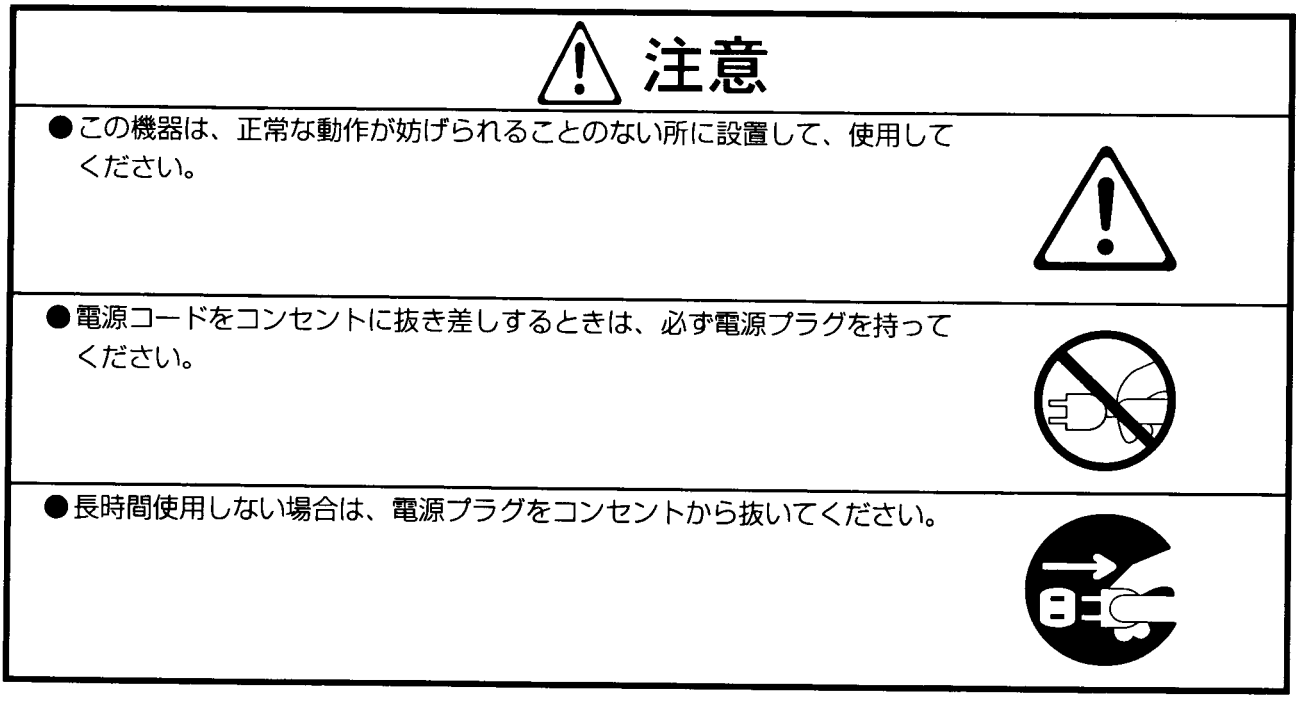

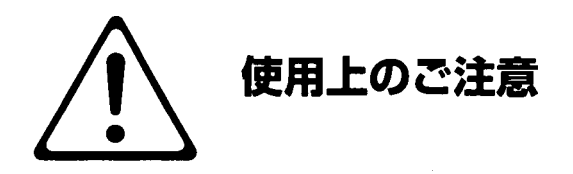

# **HAMMOND ORGAN**

#### ●使用環境のご注意

直射日光の当たるところ、暖房機具のすぐ近く、湿気やホコリの多いところでの使用は避けてください。こ の製品は、常温の屋内で使用するように設計されています。屋外で使用される場合には、1)雨がかからな い場所、2) 強風が吹かない場所、3) 極端な温度変化のない場所に設置してください。

#### ●据付場所のご注意

設置、据付の前に取扱説明書をよくお読みください。

平らで安定した場所への設置、据付をしてください。不安定な場所への設置、据付は絶対にしないでくださ い。火災、地震の際にはオルガンに近づかないようにしてください。

#### ●使用される前のご注意

使用される前には必ず取扱説明書をお読みください。

電源コードは、定格電圧100V 50/60Hzの電源プラグにしっかりと差し込んで使用してください。

コードをひっぱって抜かないで、必ず根元の部分を持って抜いてください。

電源コードを電源プラグに差し込む場合には、必ず本体の電源をオフにしてください。また濡れた手で電源 コードをさわりますと、感電する恐れがありたいへん危険です。

長期間ご使用にならない場合には、電源コードを電源プラグから抜いておいてください。

外部機器(例えばレスリースピーカー、MIDI機器)を接続して使用する場合にも、必ず本体の電源をオフ にしてください。接続するレスリースピーカー、MIDI機器の電源もオフにしてください。

#### ●用途以外の使用禁止

本機の上に乗ったり、物を置いたりしないでください。 転倒や落下の恐れがありたいへん危険です。

#### ●使用方法

取扱説明書に記載されている以外の方法で使用しないでください。 本体、各種装備、または内部電子部品を改造しないでください。 もし改造された場合は非常に危険です。正常動作の保証はいたしません。

#### ●保守

キャビネット、鍵盤等を汚れていない乾いた布などでふき、本機を常に清潔にしてください。 アルコール、ベンジン、シンナー等は製品をいためる恐れがあります。

#### ●異常時の処置

異音、異臭等が発生した場合には、本体の電源を切り、すみやかに専門のサービス員に点検を依頼してくだ さい。絶対に内部の電子機器に触れないでください。感電する恐れがあります。

#### HAMMOND Model XE-1 Owner's Playing Guide

١

# ごあいさつ

このたびは、ハモンドオルガン XE-1をお選びいただきまして誠にありがとうご ざいます。

XE-1は1934年ローレンス·ハモンドにより1号機モデルA型を発表して以 来、60年余りもの間、世界中の多くのミュージシャンに愛用され、様々な ミュージックシーンで演奏されつづけてきた伝統のハモンドサウンドを新開発V ASEI+DRBシステムで再現し、最新のDSPテクノロジーによって誕生し たデジタル・レスリーを搭載した新世代のハモンドオルガンです。本製品はお好 みのオルガン·サウンド作りからMIDIコントロールにいたるまでの多機能に もかかわらず、コンパクトかつ使いやすく設計された製品です。

21世紀にむけてより多くの演奏者にハモンドサウンドを愛していただくことを 願い、XE-1をお届けいたします。

XE-1の優れた機能を充分に発揮いただき、末永くご愛用いただくため、ご使用 の前に、この取扱説明書をよくお読みいただきますようお願いいたします。

### 株式会社 参**木楽器製作所**

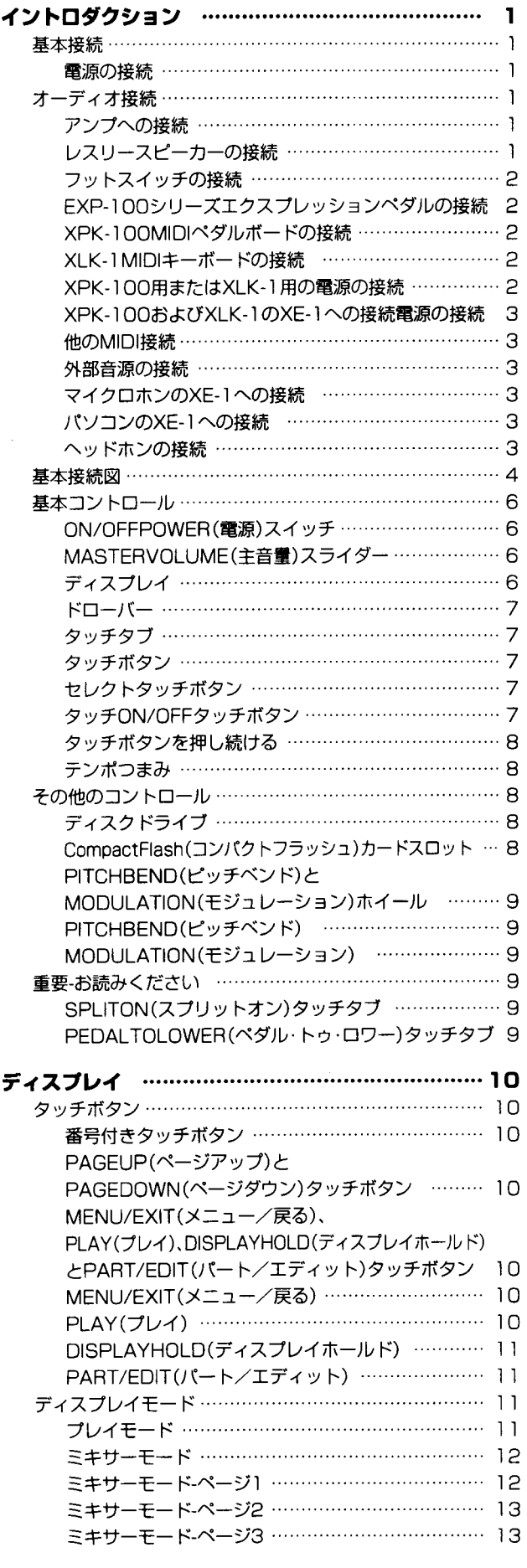

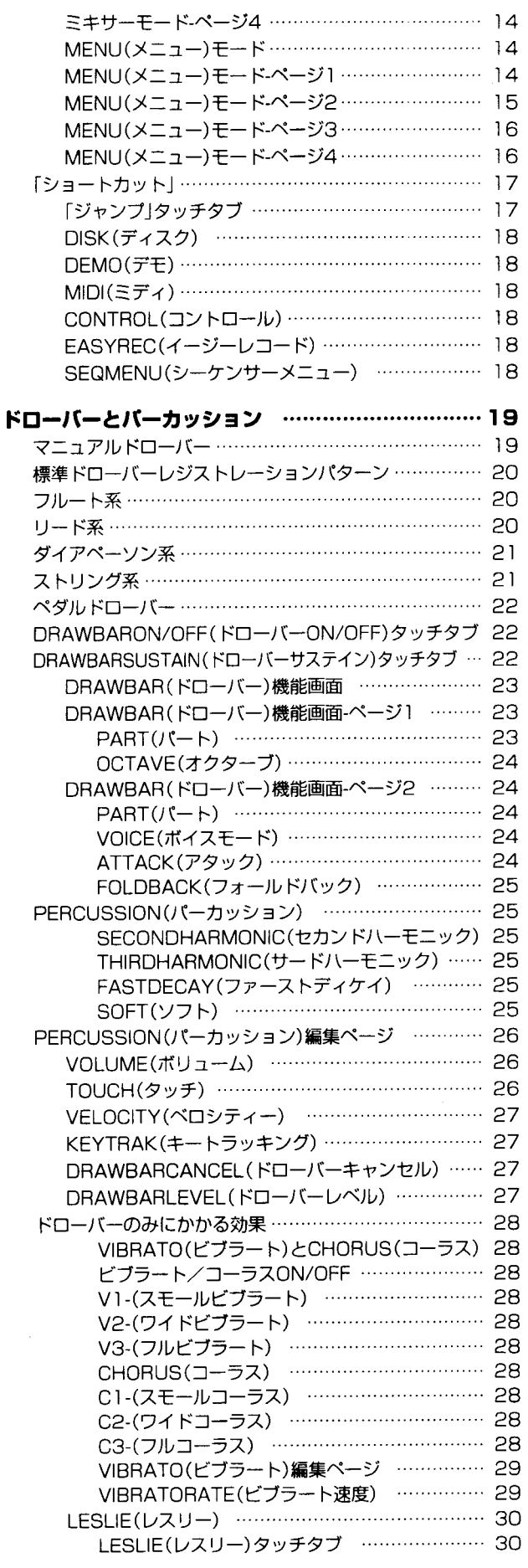

 $\mathcal{N}$ 

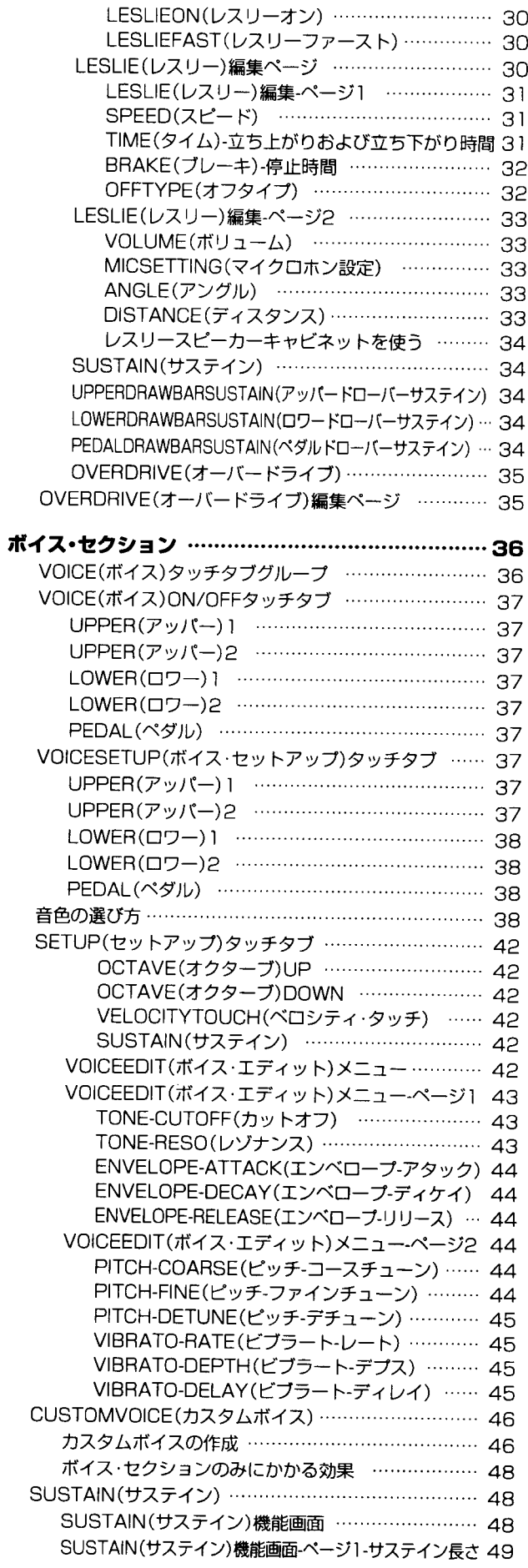

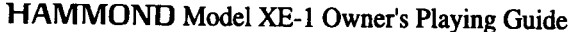

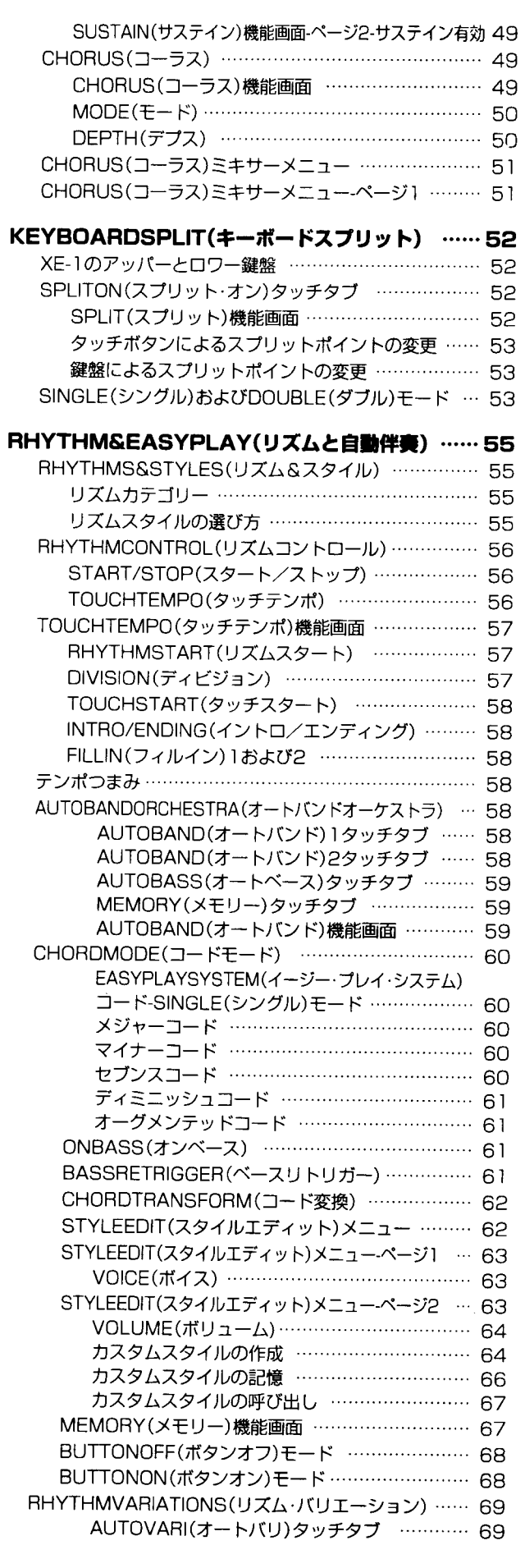

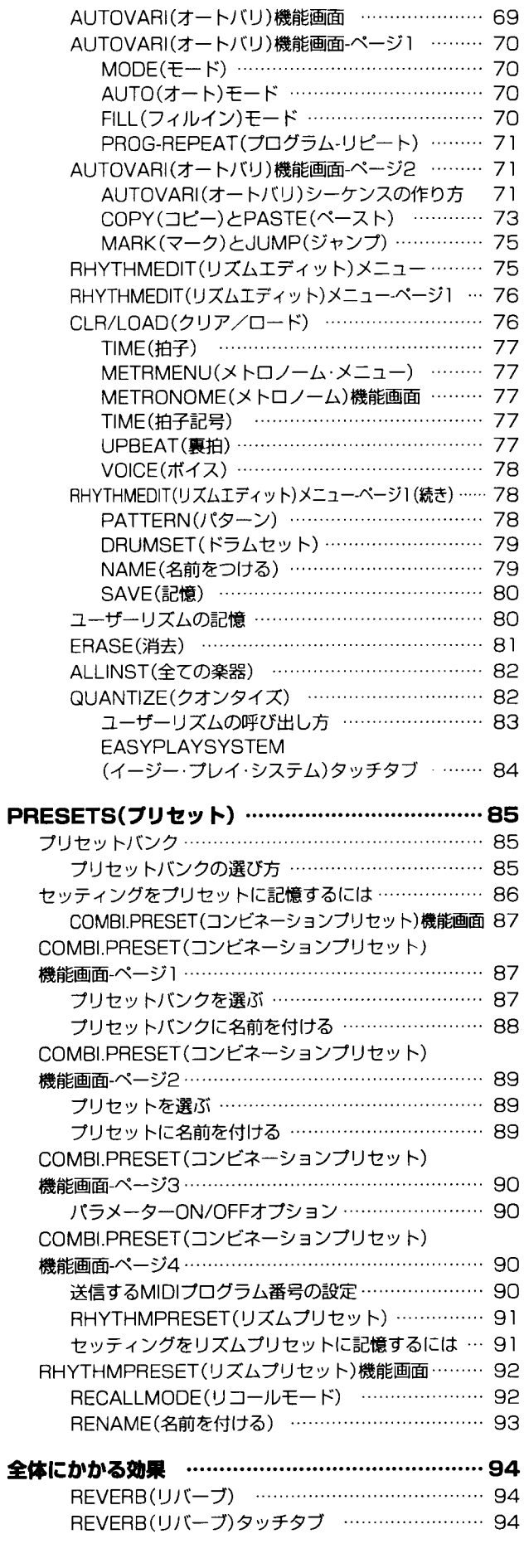

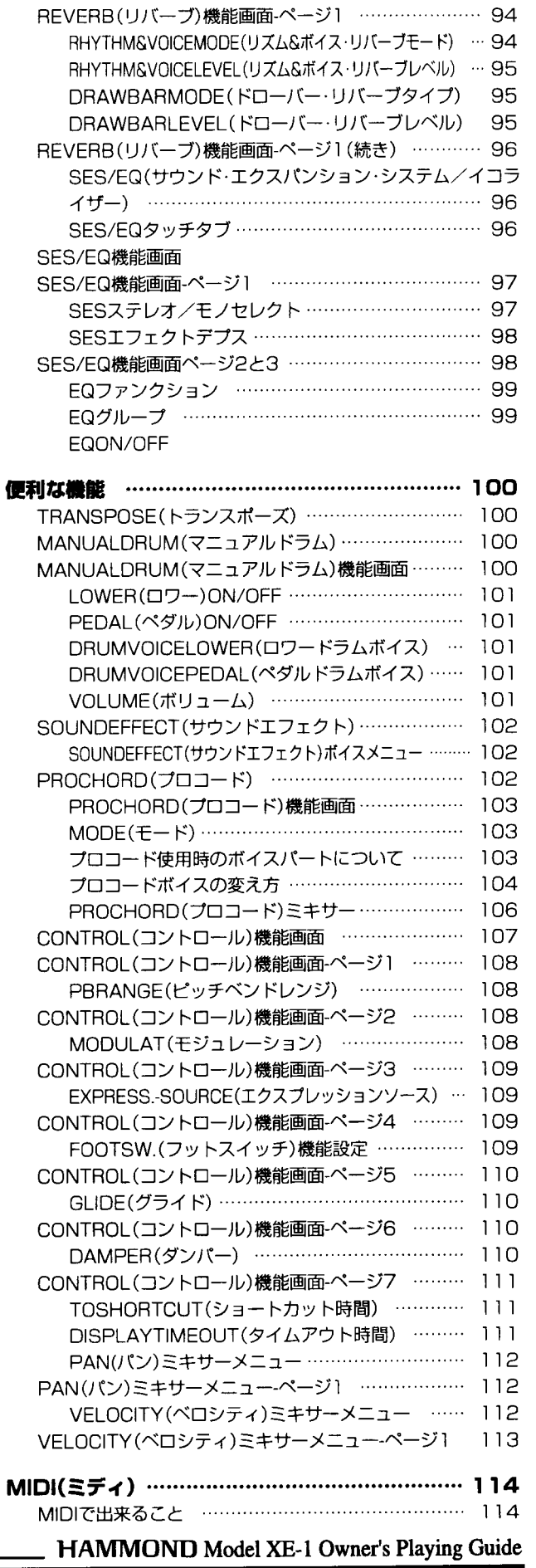

REVERB(リバーブ)機能画面 …………………… 94

 $\mathbf{Y}^{\top}$ 

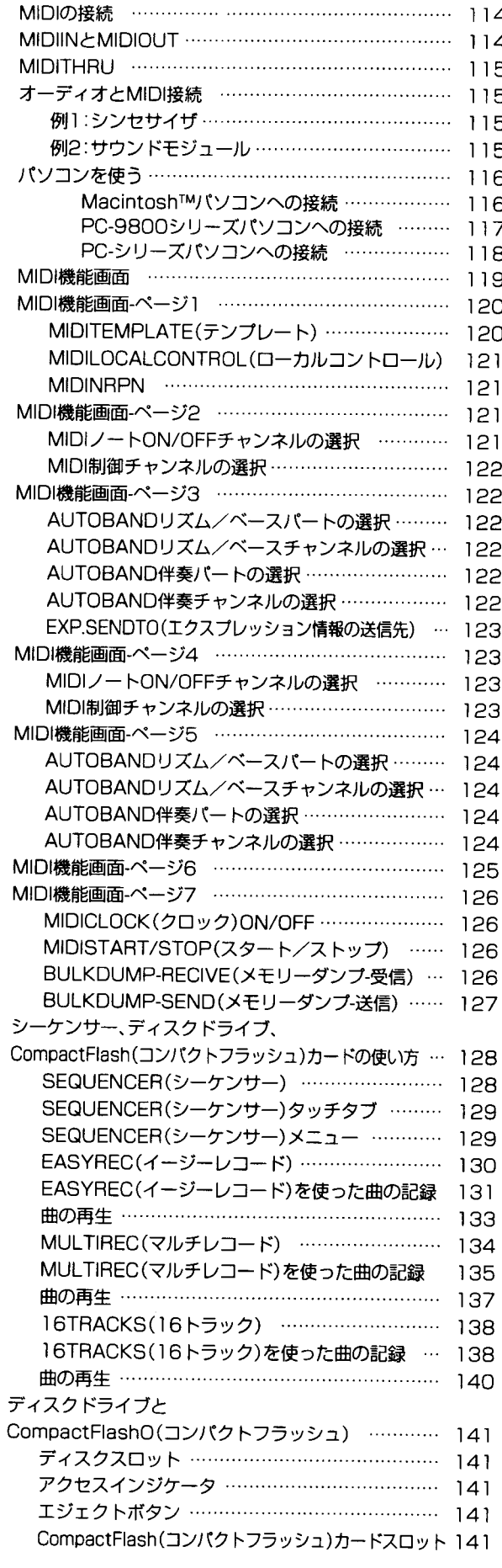

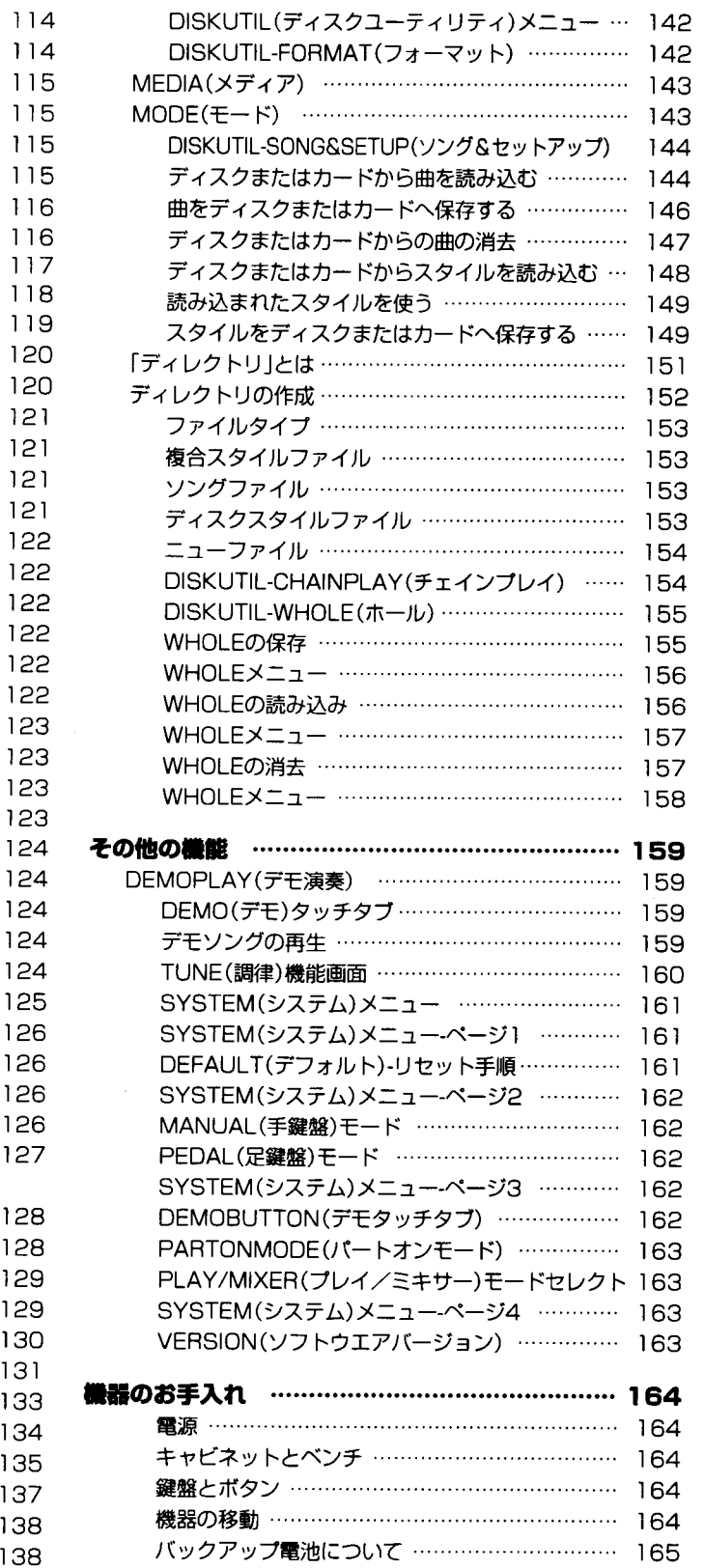

HAMMOND Model XE-1 Owner's Playing Guide

 $\mathbb{R}^2$ 

# ◆ イントロダクション

## ◆基本接続

ヘッドホンジャックを除いたすべての接続コネクターは、XE-1後部のアクセサリーパネル上にあります。 ヘッドホンジャックは、機器前面のディスクドライブスロットの下にあります。本セクションで説明してい る種々の接続については、4ページの図を参照してください。接続図と各パラグラフの前にある番号付きの 黒丸も参照してください。

## ① 雷源の接続

ハモンド XE-1は、AC100 ポルトの電源電圧に設定されて工場出荷されています。XE-1をAC電源に接続 するには:

- 1. XE-1に同梱のAC電源コードを接続します。
- 2. XE-1の 「AC IN」とマークされているコネクターに、電源コードのメス側コネクターを差し込みま す。
- 3. AC電源コンセントに、電源コードのもう一端を差し込みます。

## オーディオ接続

XE-1にはスピーカーが搭載されており、本体のみで音を鳴らすことが出来ますが、PA 機器やレスリース ピーカーに接続する場合は、以下のようにします。

- 1. XE-1 をアンプに接続します。または;
- 2. XE-1をレスリースピーカーキャビネットに接続します。

## ② アンプへの接続

- 1. 各ケーブルの両端に 1/4 インチプラグを持つ、2本のオーディオケーブルを使います。
- 2. 各オーディオケーブルの一端をXE-1後部のLINE OUT ジャックに接続します。

注記:この説明では、1/4インチフォノプラグ入力を持つキーボードまたはギターアンプを使っている と仮定しています。これらのタイプのアンプに最も広く使われているコネクタープラグだからです。

3. 各ケーブルの他の一端をアンプの1/4インチメスオーディオ入力コネクターに接続します。

オーディオ入力として、一つの1/4インチメス型コネクターしかアンプに装備されていない場合、ケーブル の一端を XE-1のL/MONO オーディオ入力に接続し、他端をアンプの 1/4 インチメス型オーディオ入力コ ネクターに接続します。

## ③ レスリースピーカーの接続(11 ピン)

XE-1でレスリースピーカーを使うには、電源を「ON」する前に、レスリースピーカーを接続しなければな りません。接続するには:

1. レスリーコネクターケーブルを用意します。

#### 2 イントロダクション -

- 2. コネクターケーブルのメス側をレスリースピーカーの後部、左下のコネクターに差し込みます。
- 3. XE-1のアクセサリーパネルの11ピンレスリーコネクターに、コネクターケーブルのオス側を差し 込みます。

両方のレスリーコネクターには、ピンが確実に噛み合うように、各接続部にノッチが付いています。

重要注記:XE-1の11ピンレスリーコネクターを使って、多くの標準的な1チャンネル、2チャンネル、 3チャンネルレスリースピーカーに直接、接続することができます。現行モデル例として、303、723、 914があります。しかし、122XBのような単一チャンネルレスリーキャピネットにXE-1を接続する場 合、レスリーではドローバーサウンドのみが再生されます。したがって、普通、XE-1をマルチチャンネ ルレスリースピーカーとともに使うことを推奨します。

重要注記:旧型の6ピン 122 や 147、または 900 シリーズのような 9 ピンキャビネット、760 または 770キャビネットなど、様々なピン構成のレスリースピーカーにXE-1を接続する場合、アダプターキッ トおよび/またはコネクターケーブルが必要になります。必要なアダプタキットやケーブルの詳細につ いては、ハモンド販売店にご相談ください。

## ④ フットスイッチの接続

ハモンドモデルFS-9Hフットスイッチのような、オプションのフットスイッチをXE-1に接続することがで きます。XE-1の後部にある FOOT SW ジャックに、フットスイッチのプラグを挿入します。

注記:フットスイッチを正しく動作させるには、XE-1を「OFF」にして接続します。

## **6 EXP-100 シリーズエクスプレッションペダルの接続**

ハモンド EXP-100シリーズエクスプレッションペダルを使いたい場合、XE-1後面のEXP-100専用ジャッ クに EXP-100 からのプラグを挿入します。

注記: EXP-100 シリーズ以外の機器は接続しないでください。

## 6 XPK-100 MIDI ペダルボードの接続

ハモンド XPK-100 MIDI ペダルボードを使う場合、MIDI ケーブルを使って、XPK-100 の MIDI OUT ポー トをXE-1のMIDI IN 1ポートに接続します。

注記: 最良の結果を求めるには、XPK-100/XE-1双方のコントロールチャンネルを「16」にセットしま す。この方法については、XPK-100クイックフィーチャーガイドをご覧ください。

## 7) XLK-1 MIDI キーボードの接続

ハモンド XLK-1 キーポードを使う場合:

- 1. MIDI ケープルを使って XLK-1の MIDI OUT ポートを XE-1の MIDI IN 1ポートに接続します。
- 2. DCC-2ケーブルを使って XE-1のDC OUT から XLK-1のDC IN ジャックへ接続します。

## **(8) XPK-100 用または XLK-1 用の電源の接続**

XPK-100およびXLK-1には電源スイッチは装備されていません。XE-1の後部にあるDC電源コネクター各 ユニットへ接続することで、電源の供給とオン/オフをコントロールすることができます。

注記: XE-1のコンセントには、XPK-100 または XLK-1以外の機器を接続しないでください。故障の原 因になります。

## ③ XPK-100 および XLK-1 の XE-1 への接続

MIDIケーブルを使って、XLK-1のMIDI OUTをXPK-100のMIDI IN (1/2どちらでも)に、XPK-100の MIDIOUT を XF-1のMIDIIN 1 (必ず1) に接続します。4ページを参照してください。

注記:DCC-2ケーブルは、接続されているすべての機器の電源がXE-1の電源スイッチで「ON」および 「OFF」できるように、DC電源を必要とする数台の機器を相互接続するためのケープルです。DCC-2ケー ブルの注文や購入については、ハモンド販売店にご相談ください。

## 10 他の MIDI 接続

XE-1 は、多くの MIDI 互換機器とインターフェースが可能です。MIDI 接続とハモンド XE-1 の詳細につい ては、54ページから始まる MIDI セクションをご覧ください。

## ⑪ 外部音源の接続

CDプレイヤーや音源モジュールといった外部音源をXE-1に接続して、XE-1および外部音源の両方を同じ スピーカーシステムで聴くためには、次のように接続します。

- 1. 各ケーブルの両端に 1/4 インチプラグを持つオーディオケーブルを2本用意します。
- 2. 各オーディオケーブルの一端を外部音源の各オーディオ出力コネクターに接続します。
- 3. 同じ各オーディオケーブルのもう一端を XE-1 後部のLINE IN ジャックに接続します。

## ⑫ マイクロホンの XE-1 への接続

マイクをMICROPHONE IN ジャックに接続すると、XE-1のスピーカーとアンプをPAシステムとして使う ことができます。マイク音量とエコー音量の調節は同ジャックの隣にあるつまみで行います。OUT ジャッ クからは、内蔵のマイクアンプ及びエコー回路を通った信号が出力されます。

## 13 パソコンの XE-1 への接続

シリアルケープルを使って、パソコンをXE-1に接続することができます。この接続方法の詳細については、 本ガイドの116ページ以降に記述されています。

## (4) ヘッドホンセットの接続

個人で使用できるように、ステレオヘッドホンジャックが本体全面左にあります。ヘッドホンの使用時には、 本体のスピーカーからは音が出ません。

## 基本接続図

ここの2ページに示す図は、XE-1で可能な種々の接続方法を詳しく説明しています。図の番号は、前のペー シのパラグラフ番号を意味します。各々の接続方法の説明については、番号で指定されたパラグラフを参照 してください。

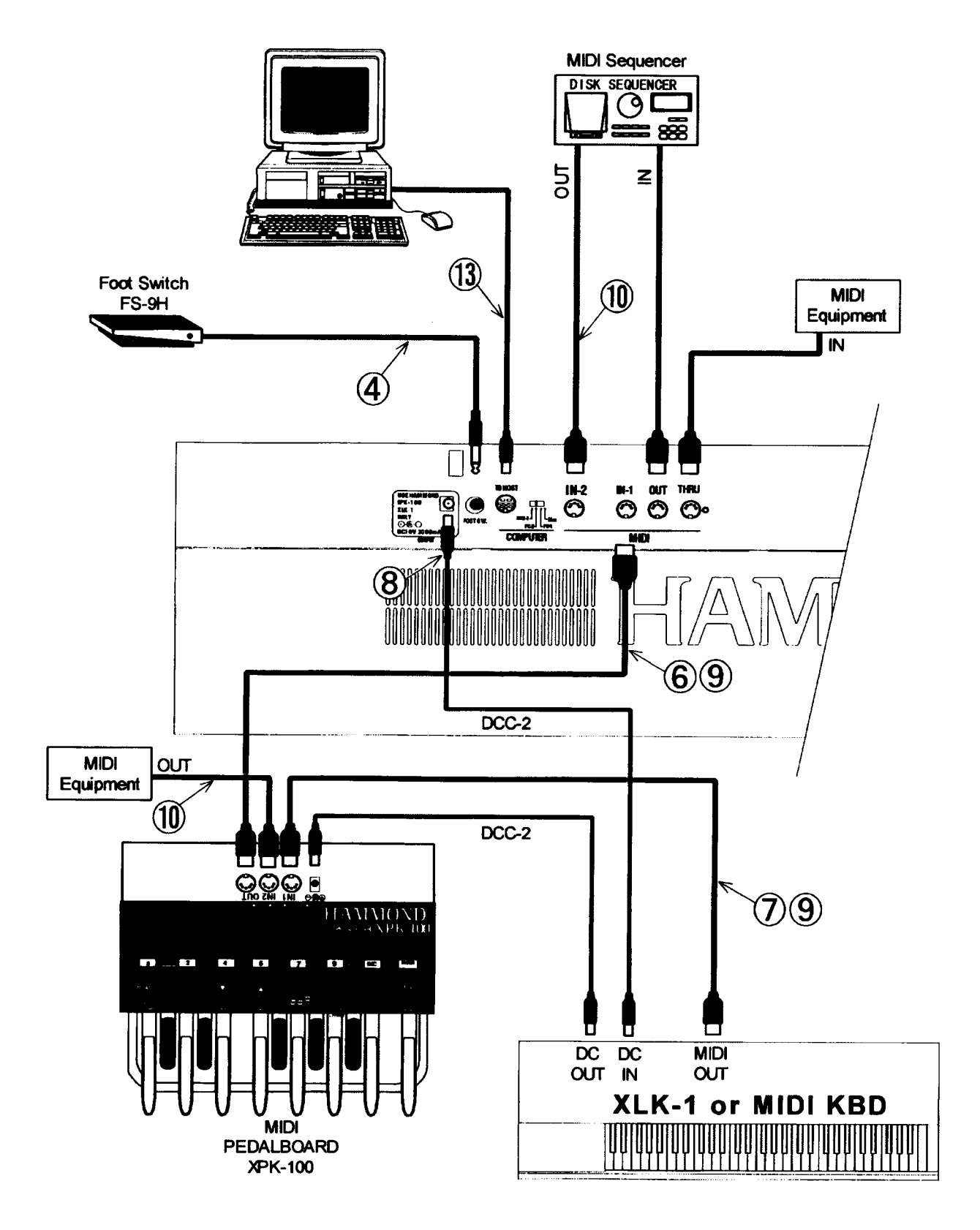

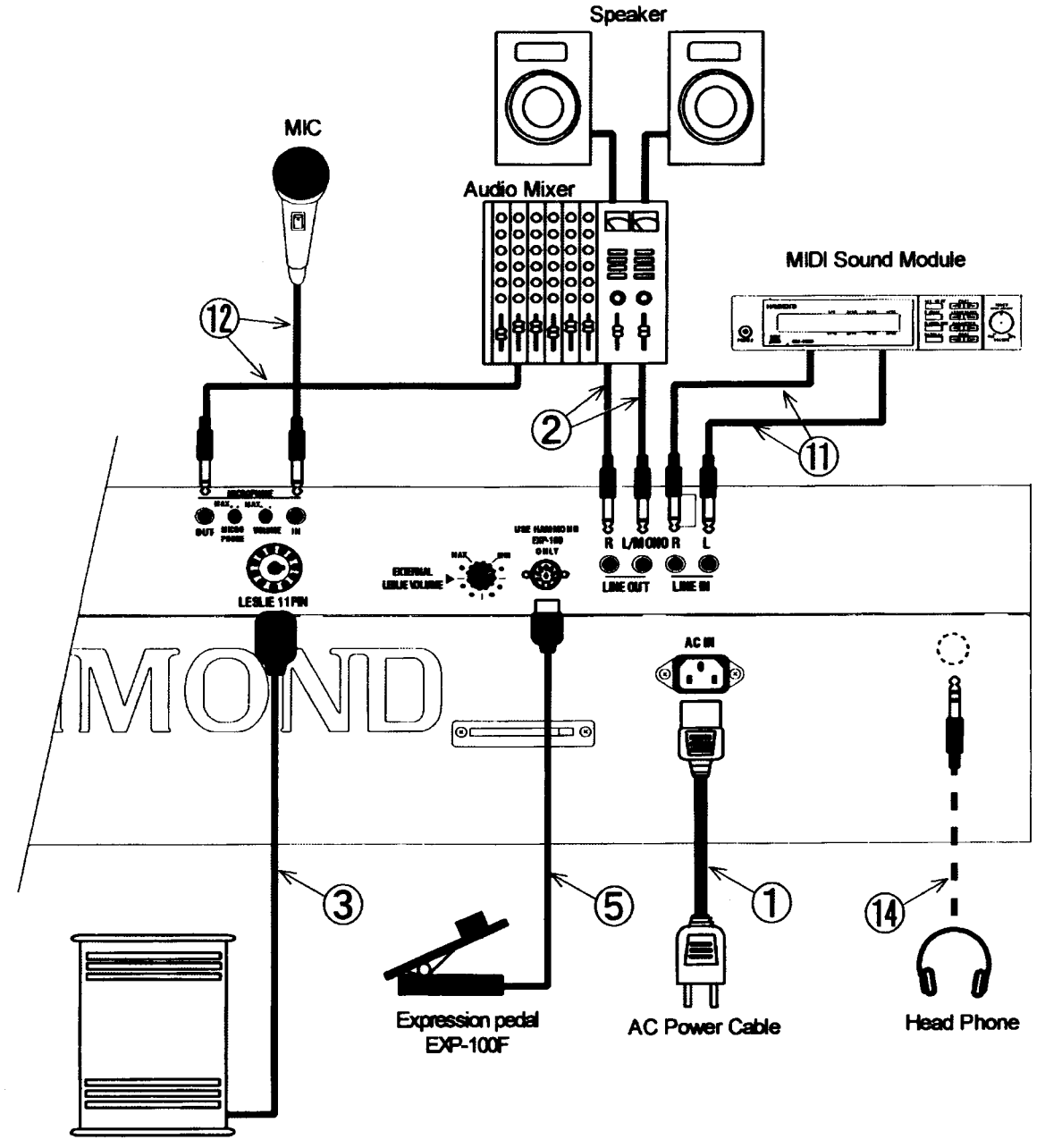

Leslie Speaker

## ◆ 基本コントロール

XE-1のパネルのコントロールには、ドローバー、タッチタブ、タッチポタン、テンポつまみ、マスターポ リュームスライダー、ピッチベンド/モジュレーションホイールが含まれます。これらのコントロールで、 機器の調節や機能変更ができます。

#### ON/OFF POWER (電源) スイッチ

ON/OFF POWER (電源) スイッチは、鍵盤の左側にあります。このスイッチが [ON] の位置(押し込まれた状態)にあるとき、いくつかのLEDとディスプレイが点灯し、機 器が「ON」になったことが分かります。

## MASTER VOLUME (主音量) スライダー

MASTER VOLUMEスライダーは、コントロールパネル上、PRESETタッチタブグループ の右側にあります。このスライダーでは、XE-1全体の総合または最大音量をコントロール することができます。音量を上げるには奥へ、下げるには手前にスライドさせます。

注記:XE-1にエクスプレッションペダルが接続されている場合、MASTER VOLUME スライダーの設定によって決定される量までが表現できます。

## ディスプレイ

ディスプレイは、XE-1の上部の中央にあります。

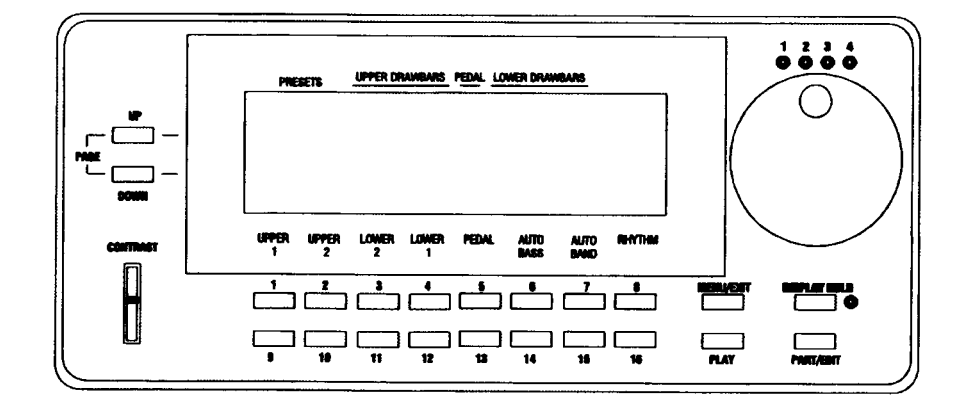

ディスプレイには、本機の各種状態が表示され、多くの操作はディスプレイを使って行います。

注記:詳細については、本ガイドの10ページから始まるディスプレイセクションで説明されています。

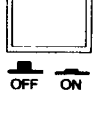

**POWER** 

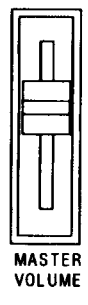

### ドローバー

ドローバーは、ハモンドサウンドの基本となる音色を コントロールするためのつまみです。XE-1では、アッ パーおよびロワーパート用にそれぞれ9列、ペダル パート用に2列のドローバーがあります。

ドローバーを手前に引き出すと、音量が0 (無音)か ら8 (最大) まで大きくなります。ドローバーを奥へ 押すと、そのドローバーの音量が小さくなります。

ハモンドドローバーの詳細については、本操作ガイド のドローバーとパーカッションセクションをご覧くだ さい。

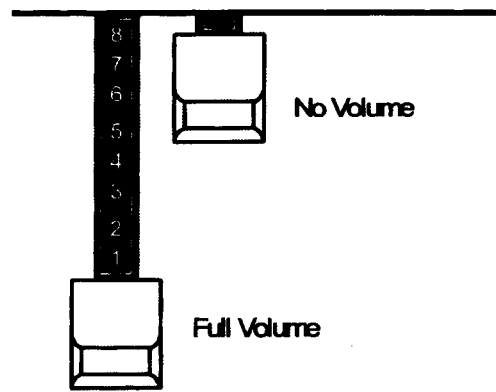

## タッチタブ

タッチタブには赤いLED があり、「ON」のときに点灯します。

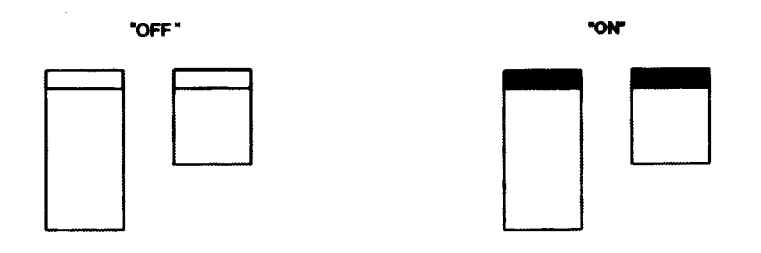

注記: RHYTHMS & STYLES, RHYTHM VARIATIONS, VOICE, VOICE SETUP, PRESETS セク ションのタッチタプは、すべてオフになることはありません。少なくとも、これら5セクションで、そ れぞれ一つのLEDが常に点灯しています。

#### タッチボタン

タッチボタンは、ディスプレイに表示されます。

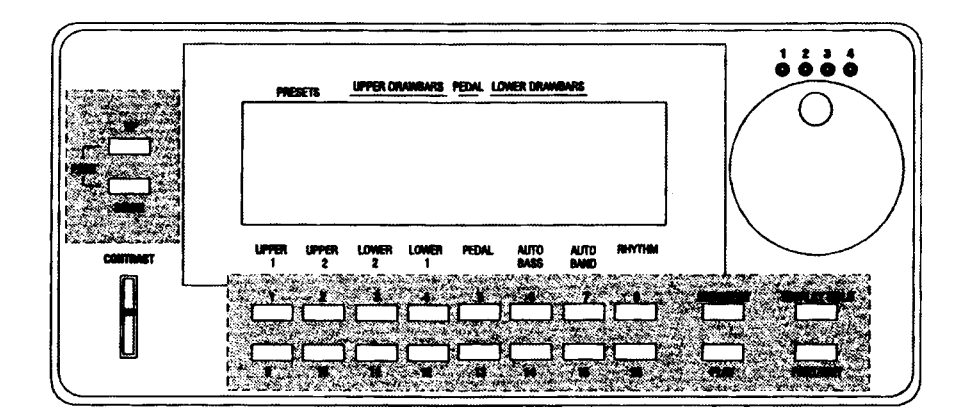

タッチポタンでは、次のような3つの操作を行います。

- 1. いくつかの選択肢から1つを選ぶ。
- 2. ある機能を「ON」または「OFF」する。
- 8 イントロダクション -
	- 3. ある値を増加/減少させる。この場合、タッチポタンを一度押すと、その値が1段階増加または減 少します。押したままにすると、値が連続的に変化します。これらはディスプレイで確認すること ができます。

注記:これら個々のセクションの詳細については、本操作ガイドの後ろで説明されています。それらの ページ番号については、目次を参照してください。

#### テンポつまみ

LCD画面の右には、テンポつまみがあります。

このつまみでリズムやシーケンサーのテンポをコントロールすることができます。

注記: テンポつまみの詳細については、本ガイドのRHYTHM & EASY PLAY (リズムと自動伴奏)セクションをご覧ください。

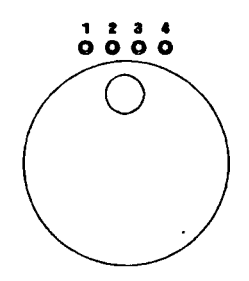

## ▶その他のコントロール

## ディスクドライブ

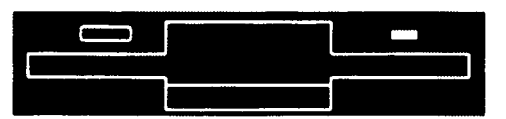

ディスクドライブは、鍵盤の左端にあります。ディスクドライブで、次のことが可能になります。

- 1. 本体の曲やセットアップをフロッピーディスクに保存します
- 2. フロッピーディスクに保存された曲やセットアップを本体へ読み込みます。
- 3. 追加のスタイルを保存/読み込みます。

ディスクドライブの詳細については、128ページ以降の「シーケンサー、ディスクドライブ、CompactFlash (コンパクトフラッシュ)の使い方」をご覧ください。

## CompactFlash™ (コンバクトフラッシュ) カードスロット

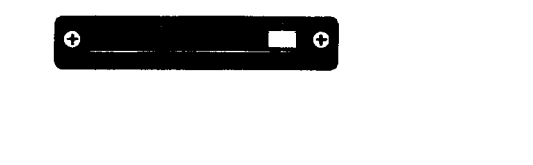

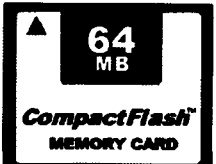

CompactFlash (コンパクトフラッシュ) カードスロットは、XE-1後部の右手にあります。これで次のこと が可能になります。

- 1. 本体の曲やセットアップをカードに保存します。
- 2. カードに保存された曲やセットアップを本体へ読み込みます。
- 3. 追加のスタイルを XE-1へ保存/読み込みます。
- 4. 本体内の全ての情報をカードへ保存/読み込みます。

CompactFlash (コンパクトフラッシュ) カードスロットの詳細については、128ページ以降の「シーケン サー、ディスクドライブ、CompactFlashを使う」をご覧ください。

「CompactFlash」と CompactFlash の表記は、CompactFlash Association の登録商標です。

## PITCH BEND (ピッチベンド) と MODULATION (モジュレーション) ホイール

これら2つのコントロールは、ディスクドライブのすぐ上、鍵盤の左端にあります。

#### PITCH BEND (ピッチベンド)

フレーズ中で鍵盤のピッチを変化させたい場合に使用します。奥へ動かすとピッチが高く、手 前に動かすと低くなります。

注記:ピッチペンドレンジの変更方法については、本ガイドの108ページに記述されて います。

#### MODULATION (モジュレーション)

ポイスのビブラート(またはトレモロ)量をコントロールします。

奥へ動かすと効果のかかりが増加し、手前に動かすと減少します。通常はゼロ(一番手前側) にしておきます。

注記:モジュレーションをかけるパートの変更方法については、本ガイドの108ページに 説明されています。

### ♦重要 - お読みください。

XE-1の鍵盤は一段だけですが、二段の手鍵盤や足鍵盤を持つ機器(オルガンのような)と同様に使うこと ができます。以下、その説明をします。

オルガンでは、アッパー鍵盤(上鍵盤)は普通、メロディーを右手で演奏します。ロワー鍵盤(下鍵盤)は 普通、左手で伴奏かメロディーのハーモニーサポートを演奏します。ペダル鍵盤(足鍵盤)は普通、左足で ペースの演奏をします。

XE-1では、一段の鍵盤を二つのパートに「スプリット」(区分け)して、この演奏スタイルを可能にしてい ます。鍵盤の右手側はアッパー鍵盤になり、<u>左手側はロワー鍵盤</u>になります。

コントロールパネルの右側にある SPLIT ON (スプリット・オン) タッチタブは、一段 の鍵盤をアッパーとロワーに分割するために使われます。SPLIT ONタッチタブが「ON」 (LEDが点灯)のとき、ディスプレイがプレイモードであれば、ディスプレイ内の鍵盤表 示の一部が反転表示され、「C3」のように表示されます。これは、鍵盤が分割され、左か ら数えて3番目の「C」キーがアッパーおよびロワー鍵盤の分割点になることを意味しま す。

注記:「C3」は、デフォルトのスプリットポイントです。しかし、鍵盤の任意の位置にスプリットポイ ントを再配置することができます。これについては、本ガイドのKEYBOARD SPLIT セクション (52 ページ)で説明されています。

加えて、 ハモンド XPK-100のような MIDI ペダルボードを接続する場合、 XE-1のペダルパートを利用する ことができます。しかし、PEDAL TO LOWER (ペダル・トゥ・ロワー) タッチタブで、 ロワー鍵盤でペダルドローバーとボイスを演奏することができます。

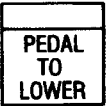

**SPLIT** 

**ON** 

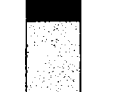

PITCH BEND

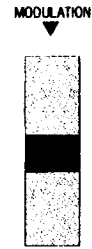

# ▶ ディスプレイ

レジストレーションセットアップ、各ポイスの設定、リズムテンポ、MIDI情報などのコントロールには、タッ チタブ、タッチボタン、ドローバーなどが使われます。ディスプレイでは、これらの変化を目で見て調節す ることができます。

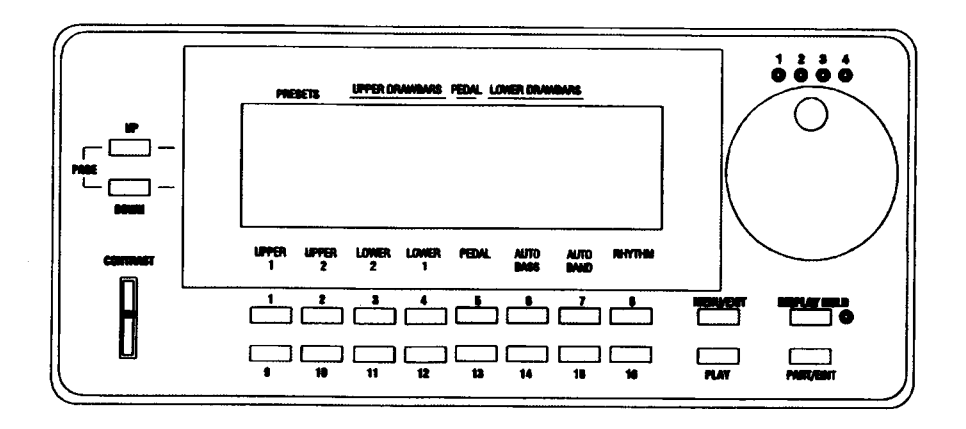

## ◆タッチボタン

### 番号付きタッチボタン

表示ウィンドウの下に、1から16でマークされた16のタッチポタンがあります。これらのポタンは、様々 なモードとメニューが使われるときに、機能が自動的に変化します。これらの基本的な機能は、次の通りで す。

- 1. ボイスと編集機能を選びます。
- 2. 何かをオンまたはオフにします。
- 3. Yes、No または OK を確認します。
- 4. パラメーターを増大または減少させます。

さらに左側に PAGE UP と PAGE DOWN タッチポタンがあり、右側に MENU/EXIT、PLAY、DISPLAY HOLD、PART/EDIT タッチボタンがあります。

## PAGE UP (ページアップ) と PAGE DOWN (ページダウン) タッチボタン

複数のページを持つ画面を、これら2つのタッチポタンを使って移動します。ページ番号の大きなページに 行くには PAGE UP を、その逆には PAGE DOWN を押します。

## MENU/EXIT (メニュー/戻る)、PLAY (ブレイ)、DISPLAY HOLD (ディスプレイホールド)

これらの4つのタッチポタンもまた、ディスプレイとその機能の操作を行います。次は、これらのタッチボ タンのそれぞれについての簡単な説明です。

MENU/EXIT (メニュー/戻る) - メニュー画面へ飛ぶ、何らかの画面から前の画面へ戻る。

PLAY (プレイ) - プレイ画面へ飛ぶ、プレイ画面の場合はミキサー画面とプレイ画面を切り替える。

DISPLAY HOLD (ディスプレイホールド) - 普通、ポイス選択画面やショートカットなどで表示さ れた画面は一定時間経つと前の画面へ戻ります。これを「ON」にしておくと、所定の時間が経っても現 在の画面を表示し続けます。

PART/EDIT (パート/エディット) - ミキサー画面やシーケンサー画面では表示するパートの切り替 えをし、ポイスやスタイルの選択画面では選ばれているそれらをエディットする画面に飛びます。

## ▶ディスプレイモード

ディスプレイモードには、プレイモード、ミキサーモード、MENU(メニュー)モードの3つのモードがあ ります。

#### プレイモード

PLAY タッチポタンを押すと、プレイモード画面が表示されます。

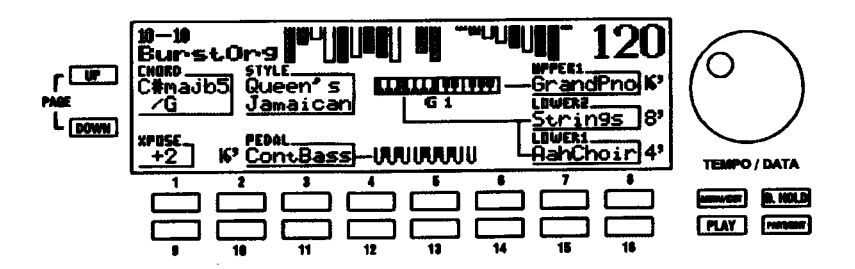

XE-1を最初にオンした後、これと同様の画面が表示されます。次のような表示になります

- 1. アッパー、ロワー、ペダルのドローバーレジストレーションは、図(各ドローバーの位置に応じた、 異なる長さと色の棒グラフ)で表示されます。
- 2. プリセットパンクと番号
- 3. プリセットの名前
- 4. スタイル
- 5. UPPER 1ポイス
- 6. UPPER 2 又は LOWER 2 ポイス
- 7. LOWER 1 ボイス
- 8. PEDAL ポイス
- 9. 各鍵盤と各パートの接続状態(ラインで表示されます)。
- 10. コードルートとコードタイプ
- 11. キーボードモード
- 12. スプリットポイント
- 13. トランスポーズ
- 14. テンポ

注記:LCD画面のすぐ下に、UPPER 1、UPPER 2などの各種ポイスグループの印刷マークが見えます。 これらの詳細については、ミキサーモードセクションで説明します。

注記: ポイスセクションの詳細については、36ページから始まる VOICE SECTION (ボイスセクション) で説明されています。

#### 12 ディスプレイ -

#### ミキサーモード

ミキサーモードでは、個々のパートの音量やパン(定位)などを一覧して調節することができます。

XE-1には多くのパートが存在するため、それらのパートを4つの画面に分け、PART/EDIT タッチポタン で切り替えて表示します。4画面全てにおいて、以下の表示は共通です。

- 1. アッパー、ロワー、ペダルのドローバーレジストレーションは、短い棒グラフ表示と数値で表示さ れます。
- 2. 各パートの音色アイコン
- 3. 各パートの音量やパン (定位) などの設定
- 4. テンポ
- 5. プリセットパンクと名前

ミキサーモードの、各画面のパートについて説明します。

#### ミキサーモード - ページ 1

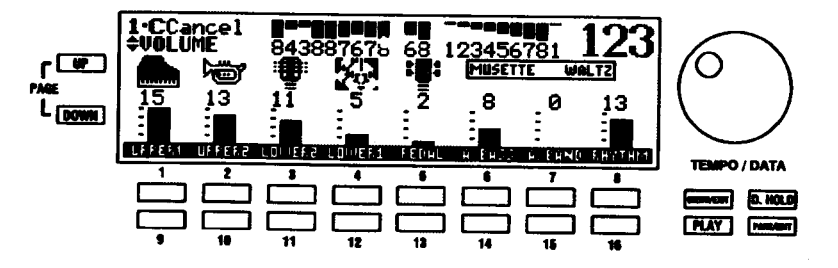

PLAY Mode から、ミキサーモードの最初のページを見るには、PLAY セレクトタッチポタンを押します。 次のような表示になります。

- 1. UPPER 1、UPPER 2、LOWER 1、LOWER 2、PEDAL に対して、現在のポイスセレクションの ために、現在のポイスセレクションを示す図形です。
- 2. UPPER 1, UPPER 2, LOWER 2, LOWER 1, A.BASS (オートパス), A.BAND (AutoBand), RHYTHMのポリューム設定です。

各パートの音量を調節するには、その表示下の各タッチポタンを押します。音量を上げるには上段(1~8)、 下げるには下段 (9~16) を押します。例えば UPPER 1の音量は1と9、UPPER 2の音量は2と10で 調節します。

注記: ポイス指定 (UPPER 1、UPPER 2、LOWER 2など) の詳細については、36ページから始まる ポイス·セクションで説明されています。

ミキサーモード - ページ2

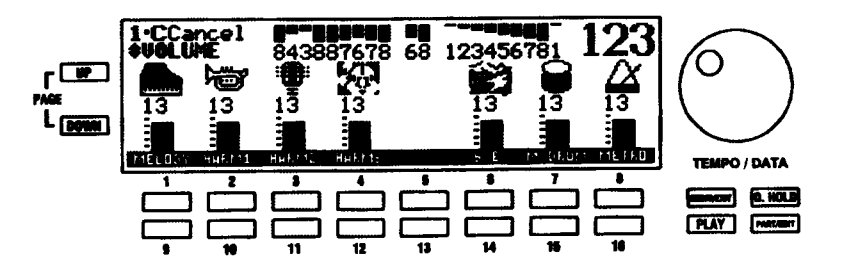

ミキサーモードのページ1から、PARTセレクトタッチポタンを一度押して、ミキサーモードのページ2を 表示させます。次のような表示になります。

- 1. PRO CHORD、SOUND EFFECT、MANUAL DRUM、METRONOME の個々のパートに対して、 現在のポイスセレクションを示す図形です。
- 2. PRO CHORD メロディーおよびハーモニーポイス、SOUND EFFECT、MANUAL DRUM、MET-RONOME のポリュームを設定します。

指定したポイスグループのポリュームを上げるには、最上行の番号付きセレクトタッチポタン(1番、2番、 3番、4番、5番、6番、7番、および8番)を使います。

指定したポイスグループのポリュームを下げるには、最下行の番号付きセレクトタッチポタン (9番、10 番、11番、12番、13番、14番、15番、および16番)を使います。

注記: PRO CHORD、SOUND EFFECT、MANUAL DRUMの詳細については、100ページから始まる SPECIAL PERFORMANCE FEATURES で説明されています。

#### ミキサーモード - ページ3

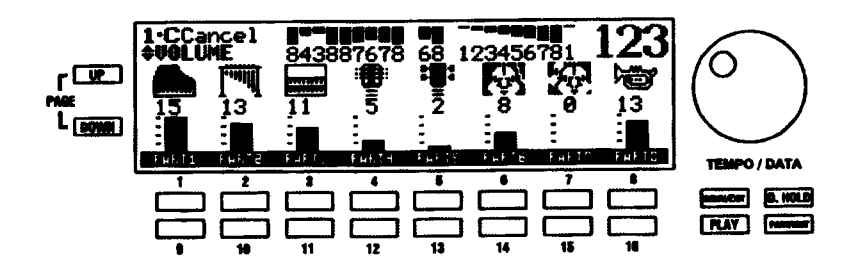

ミキサーモードのページ2から、PARTセレクトタッチポタンを一度押して、ミキサーモードのページ3を 表示させます。次のような表示になります。

- 1. パート1からパート8までに対して、現在のポイスセレクションを示す図形です。
- 2. パート1から8までのポリューム設定です。

指定したパートのポリュームを上げるには、最上行の番号付きセレクトタッチポタン(1番、2番、3番、4 番、5番、6番、7番、および8番)を使います。

指定したパートのポリュームを下げるには、最下行の番号付きセレクトタッチポタン(9番、10番、11番、 12番、13番、14番、15番、および16番)を使います。

注記: 「PARTSIは、XE-1のディスクドライブまたはCompactFlash機能を使用して、MIDIソングファ イルを再生するために使用されます。この詳細については、128ページから説明されています。

## ミキサーモード - ページ4

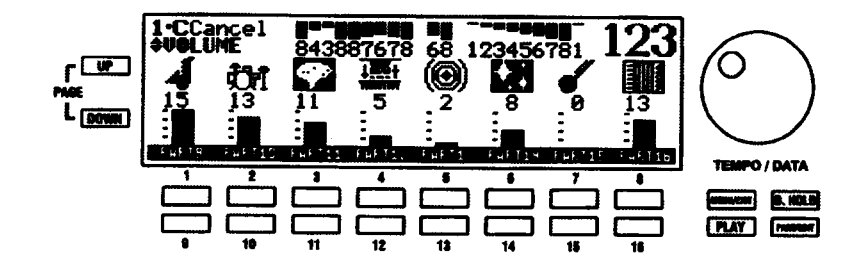

ミキサーモードのページ3から、PARTセレクトタッチポタンを一度押して、ミキサーモードのページ4を 表示させます。次のような表示になります。

- 1. パート9からパート16までに対して、現在のポイスセレクションを示す図形です。
- 2. パート9から16までのポリューム設定です。

指定したパートのポリュームを上げるには、最上行の番号付きセレクトタッチポタン(1番、2番、3番、4 番、5番、6番、7番、および8番)を使います。

指定したパートのポリュームを下げるには、最下行の番号付きセレクトタッチポタン (9番、10番、11番、 12番、13番、14番、15番、および16番)を使います。

注記: PAGE UP および PAGE DOWN セレクトタッチポタンを使って別なパラメーターを選び、番号 付きタッチポタンを使って、それらを制御することができます。これについては、本ガイドの後ろ、 SPECIAL ADVANCED FEATURES で説明されています。

注記: XE-1を最初に「ON」にしたときに、まずプレイモードとミキサーモードのどちらを表示するか を選ぶことができます。この方法については、本ガイドのSPECIAL UTILITY FEATURESEFFECTSで 後ほど説明されています。

## MENU (メニュー) モード

MENU (メニュー) モードは、それぞれの機能画面へ行くための窓口で、4ページあります。フロントパネ ル上に無い機能は基本的にここから設定します。

## MENU (メニュー) モード - ページ 1

どれかのプレィモード画面でMENU/EXITセレクトタッチポタンを押すと、ディスプレイは、次のような表 示になります。

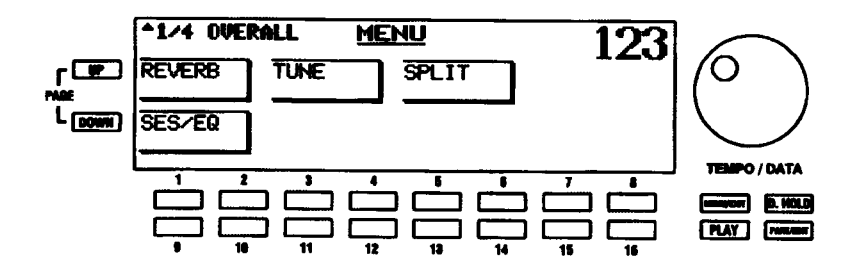

ディスプレイウィンドウに、4つのセレクションが表示されます。

番号付きセレクトタッチポタンを押すと、各々の機能画面へ飛びます。

REVERB (リバープ) - リバープ (残響) やコーラス (音に厚みを加える) の総合的な設定を行います。(セ レクトタッチポタン 1又は2)

TUNE (チューン) - 全体の調律と、ドローバーのチューニング特性の選択を行います。(セレクトタッチ ポタン3又は4)

SPIIT (スプリット) - スプリットポイントをセットすることができます。(セレクトタッチポタン5又は6)

SES/EQ - Sound Expansion System (サウンド拡張システム - 音に広がりを加える)と、イコライザー (音質調節)を行います。(セレクトタッチボタン9又は10)

#### MENU (メニュー) モード - ページ2

MENU (メニュー) モードのページ1から、PAGE UP セレクトタッチポタンを一度押します。ディスプレ イのMENU (メニュー) モードのページ2では、次のような表示になります。

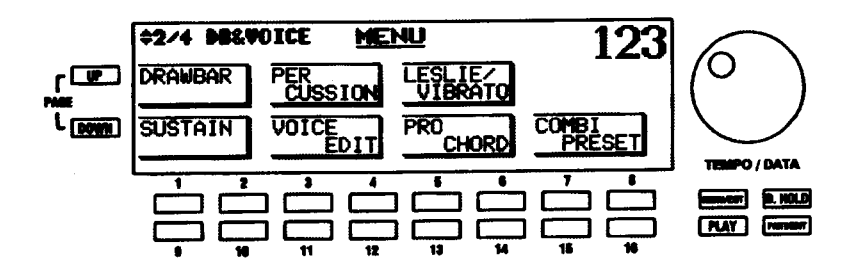

ディスプレイウィンドウに、7つのセレクションが表示されます。

番号付きセレクトタッチポタンを押すと、各々の機能画面へ飛びます。

DRAWBAR (ドローパー) - 各ドローパーパートの音色やオクタープを設定します。(セレクトタッチポ タン 1 又は2)

PERCUSSION (パーカッション) - パーカッションの音量や特性を設定します。(セレクトタッチポタ ン3又は4)

LESLIE/VIB (レスリー/ビブラート) - 内蔵のデジタルレスリー、ビブラート、オーバードライブと いったドローバーパートにかかる効果の設定をします。(セレクトタッチポタン5又は6)

SUSTAIN (サステイン) - 各パートのサステインの設定をします。(セレクトタッチポタン9又は 10)

VOICE EDIT (ボイスエディット) - 内蔵音色を加工して「ユーザーボイス」を作成します。(セレクト タッチポタン 11 又は 12)

PROCHORD (プロコード) - プロコード機能のモードを設定します。(セクトタッチポタン13又は14)

COMBI PRESET (コンピネーションプリセット) - コンピネーションプリセットの一覧表示、名前の 変更、呼び出すパラメータの設定をします。(セレクトタッチポタン 15 又は 16)。

#### 16 ディスプレイ -

### MENU (メニュー) モード - ページ3

MENU (メニュー) モードのページ2から、PAGE UP セレクトタッチポタンを一度押します。ディスプレ イのMENU (メニュー) モードのページ3では、次のような表示になります。

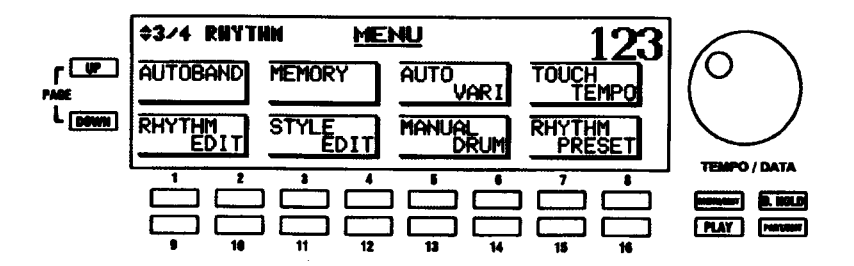

ディスプレイウィンドウに、8つのセレクションが表示されます。

番号付きセレクトタッチポタンを押すと、各々の機能画面に飛びます。

AUTOBAND (オートバンド) - 自動伴奏のコード判定方法などの設定をします。(セレクトタッチポタ  $Y1$   $R(t2)$ 

MEMORY (メモリー) - MEMORY (メモリー) 機能で保持される内容を設定します。(セレクトタッチ ポタン3又は4)

AUTO VARI (オートバリ) - オートバリ機能の動作のしかたや、シーケンス (スタイルの演奏順序)の 設定を行います。(セレクトタッチポタン5又は6)

TOUCH TEMPO - (タッチテンポ) - タッチテンポ機能の設定をします。(セレクトタッチポタン?又  $(3.8)$ 

RHYTHM EDIT - (リズムエディット) - 内蔵スタイルとは別に、リズム楽器による「ユーザーリズム」 を作成します。(セレクトタッチポタン9又は10)

STYLE EDIT (スタイルエディット) - 内蔵スタイルを加工して「カスタムスタイル」を作成します。(セ レクトタッチボタン 11 又は 12)

MANUAL DRUM (マニュアルドラム) - マニュアルドラム機能で鳴らす音色やコントロールするパー トを設定します。(セレクトタッチポタン13又は14)

RHYTHM PRESET (リズムプリセット) - リズムプリセットの名前を変更したり、リズムプリセット が動作するきっかけを設定します。(セレクトタッチポタン 15 又は 16)

#### MENU (メニュー) モード - ページ4

MENU (メニュー) モードのページ3から、PAGE UP セレクトタッチポタンを一度押します。ディスプレ イのMENU (メニュー) モードのページ4では、次のような表示になります。

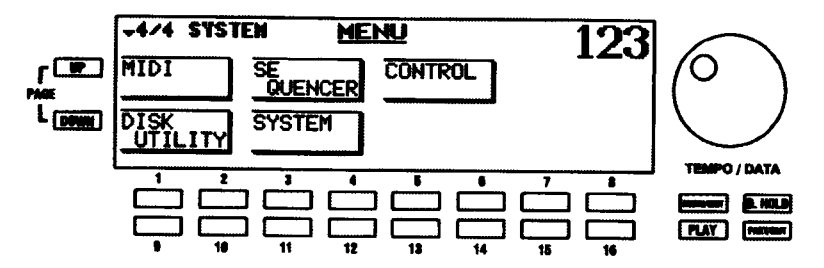

ディスプレイウィンドウに、5つのセレクションが表示されます。

番号付きセレクトタッチポタンを押すと、各々の機能画面に飛びます。

MIDI (ミディ) - MIDI チャンネルの設定やバルクダンプの送信等を行います。(セレクトタッチポタン  $1$   $\lambda$   $\lambda$   $\lambda$   $\lambda$   $\lambda$ 

SFOUFNCFR(シーケンサー) - シーケンサーモードの切り替えや、曲の消去を行います。(セレクトタッ チポタン3又は4)。

CONTROL (コントロール) - ピッチベンド/モジュレーションホイール、フットスイッチといった各 コントローラや、ディスプレイの表示時間などの設定をします。(セレクトタッチポタン5又は6)

DISK UTILITY - フロッピーディスクやコンパクトフラッシュカードへの保存や読み出しを行います。(セ レクトタッチポタン9又は10)

SYSTEM - 機器全体の設定をします。(セレクトタッチボタン 11 又は 12)

注記:画面上部左に表示される矢印と「1/21、「1/41などの番号は、現在の画面以外に複数の「ページ」 があることを意味します。この場合、PAGE UP または PAGE DOWN セレクトタッチポタンを押して、 ページを切り替えます。

PAGE UP セレクトタッチポタンを再度押すと、再びページ1が表示されます。

## ▶ 「ショートカット」

いくつかの機能画面には、メニューモードからではなくその機能に関係するタッチタブを押し続けるだけで 飛ぶことができます。これを「ショートカット」と呼びます。

全部ではありませんが、多くの機能画面へショートカットで行くことができます。さらに、ショートカット からのみ行ける機能画面も少しあります。各セクションでは、機能の説明の前に、その画面へ来る方法を説 明しています。

#### 「ジャンプ」タッチタブ

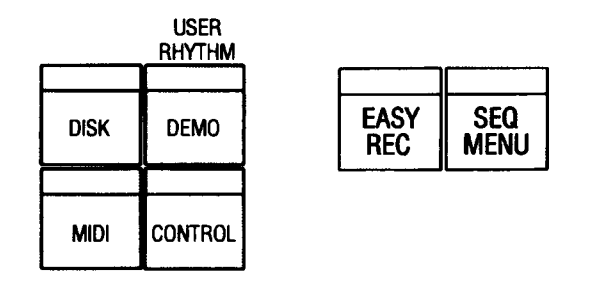

ショートカットがない機能画面へ簡単に行くために、フロントパネル左側に4つのタッチタプのグループが あり、それらの画面へ即座に行くことができます。

#### 18 ディスプレイー

#### DISK (ディスク)

ディスクドライブやコンパクトフラッシュカードに関係する操作をすることができます。 このタッチタプを押すと、DISK UTILITY (ディスクユーティリティ) メニューに飛びま す。

## DEMO (デモ)

内蔵のデモソングを演奏したり、プログラムしたユーザーリズムを呼び出したりするこ とができます。本タッチタブの機能については、本ガイドのその他の機能 - SYSTEMセ クションで説明されています。

注記:ユーザーリズムのプログラム方法については、本ガイドのRHYTHM&EASY PLAY (リズムと自動伴奏) セクションで説明されています。

#### MIDI (ミディ)

MIDI設定機能画面に飛びます。

#### CONTROL (コントロール)

ピッチベンド/モジュレーションホイール、フットスイッチなどのコントローラーの設定 をすることができます。このタッチタプを押すと、CONTROL機能画面へ飛びます。

#### EASY REC (イージーレコード)

EASY RECORD画面に飛び、本体内に曲が存在しない場合は「記録スタンパイ」状態に なります。

## SEQ MENU (シーケンサーメニュー)

シーケンサーモードの切り替えや曲の消去を行えます。このタッチタプを押すと、SEQ MENU画面へ飛びます。

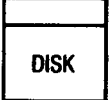

**USER** RHYTHM **DEMO** 

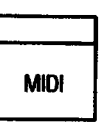

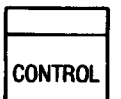

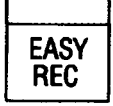

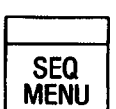

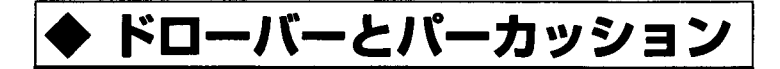

## マニュアルドローバー

XE-1には、それぞれの手鍵盤パート用に9つのドローバーのセットがあります。ドローバーは、時にトー ンパーと呼ばれることがあり、有名なハモンド·サウンドの心臓部でもあり、またその基本でもあり、1935 年に最初のハモンド·オルガンのモデルAが発表されて以来用いられています。

これらのドローバーで作り出せるサウンドの組み合わせは約253,000,000です。各ドローバーは、異なる ピッチ(音程)のサイン波から作られます。以下の図は、中央の「ドーが押されたときに、各ドローバーが どのように鍵盤と関係しているかを示したものです。

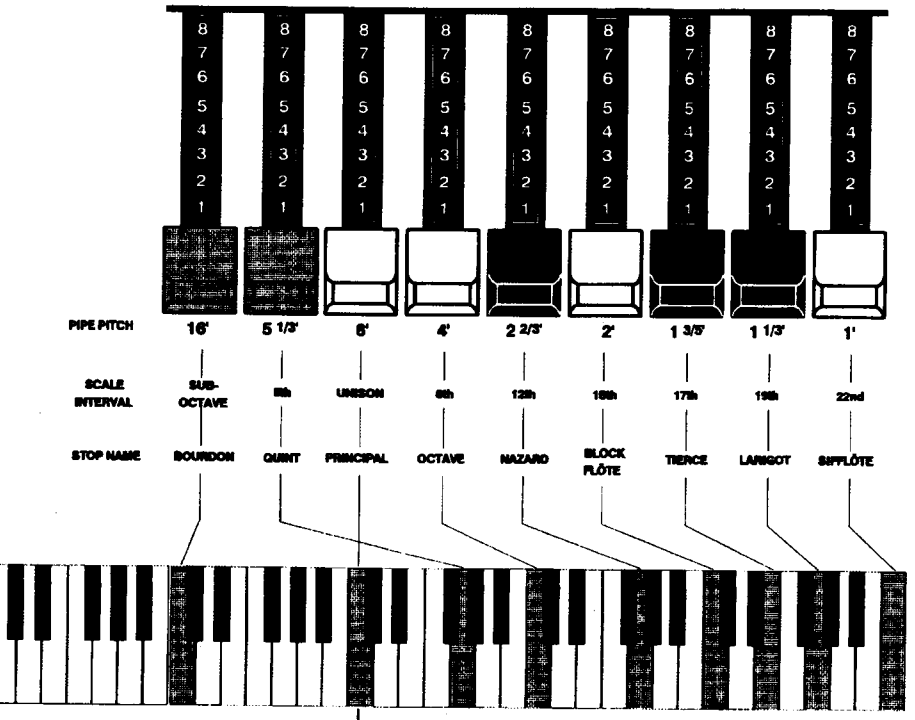

**L** MIDDLE \*C\*

各ドローバー前面には、フィート記号付きの数字が記されています。たとえば、左の白いドローバーには 「8'」と記されています。これはパイプオルガンの鍵盤の最低音で使用されるパイプの長さが実際には8 フィートであることを示すパイプオルガンの用語です。各ドローバーの1から8の数字は音量を表す物で、 「1」から「8」の順序で音量が大きくなります。

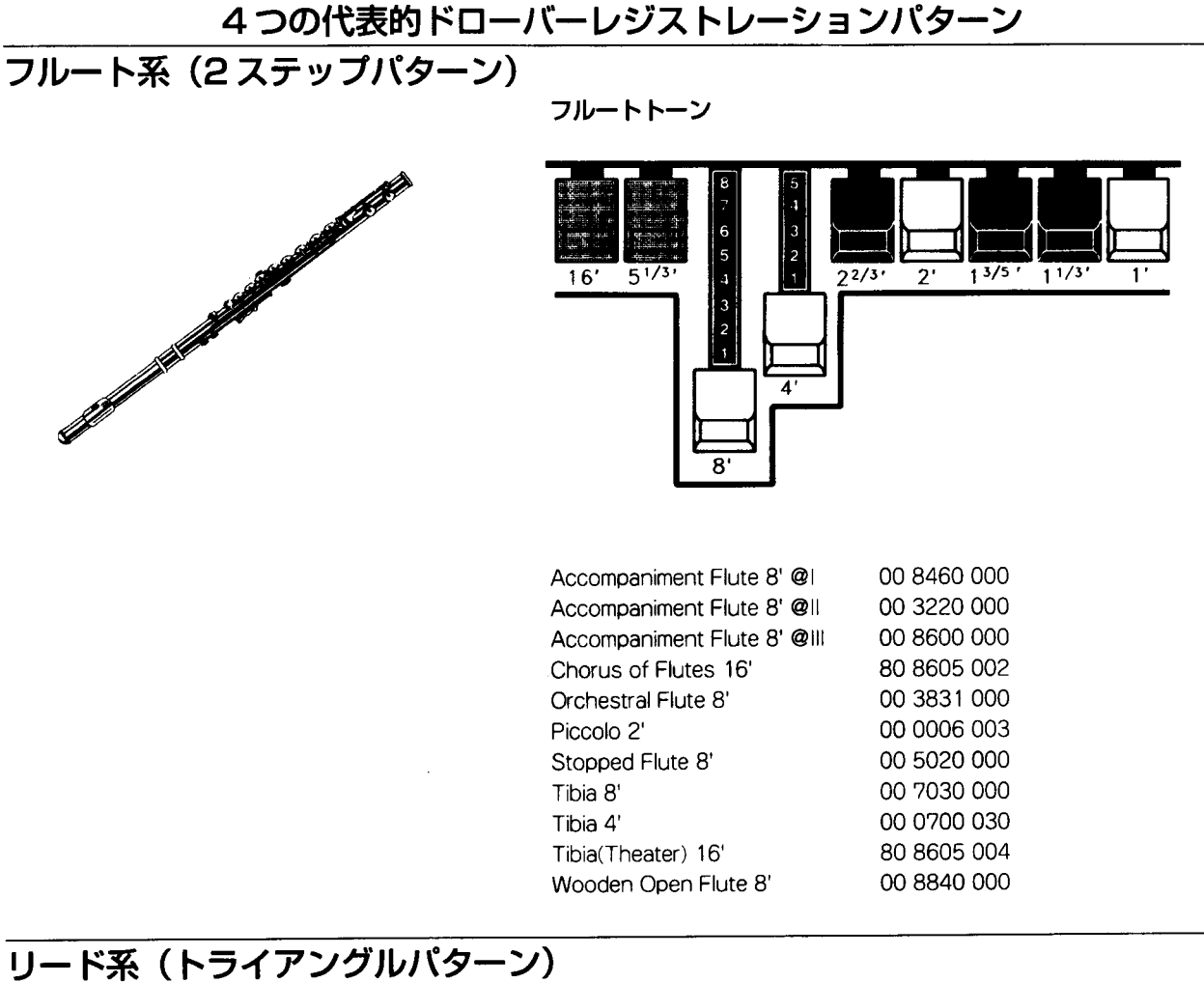

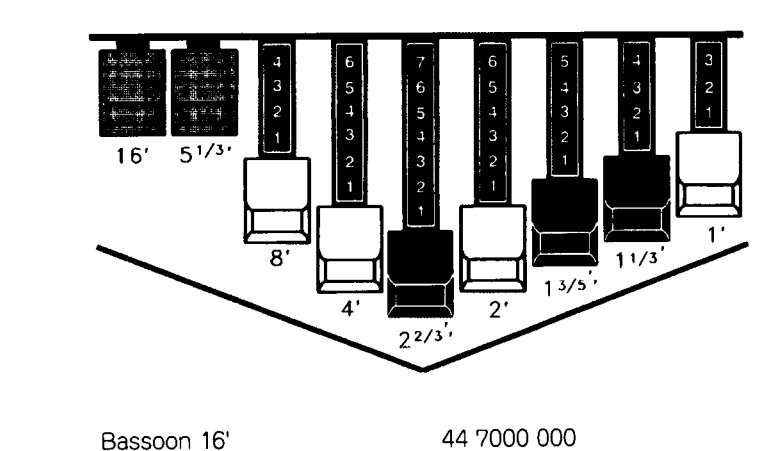

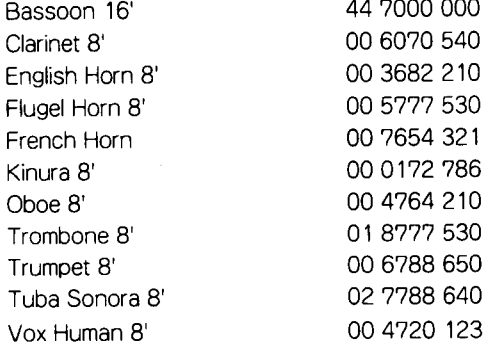

#### HAMMOND Model XE-1 Owner's Playing Guide

And the Company of the Company of

## ダイアペーソン系 (チェックマークパターン)

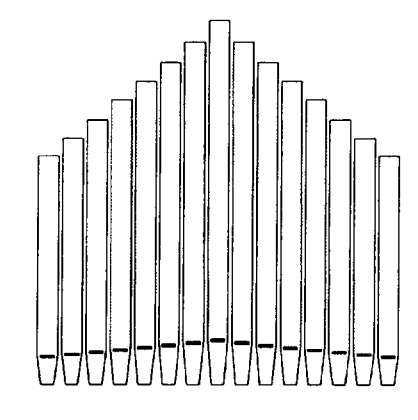

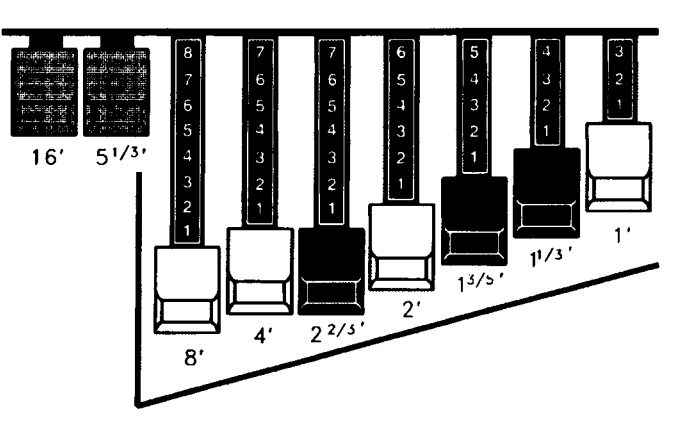

ディアバーソントーン

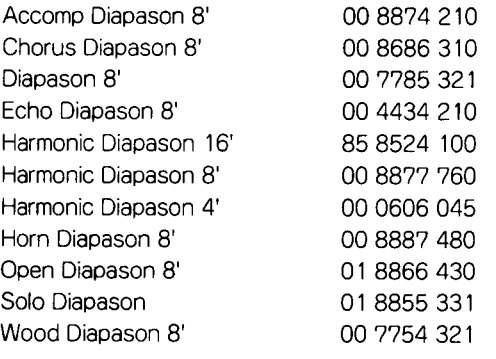

# ストリング系 (ボウパターン)

 $\sim$ 

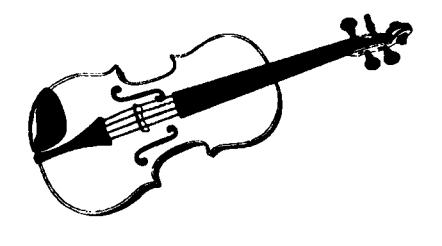

 $\ddot{\phantom{a}}$ 

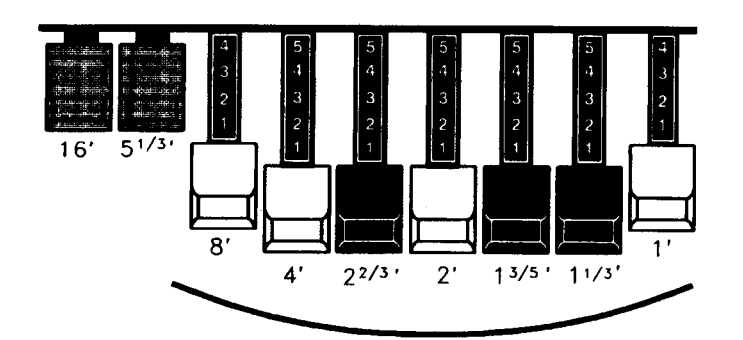

## ストリングトーン

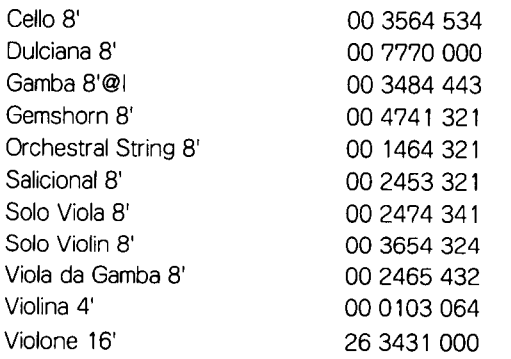

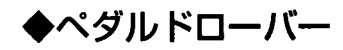

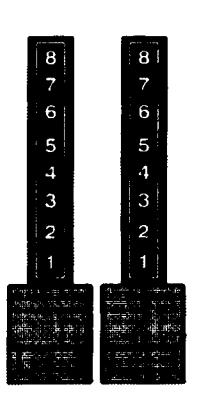

アッパーおよびロワードローバーの間にある二つの茶色のドローバーは、ペダル鍵盤で生成されるサウンド をコントロールします。左のつまみは重低音の16'ピッチのトーンを作りだし、右のつまみは8'ピッチすな わち1オクタープ高いトーンを作り出します。

## ◆ DRAWBAR ON/OFF (ドローバー ON/OFF) タッチタブ

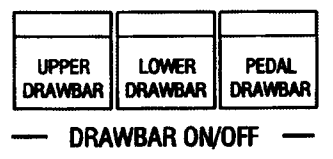

ディスプレイの右にあるタッチタブのグループにより、各鍵盤のドローバーを「ON」または「OFF」する ことができます。

各鍵盤のドローバーを「ON」にするには、ドローバーを鳴らしたい鍵盤に対応するDRAWBAR ON/OFF (ドローバーON/OFF) タッチタプを押します。LED が点灯し、その鍵盤に対してドローバーが発音するこ とを示します。

# ◆ DRAWBAR SUSTAIN (ドローバーサステイン) タッチタブ

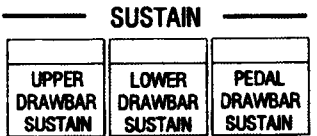

これらのタッチタブが「ON」(LED が点灯)になると、ドローバー音にサステイン(延音)効果がかかりま す。

注記:サステインの詳細については、本ガイド34ページからのEFFECTSセクションで説明されていま す。

## ▶ DRAWBAR (ドローバー) 機能画面

MENU/EXIT タッチポタンを使ったDRAWBAR 機能画面への行きかた:

#### MENU/EXIT タッチボタンを使った DRAWBAR 編集メニューへのアクセス:

- 1. MENU (メニュー) モードの最初の画面を見るには、MENU/EXIT セレクトタッチポタンを押しま す。ディスプレイの左上隅に、「1/4」が表示されます。これは、MENU (メニュー) モードには4 ページあり、ページ1が表示されていることを示します。
- 2. PAGE UP セレクトタッチポタンを一度押します。MENU (メニュー) モードのページ2が表示さ れます。ディスプレイの左上隅に、「2/4」が表示されます。
- 3. 1番または2番セレクトタッチポタンを押します。「DRAWBARS」という単語が画面上部に表示さ れます。

#### ショートカットを使った DRAWBAR 機能画面への行きかた:

3つのDRAWBAR ON/OFF タッチタプの一つを押したままにします。約1秒後、画面上部に 「DRAWBARS」という単語が表示されます。

現在、DRAWBAR機能画面の最初のページが表示されています。画面の下の番号付きセレクトタッチポタ ンを使って、ドローバーを様々に変化させることができます。これらの操作については、次に説明します。

## DRAWBAR (ドローバー) 機能画面 - ページ1

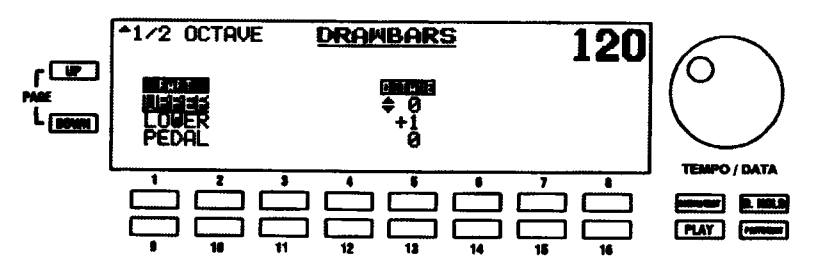

PART $($ /(- $\vdash$ )

どのパートに対して操作をするかを選択します。「UPPER」、「LOWER」 または「PEDAL」を選ぶことがで きます。現在の選択項目が「強調」すなわち反転表示(黒の背景に緑の文字)されます。

選択項目を移動するには、上へは1番または2番、下へは、9番または10番のセレクトタッチポタンを使 います。

OCTAVE (オクターブ)

各鍵盤に対してドローバーが鳴るオクタープを選ぶことができます。「-2」(2オクタープ下)から「+2」(2 オクターブ上)までを選ぶことができます。

選択項目の移動には、上へは5番、下へは 13 番のセレクトタッチポタンを使います。

#### DRAWBAR (ドローバー) 機能画面 - ページ2

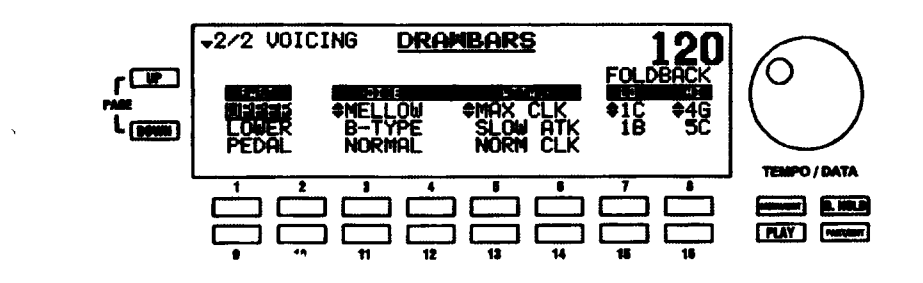

PART  $(J\rightarrow \rightarrow)$ 

どのパートに対して操作をするかを選択します。「UPPERJ、「LOWER」または「PEDAL」を選ぶことがで きます。現在の選択項目が「強調」すなわち反転表示(黒の背景に緑の文字)されます。

選択項目を移動するには、上へは1番または2番、下へは、9番または10番のセレクトタッチポタンを使 います。

VOICE (ドローバーボイスモード)

ドローバーの総合サウンドを変えることができます。(1) [B-タイプ] (B-3トーンホイールジェネレーター のサウンド)、(2)「メロー」(純粋なサイン波のサウンド)、(3)「プライト」(高いピッチのドローバーに 倍音を加えた、明るいサウンド)を選ぶことができます。現在の選択項目が「強調」すなわち反転表示(黒 の背景に緑の文字)されます。

選択項目を移動するには、上へは3番または4番、下へは11番または12番のセレクトタッチポタンを使 います。

#### ATTACK (アタック)

トーンホイールハモンドオルガンの場合、鍵盤を押さえる度にクリック音が生じます。ATTACK はこれを シミュレートする機能で、アタックタイプまたはキークリックの特性を変えることができます。「SLOW ATK」、「NO CLK」、「SOFT CLK」、「NORM CLK」、「MAX CLK」を選ぶことができます。初期設定は、 「NORM CLK」です。現在の選択項目が「強調」すなわち反転表示(黒の背景に緑の文字)されます。

選択項目を移動するには、上へは5番または6番、下へは13番または14番のセレクトタッチポタンを使 います。

FOLDBACK (フォールドバック)

B-3のようなトーンホイールハモンドオルガンでは、低ピッチおよび高ピッチのドローバーが折り返される、 つまり他のキーの音程が繰り返されます。FOLDBACKはこれをシミュレートした機能で、ドローバーの上 限と下限の周波数を設定することができます。

選択項目を設定するには、下限は7番と15番、上限は8番と16番のセレクトタッチボタンを使います。

## ▶PERCUSSION (パーカッション)

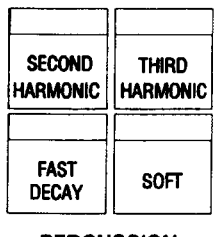

- PERCUSSION-

PERCUSSIONコントロールは、ドローバーのすぐ右側にある4つの異なるタッチタブで構成され、アッパー 鍵盤から演奏できるハーモニックパーカッショントーンのコントロールに使われます。

注記:パーカッション音を鳴らすには、通常、アッパー鍵盤をディタッチ(非レガート)で演奏しなけ ればなりません。一つのキーを演奏して、他のキーを演奏する間にそのキーを押したままにすると、す べてのキーを離して再度、演奏を始めるまで、パーカッション音が再び鳴ることはありません。

#### SECOND HARMONIC (セカンドハーモニック)

このハーモニーのトーンは、4' ドローバーからのサウンドと同じです。

このセカンドハーモニックをドローバーに組み合わせると、明るくて透明なサウンドにな ります。

#### THIRD HARMONIC (サードハーモニック)

このハーモニックトーンは、22/3' ドローバーによるトーンと同じです。

このサードハーモニックをドローバーに組み合わせると、力強く重いサウンドになります。

### FAST DECAY (ファーストディケイ)

このタッチタブが通常の状態 (LEDは消灯) のとき、パーカッショントーンはチャイムの ようにゆっくり弱く (フェードアウト) なります。FAST DECAYが [ON] (LEDが点灯) のとき、シロフォンやグロッケンシュピールのように、パーカッションエフェクトが急速 に弱くなります。

#### SOFT (ソフト)

このコントロールは、パーカッショントーンのポリューム調節に使います。通常の状態 (LEDが消灯)のとき、アッパー鍵盤ドローバーによって再生されるトーンに比べて、パー カッションエフェクトが非常に目立ちます。このタッチタブが FONJ (LEDが点灯) のと き、パーカッションエフェクトのポリュームが低くなり、非常に目立たなくなります。

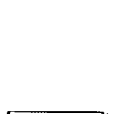

**SOFT** 

**HAMMOND** Model XE-1 Owner's Playing Guide

**SECOND HARMONIC** 

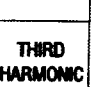

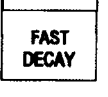

## ▶ PERCUSSION (パーカッション) 編集ページ

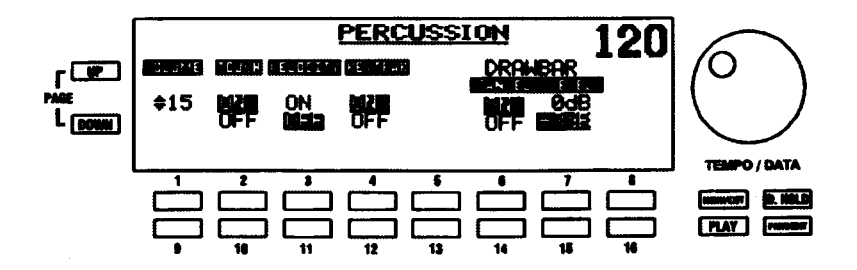

この機能画面により、パーカッションの特性の種々の変更をすることができます。

MENU/EXIT タッチボタンを使った PERCUSSION 編集ページへの行きかた:

- 1. PLAY画面から、MENU (メニュー) モードの最初の画面を見るには、MENU/EXIT セレクトタッ チスイッチを押します。ディスプレイの左上隅に、「1/4」が表示されます。これは、MENU (メ ニュー) モードには4ページあり、ページ1が表示されていることを示します。
- 2. PAGE UP セレクトタッチポタンを一度押します。MENU (メニュー) モードのページ2が表示さ れます。ディスプレイの左上隅に、「2/4」が表示されます。
- 3. 3番または4番セレクトタッチポタンを押します。「PERCUSSION」という単語が画面上部に表示 されます。
- ショートカットを使った PERCUSSION 編集ページへの行きかた:

4つのPERCUSSIONタッチタプの一つを押したままにします。約1秒後、画面上部に「PERCUSSION」 という単語が表示されます。

現在、PERCUSSION編集ページが表示されています。画面の下の番号付きセレクトタッチポタンを使って、 パーカッションを様々に変化させることができます。これらの操作については、次に説明します。

## VOLUME (ボリューム)

パーカッションの全体的な音量を設定することができます。これにより、パーカッションとドローバーの音 量バランスを変えることができます。

数値を変更するには、上へは1番、下へは9番のセレクトタッチポタンを使います。

## パーカッションタッチ

パーカッションが発音するモードを設定します。「ON」になると、ディタッチ(非レガート)でキーを演奏 する場合に限り、パーカッションが鳴ります(シングルトリガー)。ディタッチの程度に、関係はありませ ん。これは、オリジナルのモデルのB-3、C-3、RT-3、またはA-100シリーズのタッチレスポンスパーカッ ション機能と同じです。「OFF」になると、他のキーが押されているかどうかに関係なく、演奏されると各 キーが鳴ります (マルチトリガー)。これは、X-66、コンコルド、ハモンドオルガンの最新モデルのパーカッ ション機能と同じです。

タッチを「ON」にするには2番、「OFF」にするには、10番のセレクトタッチポタンを使います。
# VELOCITY (ベロシティー)

「ON」にすると、キーを演奏する速度に応じて、パーカッションの音量が変化します。キーを強く弾くと、 パーカッションの音も大きくなります。キーを弱く弾くとパーカッションの音も小さくなります。「OFF」に すると、どの強さでも同じ音量で鳴ります。

ペロシティーを「ON」にするには、3番、「OFF」にするには、11番セレクトタッチポタンを使います。

# KEYTRAK(キートラッキング)

B-3、 C-3、 RT-3、 A-100など、 タッチレスポンスパーカッションコントロールを持つオリジナルのハモン ドオルガンでは、高い周波数におけるパーカッションサウンドが少し弱められています。これをシミュレー トする機能です。

キートラッキングを「ON」にするには4番、「OFF」にするには、12番セレクトタッチポタンを使います。

# DRAWBAR CANCEL (ドローバーキャンセル)

「ON」のとき、いずれかのパーカッションタッチタブが「ON」になると、1'ドローバーの音は鳴りません。 これは、B-3、C-3、RT-3、またはA-100シリーズなど、オリジナルのタッチレスポンスパーカッション機 能付きハモンドオルガンと同じです。この機能を「OFF」にすると、パーカッションが「ON」の場合でも、 1' ドローバーの音は鳴ります。これは、最新のパーカッション付きのハモンドオルガンと同じです。

ドローバーキャンセルを「ON」にするには6番、「OFF」にするには、14番セレクトタッチポタンを使い ます。

# DRAWBAR LEVEL (ドローバーレベル)

タッチレスポンスパーカッション機能付きのオリジナルのハモンドオルガンの場合、パーカッションをノー マルな音量 (SOFT タッチタブが 「OFF」) で 「ON」にすると、音量バランスをとるためにアッパードロー パーの音量がわずかに小さくなります。しかし新しいモデルでは、パーカッションをノーマルな音量で 「ON」にしてもアッパードローバーを通常通りの音量で使うことができます。

「0db」を選ぶには 7 番、前者をシミュレートした「-3db」を選ぶには 15 番のセレクトタッチポタンを使<br>います。

注記:db (デシベル) は、音響信号の強さを示す単位のことです。

# ◆ドローバーのみにかかる効果

ピプラート/コーラス、レスリー、サステイン、オーバードライブをXE-1のドローバーサウンドに加える ことができます。次のセクションでは、各エフェクトの詳細が説明されています。

### VIBRATO (ビブラート) と CHORUS (コーラス)

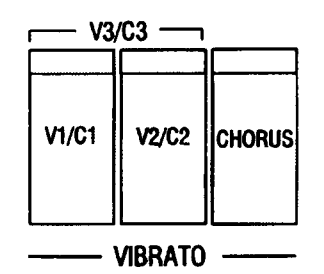

これら3つのタッチタブで、ドローバーのピプラートとコーラスの量をコントロールすることができます。

### ビブラート/コーラス ON/OFF

ピプラートまたはコーラスエフェクトを「ON」にするには、適切なタッチタプを押して「ON」(LEDが点 灯)にします。

V1 - (スモールビブラート) - これは、ほとんどのオーケストラのソロ楽器と同等の! ブラートが得られ ます。

V2 - (ワイドビブラート) - これは、シアターオルガンの効果が得られる標準的なデプスのピプラートで す。

V3 - (フルビブラート) - V1/C1とV2/C2 タッチタブの両方を同時に押すと、ピブラート3が選択でき ます。ピプラート3は最も深いピプラートで、温かみがある印象的な音が得られます。

### CHORUS (コーラス)

CHORUS タッチタプを「ON」にすると、ピプラートのかかった音とかからない音がミックスされます。

C1 - (スモールコーラス) - 軽いコーラスが得られます。

C2 - (ワイドコーラス) - 標準的な深さのコーラスです。

C3 - (フルコーラス) - CHORUS タッチタプと共に、V1/C1 タッチタプとV2/C2 タッチタプの両方を押 すと最も深いコーラスになります。音に温かみが加わり、ドローバーのセッティングが強調されます。

# ▶ VIBRATO (ビブラート) 編集ページ (LESLIE/VIBRATO メニュー)

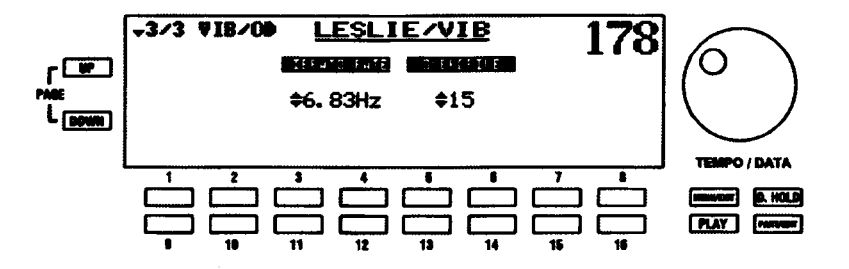

この機能画面により、好みのピプラート/コーラス速度を選ぶことができます。

#### MENU/EXIT タッチボタンを使った VIBRATO 編集ページへの行きかた:

- 1. 任意のプレイモードページからMENU (メニュー) モードの最初の画面を見るには、MENU/EXIT セレクトタッチポタンを押します。ディスプレイの左上隅に、「1/4」が表示されます。これは、 MENU (メニュー) モードには4ページあり、ページ1が表示されていることを示します。
- 2. PAGE UP セレクトタッチポタンを一度押します。MENU (メニュー) モードのページ2が表示さ れます。ディスプレイの左上隅に、「2/4」が表示されます。
- 3. 5番または6番セレクトタッチポタンを押します。「LESLIE/VIB」という単語が画面上部に表示さ れます。このメニューには、3ページあります。ディスプレイの左上隅に「1/3」が表示されます。
- 4. PAGE UP セレクトタッチポタンを二度押します。ディスプレイの左上隅に、「3/3」が表示されま す。また、画面の左側に「VIB/OD」という単語が表示されます。

#### ショートカットを使った VIBRATO 編集ページへの行きかた:

3つのピプラート/コーラスタッチタプの一つを押したままにします。約1秒後、ディスプレイの左上 部に「4/4」が表示され、画面の左側に「VIB/OD」という単語が表示されます。

現在、VIBRATO編集ページが表示されています。

#### VIBRATO RATE (ビブラート速度)

ビブラート/コーラスの速度を設定します。

速度を上げるには3番または4番、下げるには11番または12番セレクトタッチポタンを使います。

### LESLIE® (レスリー)

ハモンド XE-1には、2ローターのレスリースピーカーに相当するデジタルレスリーエフェクトを内蔵して います。また、各種の外部レスリースピーカーでXE-1を鳴らすこともできます。レスリースピーカーとXE-1の使用方法の詳細については、34ページから説明されています。次のパラグラフでは、XE-1の内蔵デジ タルレスリーの動作について説明します。

### LESLIE (レスリー) タッチタブ

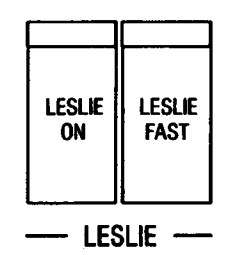

これら2つのタッチタブにより、内部デジタルレスリーまたは接続されているレスリースピーカーキャビ ネットのローターをコントロールすることができます。

#### LESLIE ON (レスリーオン)

ステーショナリー(静止)、ロータリー(回転)の、どちらのスピーカーでドローバーパートの音を出すか を切り替えます。このタッチタブが「OFF」(LED が消灯)のとき、ステーショナリーチャンネルでドロー パーが鳴ります。「ON」(LED が点灯)にすると、ロータリーチャンネルでドローバーが鳴ります。

### LESLIE FAST (レスリーファースト)

ローターの回転速度を切り替えます。このタッチタブが「OFF」(LED が消灯)のとき、ローターはゆっく りと回転します (コーラル又はスロー)。「ON」(LEDが点灯) にすると、ローターの回転速度が上がり、カ 強く豊かなサウンドが再生されます(トレモロ又はファースト)。

注記: LESLIE ON タッチタブが「ON」(LED が点灯)の場合に限り、LESLIE FAST タッチタブが機能 します。

# ▶ LESLIE(レスリー)編集ページ(LESLIE/VIBRATO メニュー)

これらの拡張機能画面により、内蔵デジタルレスリーの特性をいろいろと変化させることができます。

MENU/EXIT タッチボタンを使った LESLIE 編集ページへの行きかた:

- 1. PLAY画面から、MENU (メニュー) モードの最初の画 面を見るには、MENU/EXIT セレクトタッ チスイッチを押します。ディスプレイの左上隅に、「1/4」が表示されます。これは、MENU(メ ニュー)モードには4ページあり、ページ1が表示されていることを示します。
- 2. PAGE UP セレクトタッチポタンを一度押します。MENU (メニュー) モードのページ2が表示さ れます。ディスプレイの左上隅に、「2/4」が表示されます。
- 3. 7番または8番セレクトタッチポタンを押します。「LESLIE/VIB」という単語が画面上部に表示さ れます。このメニューには、3ページあります。ディスプレイの左上隅に「1/3」が表示されます。

ショートカットを使ったLESLIE編集ページへの行きかた:

2つのレスリータッチタプのどちらかを押したままにします。約1秒後、画面上部に「LESLIE/VIBIと いう単語が表示されます。

現在、LESLIE編集ページが表示されています。画面の下の番号付きセレクトタッチボタンを使って、デジ タルレスリーを様々に変化させることができます。

#### LESLIE (レスリー) 編集ページ1

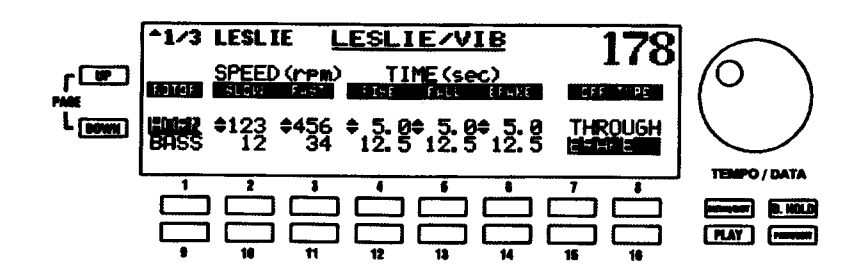

SPEED (スピード)

スローおよびファースト時の、ホーン(高音)バス(低音)それぞれのローター速度を調節します。

HORN またはBASSを選ぶには、1番または9番セレクトタッチポタンを使います。

スロー時の速度を調節するには、2番と10番のセレクトタッチポタンを使います。

ファースト時の速度を調節するには、3番と11番のセレクトタッチポタンを使います。

注記:この機能は、外部のレスリースピーカーキャビネットには影響しません。

#### TIME (タイム) - 立ち上がりおよび立ち下がり時間

スローからファーストなど、ローターの回転数を切り替えた際に、その回転数に達するまでの時間を各ロー ター別に設定します。ファーストの回転数に達するまでの時間をRISE (ライズ)、同じくスローをFALL (フォール)で設定します。

RISE (ライズ) を変更するには、4番と12番のセレクトタッチボタンを使います。

FALL (フォール) を変更するには、5番と 13番のセレクトタッチポタンを使います。

注記:この機能は、接続されているレスリースピーカーキャビネットには影響しません。

注記:スローおよびファーストの速度に「0」を設定すると、レスリーを「SLOW」から「FAST」に前 後に切り替えたとき、ローターが回転するのを防ぐことができます。例えば、ホーンローターだけを SLOW/FAST速度選択に反応させたい場合、バスローターのスローとファーストの両方のスピードを 「OIに設定します。この設定では、ホーンローターだけがSLOWまたはFASTで動作し、バスローター は静止したままです。

#### BRAKE (ブレイク) タイム

次項のOFF TYPE (オフタイプ) をBRAKE (プレイク) にしておくと、LESLIE ON タッチタブを「OFF」 にした場合、ドローパー音はロータリーチャンネルのままで鳴り(ステーショナリーには切り替わりませ ん)、そのかわりにローターの回転が停止します。この時にローターが静止するまでの時間を各ローター別 に設定します。

BRAKE (プレイク) を変更するには、6番と14番のセレクトタッチポタンを使います。

注記:この機能は、接続されているレスリースピーカーキャビネットには影響しません。

#### OFF TYPE (オフタイプ)

LESLIE ON タッチタプを「OFF」にした時に、ドローバー音をステーショナリーチャンネルに切り替える THROUGH (モデル723、750、914のようなマルチチャンネルモデルのシミュレート) か、ドローバー音 はロータリーチャンネルのままで鳴り、そのかわりにローターを停止する BRAKE (モデル 122XB のよう な、ローターを止める機能を持つ単一チャンネルモデルのシミュレート)かを設定します。

THROUGH (スルー) を選ぶには、7番または8番、BRAKE (プレイク) を選ぶには、15番または 16 番のセレクトタッチポタンを使います。

注記:この機能は、接続されているレスリースピーカーキャビネットには影響しません。

## LESLIE (レスリー) 編集ページ2

ページ1から、PAGE UPタッチポタンを押します。Leslie Volume Balance & Microphone Settingメニュー ページが表示されます。

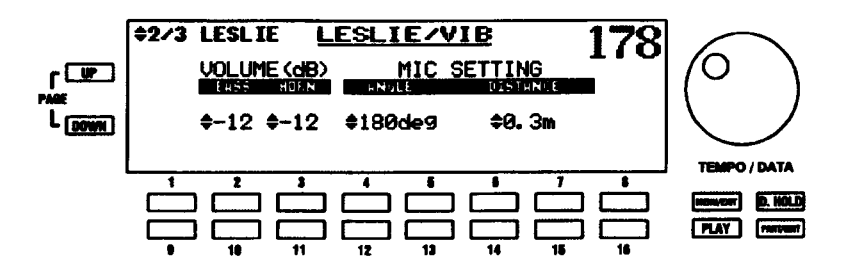

#### VOLUME (ボリューム)

デジタルレスリーのホーンとバスローターの間のバランスを調節することができます。

パスローターの音量を変更するには、2番と10番のセレクトタッチポタンを使います。

ホーンローターの音量を変更するには、3番と11番のセレクトタッチポタンを使います。

注記:この機能は、接続されているレスリースピーカーキャビネットには影響しません。

#### MIC SETTING (マイクロホン設定)

(架空の)レスリースピーカーに、どのように(架空の)マイクロホンを設置して聴いているかを設定しま す。「ANGLE」と「DISTANCE」の二つの設定を調節することができます。

ANGLE (アングル) は、ステレオ収録におけるマイクロホンの角度を設定します。「Odeg」はモノラルす なわち両方のマイクが中央に置かれている場合です。角度を増やすと、マイクロホンのお互いの位置が離れ てステレオ感が増します。

ANGLEを増やすには、4番または5番、減らすには、12番または13番のセレクトタッチポタンを使い ます。

DISTANCE (ディスタンス)は、レスリースピーカーキャビネットとマイクロホンの距離を設定します。 距離が離れると、ローターの回転感が少なくなります。

DISTANCE を増やすには、6番または7番、減らすには、14番または15番のセレクトタッチポタンを 使います。

注記:この機能は、接続されているレスリースピーカーキャビネットには影響しません。

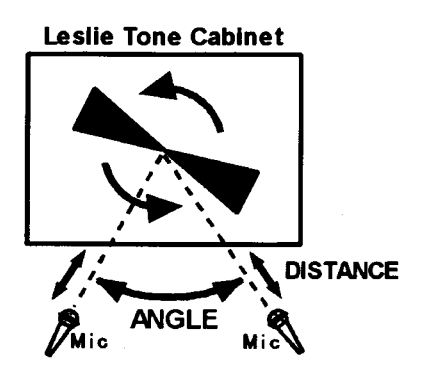

注記: ANGLE とDISTANCE の両方の設定は、微妙なエフェクトであり、多くの設定の中でも違いを見 つけるために注意深い設定が必要でしょう。

### レスリースピーカーキャビネットを使う

ハモンド XE-1は、直接、レスリースピーカーキャビネットと接続できるように設計されています。レスリー スピーカーキャビネットは単に音を増幅するだけではなく、様々なアニメーションエフェクトを得るために、 回転する機械式ローターを搭載しています。使用できる機能は下表の通りです。

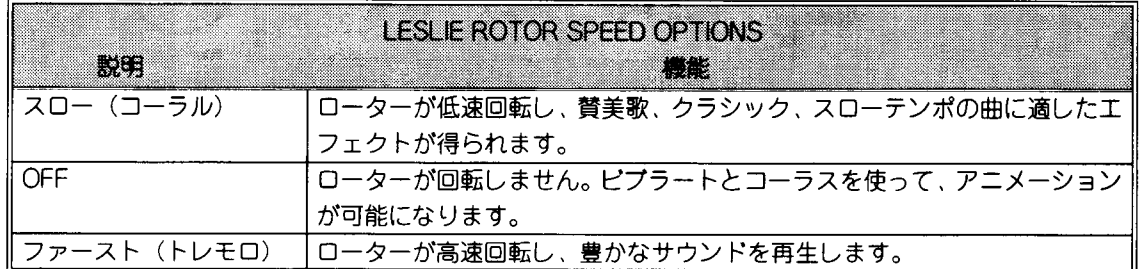

注記:上の表は、11ピンインターフェースを使ったシングルまたはマルチチャンネルレスリースピー カーキャピネットのどちらかに対して選択できるオプションを示します。

### SUSTAIN (サステイン)

フロントパネル右側にあるSUSTAINコントロールは、離鍵したときにドローバー音を延音させるために使 います。これは、ハープ、チャイムまたはペルのような音をつくるのに適しています。

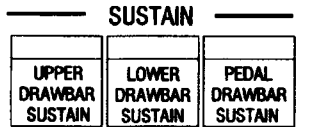

サステインコントロールは、アッパー、ロワー、ペダルの3つのコントロールに分かれています。

#### UPPER DRAWBAR SUSTAIN (アッパードローバーサステイン)

このタッチタブが「ON」(LEDが点灯)のとき、アッパー鍵盤ドローバートーンにサステ インが加えられます。

#### LOWER DRAWBAR SUSTAIN (ロワードローバーサステイン)

このタッチタブが「ON」(LEDが点灯)のとき、ロワー鍵盤ドローバートーンにサステイ ンが加えられます。

#### PEDAL DRAWBAR SUSTAIN (ペダルドローバーサステイン)

このタッチタブが「ON」(LEDが点灯)のとき、ペダルトーンにサステインが加えられま す。

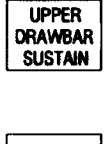

LOWER **DRAWBAR** 

**SUSTAIN** 

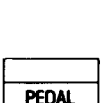

**DRAWBAR** 

**SUSTAIN** 

### OVERDRIVE (オーバードライブ)

オーバードライブはアンプを過大入力させたときのような、歪んだサウンドが得られます。

# ▶ OVERDRIVE (オーバードライブ) 編集ページ

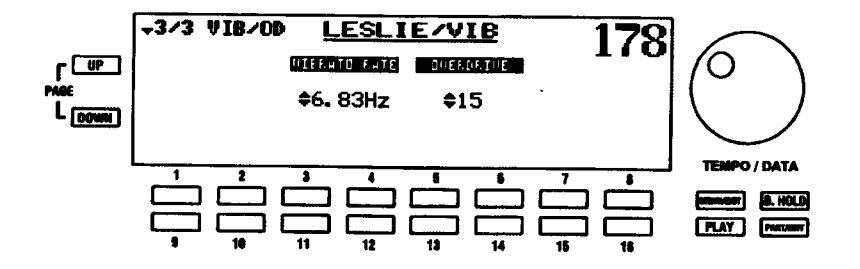

この機能画面により、好みのオーバードライブ量に調整することができます。

### MENU/EXIT タッチボタンを使った OVERDRIVE 編集ページへの行きかた:

- 1. 任意のプレイモードページからMENU (メニュー) モードの最初の画面を見るには、MENU/EXIT セレクトタッチポタンを押します。ディスプレイの左上隅に、「1/4」が表示されます。これは、 MENU (メニュー) モードには4ページあり、ページ1が表示されていることを示します。
- 2. PAGE UP セレクトタッチポタンを一度押します。MENU (メニュー) モードのページ2が表示さ れます。ディスプレイの左上隅に、「2/3」が表示されます。
- 5番または6番セレクトタッチポタンを押します。「LESLIE/VIB」という単語が画面上部に表示さ  $3<sub>1</sub>$ れます。このメニューには、3ページあります。ディスプレイの左上隅に「1/3」が表示されます。
- 4. PAGE UP セレクトタッチポタンを二度押します。ディスプレイの左上隅に、「3/3」が表示されま す。また、画面の左側に「VIB/OD」という単語が表示されます。ショートカットを使ったOVER

# ショートカットを使ったOVERDRIVE編集ページへの行きかた:

3つのピプラート/コーラスタッチタプの一つを押したままにします。約1秒後、ディスプレイの左上 部に「4/4」が表示され、画面の左側に「VIB/OD」という単語が表示されます。

画面の下の番号付きセレクトタッチポタンを使って、オーバードライブの量を変化させることができます。

オーバードライブ量を増加するには5番または6番、減少するには13番または14番のセレクトタッチ ポタンを使います。値を「O」にすると効果はかかりません。

**HAMMOND** Model XE-1 Owner's Playing Guide

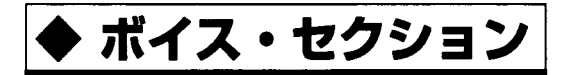

XE-1には、VOICE タッチタプで操作できる高品質デジタルポイスが装備されています。

# ◆ VOICE(ボイス)タッチタブグループ

VOICEタッチタブグループは、ディスプレイの右側にあります。これらのポイスは、単独またはドローバー との組み合わせで使います。

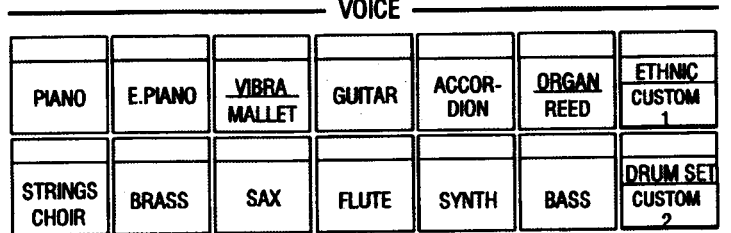

ポイスの1つを選択するには、使いたいポイスのタッチタプでカテゴリーを選択し、続いてディスプレイで リストから希望の音色を指定します。

注記: CUSTOM 1およびCUSTOM 2とマークされている二つのVOICEタッチタブは、ポイスエディッ ト機能を使って作成したカスタムポイスを呼び出すためにも使用します。この方法については、本ガイ ドの46ページから説明されています。

VOICE タッチタプ名は、ポイスのカテゴリーを表します。これは、PIANO、ACCORDIONなど、特性が似 た楽器のグループごとにポイスが配置されていることを意味します。

どれかのVOICE タッチタプを押すと、ディスプレイにそのカテゴリーのポイス一覧が表示されます。

注記:リストされているポイスの数は、カテゴリーによって異なります。

ディスプレイ左上の「1/4」、「1/3」 あるいは「1/2」 のような表示は、そのポイスカテゴリーに複数のペー ジあることを意味しています。各ページを行き来するには、PAGE UPとPAGE DOWN セレクトタッチポ タンを使います。

ポイスページを上へ移動するには PAGE UP を、下へ移動するには PAGE DOWN セレクトタッチポタ ンを使います。

注記:メッセージ「1/1」は、対象のポイスカテゴリーのページ数が1ページだということを意味しま す。1ページしか持たないポイスカテゴリーの場合、PAGE UP または PAGE DOWN タッチポタンを押 しても変化はありません。

ポイスを選ぶには、どれかの番号付きタッチポタンを使います。現在選んでいるポイスが「強調」すな わち反転表示(黒の背景に緑の文字)されます。

注記: ポイスセクションの利用には、VOICE SETUP タッチタプを使うのが一番です。正しいパートに 対してポイスを変えるためです。詳細については、本ガイドの37ページ以降のVOICE SETUP タッチ タブの部分をご覧ください。

# ◆ VOICE(ボイス)ON/OFF タッチタブ

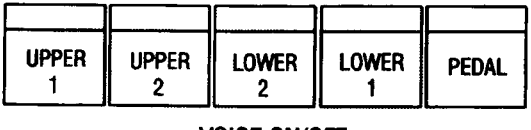

 $\cdot$  voice on/off  $\cdot$ 

どのパートを鳴らすかを選択します。

### UPPER (アッパー) 1

選んだポイスをアッパー鍵盤で演奏することができます。

#### UPPER $(\overline{y} y)(\overline{x} - \overline{y})$  2

2番目に選んだポイスをアッパー鍵盤で演奏することができます。このパートとLOWER 2 は同時には「ON」できません。

### LOWER (ロワー) 1

選んだポイスをロワー鍵盤(スプリットの左側)で演奏することができます。

### LOWER $(D7-)$  2

2番目に選んだポイスをロワー鍵盤で演奏することができます。このパートとUPPER 2 は同時には「ON」できません。

#### PEDAL (ペダル)

選んだポイスをペダルで演奏することができます。

注記:普通、迅速な音色切り替えのために、VOICE ON/OFFとDRAWBAR ON/OFF タッチタプは、互 いに他方を「OFF」にします。しかし、それぞれのタッチタブを個別に操作することもできます。163 ページで説明している PART ON MODE (パートオンモード) をご参照ください。

# ▶ VOICE SETUP(ボイス・セットアップ)タッチタブ

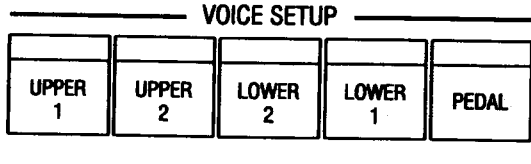

どのパートを操作するかを選択します。

#### UPPER (アッパー) 1

アッパー鍵盤のポイスを選ぶことができます。

#### UPPER $(\overline{y} y)(\overline{y})$  2

アッパー鍵盤の2番ボイスを選ぶことができます。

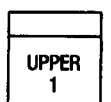

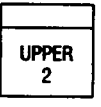

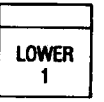

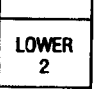

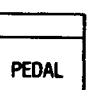

**UPPER** 

 $\mathbf{1}$ 

**UPPER** 

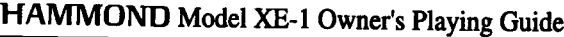

### LOWER  $(D7-)$  1

ロワー鍵盤 (シングルモードではスプリットの左側、ダブルモードでは右側) に対するポ イスを選ぶことができます。

#### LOWER  $(D7-)$  2

ロワー鍵盤の2番ポイスを選ぶことができます。

#### PEDAL (ペダル)

ペダル鍵盤のポイスを選ぶことができます。

# ♦ VOICE SETUP(ボイス・セットアップ)タッチタブを使う

操作するパートの選択には VOICE SETUP を使用します。パートを「ON」するには VOICE ON/OFF タッ チタプを使用します。これをうまく使うと、あるパートのポイスを使って演奏しながら、「裏」では別のパー トでポイス選択をしておくことができます。

#### 以下の操作を実行してみてください。

- 1. XE-1を「ON」にします。
- 2. VOICE SETUP タッチタブグループのUPPER 1タッチタブが「ON」(LED が点灯)していない場 合、押して点灯させます。

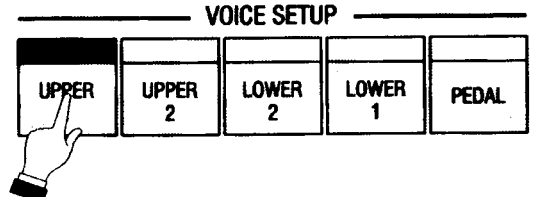

3. VOICE ON/OFF タッチタブグループのUPPER 1 タッチタブが「ON」(LED が点灯)していない 場合、押して点灯させます。

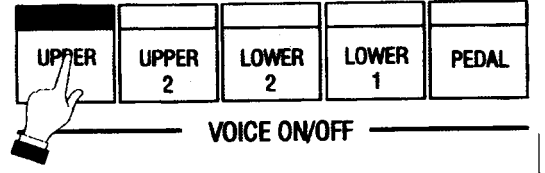

これで操作するパート、鳴るパート共にUPPER 1になりました。これで、VOICE タッチタプによるポ イスの変更による変化は鍵盤を弾くだけですぐに確認できます。

注記:この例で、SPLIT ON タッチタブが「OFF」(LED は消灯)であることを確認してください。

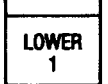

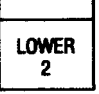

**PEDAL** 

4. ボイスセクションのVIBRA/MALLET タッチタブを押します。

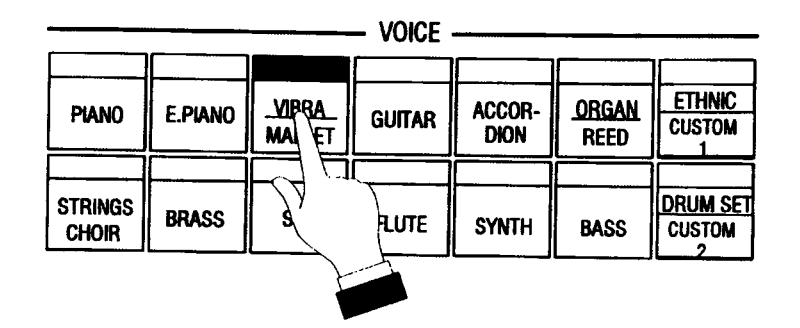

これにより、Vibra&Mallet 画面が表示されます。ディスプレイは、次のような表示になります。

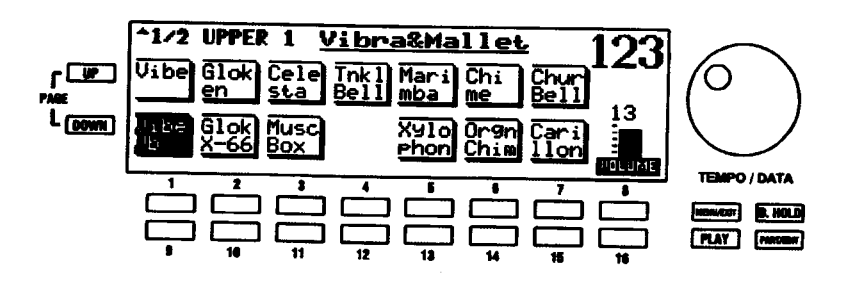

一つのポイス名が「強調」すなわち反転表示(黒の背景に緑の文字)されています。これは、現在選ば れているポイスです。また、画面上部左手の隅に「UPPER 1」が表示されます。これは、現在操作中の パートがUPEER 1であることを示します。

画面のポイスは、番号付きタッチポタンに対応して配置されています。例えば、VIBRA/MALLET  $5.$ タッチタブが「ON」になったときに再生するポイスとして、Glok X-66 を選択したいと仮定しま す。UPPER 1ポイスとしてGlok X-66を選ぶには、10番セレクトタッチポタンを押します。「Glok X-66」表示が「強調」すなわち反転表示されます。

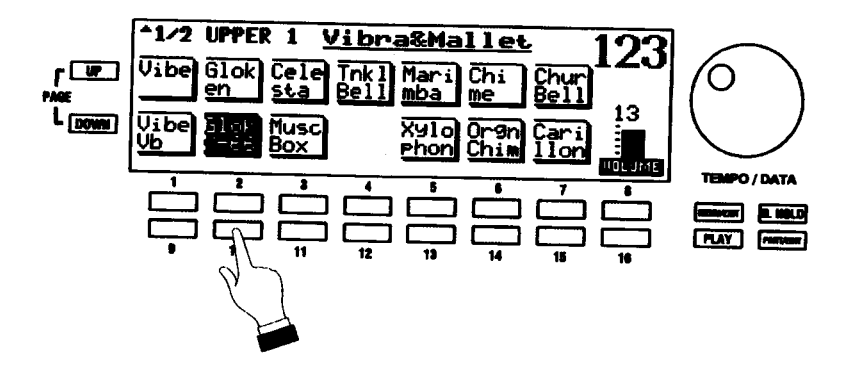

6. 鍵盤を弾くと、新しいポイスが鳴ります。

#### 40 ボイス・セクション -

7. ディスプレイの上部左隅に「1/2」が表示されます。これは、この画面には複数のページがあるこ とを意味します。VIBRA/MALLET ポイスメニューの2番目のページを見るには、PAGE UP セレ クトタッチポタンを一度押します。

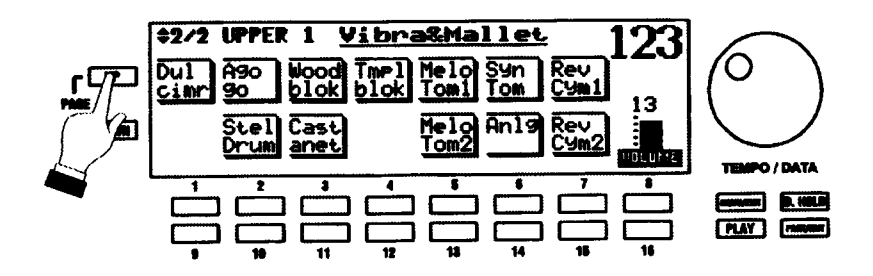

ディスプレイの左上隅に、「2/2」が表示されます。また、異なるポイス名リストが表示されます。しか し、それらのいずれも選択されないことに注意してください。これは、VIBRA/MALLET グループから 選んで演奏するポイスが最初のページにあるからです。

8. このページからポイスを選ぶには、目的のポイスに対応する番号付きタッチポタンを押します。例 えば、ダルシマーを選びたいと仮定すると、1番タッチポタンを押します。

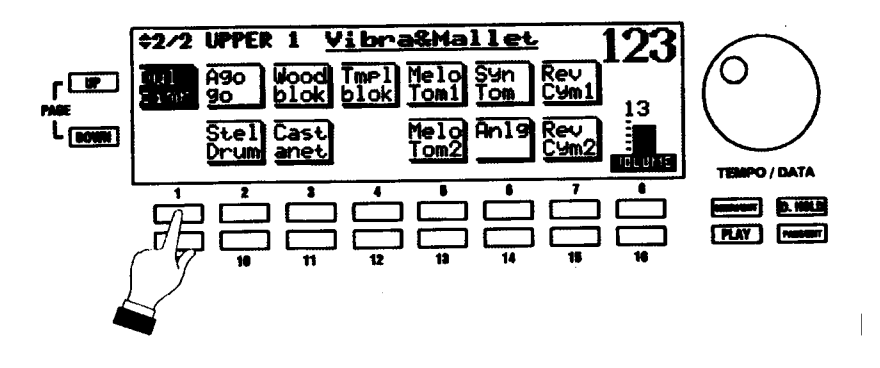

番号付きタッチポタンに対応するようにポイスが配置されるパターンを参照して、各グループに対して ポイスメニューから任意のポイスを選ぶことができます。

選んだポイスのポリュームを変更したい場合;

ポリュームを上げるには、8番タッチポタンを使います。

ポリュームを下げるには、16番タッチポタンを使います。

タッチポタンを使ってポリュームを調節すると、ディスプレイのグラフバーが長くなったり短くなった りします。また、パーの上の数値が増減します。

9. UPPER 2のためにポイスを選ぶと仮定します。UPPER 1ポイスを演奏または聞いている間に、こ れを実行することができます。VOICE SETUP タッチタプグループのUPPER 2 セレクトタッチポ タンを押します。

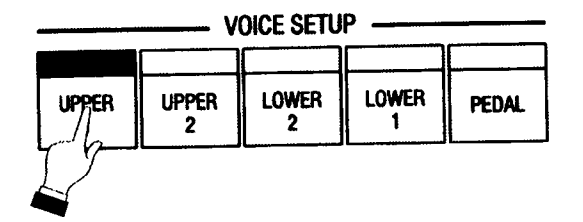

ディスプレイは、次のような表示になります。

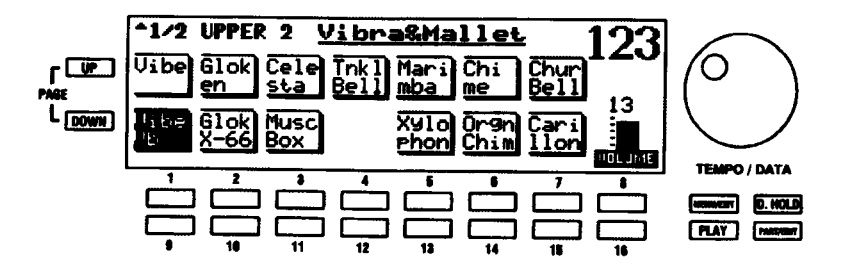

ディスプレイに「UPPER 2」が表示されます。これは、UPPER 2パートに対してポイスを選べること を意味します。

10. この例としては、3番セレクトタッチポタンを押して、チェレスタを選びます。

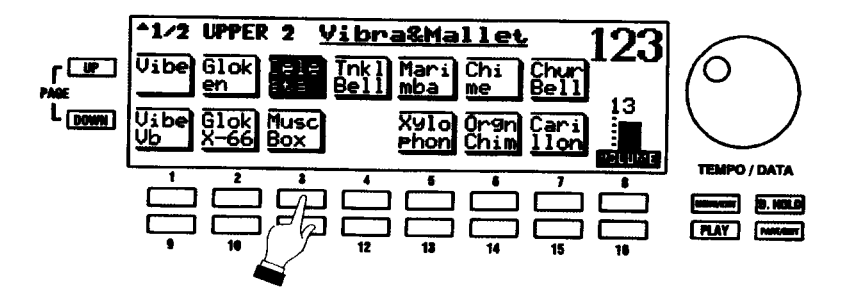

UPPER 2パートに、チェレスタを選びました。しかし、楽譜を鍵盤で演奏すると、UPPER 1パートで 選んだボイスが聞こえます。

11. UPPER 2に選んだポイスを聞くには、VOICE ON/OFF グループのUPPER 2タッチタブを押しま す。

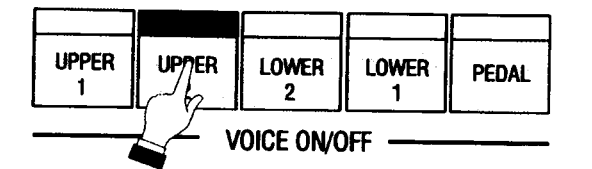

UPPER 2 タッチタブが「ON」になりますが、UPPER 1 タッチタブは「OFF」になります。これは故 意に行われ、迅速に音色を変えることができます。

12. 鍵盤で任意の音符を演奏すると、UPPER 2 ポイスが聞こえます。

注記:複数のポイスグループをいっしょに再生したい場合、聞きたいグループとともに、ON/OFF タッ チタプを押してください。しかし、UPPER 2 パートおよびLOWER 2 パートを同時に使うことはでき ません。これら二つのどちらかを押す場合、もう一つが「ON」であればキャンセルされます。

# ◆ SETUP(セットアップ)タッチタブ

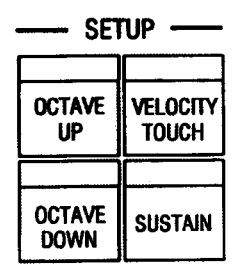

VOICE SELECT タッチタブの右側に4つのタッチタブがあります。これらにより、オクターブの選択、サ ステインとベロシティーの「ON」または「OFF」を設定します。

# OCTAVE (オクターブ) UP

選択したポイスのオクタープを1オクタープ上げます。LEDは、8'ピッチではUP/DOWN 共に消灯、4'ピッチではUPのみ点灯、2'ピッチではUPのみ点滅します。

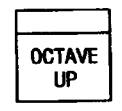

**OCTAVE DOWN** 

### OCTAVE (オクターブ) DOWN

選択したポイスのオクタープを1オクタープ下げます。LEDは、16'ピッチではDOWNのみ点灯、32'ピッ チではDOWNのみ点滅します。

#### VELOCITY TOUCH (ベロシティ・タッチ)

選んだポイスに対して、ペロシティ(弾く強さによる音の変化)を有効にします。

注記: VELOCITY TOUCHタッチタプを使って、加えるペロシティータッチのレベル をコントロールすることができます。この方法については、本ガイドの便利な機能 -VELOCITY TOUCHで説明されています。

#### SUSTAIN (サステイン)

選んだボイスにサステイン (延音) 効果を加えます。

注記: サステイン時間の変更方法は、本ガイドのポイス·セクションのみにかかる効果 - SUSTAIN で 説明されています。

# ▶ VOICE EDIT (ボイス・エディット) メニュー

既存のポイスを加工して「カスタムボイス」として記憶する機能です。

#### MENU/EXIT タッチボタンを使った VOICE EDIT メニューへの行きかた:

1. PLAY画面から、MENU (メニュー) モードの最初の画面を見るには、MENU/EXIT セレクトタッ チスイッチを押します。ディスプレイの左上隅に、「1/4」が表示されます。これは、MENU (メ ニュー)モードには4ページあり、ページ1が表示されていることを示します。

**VELOCITY** 

**SUSTAIN** 

HAMMOND Model XE-1 Owner's Playing Guide

- 2. PAGE UP セレクトタッチポタンを一度押します。MENU (メニュー) モードのページ2が表示さ れます。ディスプレイの左上隅に、「2/4」が表示されます。
- 11番または12番セレクトタッチポタンを押します。「VOICE EDIT」という単語が画面上部に表示  $\mathcal{S}$ されます。

### ショートカットを使った VOICE EDIT メニューへの行きかた:

- 1. VOICEタッチタプの一つを押します。ディスプレイには、そのグループのポイスのメニューが表示 されます。
- 2. PART/EDITタッチポタンを一度押します。「VOICE EDIT」という単語が画面上部に表示されます。

現在、VOICE EDIT メニューが表示されています。画面の下の番号付きセレクトタッチポタンを使って、ボ イスを様々に変化させられま これらの操作については、次に説明します。

# VOICE EDIT (ボイス・エディット) メニュー・ページ1

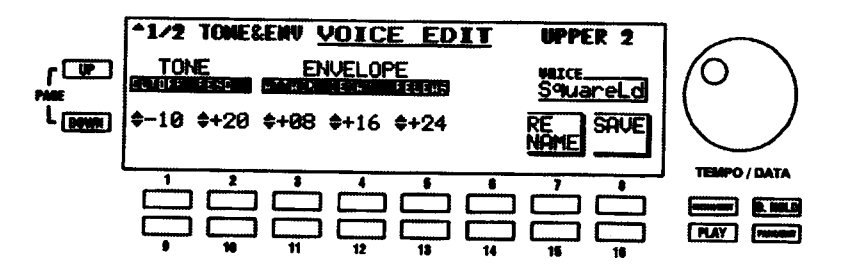

画面の右側に、現在選んでいるポイスとパートが表示されます。

TONE - CUTOFF (カットオフ)

ポイスの全体的な明るさを設定します。

値を上げるには1番、下げるには9番のセレクトタッチポタンを使います。

#### TONE - RESO (レゾナンス)

ポイスの「フォルマント」を設定します。値を大きくするとよりクセのある音になり、小さくすると、より 柔らかい音になります。

値を上げるには2番、下げるには10番のセレクトタッチボタンを使います。

ENVELOPE - ATTACK(エンベローブ - アタック)

打鍵後に音量が最大になる時間を設定します。

アタックを遅くするには3番、速くするには11番のセレクトタッチポタンを使います。

#### ENVELOPE - DECAY (エンベロープ - ディケイ)

打鍵中に減衰していく音色について、減衰時間を設定します。

ディケイを遅くするには4番、速くするには12番のセレクトタッチポタンを使います。

ENVELOPE - RELEASE (エンベロープ - リリース)

離鍵後に音が減衰していく時間を設定します。

リリースを遅くするには5番、速くするには13番のセレクトタッチポタンを使います。

#### VOICE EDIT (ボイス・エディット) メニュー - ページ2

VOICE EDIT メニューのページ1から、PAGE UP セレクトタッチポタンを一度押して、ページ2を表示さ せます。

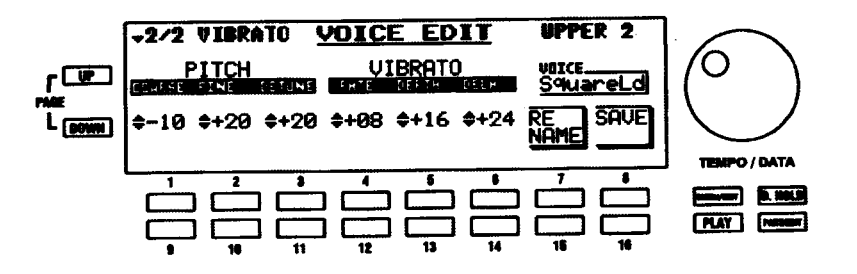

画面の下の番号付きセレクトタッチポタンを使って、選んだポイスに様々なエフェクトを加えることができ ます。これらの操作については、次に説明します。

PITCH - COARSE (ピッチ - コースチューン)

ピッチを半音単位で設定します。

ピッチを上げるには1番、下げるには9番のセレクトタッチボタンを使います。

PITCH - FINE (ピッチ - ファインチューン)

ピッチを微調整します。

ピッチを上げるには2番、下げるには10番のセレクトタッチポタンを使います。

### PITCH - DETUNE (ピッチ - デチューン)

ポイスによっては、「ステレオサンプル」つまり1ノートあたり2つのサンプルが発音するものがあります。 このようなポイスについて、2番目のピッチをわずかにずらし、コーラスまたは「チューン外れ」の効果を 得ます。

ディチューン量を増やすには3番、減らすには11番のセレクトタッチポタンを使います。

#### VIBRATO - RATE (ビブラート - レート)

ビブラートの速度を設定します。

ピブラート速度を上げるには4番、下げるには12番のセレクトタッチポタンを使います。

#### VIBRATO - DEPTH (ビブラート - デプス)

ビブラートの深さを設定します。

デプスを深くするには5番、浅くするには13番のセレクトタッチポタンを使います。

#### VIBRATO - DELAY (ビブラート - ディレイ)

ビブラートのディレイ時間を設定します。

ディレイ時間を長くするには6番、短くするには14番のセレクトタッチポタンを使います。

# ◆ CUSTOM VOICE (カスタムボイス)

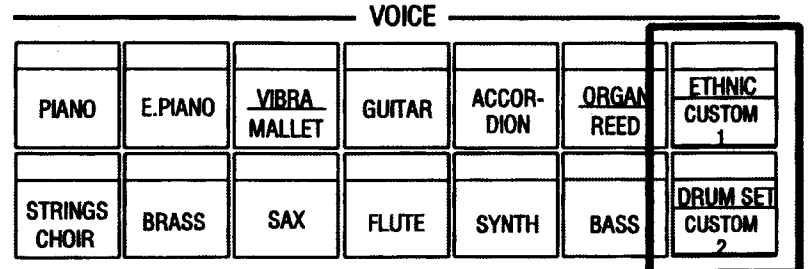

XE-1のCUSTOM VOICE機能により、前のページで説明したパラメーターを使ってポイスライブラリーの ボイスを編集し、好みのカスタムポイスを作成することができます。編集が終わったら、その編集結果をカ スタムポイスとして保存することができます。

#### カスタムボイスの作成

#### 以下の操作を実行してみてください。

- 1. 様々なグループの中から、編集したいポイスを選びます。
- 2. MENU/EXIT タッチポタンを押します。ディスプレイは、次のような表示になります。

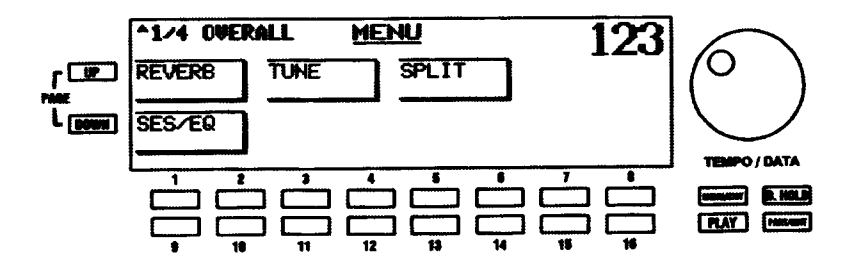

3 PAGE UP タッチポタンを一度押します。ディスプレイは、次のような表示になります。

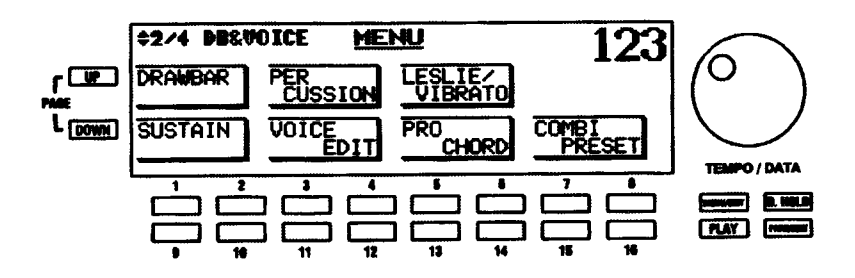

11番または12番セレクトタッチポタンを押します。ディスプレイは、次のような表示になります。  $\overline{4}$ .

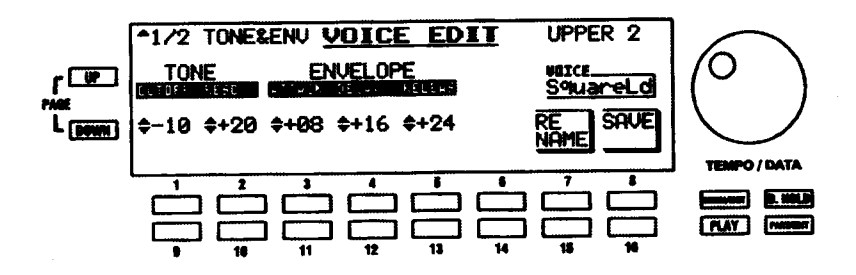

**HAMMOND** Model XE-1 Owner's Playing Guide

- 5. VOICE EDIT メニューを選びました。VOICE EDIT メニューのページ1およびページ2のパラメー ターを使って、選んだポイスを好みに変更します。
- 6. この時点では、編集したポイスに新しい名前を付けることをお奨めします。この実行には、7番ま たは15番 (RENAME) セレクトタッチポタンを押します ディスプレイは、次のような表示にな ります。

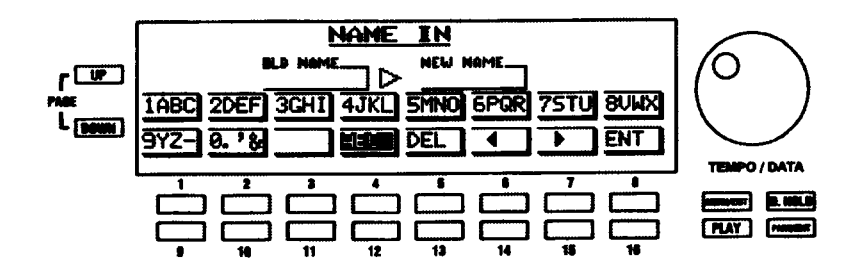

7. [NEW NAME」と呼ばれる画面右部のボックスに新しい名前とカーソルが表示され、「OLD NAME」 と呼ばれる画面左部のポックスに現在の名前が表示されます。文字の入力には番号付きタッチボタ ンを使います。どの番号付きタッチポタンを使うかは画面上に表示されています。例えば、文字 「1ABC」を入力するには、1番タッチポタンを使います。また、文字「2DEF」などを入力するに は、2番タッチボタンを使います。

カーソル位置にスペースを挿入するには、11番セレクトタッチポタンを使います。

大文字または小文字を選ぶには、12番セレクトタッチポタンを使います。ディスプレイのレター ボックスには、例えば「1ABC」や「1abc」など、どのタイプが選択されているかが示されます。

カーソル位置の文字を消すには、13番セレクトタッチポタンを使います。

カーソルを前後に移動するには、14番および15番セレクトタッチポタンを使います。

入力した名前の確定にはENT (16番セレクトタッチポタン)を、取り消すにはMENU/EXITを使 います。

- 8. 名前 (16 文字まで) を確定するには、ENT (16 番セレクトタッチポタン) を押してください。
- カスタムポイスを記憶するには、16番セレクトタッチポタンを押します。ディスプレイは、次のよ  $9.$ うな表示になります。

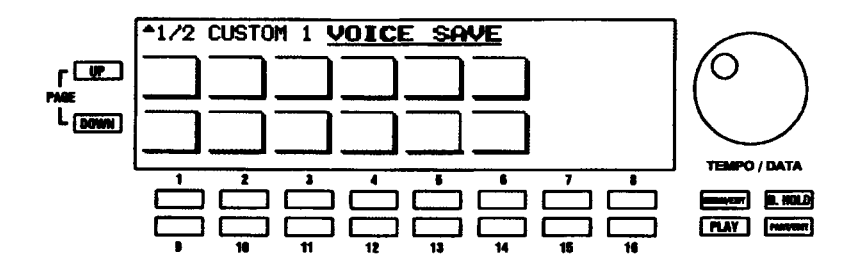

10. カスタムポイスを記憶したい場所を選ぶには、番号付きタッチポタンの一つを押します。画面の ポックスは、先に説明した VOICE SELECT ページと同様に、番号付きタッチポタンに対応するパ ターンで構成されます。この例としては、1番セレクトタッチポタンを押してください。次のよう な画面が表示されます。

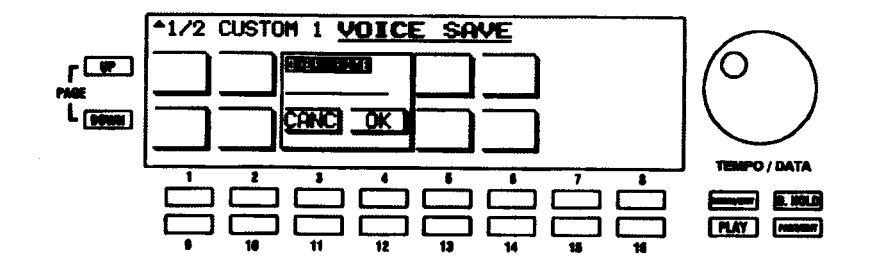

11. カスタムポイスを上書きしたくない場合、3番または11番セレクトタッチポタンのどちらかを押 します。VOICE EDIT メニューが再度表示され、カスタムポイスは記憶されません。カスタムポイ スを記憶したい場合、4番または12番セレクトタッチポタンを押してください。ディスプレイに、 「Please wait」というポックスが約1秒間、表示されます。このポックスが消えると、記憶完了で す。

# ◆ボイス・セクションのみにかかる効果

サステインとコーラスをXE-1のポイスにかけることができます。次のセクションでは、各エフェクトの詳 細が説明されています。

#### SUSTAIN (サステイン)

VOICESセクションのSETUPタッチタブグループにあるこのタッチタブは、選んだポイ スにサステイン(延音)効果を加えます。

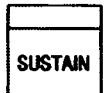

# > SUSTAIN (サステイン) 機能画面

この機能画面により、アッパーおよびロワー鍵盤とペダルのためのサステイン特性をコントロールすること ができます。

### MENU/EXIT タッチボタンを使った SUSTAIN 機能画面への行きかた:

- 1. 種々のメニューセレクションを見るには、MENU/EXIT セレクトタッチポタンを押します。
- 2. 9番または10番セレクトタッチボタンを押します。「SUSTAIN」という単語が画面上部に表示され ます。

#### ショートカットを使った SUSTAIN 機能画面への行きかた:

SETUPグループのSUSTAIN タッチタブを押したままにします。約1秒後、画面上部に「SUSTAIN」と いう単語が表示されます。

現在、SUSTAIN機能画面が表示されています。画面の下の番号付きセレクトタッチポタンを使って、サス テインを様々に変化させることができます。これらの操作については、次に説明します。

SUSTAIN (サステイン) 機能画面ページ 1 - サステイン長さ

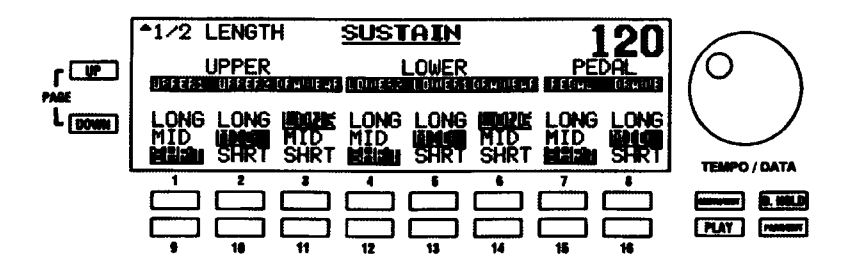

このメニューページにより、どれかのサステインタッチタブを押して「ON」にしたとき、加えるサステイ ンの量を選ぶことができます。アッパー鍵盤、ロワー鍵盤、ペダル鍵盤に対して、様々な設定を選ぶことが できます。

#### SUSTAIN (サステイン)機能画面ページ2 - サステイン設定

ページ1から、PAGE UP タッチポタンを押します。サステイン設定ページが表示されます。

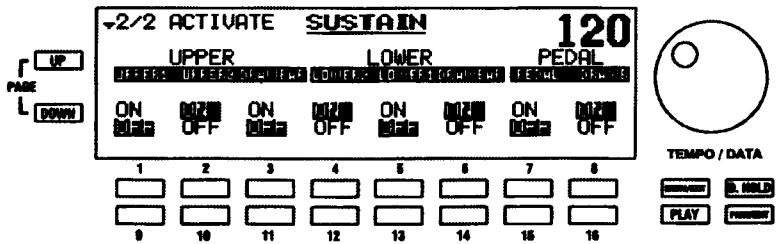

どのパートにサステインをかけるかを設定します。このパラメータは、フロントパネルのSUSTAINタッチ タブと連動しています。

サステインを [ON] するには上段 (1番~8番) を、「OFF」にするには下段 (9番~16番) のセレク トタッチポタンを使います。

#### CHORUS (コーラス)

コーラスエフェクトでは、あたかも二つの楽器を同時に演奏しているかのように、オーケストラポイスを二 つの微妙に異なるピッチに分解し、自然で豊かなサウンドの広がりを実現します。(この効果は、「音響ミッ クスーと呼ばれます。)

# ▶ CHORUS(コーラス)機能画面

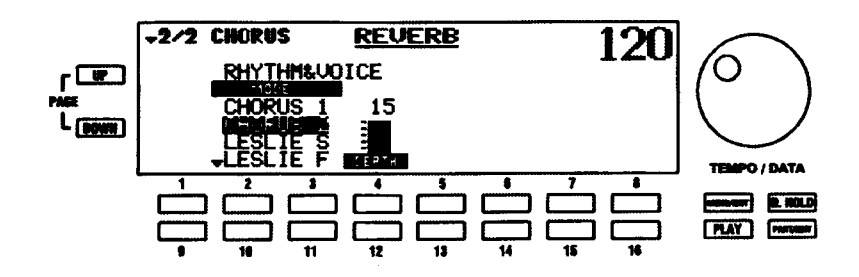

この機能画面により、好みのコーラスのタイプと量に調整することができます。

MENU/EXIT タッチボタンを使った CHORUS 編集ページへの行きかた:

- 1. 任意のプレイモードページからMENU (メニュー) モードの最初の画面を見るには、MENU/EXIT セレクトタッチポタンを押します。ディスプレイの左上隅に、「1/4」が表示されます。これは、 MENU (メニュー) モードには4ページあり、ページ1が表示されていることを示します。
- 2. 1番または2番セレクトタッチポタンを押します。「REVERB」という単語が画面上部に表示され ます。このメニューには、2ページあります。ディスプレイの左上隅に「1/2」が表示されます。
- 3. PAGE UP セレクトタッチポタンを一度押します。ディスプレイの左上隅に、「2/2」が表示されま す。また、画面の左側に「CHORUS」という単語が表示されます。

#### ショートカットを使った CHORUS 編集ページへの行きかた:

- 1. REVERBタッチタプを押したままにします。約1秒後、ディスプレイの左上部に「1/2 REVERB」 が表示され、画面上部に「REVERB」という単語が表示されます。
- 2. PAGE UP セレクトタッチボタンを一度押します。ディスプレイの左上隅に、「2/2」が表示されま す。また、画面の左側に「CHORUS」という単語が表示されます。

画面の下の番号付きセレクトタッチポタンを使って、コーラスのタイプと量を変化させることができます。

#### MODE  $(E - F)$

コーラスモードを設定します。この設定はポイスとリズム及び自動伴奏に対して有効です。

選択項目を移動するには、上へは2番または3番、下へは10番または11番セレクトタッチポタンを使 います。

#### DEPTH (デプス)

全体的なコーラス量を設定します。この設定はボイスとリズム及び自動伴奏に対して有効です。

コーラスの量を増やすには4番、減らすには、12番セレクトタッチポタンを使います。

# ▶ CHORUS (コーラス) ミキサーメニュー

個々のパートに対して必要なコーラスの量を設定します。

注記:この機能画面には、ショートカットがありません。PLAYおよびPARTタッチポタンでのみアク セス可能です。

CHORUS ミキサーメニューへの行きかた:

- 1. ミキサーモードのページ1が表示されるまで、繰り返してPLAYセレクトタッチポタンを押します。 ミキサーモードの詳細については、本ガイドのINFORMATION CENTER DISPLAY セクションを 参照してください。
- 2. PAGE UP セレクトタッチポタンを三度押します。CHORUS MIXER メニューのページ1が表示さ れます。

現在、CHORUS MIXERメニューが表示されています。画面の下の番号付きセレクトタッチポタンを使って、 様々なディビジョンのコーラスをコントロールすることができます。これらの操作については、次に説明し ます。

### CHORUS (コーラス) ミキサーメニュー - ページ 1

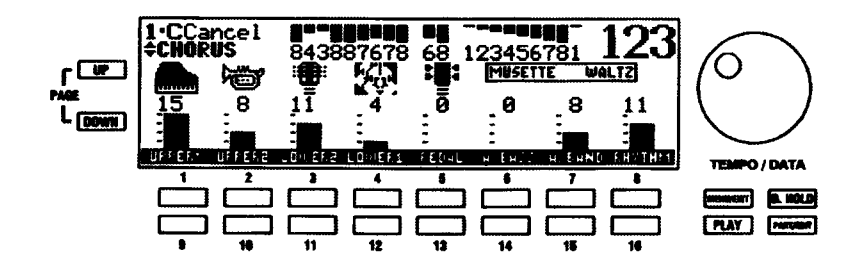

各パートのコーラス量を増やすには上段(1番~8番)、減らすには下段(9番~16番)のセレクトタッチ ポタンを使います。

注記: ボイス指定 (UPPER 1、UPPER 2、LOWER 2など) の詳細については、36ページから始まる ポイス・セクションで説明されています。

コーラス量をコントロールしたいパートが画面中に無い場合は、PARTセレクトタッチポタンを使って画面 を切り替えます。一度押す毎にパート表示画面が順番に切り替わります。

# KEYBOARD SPLIT(キーボードスプリット)

XE-1の鍵盤は一段ですが、その一段を二つに区分けをして、それぞれ別の鍵盤として使用することができ ます。

# ◆ XE-1 のアッパーとロワー鍵盤

従来のオルガンのような二段鍵盤の楽器では、アッパー鍵盤は右手で演奏し、ロワー鍵盤は左手で演奏しま す。XE-1ではスプリットが「ON」のとき、スプリットポイントの右側のエリアはアッパー鍵盤として、左 側のエリアはロワー鍵盤として指定されます。ディスプレイにはプレイ画面の場合、画面中央に分割された 鍵盤とスプリットポイントが表示されます。スプリットが「OFF」の場合、本体の鍵盤は全てアッパー鍵盤 として動作します。

# ◆ SPLIT ON(スプリットオン)

スプリットを起動するには、このタッチタプを押して「ON I (LED が点灯) にします。一 段鍵盤として XE-1 を演奏するには、これを押して「OFF」(LED が消灯)させます。

**SPLIT** ON

# > SPLIT (スプリット) 機能画面

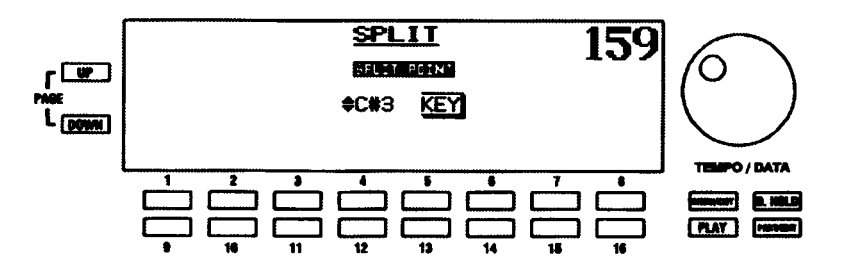

スプリットポイントを設定します。

注記:この設定は SPLIT ON タッチタブが「ONI (LED が点灯) でなければ効果が得られません。

#### MENU/EXIT タッチボタンを使った SPLIT 機能画面への行きかた:

- 1. 任意のプレイモードページからMENU (メニュー) モードの最初の画面を見るには、MENU/EXIT セレクトタッチポタンを押します。ディスプレイの左上隅に、「1/4」が表示されます。これは、 MENU (メニュー) モードには4ページあり、ページ1が表示されていることを示します。
- 2. 5番または6番セレクトタッチポタンを押します。「SPLIT」という単語が画面上部に表示されます。

#### ショートカットを使った SPLIT 編集ページへの行きかた:

SPLIT ON タッチタブに触れたままにします。約1秒後、画面上部に「SPLIT」という単語が表示され ます。

画面の下の番号付きセレクトタッチポタンを使って、スプリットポイントを変化させることができます。

#### タッチボタンによるスプリットポイントの変更:

スプリットポイントの移動には4番と12番のセレクトタッチボタンを使います。上限は「C6」、下限は C1 (鍵盤の両端)です。

#### 鍵盤によるスプリットポイントの変更:

以下の操作を実行してみてください。

3. 5番または13番セレクトタッチポタンのどちらかを押したままにします。

「KEY」ボックスが強調表示されます。

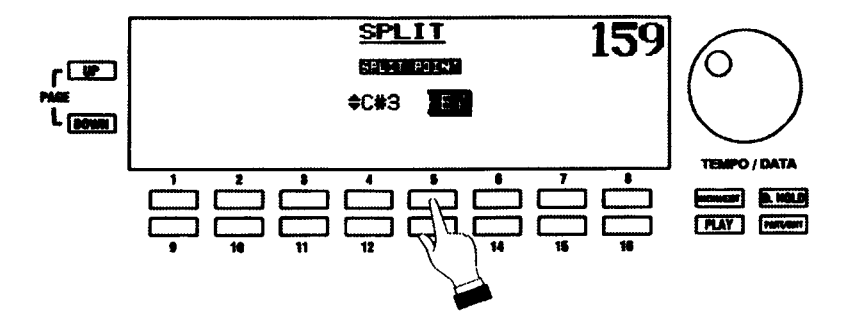

4. スプリットポイントを設定したい場所の鍵を押します。その鍵がロワー鍵盤の最高音になります。 その右にあるすべての鍵は、アッパー鍵盤に割り当てられます。

# ▶SINGLE(シングル)および DOUBLE(ダブル)モード

本体のみで演奏する場合、「シングルモード」と呼ばれる状態でXE-1を使用します。この場合スプリット機 能は下図のように動作します。

しかし、ハモンド XLK-1のようなMIDIキーボードを使って「ダブルモード」に設定した場合、スプリット

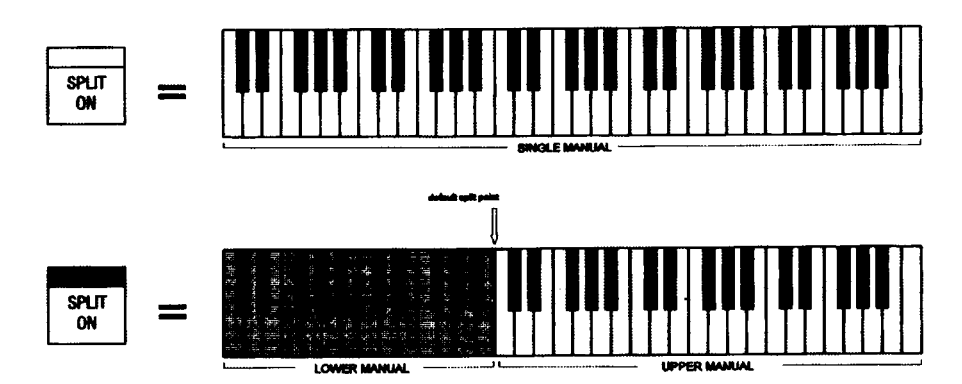

機能は下図のように動作します。

SPLIT タッチタブが「ON」の場合、XLK-1 またはロワー鍵盤として使っている機器をスプリットします。

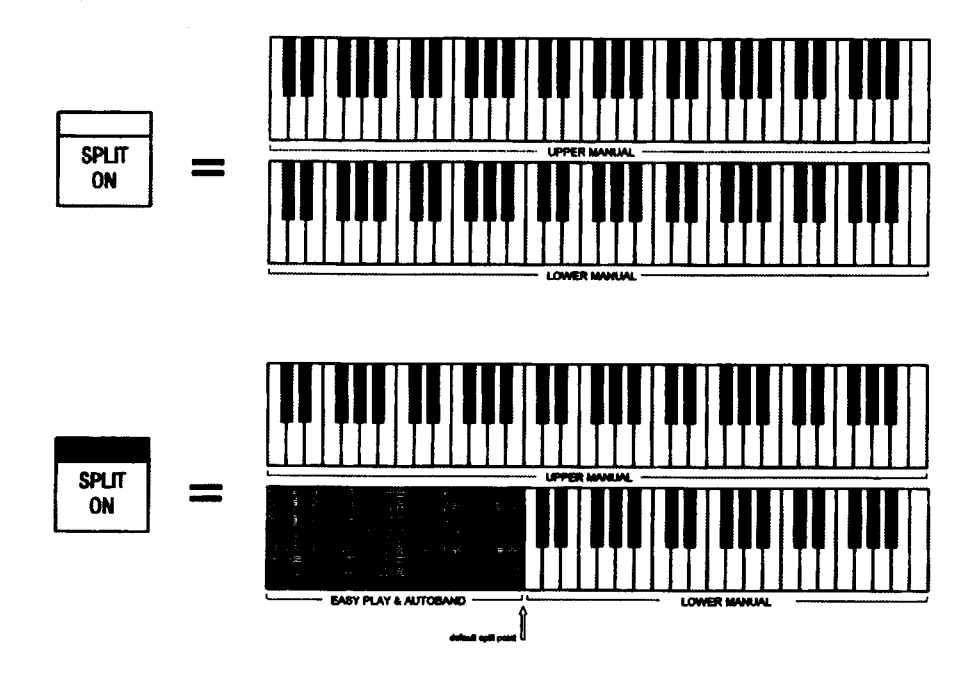

こうして、XE-1の鍵盤でメロディー、ロワー鍵盤の右側で異なるメロディー (ロワードローバーおよび LOWER 1およびLOWER 2 タッチタプによって提供される)、それにロワー鍵盤の左側で伴奏をする AUTOBANDの「3段鍵盤」操作を使うことができます。

# RHYTHM & EASY PLAY (リズムと自動伴奏)

# ◆ RHYTHMS & STYLES (リズム&スタイル)

ハモンドXE-1には、多様な音楽スタイルを表現し、演奏にリアリズムと楽しみをもたらすリズムと自動伴 奏を搭載しています。

8個×2列すなわち 16 カテゴリーに、合計 100 スタイルが配置されています。

16リズムカテゴリーの1つを選択するには、使いたいリズムのタッチタブを押します。

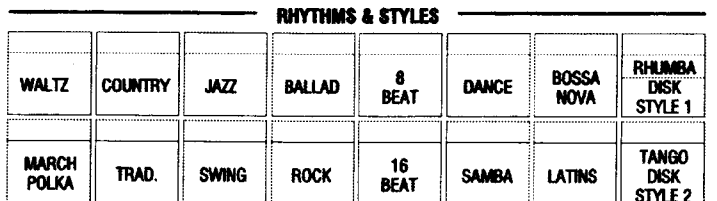

注記:これらのタッチタプのどれか一つは、常に FONI (LED が点灯) になります。

リズムの演奏中にスタイル(又はパリエーション)を変更すると、次の小節から新しく選んだスタイル(又 はバリエーション)が演奏されます。

### リズムカテゴリー

16のリズムタッチタプのそれぞれは、カントリー、トラディショナルなど、一般音楽分類内で様々な音楽 のタイプを示します。ディスプレイを使って、各カテゴリー内で、好みのリズムを選ぶことができます。

#### リズムスタイルの選び方

- 1. 好みのリズムカテゴリー (SWING.LATINSなど) に対応するタッチタブを押します。ディスプレ イには、画面上部に選んだカテゴリーが表示され、その下に多数の様々なリズムスタイル名が表示 されます。例えば、WALTZ タッチタプを押すと、次に示す8リズムスタイルが表示されます。
- $2.$ 好みのスタイルを選ぶには、番号付きタッチポタンを使います。画面上のリズムは、番号付きタッ

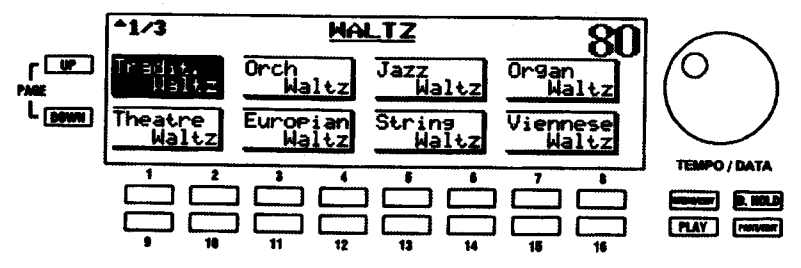

チポタンの配列に対応しています。例えば、WALTZ カテゴリーでは、表示の左上部に「TRADIT」 WALTZ」が表示されます。したがって、そのリズムを選ぶには、左上のタッチポタン(1番また は2番)を使います。上部右隅にあるスタイル「ORGAN WALTZ」を選ぶには、7番または8番 タッチポタンを使います。すべての他のリズムセレクションについても、同じ原則が適用されます。

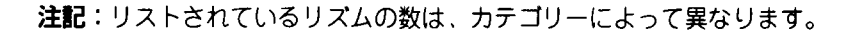

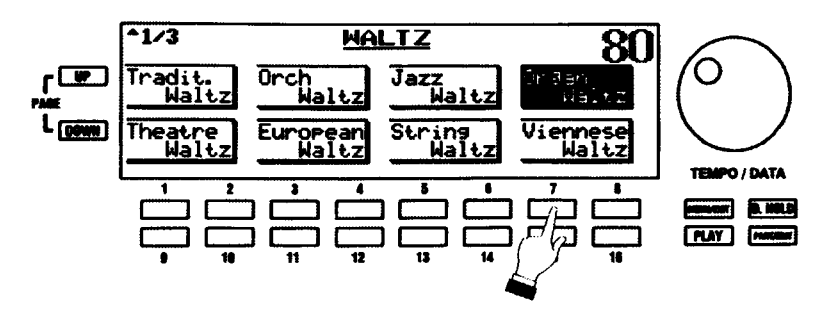

ディスプレイ左上隅の、「1/4」、「1/3」あるいは「1/2」のような表示は、そのリズムカテゴリーに複数の ページあることを意味しています。ページを行き来するには、PAGE UP と PAGE DOWN セレクトタッチ ポタンを使います。

ページ番号の大きなページに行くには PAGE UP を、その逆には PAGE DOWN を押します。

注記:メッセージ「1/1」は、対象のリズムカテゴリーのページ数が1ページだということを意味しま す。一ページしか持たないリズムカテゴリーの場合、PAGE UP または PAGE DOWN タッチポタンを 押しても変化はありません。

# ▶RHYTHM CONTROL(リズムコントロール)

RHYTHM CONTROL タッチタプグループでは、AUTO VARI リズムをコントロールすることができます。

### START/STOP (スタート/ストップ)

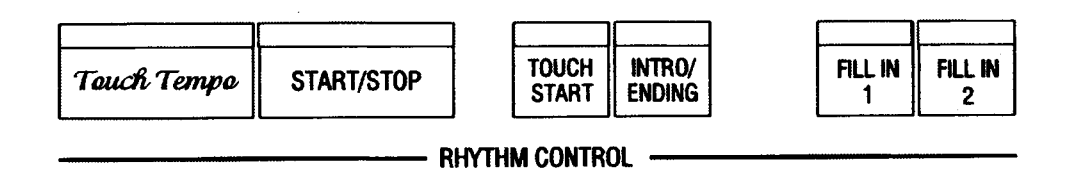

押すとリズムがスタートし、LEDが点灯します。再度押すと、リズムがストップしま す。

START/STOP

#### TOUCH TEMPO (タッチテンポ)

好みのテンポで「1、2、3、4」と、このタッチタプを4回(4拍子のスタイルの場 合) 叩き、リズムテンポを設定することができます。したがって、テンポつまみで設 Touch Tempo

定されたテンポではなく、そのテンポにリズムがプログラムされます。しかし、必要であれば、さらにリズ ムテンポを調節するために、テンポつまみを使うことができます。ディスプレイ右上にリズムテンポがBPM (拍子/分)で表示されます。

注記:リズムが演奏されているときでも、TOUCH TEMPO タッチタブを二回押して、テンポを調節す ることができます。

# > TOUCH TEMPO (タッチテンポ) 機能画面

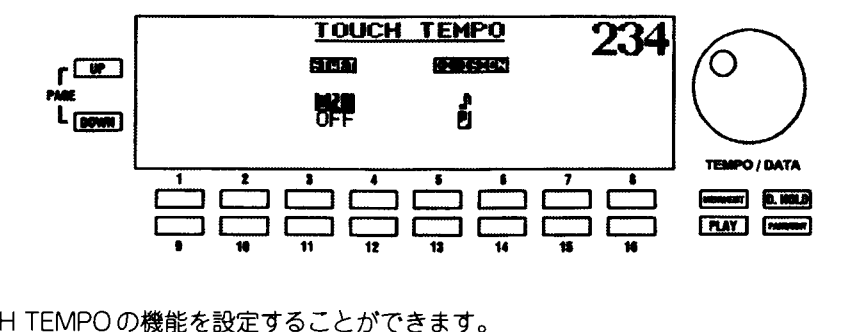

TOUCH TEMPOの機能を設定することができます。

MENU/EXIT タッチボタンを使った TOUCH TEMPO 機能画面への行きかた:

- 1. MENU(メニュー)モードの最初の画面を見るには、MENUセレクトタッチポタンを押します。ディ スプレイの左上隅に、「1/4」が表示されます。これは、MENU (メニュー) モードには4ページあ り、ページ1が表示されていることを示します。
- 2. PAGE UP セレクトタッチポタンを二度押します。MENU (メニュー) モードのページ3が表示さ れます。ディスプレイの左上隅に、「3/4」が表示されます。
- 3. 7番または8番セレクトタッチポタンを押します。「TOUCH TEMPO」という単語が画面上部に表 示されます。
- ショートカットを使った TOUCH TEMPO 機能画面への行きかた:

TOUCH TEMPO タッチタブを押したままにします。約1秒後、画面上部に「TOUCH TEMPO」とい う単語が表示されます。

現在、TOUCH TEMPO機能画面が表示されています。画面の下の番号付きセレクトタッチポタンを使って、 TOUCH TEMPO機能を様々に変化させることができます。これらの操作については、次に説明します。

# RHYTHM START (リズムスタート)

TOUCH TEMPOボタンを4回(4拍子の場合)叩いてテンポの入力が完了したら、直ぐに選んだリズムの 演奏を始めるかどうかを選ぶことができます。この機能が「ON」のとき、設定したテンポでリズムがスター トします。この機能が「OFF」のとき、テンポは設定されますが、STOP/START または TOUCH START 機能で「ON」になるまで、リズムはスタートしません。

「ON」を選ぶには、3番または4番、「OFF」を選ぶには、11番または12番セレクトタッチボタンを使 います。

# DIVISION (ディビジョン)

TOUCH TEMPO タッチタプの叩き方を設定します。「♪」(八分音符) または「』」(四分音符) を選ぶこ とができます。

8分音符を選ぶには5番または6番、4分音符を選ぶには13番または14番セレクトタッチポタンを使 います。

# TOUCH START (タッチスタート)

「ON」にすると START/STOP と TOUCH START 両方のLED が点灯し、演奏者が演奏を 始めるのを待ちます。 ロワー鍵盤及びペダル鍵盤 (CHORD MODE が SINGLE 又は FINGERDの場合)、全ての鍵盤 (CHORD MODEがPIANISTの場合) のどれかを弾くと同 時にリズムがスタートします。

# INTRO/ENDING (イントロ/エンディング)

イントロを入れるには、リズムの停止中にINTRO/ENDINGタッチタブを「ON」にします。 リズムをスタートさせると、イントロが入ってから選んだスタイルが始まります。エンディ ングを入れるにはリズムの走行中に INTRO/ENDING タッチタブを押します。エンディン グが入ってから、リズムが自動的に停止します。

### FILL IN (フィルイン) 1 および2

各スタイルは基本的に何小節かのパターンが繰り返し演奏されますが、リズムの走行 中に Fill In 1および Fill In 2 タッチタプでフィルインを入れ、リズムパターンに変化 を付けることができます。押すとすぐにその小節の残り部分にフィルインが入ります が、最後の拍で押すと、その次の小節にフィルインが入ります。

# ♦ テンポつまみ

LCD画面の右には、テンポつまみがあります。このつまみでテンポを簡単にコ ントロールすることができます。テンポの範囲は、40から300 BPM (拍/分) までです。

ディスプレイ右上にリズムテンポがBPM (拍/分) で表示されます。

# ▶ AUTOBAND ORCHESTRA(オートバンドオーケストラ)

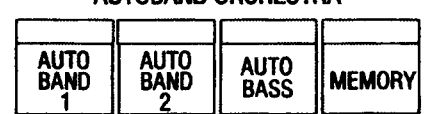

- ALITORAND ORCHESTRA -

リズムと共に伴奏をするオートバンドは二つのパートで構成されています。それぞれのタッチタプをON/ OFF することにより、伴奏に変化を付けることができます。

### AUTOBAND (オートバンド) 1 タッチタブ

「ON」にすると主にリズミカルな伴奏を行います。

#### AUTOBAND (オートバンド) 2 タッチタブ

「ON」にすると主にメロディアスな伴奏を行います。

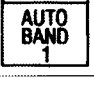

r

# AUTO<br>BAND

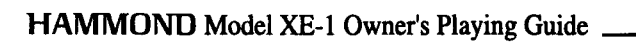

 $0000$ 

FILL IN

 $\mathbf{1}$ 

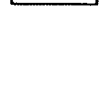

**INTRO/ ENDING** 

**FILL IN** 

 $\overline{2}$ 

**TOUCH START** 

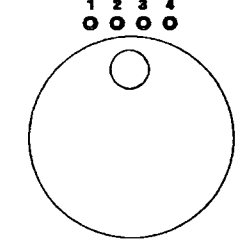

AUTOBAND 1およびAUTOBAND 2を両方とも使うと、最大の伴奏が得られます。お互いのパートは、補 完しあうように作られています。

AUTOBAND機能とともに持続音として、ロワーポイスグループとロワードローバーを使うこともできます。

#### AUTO BASS (オートベース) タッチタブ

「ON」にするとリズムと共にペースを演奏します。演奏者がペースライン弾く場合には 「OFF」にします。

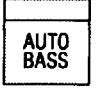

#### MEMORY (メモリー) タッチタブ

「ON」にするとロワー鍵盤を離しても、次に鍵盤を押すまではまだその鍵盤が押されている かのように振る舞います。あるコードから次のコードに移るとき、コード変更を滑らかに行 うことができます。

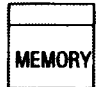

# > AUTOBAND (オートバンド) 機能画面

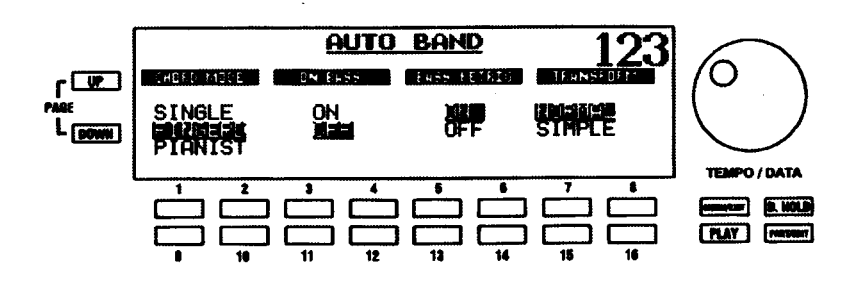

この機能画面により、AUTOBANDの機能を選ぶことができます。

#### MENU/EXIT タッチボタンを使った AUTO BAND 機能画面への行きかた:

- 1. MENU(メニュー)モードの最初の画面を見るには、MENUセレクトタッチポタンを押します。ディ スプレイの左上隅に、「1/4」が表示されます。これは、MENU (メニュー) モードには4ページあ り、ページ1が表示されていることを示します。
- 2. PAGE UP セレクトタッチポタンを二度押します。MENU (メニュー) モードのページ3が表示さ れます。ディスプレイの左上隅に、「3/4」が表示されます。
- 1番または2番セレクトタッチポタンを押します。「AUTO BAND」という単語が画面上部に表示  $3.$ されます。

#### ショートカットを使った AUTO BAND 機能画面への行きかた:

AUTO BAND 1またはAUTO BAND 2のどちらかを押したままにします。約1秒後、画面上部に「AUTO BAND」という単語が表示されます。

現在、AUTO BAND 機能画面が表示されています。画面の下の番号付きセレクトタッチポタンを使って、 AUTO BAND 機能を様々に変化させることができます。これらの操作については、次に説明します。

### CHORD MODE (コードモード)

コードを演奏する方法を選ぶことができます。「SINGLE」(最小限の運指でコードを指定できる初心者向け モード)、「FINGERED」(コードの構成音を押さえて指定するモード)または「PIANIST」(ロワー、ペダル 鍵盤に限らず鍵盤全体でコードを指定するモード)を選ぶことができます。

注記: この機能は、AUTOBAND と EASY PLAY SYSTEM の両方に有効です。下記の ON BASS 機能 も同様です。しかし、EASY PLAY SYSTEM タッチタブは、ロワー鍵盤ドローバーとポイスを使って EASY PLAY SYSTEMコードを再生するように設計されており、AUTOBAND部には影響しません。し たがって、EASY PLAY SYSTEM とEASY PLAY SYSTEM タッチタブの両方の詳細については、84 ページ以降で説明しています。

選択項目を移動するには、上へは1番または2番、下へは9番または10番のセレクトタッチポタンを 使います。

EASY PLAY SYSTEM (イージー・プレイ・システム) コード - SINGLE (シングル) モード

メジャーコード

メジャーコードを演奏するには、演奏するコードの名前の鍵を押さえます。

例:Cメジャーコード:ロワー鍵盤の「C」キーを演奏します。

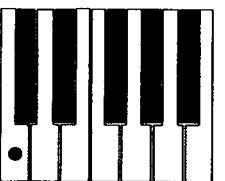

#### マイナーコード

マイナーコードは、コードの根音とその鍵を含めずに3個右の鍵 (短3度) を押さえます。例えば「C」マ イナーコードを演奏するには、「CIと「Eblを押さえます。

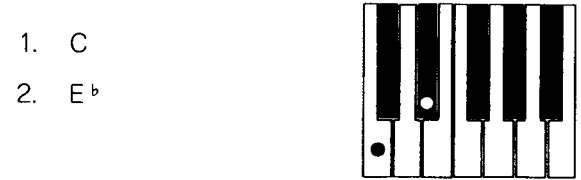

ブンスコード

セプンスコードは、コードの根音とその鍵を含めずに2個左 (短7度) の鍵を押さえます。例えば「C」セ プンスコードを演奏するには、「C」と「Bり」を押さえます。

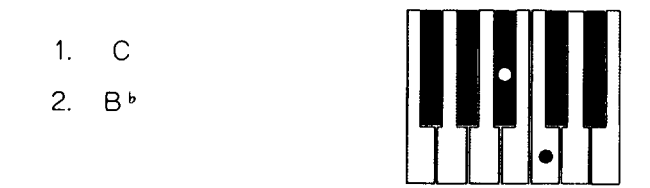

#### ディミニッシュコード

ディミニッシュコードは、コードの根音とその鍵を含めずに6個右(減5度)の鍵を押さえます。例えば 「C」ディミニッシュコードを演奏するには、「C」と「G<sup>b</sup>」を押さえます。

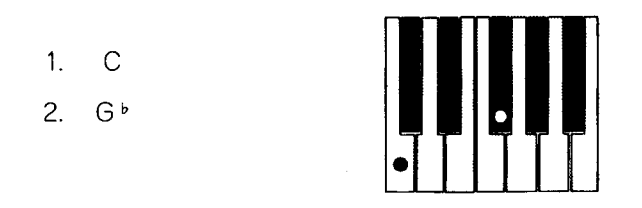

#### オーギュメントコード

C」オーギュメントコードを演奏するには、「C」、IE」、IG#」 4 個右(長3度)及び8個右(増5度)の

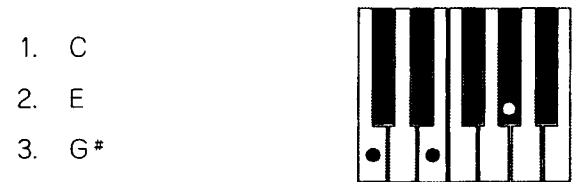

注記:ここでの例は、すべてのハーモニーに共通の5つの基本コードタイプの例です。 すべてのコード の完全なリストについては、本ガイドの最後にある付録をご覧ください。

### ON BASS (オンベース)

コードの転向系 (最低音)によって分数コードを指定するかどうかを設定します。「ON」にすると、例えば 「C/G」を指定したい場合は低音側から「G」、「C」、「E」と押さえ、通常の「C」を指定したい場合は「C」 「E」「G」と押さえます。「OFF」にすると転回系に関わらず同じコード判定を行います。

この機能を「ON」するには3番または4番、「OFF」にするには11番または12番のセレクトタッチポ タンを使います。

注記: ハモンド XPK-100 のような MIDI ペダルボードを XE-1 に接続されている場合、ON BASS の設 定に関わらずそのペタル鍵盤で分数コードを指定することができます。

# BASS RETRIGGER (ベース リトリガー)

オートペースの発音中にコードチェンジを行った場合、ペース音が追従してリトリガー (再発音)するかど うかを設定します。「ON」にするとリトリガーを行います。コードチェンジの激しい曲に有効ですが反面、 ちょっとしたことでペース音が変化しやすいので注意が必要です。「OFF」にするとペースは所定のタイミ ングのみで発音し、発音中にコードチェンジを行っても新しい音での発音はしません。

この機能を「ON」するには5番または6番、「OFF」にするには、13番または14番セレクトタッチボ タンを使います。

# **CHORD TRANSFORM (コード変換)**

特にジャズおよびビッグバンドスタイルのような多くのスタイルが、その音楽ジャンルに適したメジャー6. 7、9および他の複雑なコードポイシングを使ってかかれています。しかし、さらにベーシックなコードを 使って、これらのスタイルの演奏を聞きたい場合があるかも知れません。例えば、Cメジャーコードに対し て、「C」「E」と「G」だけなどです。この機能により、これらのスタイルの聞こえ方を選ぶことができます。 「NORMAL」(スタイルは、楽譜通りに演奏されます)または「SIMPLE」(スタイルは、基本コードタイプ のみを使って演奏されます)を選ぶことができます。

NORMAL を選ぶには7番または8番、SIMPLE を選ぶには、15番または16番セレクトタッチポタン を使います。

注記:この機能は、すべてのスタイルには影響しません。ジャズ、ビッグバンド、コンテンポラリー、ラ テンスタイルなど、複雑なハーモニーを使って書かれたものが対象です。

# ▶ STYLE EDIT (スタイルエディット) メニュー

既存のスタイルを加工し、「カスタムスタイル」として記憶する機能です。

#### MENU/EXIT タッチボタンを使った STYLE EDIT メニューへの行きかた:

- 1. MENU (メニュー) モードの最初の画面を見るには、MENU/EXIT セレクトタッチポタンを押しま す。 ディスプレイの左上隅に、 [1/4] が表示されます。 これは、 MENU (メニュー) モードには4 ページあり、ページ1が表示されていることを示します。
- 2. PAGE UP セレクトタッチポタンを二度押します。MENU (メニュー) モードのページ3が表示さ れます。ディスプレイの左上隅に、「3/4」が表示されます。
- 3. - 11 番または 12 番セレクトタッチポタンを押します。「STYLE EDIT」という単語が画面上部に表 示されます。

#### ショートカットを使った STYLE EDIT メニューへの行きかた:

- 1. RHYTHMS & STYLES タッチタプを押したままにします。ディスプレイには、そのグループのリ ズムとスタイルのメニューが表示されます。
- 2. PART/EDITタッチポタンを一度押します。「STYLE EDIT」という単語が画面上部に表示されます。

現在、STYLE EDIT メニューが表示されています。画面の下の番号付きセレクトタッチポタンを使って、ス タイルを様々に変化させることができます。これらの操作については、次のページから ゚゛ ゚ヿされます。
STYLE EDIT (スタイルエディット) メニュー - ページ 1

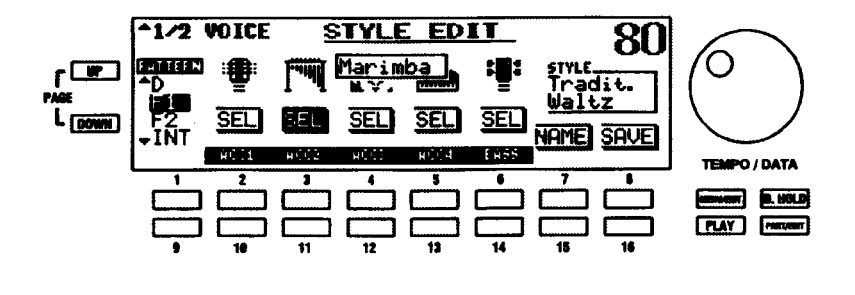

### VOICE (ボイス)

オートパンドの各楽器音を変更します。画面中の ACC1, ACC2 は AUTO BAND1 に、ACC3, ACC4 はそ れぞれ AUTO BAND2に、BASSは AUTO BASSにそれぞれ対応します。

編集したいスタイルの部分を選ぶには、1番および9番セレクトタッチボタンを使います。「I」(イント ロ)、メインスタイル [A」 [B」 「C」 「D」、 [F1」 (フィル 1)、 [F2」 (フィル2)、それに 「E」 (エンディ ング) を選ぶことができます。

ACC1を選ぶには、2番または10番セレクトタッチボタンを使います。

ACC2 を選ぶには、3番または11番セレクトタッチポタンを使います。

ACC3を選ぶには、4番または12番セレクトタッチポタンを使います。

ACC4を選ぶには、5番または13番セレクトタッチポタンを使います。

BASS を選ぶには、6番または 14番セレクトタッチボタンを使います。

各パートのポイスを変更するには、まず上記の方法で伴奏パートを選び(「SEL」が強調表示されます)、次 にVOICE タッチタプで鍵盤のポイスと同じようにポイスを指定します (ポイス一覧画面になります)。一定 時間経つか EXIT を押すと STYLE EDIT の画面に戻ります。

# STYLE EDIT (スタイルエディット) メニュー・ページ2

STYLE EDIT メニューのページ1から、PAGE UP セレクトタッチポタンを一度押して、ページ2を表示さ せます。

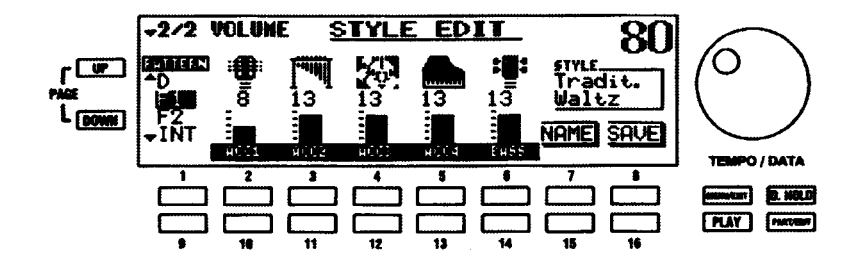

### VOLUME (ボリューム)

オートバンドの各パートの音量を変更します。画面中のACC1, ACC2はAUTO BAND1に、ACC3, ACC4 はそれぞれ AUTO BAND2 に、BASS は AUTO BASS にそれぞれ対応します。

編集したいスタイルの部分を選ぶには、1番および9番セレクトタッチポタンを使います。「II(イント ロ)、メインスタイル 「A」「B」「C」「D」、「F1」 (フィル 1)、「F2」 (フィル2)、それに 「E」 (エンディ ング) を選ぶことができます。

ACC1の音量を変更するには、2番および10番セレクトタッチポタンを使います。

ACC2の音量を変更するには、3番および11番セレクトタッチポタンを使います。

ACC3の音量を変更するには、4番および12番セレクトタッチポタンを使います。

ACC4の音量を変更するには、5番および13番セレクトタッチポタンを使います。

BASSの音量を変更するには、6番および14番セレクトタッチポタンを使います。

各パートのポイス名はそれぞれアイコンで表示されますが、音量の変更中はそのポイスのフルネームが表示 されます。

# カスタムスタイルの作成

以下の操作を実行してみてください。

- 1. RHYTHMS & STYLES タッチタブを使って、編集したいスタイルを選びます。
- 2. MENU/EXIT タッチポタンを押します。ディスプレイは、次のような表示になります。

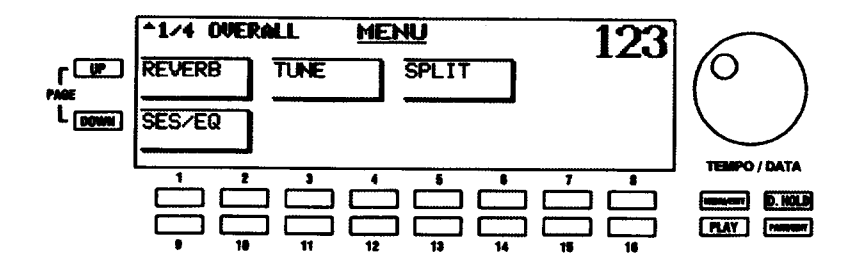

3. PAGE UP タッチポタンを二度押します。ディスプレイは、次のような表示になります。

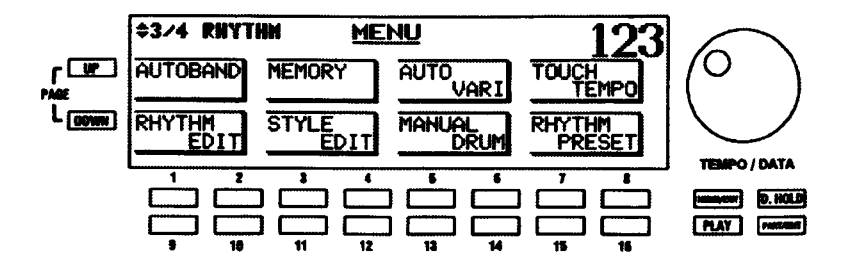

4. 11番または12番セレクトタッチポタンを押します。ディスプレイは、次のような表示になります。

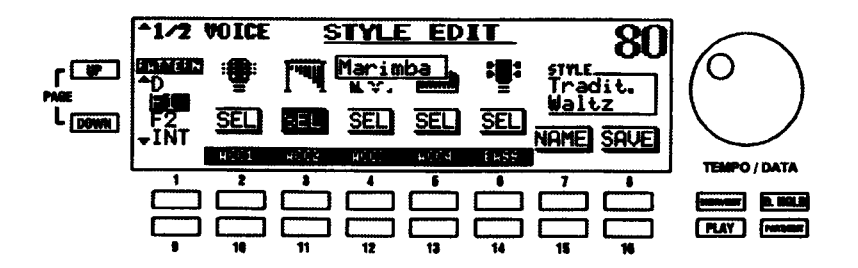

- 5. STYLE EDIT メニューを選びました。STYLE EDIT メニューのページ1およびページ2のパラメー ターを使って、選んだスタイルを好みに変更します。
- 6. この時点では、編集したスタイルに新しい名前を付けることをお奨めします。この実行には、7番 または15番 (RENAME) セレクトタッチボタンを押します ディスプレイは、次のような表示に なります。

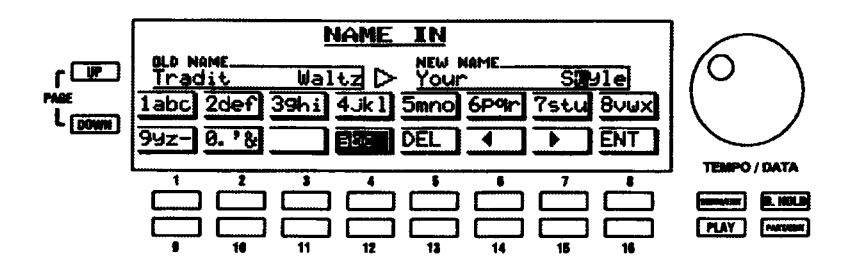

7. 「NEW NAME」と呼ばれる画面右部のボックスに新しい名前とカーソルが表示され、「OLD NAME」 と呼ばれる画面左部のポックスに現在の名前が表示されます。文字の入力には番号付きタッチポタ ンを使います。どの番号付きタッチポタンを使うかは画面上に表示されています。例えば、文字 「1ABC」を入力するには、1番タッチポタンを使います。また、文字「2DEF」などを入力するに は、2番タッチポタンを使います。

カーソル位置にスペースを挿入するには、11番セレクトタッチポタンを使います。

大文字または小文字を選ぶには、12番セレクトタッチボタンを使います。ディスプレイのレター ポックスには、例えば「1ABC」や「1abc」など、どのタイプが選択されているかが示されます。

カーソル位置の文字を消すには、13番セレクトタッチボタンを使います。

カーソルを前後に移動するには、14番および15番セレクトタッチポタンを使います。

入力した名前の確定にはENT (16番セレクトタッチポタン)を、取り消すにはMENU/EXITを使 います。

8. 名前 (16文字まで) を確定するには、ENT (16番セレクトタッチボタン) を押してください。

### カスタムスタイルの記憶

カスタムスタイルを記憶するには:

1. TYLE EDIT メニューから、16番セレクトタッチポタンを押します。ディスプレイは、次のような 表示になります。

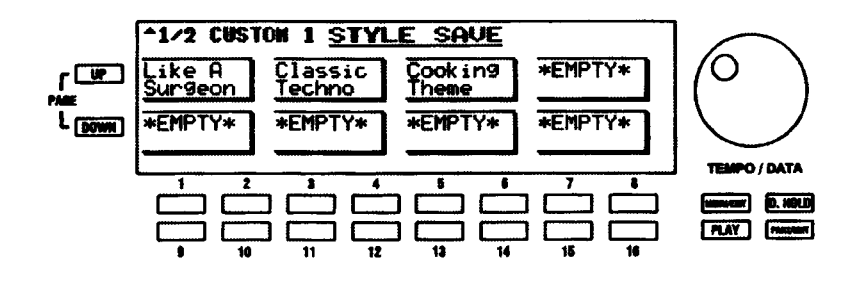

- 2. 独自のカスタムスタイルをページ1 (FC.STYLE11) またはページ2 (FC.STYLE 21) のどちらに 記憶するかを選ぶには、PAGE UP と PAGE DOWN タッチポタンを使います。C.STYLE 1を選ぶ と、RHUMBA/DISK STYLE 1リズムタッチポタンを選んで、カスタムスタイルを呼び出すことが できます。C.STYLE 2を選ぶと、TANGO/DISK STYLE 2リズムタッチポタンを選んで、カスタ ムスタイルを呼び出すことができます。
- カスタムスタイルを記憶したい場所を選ぶには、番号付きタッチポタンの一つを押します。画面の  $\mathcal{R}$ ポックスは、先に説明したSTYLE SELECTページと同様に、番号付きタッチポタンに対応するパ ターンで構成されます。この例としては、1番セレクトタッチポタンを押してください。次のよう な画面が表示されます。

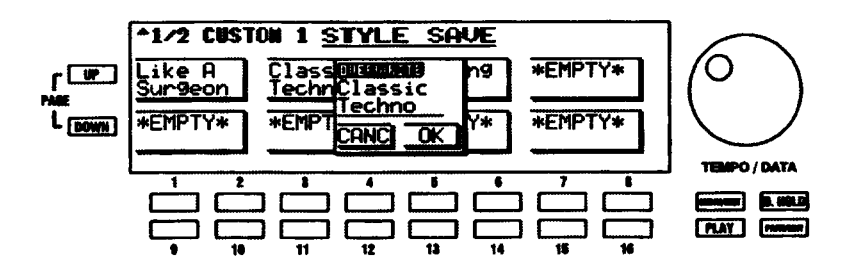

4. カスタムスタイルを上書きしたくない場合、3番または11番セレクトタッチボタンのどちらかを 押します。STYLE EDIT メニューが再度表示され、カスタムスタイルは記憶されません。カスタム スタイルを記憶したい場合、4番または12番セレクトタッチポタンを押してください。ディスプ レイに約1秒間、「Please wait」というポックスが表示されます。このポックスが消えるとき、カ スタムスタイルが記憶されます。新しいスタイル名が記憶された位置に表示されます。

### カスタムスタイルの呼び出し

すでに記憶しているカスタムスタイルを呼び出したい場合、次のようにします。

1. カスタムスタイルをどこに記憶するかに応じて、RHUMBA/DISK STYLE 1またはTANGO/DISK STYLE 2リズムタッチポタンのどちらかを押し、RAGE タッチポタンを使って「4/4」ページへ移 動します。

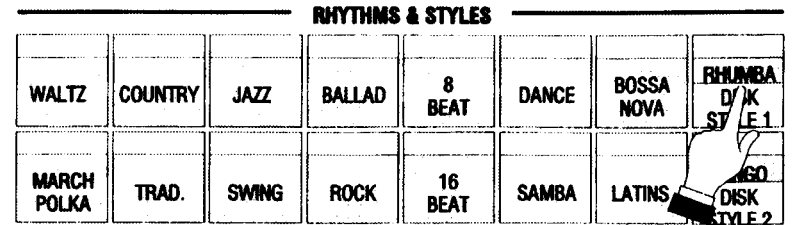

ディスプレイは、次のような表示になります。

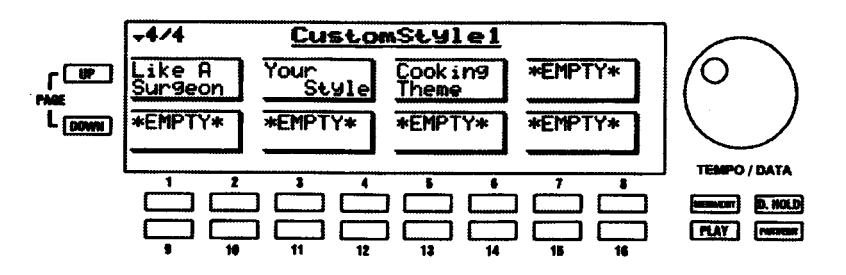

2. 選びたいカスタムスタイルに対応する番号付きタッチポタンを押します。選択されたスタイル名が 強調表示されます。

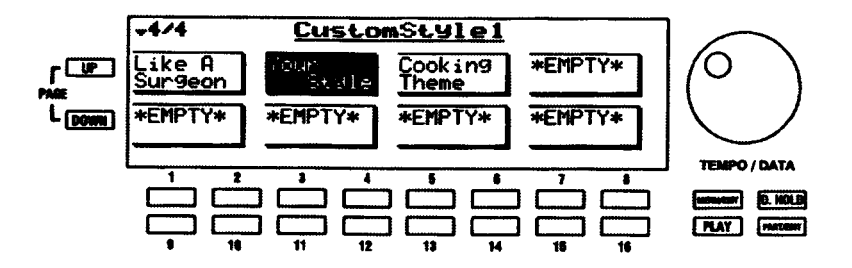

カスタムスタイルを使うための準備ができました。他のリズムやスタイルと同様に、AUTOBAND ORCHESTRA、RHYTHM VARIATIONS、RHYTHM CONTROL タッチタブを使います。

# ▶ MEMORY (メモリー) 機能画面

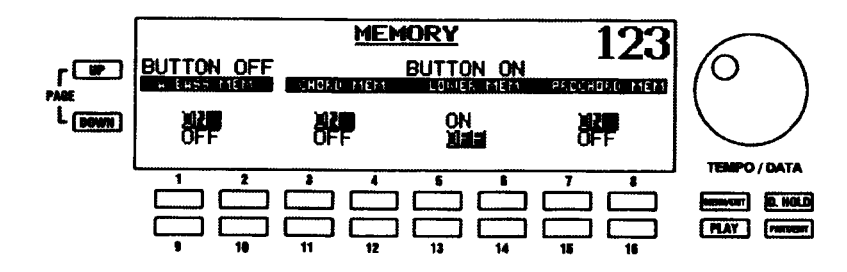

MEMORY タッチタブの機能を設定します。

**HAMMOND** Model XE-1 Owner's Playing Guide

MENU/EXIT タッチボタンを使った MEMORY 機能画面への行きかた:

- 1. MENU (メニュー) モードの最初の画面を見るには、MENU/EXIT セレクトタッチポタンを押しま す。ディスプレイの左上隅に、「1/4」が表示されます。これは、MENU(メニュー)モードには4 ページあり、ページ1が表示されていることを示します。
- 2. PAGE UP セレクトタッチポタンを一度押します。MENU (メニュー) モードのページ2が表示さ れます。ディスプレイの左上隅に、「2/4」が表示されます。
- 3. 3番または4番セレクトタッチポタンを押します。「MEMORY」という単語が画面上部に表示され ます。

ショートカットを使った MEMORY 機能画面への行きかた:

MEMORYタッチタブを押したままにします。約1秒後、画面上部に「MEMORY」という単語が表示さ れます。

現在、MEMORY機能画面が表示されています。画面の下の番号付きセレクトタッチポタンを使って、 MEMORY機能を様々に変化させることができます。これらの操作については、次に説明されます。

# BUTTON OFF (ボタンオフ) モード

MEMORYタッチタブが「OFF」のとき、離鍵してもAUTO BASS が鳴り続けるかどうかを設定します。

オートペースメモリーを [ON]にするには2番、「OFF」にするには10番のセレクトタッチポタンを使 います。

# BUTTON ON (ボタンオン) モード

MEMORY タッチタブが「ON」のとき、離鍵しても何を鳴らし続けるかを設定します。「CHORD」 (AUTOBAND伴奏)、 [LOWER」 (ロワードローバーとポイス)、または [PROCHORD」 (PROCHORDハー モニーアレンジメント)を別々に選ぶことができます。

CHORD メモリーを「ON I にするには4番、「OFF」 にするには 12 番のセレクトタッチポタンを使いま す。

LOWER メモリーを [ON] にするには6番、「OFF」 にするには 14番のセレクトタッチポタンを使いま す。

PROCHORD メモリーを 「ON」 にするには8番、 「OFF」 にするには 16番のセレクトタッチポタンを使 います。

# $\bigoplus$  RHYTHM VARIATIONS (リズム・バリエーション)

5つのタッチタブがあり、次のように表示されます。

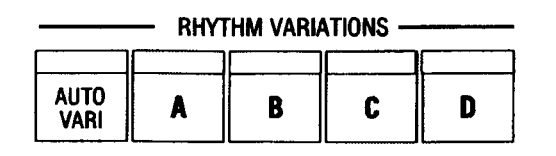

個々のスタイルには4つのパリエーションがあります。「A」 パターンは、最も簡単なアレンジです。「D」 パ ターンに近づくにつれて徐々に複雑になります。バリエーションを曲の展開に合わせて切り替えると効果的 です。

パリエーションタッチタプは、常にどれか1つが「ON」になっています。

# AUTO VARI (オートバリ) タッチタブ

このタッチタブが [ON] (LEDが点灯) のとき、リズムを走らせると、リズムパリエーショ ンを自動的に変化させます。AUTO VARI パリエーションタッチポタン (「A」、「B」、「C」 または「D」)の各LEDは、使われているものが点灯します。さらに、ディスプレイには、 現在演奏中の小節番号 (「M=1」、「M=6」など) が表示されます。

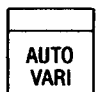

# ▶ AUTO VARI (オートバリ) 機能画面

AUTO VARI タッチタブの機能の設定及びシーケンス (スタイルの演奏順序) をプログラムします。

#### MENU/EXIT タッチボタンを使った AUTO VARI 機能画面への行きかた:

- 1. MENU(メニュー)モードの最初の画面を見るには、MENU/EXITセレクトタッチポタンを押しま す。ディスプレイの左上隅に、「1/4」 が表示されます。これは、MENU (メニュー) モードには4 ページあり、ページ1が表示されていることを示します。
- 2. PAGE UP セレクトタッチポタンを一度押します。MENU (メニュー) モードのページ2が表示さ れます。ディスプレイの左上隅に、「2/4」が表示されます。
- 3. 9番または10番セレクトタッチポタンを押します。「AUTO VARI」という単語が画面上部に表示 されます。

#### ショートカットを使った AUTO VARI 機能画面への行きかた:

AUTO VARI タッチタブを押したままにします。約1秒後、画面上部に「AUTO VARI」という単語が表示 されます。

現在、AUTO VARI機能画面が表示されています。画面の下の番号付きセレクトタッチポタンを使って、 AUTO VARI Rhythms & Styles を様々に変化させることができます。これらの操作については、次に説 明します。

### AUTO VARI (オートバリ) 機能画面 - ページ 1

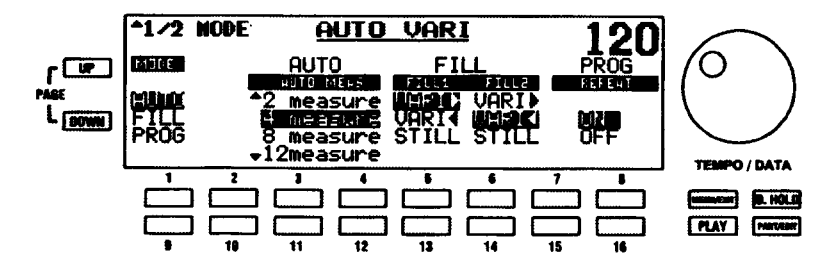

#### MODE  $(E - F)$

リズムに対する AUTO VARIの機能を選ぶことができます。「AUTOI(パリエーションは、常に左から右、 「A」から「D」へと動きます)、「FILL」(どのタブをフィルに使ったかどうかにより、パリエーションを右 または左へ動かせます)、または「PROG」(独自のAUTO VARI パリエーションをプログラムできます)を 選ぶことができます。現在の選択項目が強調表示されます。

選択項目を変更するには、上へは1番、下へは9番のセレクトタッチボタンを使います。

#### AUTO (オート) モード

AUTOモードの際に、何小節で次のパリエーションに変化するかを設定します。「2」「4」「8」「12」、また は「16」小節を選ぶことができます。

選択項目を変更するには、上へは3番または4番、下へは11番または12番のセレクトタッチポタンを 使います。

### FILL (フィルイン) モード

FILLモードの際に、FILL 1およびFILL 2タッチタブの動作を設定します。「VARI ▶」(右側のパリエーショ ンに移動)、「VARI ◀」(左側のパリエーションに移動)、または「STILL」(移動しない)を選ぶことができ ます。

FILL 1の選択項目を移動するには、上へは5番、下へは 13番のセレクトタッチポタンを使います。

FILL 2の選択項目を移動するには、上へは6番、下へは14番のセレクトタッチポタンを使います。

#### PROG - REPEAT (プログラム - リピート)

プログラムされたシーケンスを繰り返し演奏すかどうかを設定します。「ON」(シーケンスが繰り返されま す。リズムを止めるまで、繰り返しは続きます)または「OFF」(プログラムされたシーケンスが一度だけ 再生されます。その後にリズムが止まります)を選ぶことができます。

この機能をオンにするには7番または8番、オフにするには、15番または16番セレクトタッチポタン を使います。

### AUTO VARI (オートバリ) 機能画面 - ページ2

AUTO VARI 機能画面のページ1から、PAGE UP セレクトタッチポタンを一度押して、ページ2を表示さ せます。

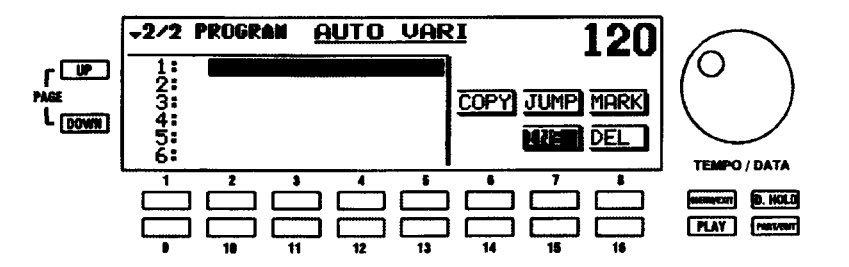

このページから、リズムタッチタブと番号付きセレクトタッチポタンを使って、自分のAutoVariシーケン スをプログラムすることができます。

### AUTO VARI (オートバリ) シーケンスの作り方

以下の操作を実行してみてください。

1. AUTO VARI機能画面を表示するには、MENU/EXIT タッチポタンまたはショートカットを使い、 PAGE UP セレクトタッチポタンを一度押して、ページ2を表示させます。

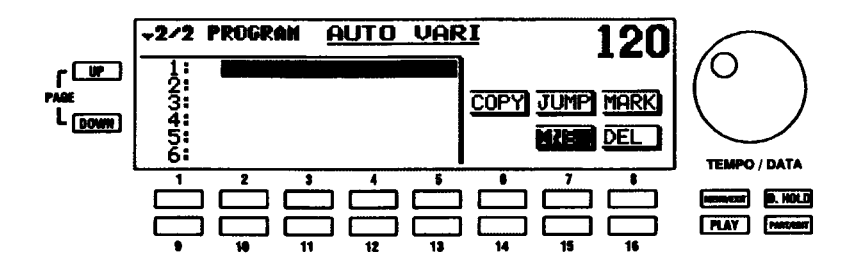

ディスプレイに、「COPY」、「JUMP」などのいくつかのコマンドが含まれていることに注意してくださ い。これらのコマンドを使って、AUTO VARIシーケンスのプログラムをすることができます。これら すべてについては、続くパラグラフで説明されます。しかし、「INS」(挿入) コマンドが選ばれて、強調 表示されていなければなりません。

画面左側の番号にも注意してください。これらは、小節番号を示します。小節番号を上にスクロールす るには、上段の番号付きセレクトタッチポタン(1番~5番)を使います。小節番号を下にスクロール するには、下段の番号付きセレクトタッチボタン (9番~13番) を使います。普通、AUTO VARIシー ケンスのプログラムを始める場合、カーソル(黒く長いバー)を1小節目に設定します。

2. 上の画面から、リズムタッチポタンの一つを押します。ここでは例としてCOUNTRYを選びます。 ディスプレイは、次のような表示になります。

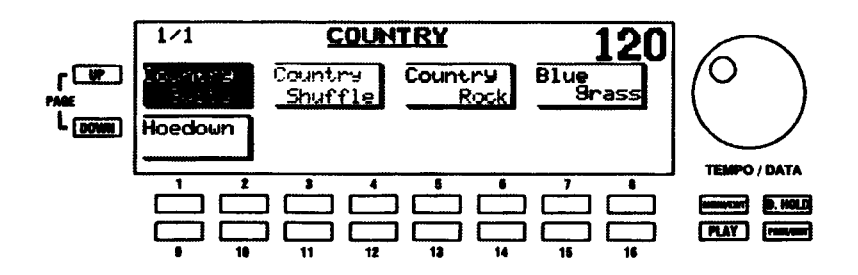

3. この例としては、7番または8番セレクトタッチポタンを押して、BLUEGRASSを選びます。

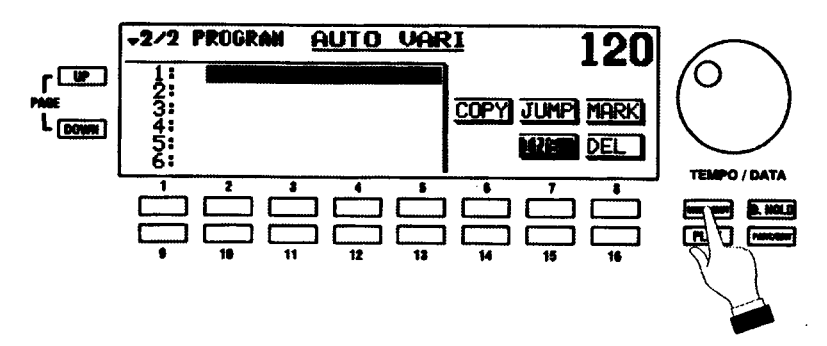

AUTO VARIシーケンスのプログラミングを始めるために使うスタイルを選びました。

AUTO VARI 機能画面のページ2へ戻るには、MENU/EXIT タッチボタンを押します。  $\Delta$ 

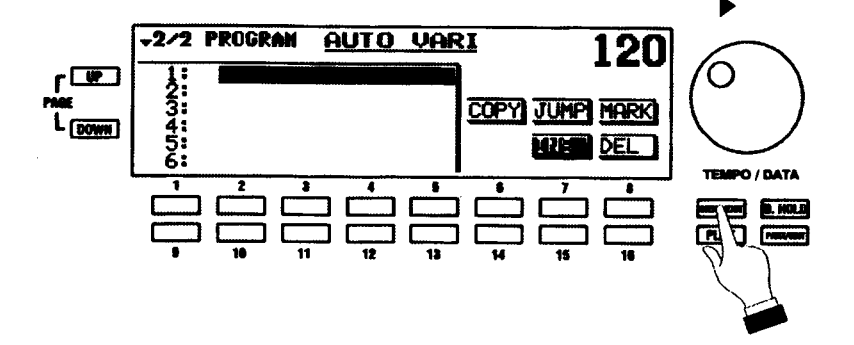

5. FILL IN 1およびFILL IN 2タッチタブに加えて、RHYTHM VARIATIONSセクションの「AI、「BI、 「C」、「D」タッチタプを使って、AUTO VARIシーケンスをプログラムすることができます。

「A」タッチタプを一度押します。ディスプレイは、次のような表示になります。

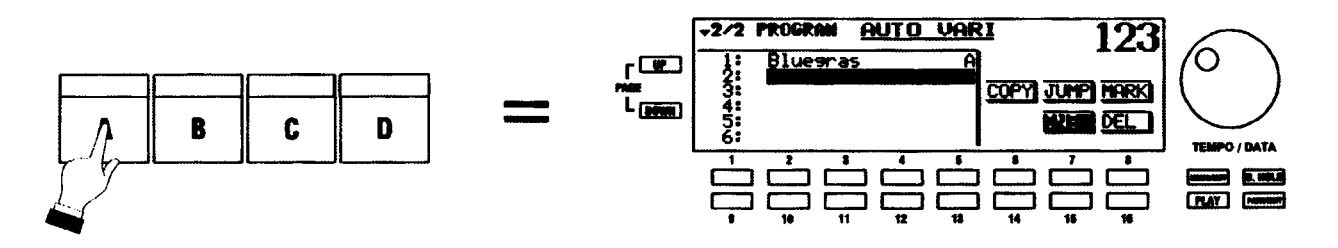

ディスプレイに、バリエーション文字「A」とともにスタイル名(「Bluegrass」)が表示されます。 ここで、AUTO VARIシーケンスの小節1に、BLUEGRASS パリエーション「A」を挿入したこと になります。

**HAMMOND** Model XE-1 Owner's Playing Guide

6. BLUEGRASSのパリエーション「B」を小節2に挿入したいと仮定します。「B」タッチタプを一度 押します。ディスプレイは、次のような表示になります。

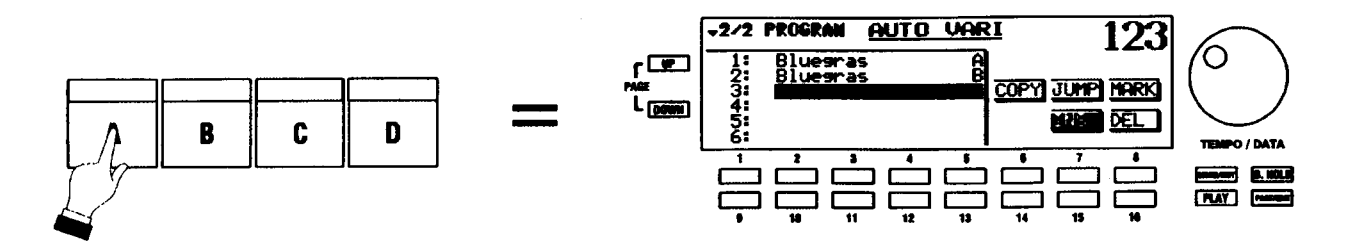

その小節のプログラムが完了すると、カーソルが自動的に次の小節に移動します。

AUTO VARIシーケンスの一部として、FILL IN も挿入することができます。ここでは、小節2にFILL IN 1を挿入します。

7. この例としては、番号付きタッチポタンを使って、小節1へカーソルを動かします。

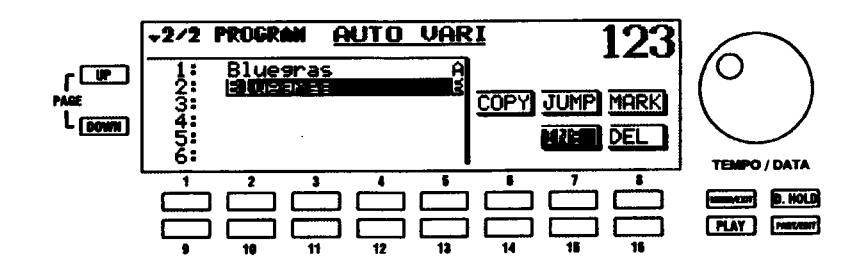

8. FILL IN 1を押します。ディスプレイは、次のような表示になります。

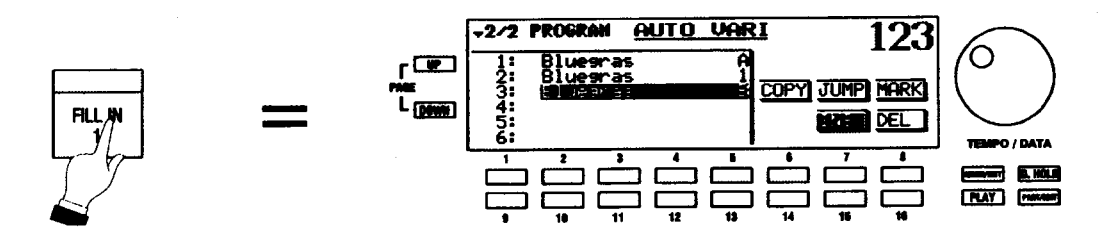

ここで、小節2にFILL IN 1を挿入したので、以前に挿入した小節は小節3に移りました。

注記: AUTO VARI シーケンスでプログラムできる小節数は256小節までです。また、イントロとエン ディングは、AUTO VARIシーケンスでは使用できません。

### COPY (コピー) と PASTE (ベースト)

AUTO VARIシーケンスのプログラムを簡単にするために、COPY、PASTE 機能があります。これらの使 い方を次の例で示します。

以下の操作を実行してみてください。

1. 上に述た方法で、何小節かのAUTO VARIシーケンスをプログラムします。次の例では、小節1と 2が同一スタイル、その後の4小節が別のスタイルです。

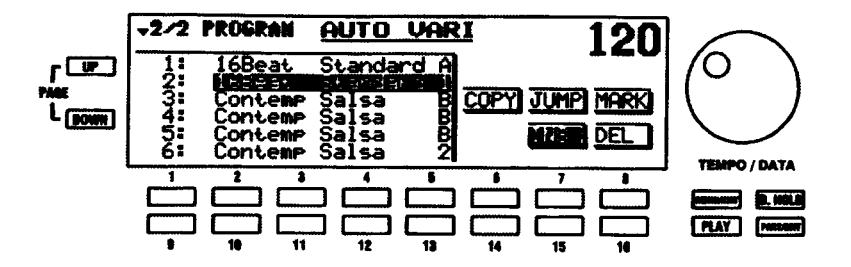

2. この例は、小節2から小節4を小節7から小節9にコピーすると仮定しています。コピー元の開始 点としてカーソルを小節2に動かし、6番 (COPY) セレクトタッチポタンを押します。

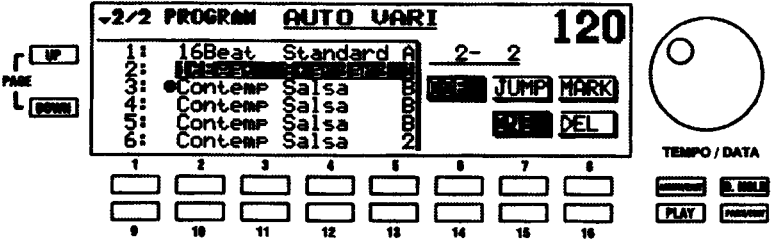

3. コピー元の終了点としてカーソルを小節4まで下に動かします。6番 (COPY) セレクトタッチポ タンを押します。

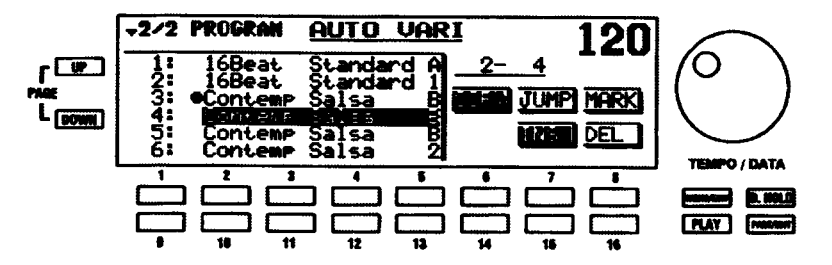

4. 小節2から4を選びました(コピー元の範囲がCOPYポタンの上に表示されます)。貼り付け先と して、カーソルを小節?まで下に動かします。

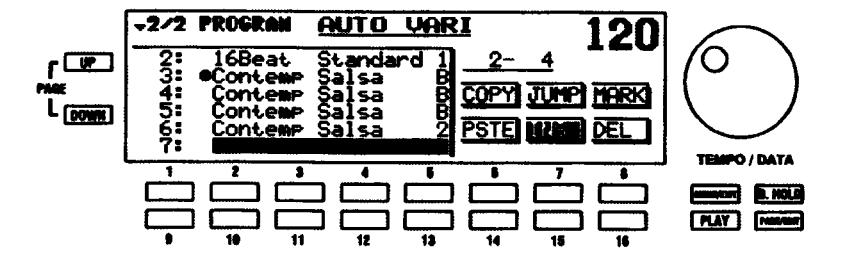

新しいボタン「PSTE」(ペースト)が画面に表示されます。14番 (PSTE) セレクトタッチボタンを押 します。ディスプレイは、次のような表示になります。

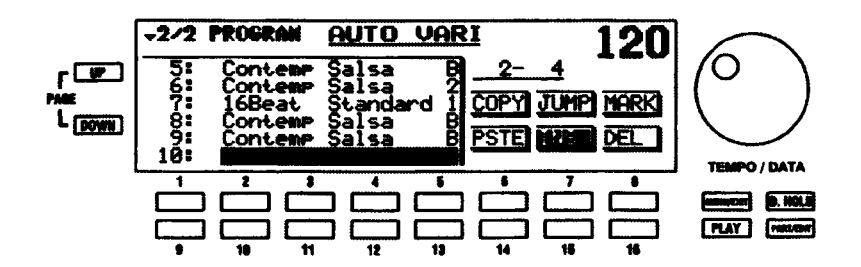

これで、小節2から4を小節7から9に「ペースト」(貼り付け)されました。

#### MARK (マーク) と JUMP (ジャンプ)

長いAUTOVARIシーケンスを作成した場合、いちいちカーソルを動かして特定の小節を探すのは大変です。 そこで、楽譜のリハーサルマークと同じように小節にマークを付け、プログラム中はそこへジャンプできる ようになっています。ある小節にマークを設定するには8番 (MARK)、マークされている小節へ飛ぶには 7番 (JUMP) を使います。マークを複数の小節に付けた場合、JUMP をする度に次のマーク小節に飛びま す。

# ▶ RHYTHM EDIT (リズムエディット) メニュー

オリジナルのリズムパターンを「テンポラリ」に作成し、「ユーザーリズム」として記憶する機能です。

注記:この機能画面のショートカット (ユーザーリズム選択画面でPART/EDIT) は、本体内にユーザー リズムが存在している場合のみ有効です。

#### RHYTHM EDIT メニューへの行きかた:

- 1. MENU (メニュー) モードの最初の画面を見るには、MENU/EXIT セレクトタッチポタンを押しま す。ディスプレイの左上隅に、「1/4」が表示されます。これは、MENU (メニュー) モードには4 ページあり、ページ1が表示されていることを示します。
- 2. PAGE UP セレクトタッチポタンを二度押します。MENU (メニュー) モードのページ3が表示さ れます。ディスプレイの左上隅に、「3/4」が表示されます。
- 3. 9番または10番セレクトタッチポタンを押します。「RHYTHM EDIT」という単語が画面上部に表 示されます。

現在、RHYTHM EDIT メニューが表示されています。画面の下の番号付きセレクトタッチポタンを使って、 独自のユーザーリズムを記録することができます。

RHYTHM EDIT (リズムエディット) メニュー - ページ 1

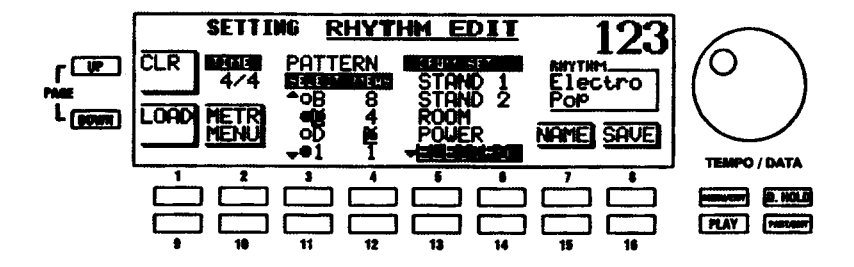

RHYTHM EDITに入ると、まずSETTINGページが表示されます。このページではリズムを打ち込む前の各 設定や、パターンの消去/読み込みを行います。

#### CLR/LOAD (クリア/ロード)

記録したリズムの一部または全部を消去したり、一つのパターンを他にコピーしたりすることができます。 例えば、パリエーション「A」にパターンを記録して、それをパリエーション「B」にコピーすることがで きます。

現在選ばれているパターンを消去するにはCLR (1番セレクトタッチポタン)を使います。ディスプレ イは、次のような表示になります。

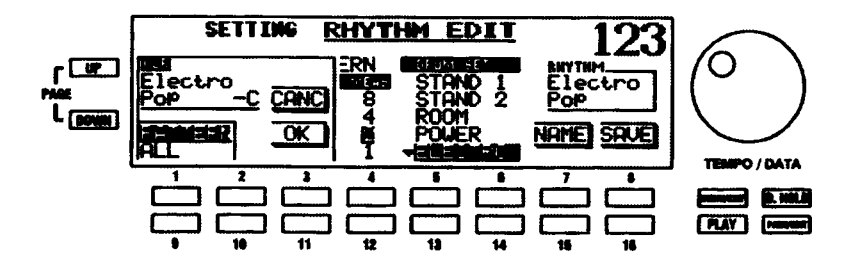

「PATTERN」(選んだパターンだけが消去されます)または「ALL」(記録した全体のリズムが消去され ます)を選ぶことができます。OK (実行)を選ぶには11番、CANC (取り消し)を選ぶには3番のセ レクトタッチポタンを使います。

テンポラリ内のパターンを現在のパターンに読みこんだり、他のユーザーリズム全体を現在のテンポラ リ全体に読み込むにはLOAD (9番セレクトタッチポタン)を使います。ディスプレイは、次のような 表示になります。

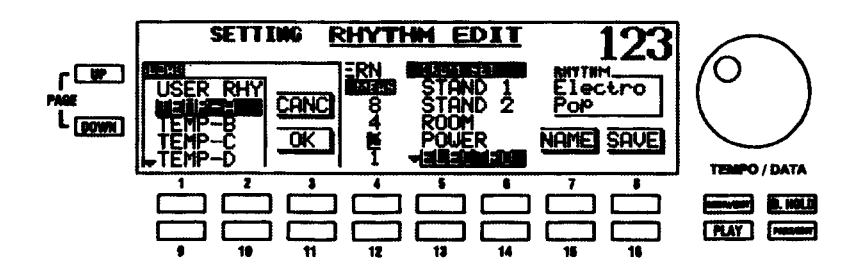

「TEMP-A」や「TEMP-B」などは、テンポラリ内のパターンを意味します。これらのどれかを選んで読 み込むことができます。また、他のユーザーリズム全体を読み込むことができます。

注記:本体内にユーザーリズムが存在しない場合、USER RHY を選んでも変化はありません。

上にスクロールするには1番または2番、下にスクロールするには9番または10番セレクトタッチボ タンを使います。OKを選ぶには11番、CANCを選ぶには3番セレクトタッチポタンを使います。

TEMPパターンの一つを選んだ後に「OK」を選ぶと、そのパターンが現在選ばれているパターンへとコ ピーされます。パターンの選択については、78ページをご覧ください。

#### TIME (拍子記号)

ここには、現在選ばれている拍子記号が表示されます。それを変えるには、10番セレクトタッチポタンを 押して、METRONOME 機能画面に入ります。

METR MENU (メトロノーム・メニュー)

メトロノームの設定や拍子を変えるにはメトロノームメニューを使用します。10番セレクトタッチポタン を押します。

#### METRONOME (メトロノーム) 機能画面

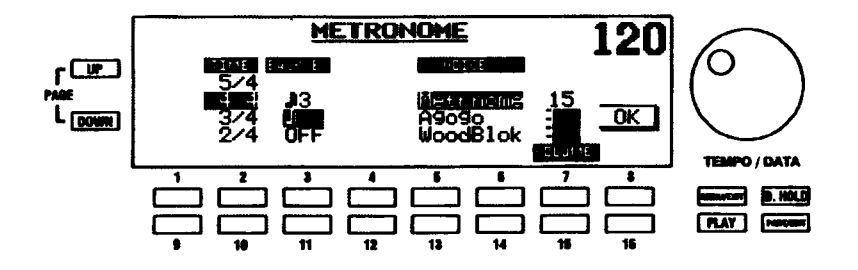

リズムの記録中、メトロノームが各ピートをカウントします。この画面で、メトロノームの設定をします。

注記: METRONOME 機能画面へは、ある機能画面からのリンクでのみ行くことができます。いくつか の機能画面からアクセス可能ですが、リズム記録の一部なのでここで説明します。本ガイドの後でメト ロノームについて説明するときは、様々なメトロノーム機能の説明をしている本ページを参照してくだ さい。

#### TIME (拍子記号)

曲の拍子記号を選びます。「2/4」「3/4」「4/4」、または「5/4」を選ぶことができます。

選択項目を移動するには、上へは2番、下へは10番のセレクトタッチボタンを使います。

#### **UPBEAT (裏拍)**

リズム感を正確に把握しやすくするために「裏拍」を鳴らすかどうかを設定します。「OFF」、「八分音符」ま たは「八分三連音符」を選ぶことができます。

下のチャートは、各選択肢におけるメトロノームの鳴り方を図示しています。

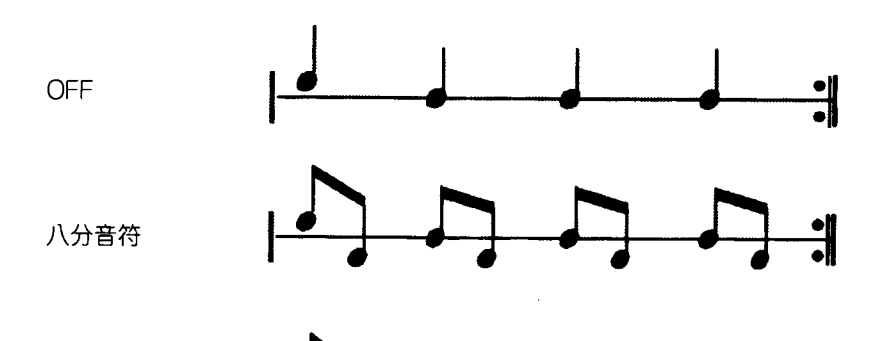

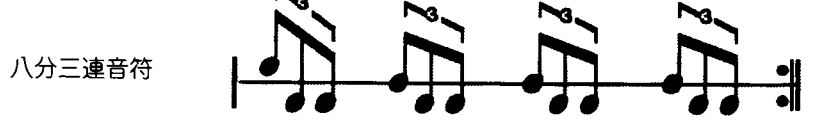

選択項目を移動するには、上へは2番、下へは10番のセレクトタッチポタンを使います。

# VOICE (ボイス)

メトロノームを聞き取りやすくするために音色を設定します。「Metronome」(いわゆるメトロノーム音)、 「Agogo」(音程差が付いたアゴゴベル)または「Woodblock」(音程差が付いたウッドブロック)を選ぶこ とができます。

選択項目を移動するには、上へは5番または6番、下へは13番または14番のセレクトタッチポタンを 使います。

# RHYTHM EDIT (リズムエディット) メニュー - ページ 1 (続き)

### PATTERN (パターン)

記録したり、クリア/コピーを行うパターンを選択します。通常のスタイルと同様に、イントロ/エンディ ング、バリエーションA~Dおよびフィルインを選ぶことができます。

選択項目を移動するには、上へは3番、下へは11番セレクトタッチポタンを使います。

各パターンの小節数を設定します。「1」「2」「4」、または「8」を選ぶことができます。

選択項目を移動するには、上へは4番、下へは12番セレクトタッチポタンを使います。

注記: FILL IN 1およびFILL IN 2は、1小節に固定されています。

DRUM SET (ドラムセット)

使いたいドラムキットを選ぶことができます。10の異なるドラムキットを選ぶことができます。

選択項目を移動するには、上へは5番または6番、下へは13番または14番のセレクトタッチポタンを 使います。

注記:ドラムキットとそのドラムポイスのリストについては、本ガイドの最後にある付録をご覧くださ  $\mathcal{L}_{\alpha}$ 

#### NAME (名前をつける)

作成したリズムに名前を付けます。

1. NAME IN メニューに入るには、15番セレクトタッチポタンを押します。ディスプレイは、次のよ うな表示になります。

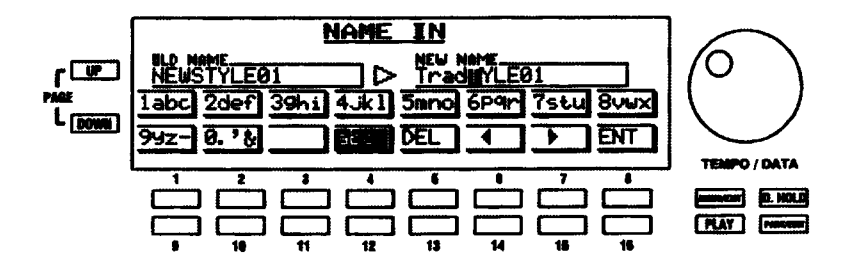

2. 「NEW NAME Iと呼ばれる画面右部のポックスに新しい名前とカーソルが表示され、「OLD NAME」 と呼ばれる画面左部のポックスに現在の名前が表示されます。文字の入力には番号付きタッチポタ ンを使います。どの番号付きタッチボタンを使うかは画面上に表示されています。例えば、文字 「1ABC」を入力するには、1番タッチポタンを使います。また、文字「2DEF」などを入力するに は、2番タッチポタンを使います。

カーソル位置にスペースを挿入するには、11番セレクトタッチポタンを使います。

大文字または小文字を選ぶには、12番セレクトタッチポタンを使います。ディスプレイのレター ボックスには、例えば「1ABC」や「1abc」など、どのタイプが選択されているかが示されます。

カーソル位置の文字を消すには、13番セレクトタッチポタンを使います。

カーソルを前後に移動するには、14番および15番セレクトタッチポタンを使います。

入力した名前の確定にはENT (16番セレクトタッチポタン)を、取り消すにはMENU/EXITを使 います。

3. 名前 (16 文字まで) を確定するには、ENT (16 番セレクトタッチポタン) を押してください。

### SAVE (セーブ)

作成したリズムをユーザーリズムへ記憶します。リズムを作成した後、16番セレクトタッチボタンを押し てください。ディスプレイは、次のような表示になります。

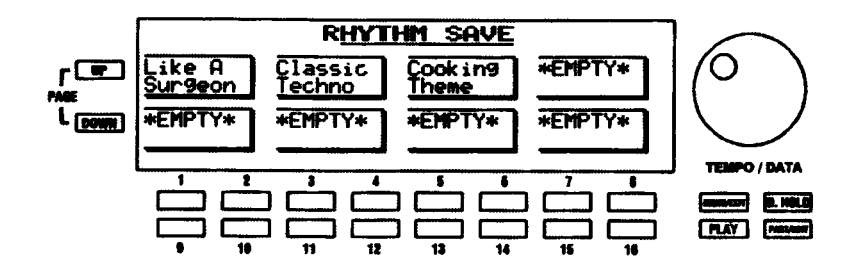

リズムを記憶したい場所を選ぶには、番号付きタッチポタンの一つを押します。スタイルの選択と同様 に、番号付きタッチポタンに対応する配列になっています。すでにメモリーにあるリズムを上書きしよ うとする場合、次のような画面が表示されます。

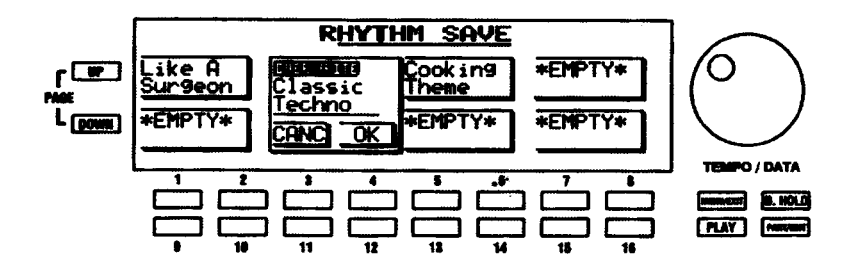

リズムを上書きしたくない場合、3番または11番セレクトタッチポタンのどちらかを押します。 RHYTHM EDIT メニューが再度表示され、リズムは記憶されません。リズムを記憶したい場合、4番ま たは12番セレクトタッチポタンを押してください。数秒間「Please wait」というポックスが表示され ます。このボックスが消えると、記憶完了です。

# パターンの記録の仕方

以下の操作を実行してみてください。

- 1. MENU (メニュー) モードに入るには、MENU/EXIT タッチポタンを押します。
- 2. PAGE DOWN タッチポタンを二度押します。MENU (メニュー) モードのページ3が表示されま す。
- 3. 9番または10番タッチポタンを押します。RHYTHM EDIT メニューが表示されます。

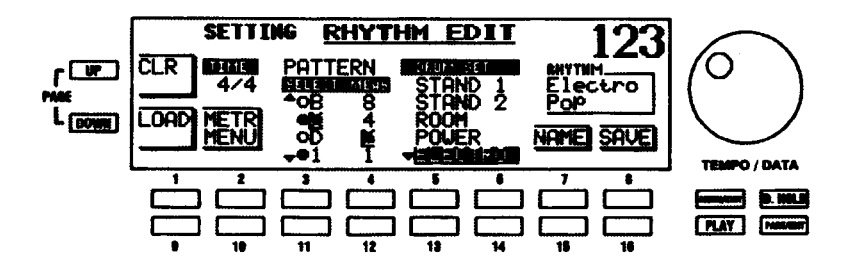

- 4. 記録するパターンを選びます。例えば、「A」です。項目を選ぶには、3番および11番セレクトタッ チポタンを使います。
- 5. 記録したい小節を選びます。例えば、「2」です。項目を選ぶには、4番および12番セレクトタッ チポタンを使います。
- ドラムセットを選びます。例えば、「STAND 1」です。選択をするには、5番、6番、13番、およ 6. び14番セレクトタッチポタンを使います。
- 7. START/STOPタッチタプを押すと、記録が始まります。各ピートをカウントするメトロノームが 聞こえます。ディスプレイは、次のような表示になります。

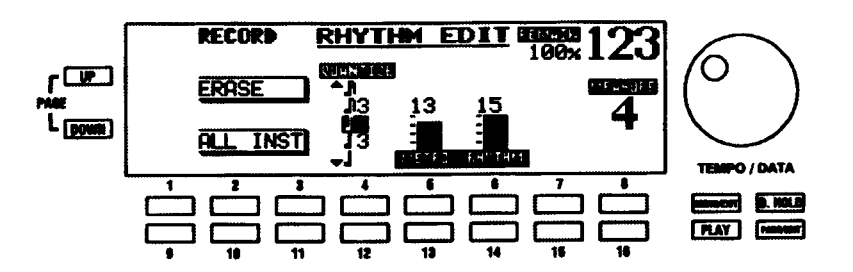

RHYTHM EDIT メニュー - RECORD が表示されますが、これは記録時のみ表示されます。

- 8. テンポが速すぎたり遅すぎたりする場合、テンポつまみを使って好みのテンポに調節してください。
- 9. 本体の鍵盤を使って、リズムパターンを記録します。パターンはループ走行しているので、音符を 楽器ごとに少しずつ重ねていくことができます。

ミス・タッチなどで不要な音符を入力してしまった場合、次の方法で音符を消去してください。

# ERASE (消去)

記録時に間違った音符を入力してしまった場合は、その音符を消去したり、特定の楽器すべてを消去するこ とができます。記録状態にあるときに2番または3番セレクトタッチポタンを押したままにして、消去した いドラムボイスのキーを押したままにします。

# ALL INST (全ての楽器)

特定のタイミングの楽器音全てを消去するには;

2番または3番セレクトタッチポタンを押したままにします。

10番または11番タッチポタンに同時を押したままにします。

パターン内の全ての音符を消去するには、両方のタッチポタンを押したままパターンを「一周」してく ださい。

# QUANTIZE (クオンタイズ)

入力した音符の「ずれ」を補正します。入力された音符のタイミングを、ここで設定した格子上に、強 制的に移動させます。例えば8ピートのリズムを記録する場合は、八分音符に設定すると記録がしやす くなります。「OFF」にすると補正は行われません。

**選択項目を移動するには、上へは4番、下へは12番のセレクトタッチポタンを使います。** 

METRO (メトロノームボリューム)

メトロノームの音量を変えるには、5番と12番のセレクトタッチポタンを使います。

### RHYTHM (リズムボリューム)

リズムの音量を変えるには、5番と12番のセレクトタッチボタンを使います(実際に記録される音量に は影響しません)。

パターンの記録が終わったら、START/STOP タッチタブを押してください。ディスプレイは、約1秒間、 次のようになります。

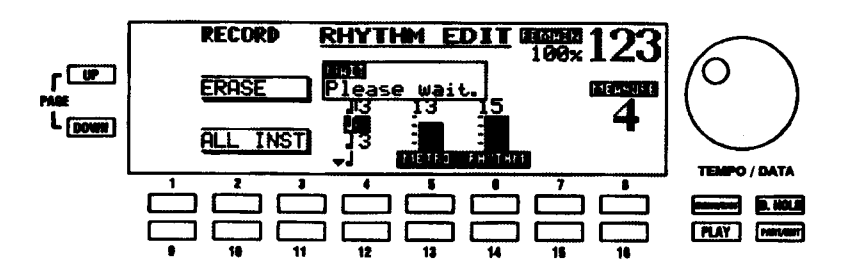

上のメッセージ表示が終わると、RHYTHM EDIT メニューのページ1に戻ります。

前のページで説明されている方法で、新しいリズムに名前を付けたり、記憶したりすることができます。

#### ユーザーリズムの呼び出し方

- ユーザーリズムを記憶した後、次の方法でそれを呼び出すことができます。
	- 1. DEMO (デモ) タッチタブは、デモソングの再生だけでなくやユーザーリズムパターンの呼び出し にも使用します。このタッチタブの機能をユーザーリズムに変更するために、MENU EXIT タッチ ボタンを押します。
	- 2. MENU (メニュー) モードのページ4を選ぶには、PAGE UP または PAGE DOWN タッチポタン を押します。
	- 3. SYSTEMを選ぶには、11番または12番セレクトタッチポタンを押します。
	- 4. ディスプレイの表示が次のようになるまで、繰り返してPAGE UP タッチポタンを押します。

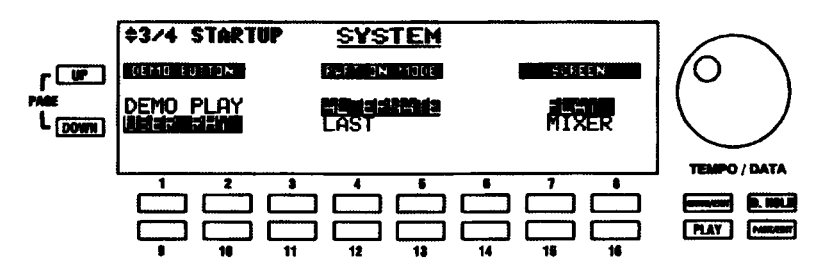

現在、SYSTEM機能画面が表示されています。画面の左側に、「DEMO BUTTON」が表示されます。こ の高度機能により、ビルトインデモソングの演奏またはRHYTHM EDIT高度機能を使って作成したユー ザーリズムの演奏に、DEMO (デモ) タッチタプを使うかどうかを選ぶことができます。

USER RHYTHMを選ぶには、9番または10番セレクトタッチポタンを使います。

5. 以上が済むと、PLAY タッチポタンを押してプレイモードに戻ります。

6. DEMO (デモ) タッチタプを押します。ディスプレイは、次のような表示になります。

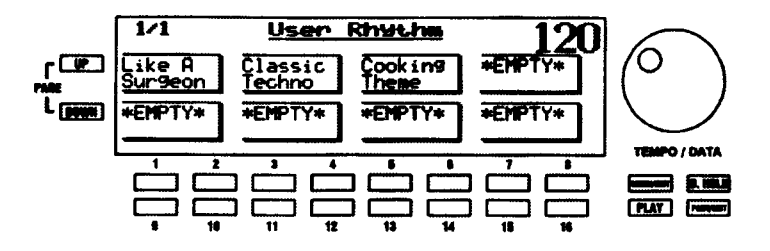

記憶した位置に、ユーザーリズムが付けた名前とともに表示されます。使いたいユーザーリズムを選ぶ には、番号付きタッチポタンを使います。

注記:ユーザーリズムを特定の場所に記憶しなかった場合、場所を示すポックスは \*EMPTY\* と表示さ れます。ユーザーリズムがまったく無い場合、すべてのボックスに \*EMPTY\* が表示されます。

# EASY PLAY SYSTEM(イージー・プレイ・システム)タッチタブ

最少の指でロワー鍵盤を押さえるだけで、コード演奏ができる機能です。これを鳴らすに はロワー及びペダル鍵盤のパートを「ON」にしておく必要があります。

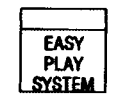

注記: EASY PLAY SYSTEM タッチタブは、ロワー鍵盤用に選ばれたドローバーおよびボイスのみに 作用します。AUTOBAND機能のコードは、59ページで説明されているAUTOBAND機能画面で、別々 に制御されます。

注記: EASY PLAY SYSTEM が認識するすべてのコードの完全なリストについては、本ガイドの最後 にある付録をご覧ください。

# ▶ PRESETS (プリセット)

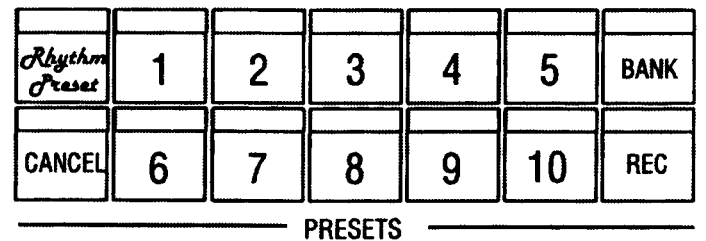

プリセットは各鍵盤の音色やスイッチの状態をあらかじめ記憶しておき、瞬時に音色の切り替えを行うのに 使用します。工場出荷時に基本のセッティングをしてありますが、プリセットの内容は自由に書き換えるこ とができます。また、工場出荷時の初期状態に戻すこともできます。

PRESET タッチタプは、CANCEL (キャンセル)、RHYTHM PRESET (リズムプリセット)、1~10のう ちどれか一つだけが常に選ばれています。いずれかのPRESET タッチタプを選択すると、それまでの設定 に代わり設定が呼び出されます。

ディスプレイがプレイモードの時にいずれかのプリセットを選択すると、ディスプレイに表示されるポイス の名前やドローバーの設定、スタイル等の変化が確認できます。

プリセットによって呼び出した設定を変更することはできますが、新たにRECORD (レコード) 操作を行 わない限り記憶内容は変更されません。但しCANCEL タッチタプだけは特別で、現在の設定を常に記憶し 続けているため、記憶操作は必要ありません。

注記: ドローバーやタッチタブといったフロントパネル上にない設定もプリセットには記憶されます。プ リセットに記憶されるパラメーターの完全なリストは、本ガイドの最後にある付録をご覧ください。

# ◆ プリセットバンク

10の組み合わせの各セットまたはプリセットは、プリセットバンクと呼ばれています。XE-1には、10の ビルトインプリセットパンクが搭載されています。それぞれのパンクが、イージーリスニング、ジャズ、コ ンテンポラリー、ドローバー、ポップオルガン、クラシックオルガンなど、異なる種類の音楽に対応してい ます。

# プリセットバンクの選び方

PRESET タッチタブから起動するプリセットバンクを選ぶことができます。

#### 以下の操作を実行してみてください。

7. PRESETS セクションのBANK タッチタプを押したままにします。

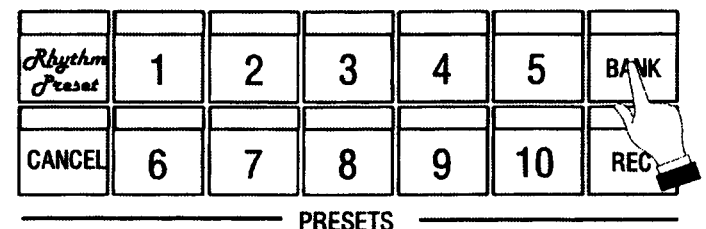

#### 86 PRESETS (プリセット) -

8. BANKタッチタブを押したまま、PRESETセクションの任意の番号付きタッチタブを押します。例 えば、1番タッチタブです。

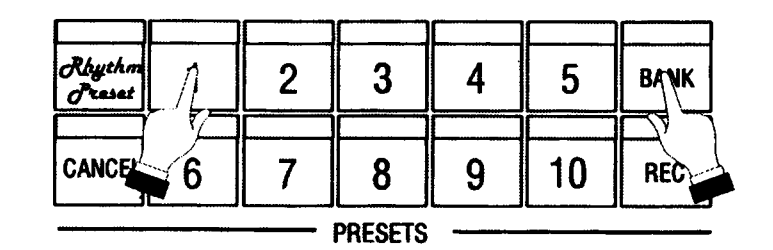

現在のパンク1を選びました。BANKタッチタブを押したままにして、どれかの番号付きタッチタブを 選ぶと、押した番号に対応するプリセットバンクが選ばれます。

9. 任意の番号付きPRESET タッチタプを押します(この時点で設定が呼び出されます)。鍵盤を弾く と、新しい設定になっているのが分かります。

# ▶ セッティングをプリセットに記憶するには

独自の設定にプリセットをプログラムすることができます。

### 以下の操作を実行してみてください。

- 1. パートごとの音色や効果、音量バランスなどを設定します。
- 2. REC タッチタブを、右手で押したままにします。

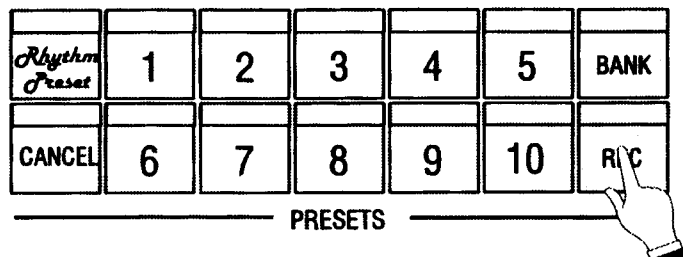

3. 右手でRECタッチタプを押したままにしてください。PRESET タッチタプの一つを左手で押しま す。例えば、1番タッチタブです。

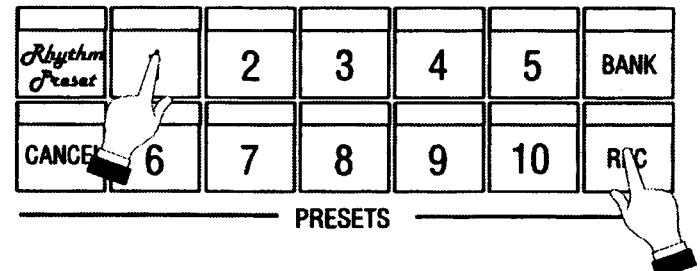

押したプリセットのLEDが数回点滅し、情報が保管されたことを示します。LEDの点滅が止まると、記 録処理が完了します。

組み合わせをPRESETタッチタプへ記憶した後、それを3.5インチのフロッピーディスクかCompactFlash Cardに保存することができます。これは、本ガイドの「シーケンサー、ディスクドライブ、CompactFlash を使う」のセクションで説明されています。

**HAMMOND** Model XE-1 Owner's Playing Guide

# ▶ COMBI. PRESET (コンビネーションプリセット) 機能画面

XE-1には、コンビネーションプリセットとリズムプリセットの2タイプのプリセットがあります。コンピ ネーションプリセットは、10の番号が付いたPRESETタッチタブを使ってアクセスされるプリセットです。 ディスプレイでは、「コンピネーションプリセット」が「COMBI PRESET」に省略されています。この機 能画面により、コンピネーションプリセットの特性を変えることができます。

MENU/EXIT タッチボタンを使った COMBI. PRESET 機能画面への行きかた:

- 1. MENU (メニュー) モードの最初の画面を見るには、MENU/EXIT セレクトタッチボタンを押しま す。ディスプレイの左上隅に、「1/4」が表示されます。これは、MENU (メニュー) モードには4 ページあり、ページ1が表示されていることを示します。
- 2. PAGE UP セレクトタッチボタンを一度押します。MENU (メニュー) モードのページ2が表示さ れます。ディスプレイの左上隅に、「2/4」が表示されます。
- 15番または16番セレクトタッチポタンを押します。「COMBI. PRESET」という単語が画面上部  $\mathcal{R}$ に表示されます。

ショートカットを使った COMBI. PRESET 機能画面への行きかた:

BANK タッチタプを押したままにします。約1秒後、画面上部に「COMBI, PRESET」という単語が表 示されます。

現在、COMBI. PRESET 機能画面が表示されています。画面の下の番号付きセレクトタッチポタンを使っ て、コンビネーションプリセットを様々に変化させることができます。これらの操作については、次に説明 します。

### COMBI. PRESET (コンビネーションプリセット)機能画面 - ページ 1

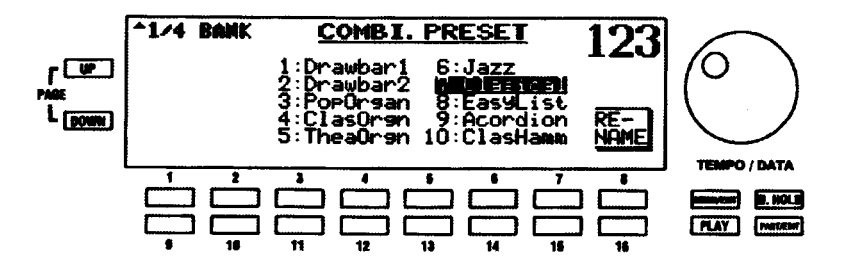

プリセットバンクの選択及び、プリセットバンクに名前を付けます。

#### プリセットバンクを選ぶ

番号付きタッチポタンを使い、ディスプレイに表示されているパンクリストを上下にスクロールします。

#### プリセットバンクに名前を付ける

16番タッチボタンを押します。ディスプレイは、次のような表示になります。  $1<sup>1</sup>$ 

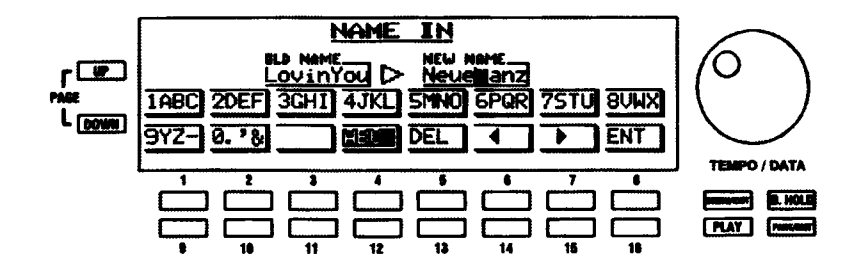

2. 「NEW NAME」と呼ばれる画面右部のポックスに新しい名前とカーソルが表示され、「OLD NAME」 と呼ばれる画面左部のボックスに現在の名前が表示されます。文字の入力には番号付きタッチポタ ンを使います。どの番号付きタッチポタンを使うかは画面上に表示されています。例えば、文字 「1ABC」を入力するには、1番タッチポタンを使います。また、文字「2DEF」などを入力するに は、2番タッチボタンを使います。

カーソル位置にスペースを挿入するには、11番セレクトタッチポタンを使います。

大文字または小文字を選ぶには、12番セレクトタッチポタンを使います。ディスプレイのレター ポックスには、例えば「1ABC」や「1abc」など、どのタイプが選択されているかが示されます。

カーソル位置の文字を消すには、13番セレクトタッチポタンを使います。

カーソルを前後に移動するには、14番および15番セレクトタッチポタンを使います。

入力した名前の確定にはENT (16番セレクトタッチポタン)を、取り消すにはMENU/EXITを使 います。

3. 名前 (8文字まで) を確定するには、ENT (16番セレクトタッチポタン) を押してください。

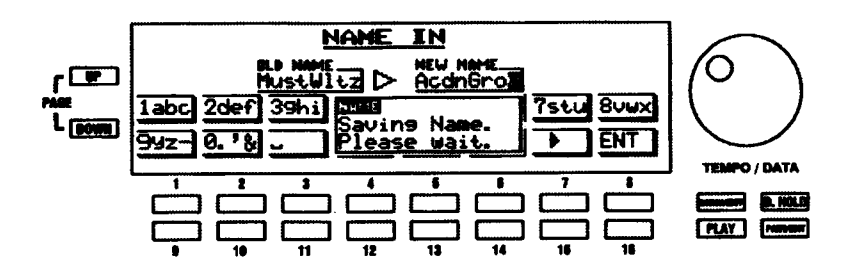

このポックスが消えて画面が普通に戻ると、新しいプリセット名の記憶完了です。

```
COMBI. PRESET(コンビネーションプリセット)機能画面 - ページ2
```
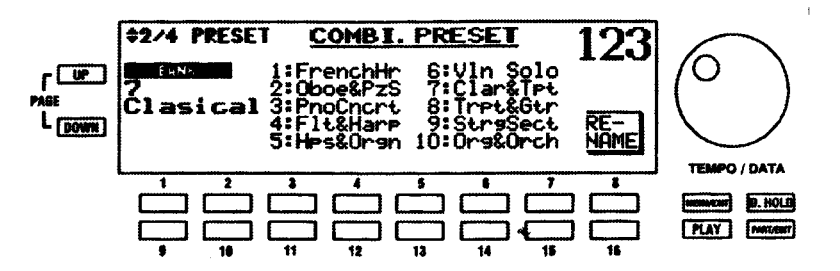

この機能画面により、選んだパンク内で、個々のプリセットを選んだり、リネームしたりすることができま す。

プリセットを選ぶ

番号付きタッチポタンを使い、ディスプレイに表示されているプリセット名リストを上下にスクロールしま す。

プリセットに名前を付ける

1. 16番タッチポタンを押します。ディスプレイは、次のような表示になります。

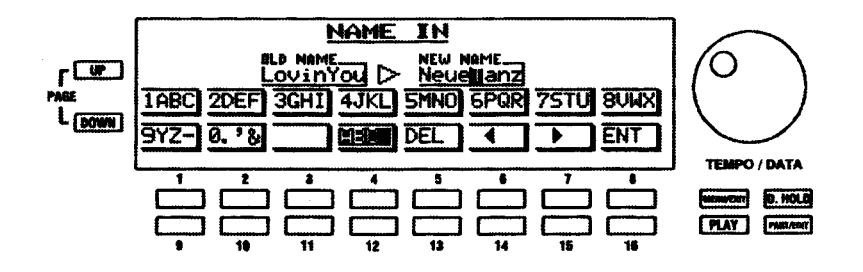

2. 「NEW NAME」と呼ばれる画面右部のポックスに新しい名前とカーソルが表示され、「OLD NAME」 と呼ばれる画面左部のポックスに現在の名前が表示されます。文字の入力には番号付きタッチポタ ンを使います。どの番号付きタッチポタンを使うかは画面上に表示されています。例えば、文字 「1ABC」を入力するには、1番タッチポタンを使います。また、文字「2DEF」などを入力するに は、2番タッチポタンを使います。

カーソル位置にスペースを挿入するには、11番セレクトタッチポタンを使います。

大文字または小文字を選ぶには、12番セレクトタッチポタンを使います。ディスプレイのレター ポックスには、例えば「1ABC」や「1abc」など、どのタイプが選択されているかが示されます。

カーソル位置の文字を消すには、13番セレクトタッチポタンを使います。

カーソルを前後に移動するには、14番および15番セレクトタッチポタンを使います。

入力した名前の確定にはENT (16番セレクトタッチポタン)を、取り消すにはMENU/EXITを使 います。

3. 名前 (8文字まで) を確定するには、ENT (16番セレクトタッチポタン) を押してください。

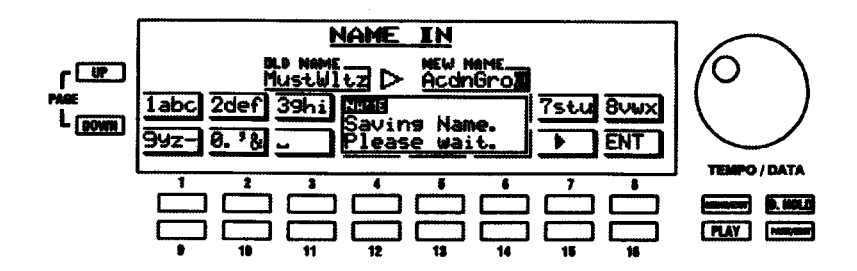

このボックスが消えて画面が普通に戻ると、新しいプリセット名の記憶完了です。

# COMBI. PRESET (コンビネーションプリセット)機能画面 - ページ3

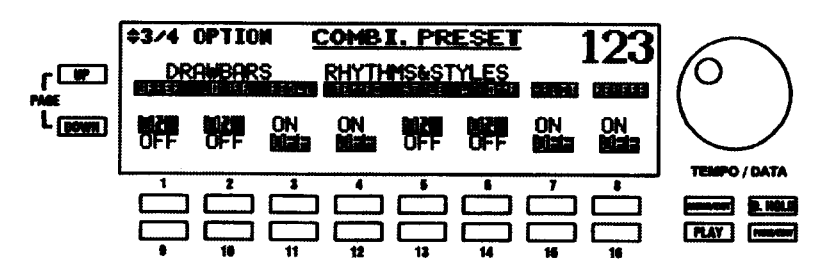

#### OPTION (オプション)

プリセットタッチタブを押したときに、何を呼び出すかを設定します。例えば、「ドローバーの設定や各パー トの音色は変わって欲しいが、スタイルやテンポはそのままであって欲しい」といった場合の設定ができま す。

設定が「ON」のとき、プリセットを押すと、そのパラメーターは呼び出されます。設定が「OFF」のとき は、プリセット内のそのパラメーターは呼び出されません。

各オプションを「ON」するには上段 (1番~8番)、「OFF」にするには下段 (9番~16番) のタッチ ポタンを使います。

### COMBI. PRESET (コンビネーションプリセット) 機能画面 - ページ4

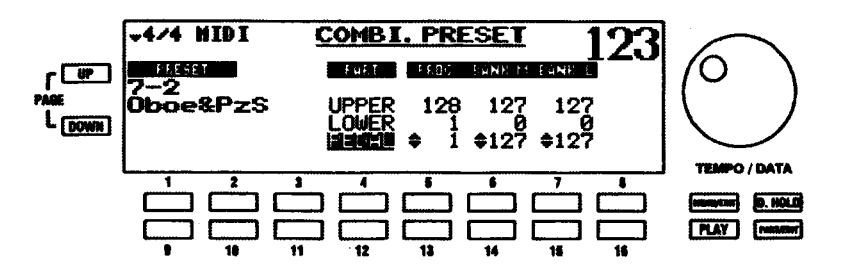

### 送信する MIDI プログラム番号の設定

プリセットは、接続されている MIDI 機器に、MIDIプログラム番号データーを送ることもできます。この機 能画面により、アッパーおよびロワー鍵盤、それにペタル鍵盤のプログラム番号を選ぶことができます。こ れらバンクセレクトおよびプログラムチェンジのメッセージは、KEYBOARDチャンネルから送られてきま す(詳細については、MIDIメニューを参照してください)。

パートを移動するには、上へは4番、下へは12番のセレクトタッチポタンを使います。

プログラム番号を変更するには、上へは5番、下へは13番のセレクトタッチボタンを使います。

パンク番号のMSB (Most Significant Bit) を変更するには、上へは6番、下へは14番のセレクトタッ チボタンを使います。

パンク番号のLSB (Least Significant Bit) を変更するには、上へは7番、下へは15番のセレクトタッ チポタンを使います。

# ▶ RHYTHM PRESET(リズムプリセット)

各リズムスタイルに適したセッティングを使うことができます。この機能を使うには、 RHYTHM PRESET タッチタブを押して「ON」にします。LED が点灯します。

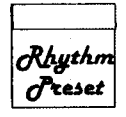

RHYTHM PRESET タッチタブが「ON」のとき、異なるリズムスタイルを選ぶ度に、ボイスも変更されま す。こうして、スタイルとともにメロディーの演奏のために適切な設定が行われます。

### セッティングをリズムプリセットに記憶するには

オリジナルの設定を各リズムスタイルにプログラムすることができます。これには:

- 1. 好みのリズムスタイルを選びます。
- 2. 好みのポイスまたはドローバーレジストレーションに XE-1 を設定します。
- 3. PRESETS タッチタプグループのREC タッチタブを押し続けてください。

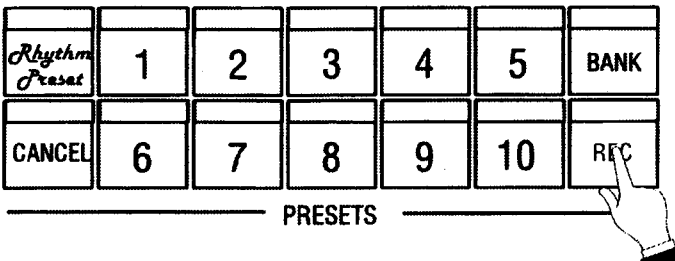

4. REC タッチタブを押している間、RHYTHM PRESET タッチタブを押します。

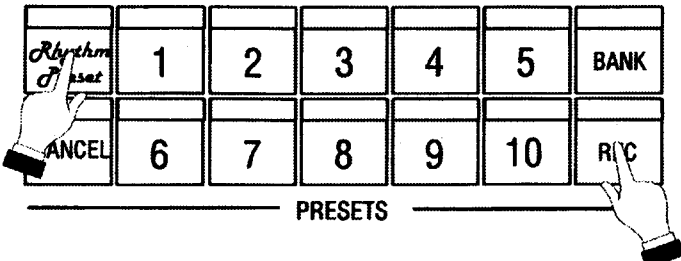

5. 押さえている両方のタッチタブを離します。RHYTHM PRESET タッチタブのLED が数回点滅し ます。点滅が終わると、新しいリズムプリセット設定が記憶されています。

# ▶ RHYTHM PRESET (リズムプリセット) 機能画面

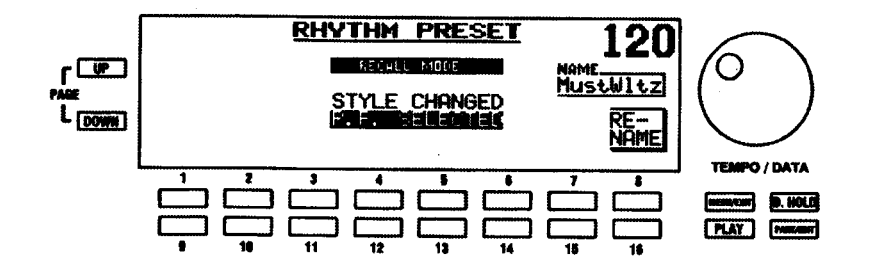

この機能画面により、リズムプリセットのリネームと同時に、RHYTHM PRESETの機能を選ぶことができ ます。

### MENU/EXIT タッチボタンを使った RHYTHM PRESET 機能画面への行きかた:

- 1. MENU (メニュー) モードの最初の画面を見るには、MENU/EXIT セレクトタッチポタンを押しま す。ディスプレイの左上隅に、「1/4!が表示されます。これは、MENU (メニュー) モードには4 ページあり、ページ1が表示されていることを示します。
- 2. PAGE UP セレクトタッチポタンを二度押します。MENU (メニュー) モードのページ3が表示さ れます。ディスプレイの左上隅に、「3/4」が表示されます。
- 15番または16番セレクトタッチポタンを押します。「RHYTHM PRESET」という単語が画面上  $\mathcal{R}$ 部に表示されます。

#### ショートカットを使った RHYTHM PRESET 機能画面への行きかた:

RHYTHM PRESET タッチタブを押したままにします。約1秒後、画面上部に 「RHYTHM PRESET」と いう単語が表示されます。

現在、RHYTHM PRESET機能画面が表示されています。画面の下の番号付きセレクトタッチポタンを使っ て、RHYTHM PRESET機能を様々に変化させることができます。これらの操作については、次に説明され ます。

# RECALL MODE (リコールモード)

RHYTHM PRESET の機能を選ぶことができます。「STYLE CHANGED」(新しいリズム/スタイルを選ぶ ごとに、RHYTHM PRESET が変わります)または「R.P.SEL FCTFD」(RHYTHM PRESET タッチタブを 選んだときに限り、RHYTHM PRESETが変わります。 リズムを変えても、 レジストレーションは変わりま せん)を選ぶことができます。

STYLE CHANGED を選ぶには3番~6番、R.P.SELECTED を選ぶには11番~14番のセレクトタッ チポタンを使います。

# **RENAME (名前を付ける)**

リズムプリセットをリネームすることができます。この実行には:

16番タッチボタンを押します。ディスプレイは、次のような表示になります。  $\mathbf 1$ 

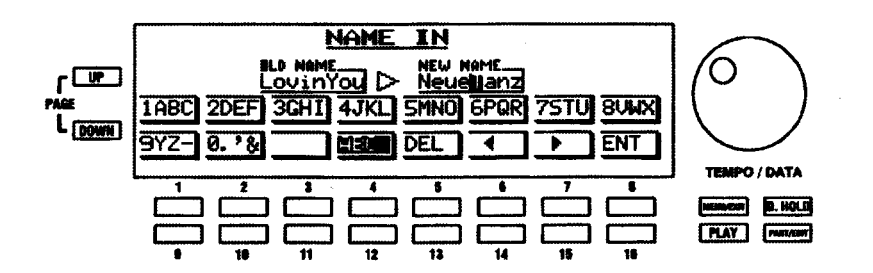

2. 「NEW NAME」と呼ばれる画面右部のポックスに新しい名前とカーソルが表示され、「OLD NAME」 と呼ばれる画面左部のボックスに現在の名前が表示されます。文字の入力には番号付きタッチボタ ンを使います。どの番号付きタッチポタンを使うかは画面上に表示されています。例えば、文字 「1ABC」を入力するには、1番タッチポタンを使います。また、文字「2DEF」などを入力するに は、2番タッチポタンを使います。

カーソル位置にスペースを挿入するには、11番セレクトタッチポタンを使います。

大文字または小文字を選ぶには、12番セレクトタッチポタンを使います。ディスプレイのホッンに は、例えば「1ABC」や「1abc」など、どのタイプが選択されているかが示されます。

カーソル位置の文字を消すには、13番セレクトタッチポタンを使います。

カーソルを前後に移動するには、14番および15番セレクトタッチポタンを使います。

入力した名前の確定にはENT (16番セレクトタッチポタン)を、取り消すにはMENU/EXITを使 います。

3. 名前 (8文字まで) を確定するには、ENT (16番セレクトタッチポタン) を押してください。

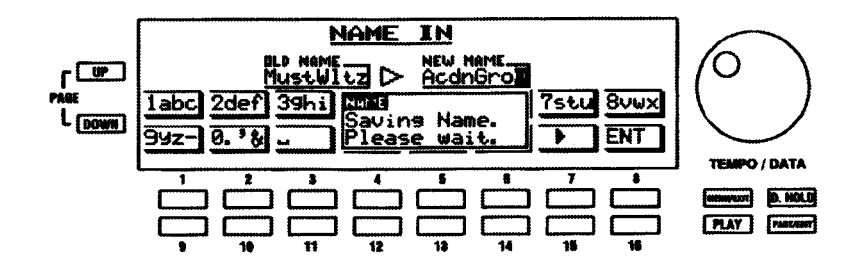

このボックスが消えて画面が普通に戻ると、プリセット名の変更は完了です。

# 全体にかかる効果

XE-1の全体にかかる効果には、リバーブ、SES、EQがあります。

# ◆ REVERB(リバーブ)

カーペットや家具など、吸音効果のある部屋で演奏する場合、REVERBを使うとすべてのポイスに美しい コンサートホール効果を加えることができます。

# REVERB (リバーブ) タッチタブ

このタッチタブを押して「ON」(LEDが点灯)にすると、リバーブエフェクトがオンにな ります

リバーブの量と種類は、次に説明する REVERB 機能画面の設定で決まります。

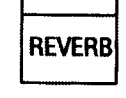

# ▶ REVERB (リバーブ) 機能画面

この機能画面により、REVERB の機能を選ぶことができます。

MENU/EXIT タッチボタンを使った REVERB 機能画面への行きかた:

- 1. MENU (メニュー) モードの最初の画面を表示させるには、MENU/EXIT セレクトタッチポタンを 押します。
- $2.$ 1番または2番セレクトタッチボタンを押します。「REVERB」という単語が画面上部に表示され ます。

ショートカットを使った REVERB 機能画面への行きかた:

REVERB タッチタプを押したままにします。約1秒後、画面上部に「REVERB」という単語が表示され ます。

現在、REVERB (リバーブ) 機能画面が表示されています。画面の下の番号付きセレクトタッチポタンを 使って、リバーブを変化させることができます。

# REVERB(リバーブ)機能画面 - ページ 1

RHYTHM & VOICE MODE (リズム&ボイス・リバーブモード)

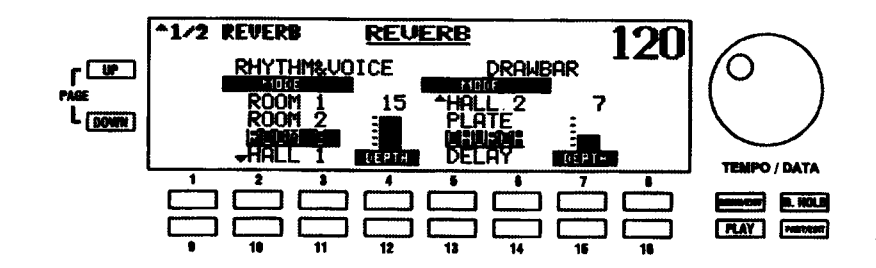

リズムおよびボイスのリバーブモードを設定します。

選択項目を移動するには、上へは2番または3番、下へは10番または11番のセレクトタッチポタンを 使います。

#### RHYTHM & VOICE LEVEL (リズム&ボイス・リバーブレベル)

リズムおよびボイスの総合的なリバーブ量を設定します。

リバープの量を増やすには4番、減らすには12番のセレクトタッチポタンを使います。

#### DRAWBAR MODE (ドローバー・リバーブモード)

ドローバーのリバーブモードを設定します。

選択項目を移動するには、上へは5番または6番、下へは13番または14番のセレクトタッチポタンを 使います。

DRAWBAR LEVEL (ドローバー・リバーブレベル)

ドローバーの総合的なリバーブ量を設定します。

リバープの量を増やすには7番、減らすには15番のセレクトタッチポタンを使います。

# ▶ REVERB(リバーブ)ミキサーメニュー

ドローバーを除く各パート別にリバーブ量を設定します。

注記:この機能画面には、ショートカットがありません。PLAYおよびPARTタッチボタンでのみアク セス可能です。

#### REVERB ミキサーメニューへの行きかた:

- 1. ミキサーモードのページ1が表示されるまで、繰り返してPLAYセレクトタッチボタンを押します。 ミキサーモードの詳細については、本ガイドのINFORMATION CENTER DISPLAY セクションを 参照してください。
- 2. PAGE UP セレクトタッチポタンを三度押します。REVERB MIXER メニューのページ 1 が表示さ れます。

現在、REVERB MIXERメニューが表示されています。画面の下の番号付きセレクトタッチポタンを使って、 様々なディビジョンのリバーブをコントロールすることができます。これらの操作については、次のページ から説明されます。

# REVERB MIXER メニュー (ページ1)

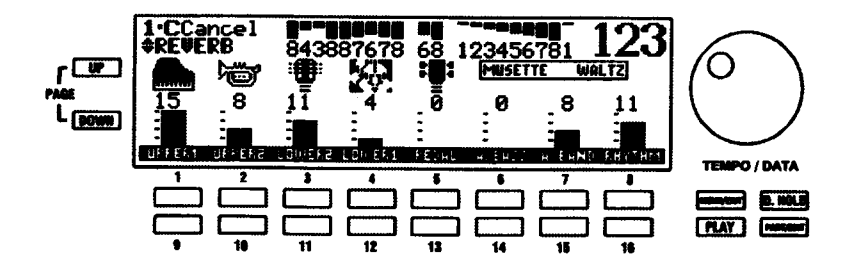

各パートのリバープ量を増やすには上段(1番~8番)、減らすには下段(9番~16番)のセレクトタッチ ポタンを使います。

注記:ボイス指定 (UPPER 1、UPPFR 2、I OWFR 2など) の詳細については、36ページから始まる ポイス・セクションで説明されています。

リバープ量をコントロールしたいパートが画面中に無い場合は、PARTセレクトタッチポタンを使って画面 を切り替えます。一度押す毎にパート表示画面が順番に切り替わります。

# ▶SES/EQ(サウンド・エクスパンション・システム/イコライザー)

SES (サウンド·エクスパンション·システム) とEQ (イコライザー) で、音に広がりを持たせたり、演 奏場所に合わせた音質にしたりすることができます。

### SES/EQ タッチタブ

SES 効果の「ON/OFF」と、SES/EQ 機能画面(次項)への「ショートカット」に使用し ます。

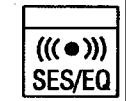

# ▶ SES/EQ 機能画面

この機能画面により、SES/EQ タッチタブで加えるサウンドのタイプを設定することができます。

MENU/EXIT タッチボタンを使った SES/EQ 機能画面への行きかた:

- 3. 種々のメニューセレクションを見るには、MENU/EXIT セレクトタッチポタンを押します。
- 4. 9番または10番セレクトタッチボタンを押します。「SES/EQ」という単語が画面上部に表示され ます。

ショートカットを使った SES/EQ 機能画面への行きかた:

SES/EQタッチタブを押したままにします。約1秒後、画面上部に「SES/EQ」という単語が表示され ます。

現在、SES/EQ機能画面が表示されています。画面の下の番号付きセレクトタッチポタンを使って、SES/ EQを様々に変化させることができます。これらの操作については、次のページから説明されます。

# SES/EQ 機能画面 - ページ 1

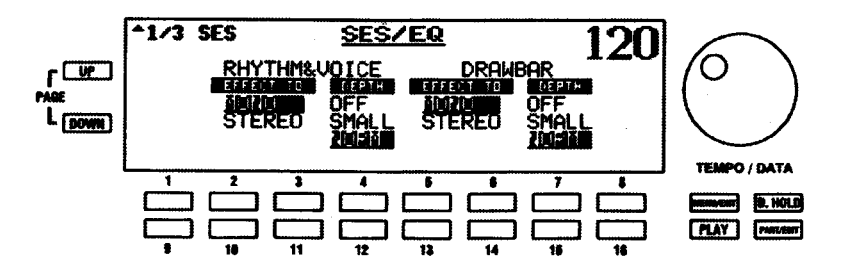

SES (サウンド·エクスパンション·システム)の設定を行います。

### SES ステレオ/モノセレクト

SESのタイプを選びます。「STEREO」は、各パートにパンが設定されている場合に特に有効で自然なサウ ンドですが、若干効果が浅く感じるかも知れません。「MONO」は例えばレスリー効果のかかっていないド ローバーのようなモノーラルのサウンドにも広がりを持たせますが、元々パンが設定されたサウンドに使用 すると不自然に感じるかも知れません。

リズムとポイスに STEREOを選ぶには2番または3番、MONOを選ぶには10番または11番のセレク トタッチボタンを使います。

ドローバーにSTEREOを選ぶには5番または6番、MONOを選ぶには13番または14番のセレクトタッ チボタンを使います。

#### SES エフェクトデプス

SES のかかり具合を設定します。

リズム&ポイスの量を増やすには4番、減らすには12番のセレクトタッチポタンを使います。

ドローバーの量を増やすには7番、減らすには15番のセレクトタッチポタンを使います。

SES/EQ メニューのページ2に行く前に、「イコライゼーション」について説明します。

#### 「イコライゼーション」とは、何ですか?

「イコライゼーション」は、音響エンジニアが使う用語で、音質を変えることをいいます。例えば、ピアノ が「マイク収録」され(そのサウンド出力がマイクで入力され)、その音を明るくしたり、低音を強調した りするには、サウンドエンジニアが「周波数帯」と呼ばれる個々の帯域レベルを増加させたり減少させたり して、希望の効果を得ます。家庭用ステレオアンプの「BASS」と「TREBLE」トーンコントロールは、非 常に初歩的なイコライザーといえます。しかし、実際のイコライザーでは、「高域」と「低域」に限らず、広 い周波数範囲を制御することができます。ハモンド XE-1のSES/EQ機能のイコライザー部には、この機能 が組み込まれています。下に説明されているように、SES/EQメニューのページ2と3で、イコライザー部 が制御されます。

#### SES/EQ 機能画面 - ページ2と3

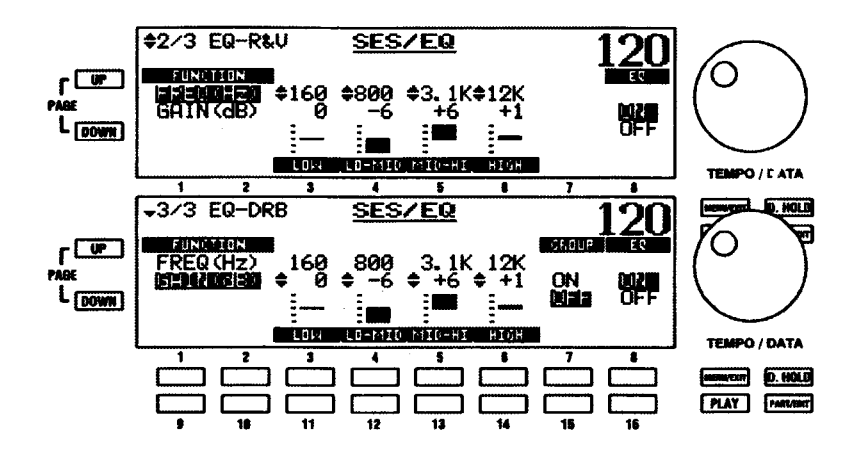
これらの機能画面で、イコライザーの設定を行います。Page 3がドローバー用、ページ2はリズム&とボ イス用です。これらのページ間を移動するには、PAGE UP と PAGE DOWN ポタンを使います。

#### FUNCTION (ファンクション)

画面中央に、「LOW」、「LO-MID」、「MID-HI」、「HIGH」 とマークされた4つの調整が表示されています。こ れらは、周波数 (FREQuency) (対象の周波数帯域のセンター周波数) の調整や利得 (GAIN) (対象の周波 数帯域に対するレベル)の調整が可能になるように作られています。

FREQを選ぶには、1番または2番、GAINを選ぶには、9番または10番セレクトタッチボタンを使い ます。

「FREQ」を選ぶと、画面中央の4つのコントロールで、「LOW」、「LO-MID」、「MID-HI」、「HIGH」の周波 数帯域の中心周波数をコントロールすることができます。

周波数を高くするには、それぞれの周波数帯の上段 (3番~6番)、低くするには下段 (11番~14番) のセレクトタッチボタンを使います。

「GAIN」を選ぶと、画面中央の4つのコントロールで、「LOW」、「LO-MID」、「MID-HI」、「HIGH」 の周波数 帯域のレベルをコントロールすることができます。

レベルを上げるには、それぞれの周波数帯の上段 (3番~6番)、下げるには下段 (11番~14番) のセ レクトタッチボタンを使います。

#### GROUP (グループ)

SES/EQ機能画面のページ2のみで、リズム/ポイスおよびドローバーの両方のEQ設定をコントロールす ることができます。この機能が通常の状態で「OFF」のとき、ページ3を使ってドローバーのEQ設定をコ ントロールすることができます。この機能が「ON」のとき、ページ3のコントロールの下の番号付きセレ クトタッチポタンを押しても効果はありません。ページ2が、すべてのパートに対して、EQを制御します。

EQグループを [ON] にするには7番、「OFF」 にするには、15番のセレクトタッチボタンを使います。

#### EQ ON/OFF

SES/EQ機能画面のページ2と3には、EQ用のON/OFF設定もあります。これらにより、リズム/ポイス とドローバーに対して、EQの「ON」または「OFF」を別々にすることができます。

EQを「ON」にするには8番、「OFF」にするには16番のセレクトタッチボタンを使います。

注記:EQグループが「ON」のとき、EQのON/OFF設定はページ2によってのみコントロールされま す。

# 便利な機能

# ◆ TRANSPOSE (トランスポーズ)

機器全体を移調します。これは、あるキーで書かれた曲で、他のキーで演奏する必要 がある場合に有効です。例えば、Cメジャーで書かれて演奏される曲をGメジャーで 演奏することができます。TRANSPOSEは、中央位置から上下6半音の範囲で移動可 能です。

下向きタッチタブを押すと、LEDが点灯し、全体の音程が半音下がります。同時に、ディスプレイがプレイ モードの場合、左上部に「Xp=-1」が表示されます。TRANSPOSE ダウンタッチタブを押す度に、各ステッ プダウンを表示してディスプレイが変化します。

中央点 (LED は消灯) から、TRANSPOSE 上向きタッチタプを押すと、「Xp=+1」がディスプレイに表示 されます。

# ▶ MANUAL DRUM(マニュアルドラム)

ロワー鍵盤またはペダル鍵盤で、単一のリズム楽器音を発音する機能です。ペダル鍵 盤でバストラム、ロワー鍵盤でスネアドラムなど自分の演奏によって基本リズムパ ターンが演奏されます。リズムの走行中でも、MANUAL DRUM機能は使うことがで きます。この機能を使うには、MANUAL DRUMタッチタブを押します。LED が点灯 します。

**MANUAL DRUM** 

# MANUAL DRUM (マニュアルドラム)機能画面

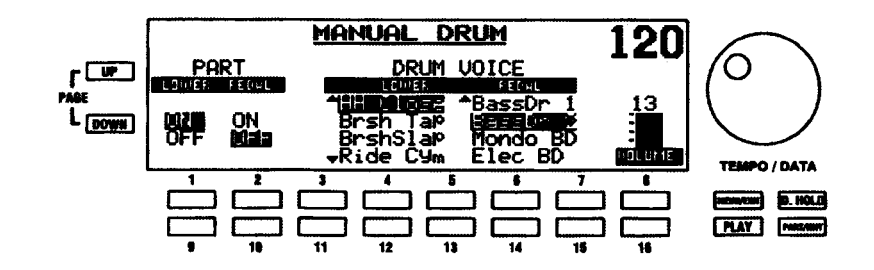

MANUAL DRUM 機能の設定を行います。

#### MENU/EXIT タッチボタンを使った MANUAL DRUM 機能画面への行きかた:

- 1. 任意のプレイモードページからMENU (メニュー) モードの最初の画面を見るには、MENU/EXIT セレクトタッチボタンを押します。ディスプレイの左上隅に、「1/4」が表示されます。これは、 MENU (メニュー) モードには4ページあり、ページ1が表示されていることを示します。
- 2. PAGE UP セレクトタッチポタンを二度押します。MENU(メニュー)モードのページ3が表示さ れます。ディスプレイの左上隅に、「3/4」が表示されます。
- $\mathcal{R}$ - 13 番または 14 番セレクトタッチポタンを押します。「MANUAL DRUM」という単語が画面上部 に表示されます。

ショートカットを使った MANUAL DRUM 機能画面への行きかた:

MANUAL DRUMタッチタブを押したままにします。約1秒後、画面上部に「MANUAL DRUM」とい う単語が表示されます。

現在、MANUAL DRUM機能画面が表示されています。画面の下の番号付きセレクトタッチポタンを使って、 MANUAL DRUM機能を様々に変化させることができます。これらの操作については、次に説明します。

### LOWER (ロワー) ON/OFF

ロワー鍵盤のMANUAL DRUMを 「ON」 にするには1番、「OFF」 にするには9番のセレクトタッチポ タンを使います。

# PEDAL (ペダル) ON/OFF

ペダル鍵盤の MANUAL DRUM を「ON」にするには2番、「OFF」にするには10番のセレクトタッチ ボタンを使います。

# DRUM VOICE LOWER (ロワードラムボイス)

ロワー鍵盤のポイスを変更するには、3番または4番と、11番または12番のセレクトタッチポタンを 使います。

# DRUM VOICE PEDAL (ペダルドラムボイス)

ペダル鍵盤のポイスを変更するには、5番または6番と、13番または14番のセレクトタッチポタンを 使います。

### VOLUME (ボリューム)

MANUAL DRUMの音量を上げるには8番、下げるには16番のセレクトタッチポタンを使います。

# ◆ SOUND EFFECT (サウンドエフェクト)

演奏のバックに様々な効果音を鳴らして、雰囲気を盛り上げる機能です。この機能を使うに は、SOUND EFFECT タッチタブを押します。LED が点灯します。

注記: Dog Bark や Scratch は一時的な効果音ですが、Seashore、Rain などの音は連続 的な効果音です。こういった連続音の効果音を選ぶと、SOUND EFFECT タッチタブの LED が「ON」になり、もう一度押して「OFF」にするまで鳴り続けます。一時的な効果 音を選ぶと、SOUND EFFECT タッチタブのLED を FON Lにしても、鳴り終わった時点 で自動的に「OFF」になります。

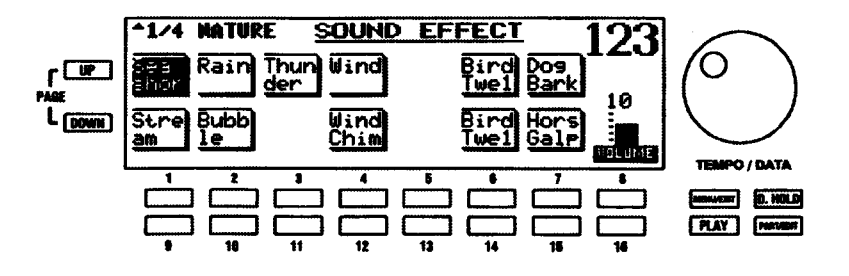

# ▶ SOUND EFFECT(サウンドエフェクト)ボイスメニュー

SOUND EFFECT タッチタプによって再生する効果音を選択します。

注記:この機能画面は、ショートカットを経由してのみアクセス可能です。

SOUND EFFECT ボイスメニューへの行きかた:

1. SOUND EFFECT タッチタブを押したままにします。約1秒後、画面上部に「SOUND EFFECT」 という単語が表示されます。現在選んでいるポイスが強調表示されます。

サウンドエフェクトポイスメニューは、4ページあります。PAGE UP と PAGE DOWN タッチポタンを 使って、どのページを表示するかを選ぶことができます。

ポイスページを移動するには、昇順に PAGE UP、降順に PAGE DOWN セレクトタッチポタンを 使います。

画面のポイスは、番号付きタッチボタンの配列に対応しています。画面の下の番号付き タッチポタンを使って、好みのSOUND EFFECTを選びます。選択されたポイスが強調表 示されます。

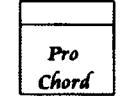

**SOUND** 

**EFFECT** 

# ▶ PROCHORD(プロコード)

アッパー鍵盤で演奏されている単音のメロディーに対して、本格的にアレンジされたハーモニーが得られま す。ハーモニー音は、ロワー鍵盤で弾かれたコードによって決まります。

# ▶ PROCHORD(プロコード)機能画面

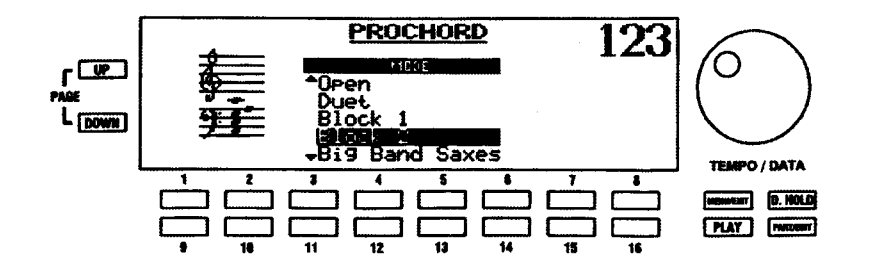

プロコードのモード(ハーモニーの付き方や使用するパート)を設定します。

#### MENU/EXIT タッチボタンを使った PROCHORD 機能画面への行きかた:

- 1. MENU (メニュー) モードの最初の画面を見るには、MENU/EXIT セレクトタッチボタンを押しま す。ディスプレイの左上隅に、「1/4」が表示されます。これは、MENU (メニュー) モードには4 ページあり、ページ1が表示されていることを示します。
- 2. PAGE UP セレクトタッチボタンを一度押します。MENU (メニュー) モードのページ2が表示さ れます。ディスプレイの左上隅に、「2/4」が表示されます。
- 3. 13番または14番セレクトタッチポタンを押します。「PROCHORD」という単語が画面上部に表示 されます。

# ショートカットを使った PROCHORD 機能画面への行きかた:

PROCHORD タッチタブを押したままにします。約1秒後、画面上部に「PROCHORD」という単語が 表示されます。

現在、PROCHORD機能画面が表示されています。画面の下の番号付きセレクトタッチポタンを使って、 PROCHORDを様々に変化させることができます。これらの操作については、次に説明します。

# MODE  $(E - F)$

PROCHORD タッチタブを選んだときに演奏される PROCHORD パターンを選ぶことができます。

選択項目を移動するには、上へは3番~5番、下へは11番~13番のセレクトタッチポタンを使います。

### プロコード使用時のボイスバートについて

VOICE ON/OFFグループの5つのタッチタブは普通、VOICEセクションからのポイスの「ON」または「OFF」 をします。しかし、PROCHORD の使用時には、これらのタッチタブは PROCHORD ハーモニーの個々の パートを「ON」または「OFF」する機能になります (Open及び Close 以外)。

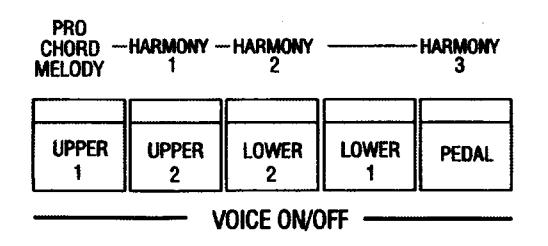

各タッチタブの上に「MELODY」、「HARMONY 1」といった印刷がされています。これらは、各タッチタ ブにより影響される PROCHORD ハーモニーの部分を意味します。例えば、HARMONY 1タッチタブを 「OFF」にすると、PROCHORD ハーモニーの最高音部が消されます。また、HARMONY 2 タッチタブを 「OFFIにすると、PROCHORD ハーモニーの2番目の音部が消されます。これらのタッチタプは、 PROCHORDアレンジメントにどれだけのパーツがあるかによって、初期状態が異なります。例えば、Duet モードには基本的にMELODYとHARMONY 1の二つのポイスしかないので、HARMONY 2とHARMONY 3は「OFF」になっていますが、それらを「ON」にすることで「隠された」ハーモニーも鳴らすことがで きます。

注記:この機能は、オープンとクローズを除いて、すべての PROCHORD パターンで使えます。

# プロコードボイスの設定

VOICE SFTUP タッチタプを使って、一つの PROCHORD パターンの様々なパートに対してポイスを割り 当てることができます。

### 以下の操作を実行してみてください。

- $\mathbf{1}$ PROCHORD タッチタブを押したままにします。PROCHORD 機能画面が表示されます。
- 2. モードをBLOCK 1にします (11番~13番セレクトタッチタブを使います)。

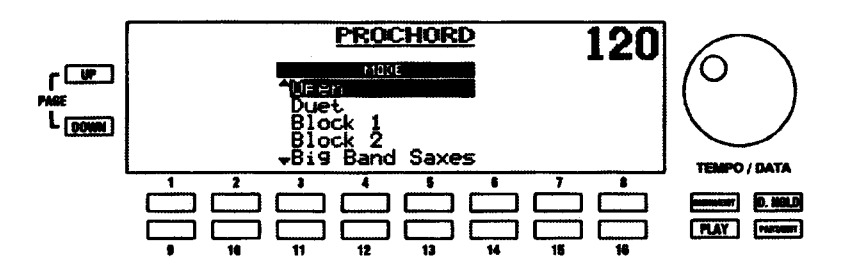

 $3<sub>l</sub>$ VOICE ON/OFF タッチタブグループのMELODY、HARMONY 1およびHARMONY 2 タッチタ ブが「ON」(LED が点灯)していない場合、それらを押して点灯させます。

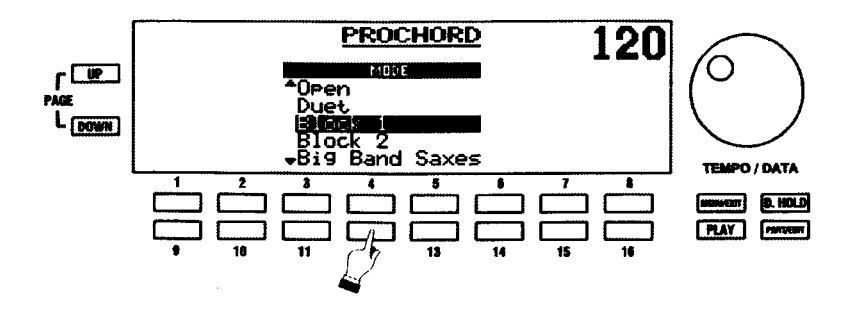

 $\overline{4}$ VOICE SETUP タッチタブグループのHARMONY 1タッチタブが 「ON」(LED が点灯) していな い場合、押して点灯させます。

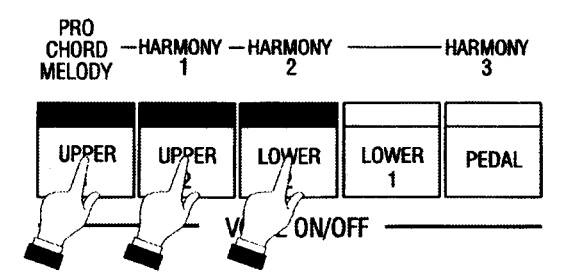

5. 上のタッチタブが「ON」のとき、VOICE タッチタブを使ったサウンドの変更は、HARMONY 1セ クションを対象としています。

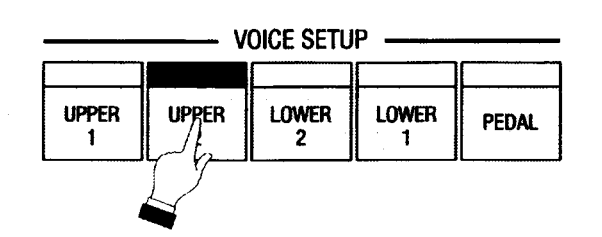

この例としては、SPLIT ON タッチタブも「ON」(LED が点灯)にしてください。

6. ロワー鍵盤のコード (スプリットの左) を左手で押し、アッパー鍵盤で適当な楽譜を演奏してくだ さい。BLOCK 1 PROCHORD パターンが聞こえます。このパターンとしては、MELODY がピプ ラフォン、HARMONY 1がグランドピアノ、HARMONY 2がジャズギターで再生されます。

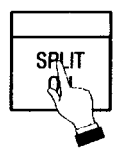

7. UPPER 2タッチタブが「ON」なので、VOICE タッチタブグループのPIANO タッチタブも「ON」 になっています。VOICE タッチタブグループのACCORDION タッチタブを押します。

**HAMMOND** Model XE-1 Owner's Playing Guide

8. ロワー鍵盤上で左手であるコードを押さえ (スプリットの左)、アッパー鍵盤で任意の音符を演奏 します。HARMONY 1のポイスがアコーディオンになったBLOCK 1 PROCHORD パターンが鳴 ります。

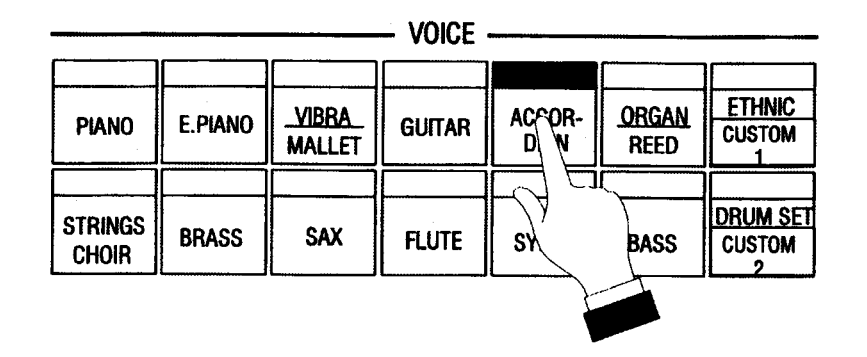

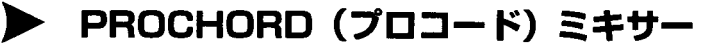

本ガイドの要所で説明しているように、ディスプレイには、プレイモード、ミキサーモード、MENU (メ ニュー) モードの3モードがあります。ミキサーモードのページ2で各PROCHORD アレンジメントの異 なるパート(オープンとクローズを除く)のポリュームを制御することができます。

# 以下の操作を実行してみてください。

1. ディスプレイの表示が次のようになるまで、繰り返して PLAY タッチポタンを押します。

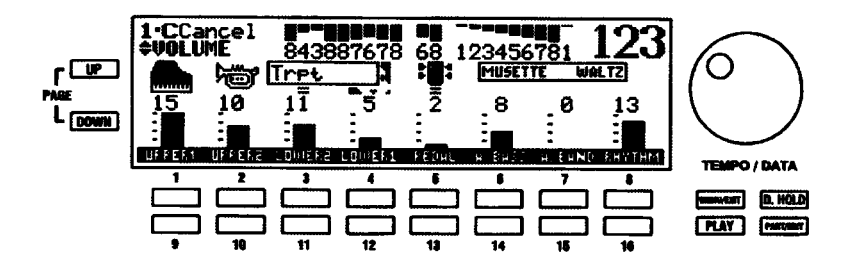

2. PART/EDIT タッチポタンを一度押します。ディスプレイは、次のような表示になります。

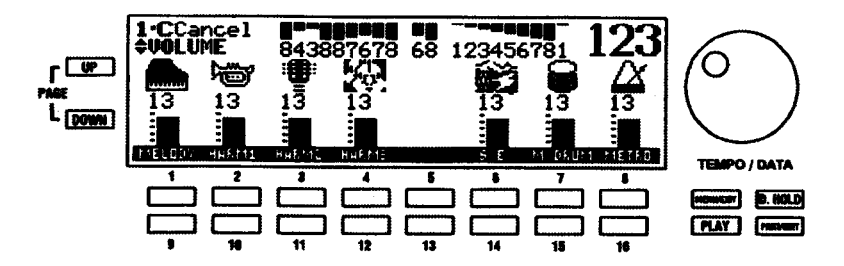

「MELODY」「HARM1」「HARM2」、「HARM3」の表示に注意してください。これらは、PROCHORD パターンの異なるパートを意味します。番号付きタッチポタンを使って、これらのパートのそれぞれの ポリュームをコントロールすることができます。

### HAMMOND Model XE-1 Owner's Playing Guide.

選んだパートの音量を上げるには1番~4番、下げるには9番~12番のセレクトタッチポタンを使い ます。

注記: PROCHORD メロディーとハーモニーポイスの PAN、 VELOCITY、 REVERB、 CHORUS をコン トロールするには、PAGE UPとPAGE DOWN タッチポタンでページを切り替えてください。

# ・ CONTROL(コントロール)機能画面

ピッチベンド/モジュレーションホイール、エクスプレッションペダル、フットスイッチといったコント ローラーの設定、ディスプレイの切り替わる時間の設定を行います。

MENU/EXIT タッチボタンを使った CONTROL機能画面への行きかた:

- 1. MENU (メニュー) モードの最初の画面を見るには、MENU/EXIT セレクトタッチポタンを押しま す。ディスプレイの左上隅に、「1/4」が表示されます。これは、MENU (メニュー) モードには4 ページあり、ページ1が表示されていることを示します。
- 2. PAGE UP タッチポタンを三度押します。MENU (メニュー) モードのページ4が表示されます。 ディスプレイの左上隅に、「4/4」が表示されます。
- 3. 5番または6番セレクトタッチボタンを押します。「CONTROL」という単語が画面上部に表示され ます。

#### ショートカットを使った CONTROL 機能画面への行きかた:

CONTROL タッチタブを押します。「CONTROL」という単語が画面上部に表示されます。

現在、CONTROL機能画面が表示されています。画面の下の番号付きセレクトタッチポタンを使うことがで きます。これらの操作については、次に説明します。

```
CONTROL (コントロール) 機能画面 - ページ 1
```
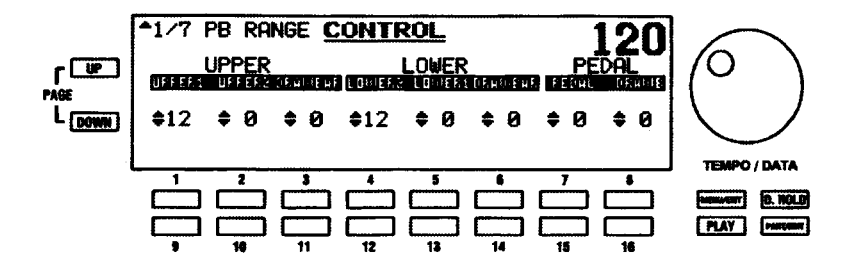

### PB RANGE (ピッチベンドレンジ)

各パートのピッチベンドホイールの範囲を設定します。「OJ (ピッチベンド無し) から「12」(12半音ステッ プつまり一オクターブ)までを選ぶことができます。

ピッチベンドレンジを広げるには、上段(1番~8番)、狭めるには下段(9番~16番)のセレクトタッ チポタンを使います。

# CONTROL (コントロール)機能画面 - ページ2

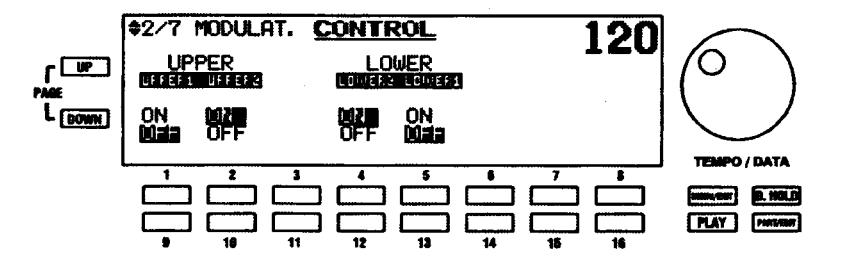

### MODULATION (モジュレーション)

CONTROL機能画面のページ1から、PAGE UPセレクトタッチポタンを押して、ページ2を表示させます。 この機能画面では、モジュレーションホイールの操作をどのパートに効かせるかを選びます。

モジュレーションを「ON」にするには上段(1番、2番、4番、5番)、「OFF」にするには下段(9番、 10番、12番、13番)のセレクトタッチボタンを使います。

```
CONTROL (コントロール) 機能画面 - ページ3
```
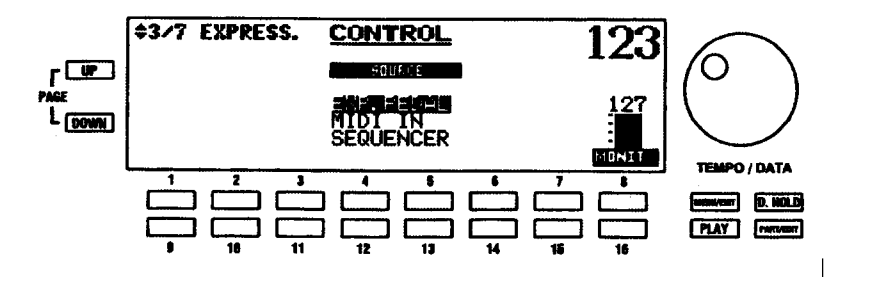

EXPRESS. - SOURCE (エクスプレッションソース)

CONTROL機能画面のページ2から、PAGE UPセレクトタッチポタンを押して、ページ3を表示させます。 この機能画面では、XE-1のエクスプレッション音量を何で変化させるかを選びます。

「EXP.PEDALI (EXP-100 ジャックに挿入されたエクスプレッションペダルでコントロールされます)、 「MIDI IN」(外部 MIDI 機器のエクスプレッションデーターによってコントロールされます)、または 「SEQUENCER」(XE-1のシーケンサーで演奏される曲に入っているエクスプレッションデーターでコント ロールされます)を選ぶことができます。普段はSEQUENCERにしておけばEXP-100エクスプレッション ペダルとシーケンサとを自動的に切り替えますが、シーケンサ演奏時でも音量を自分でコントロールしたい 場合にはEXP.PEDALにします。

選択項目を移動するには、上へは3番、下へは11番のセレクトタッチポタンを使います。

CONTROL (コントロール) 機能画面 - ページ4

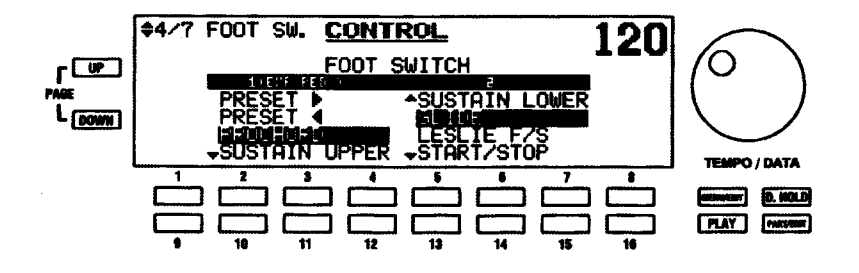

CONTROL機能画面のページ3から、PAGE UPセレクトタッチポタンを押して、ページ4を表示させます。 この機能画面では、フットスイッチの機能を選びます。

# FOOT SW. (フットスイッチ) 機能設定

ハモンド EXP-100Fエクスプレッションペダルのサイドスイッチであるフットスイッチ1の選択項目を 移動するには、上へは2番~4番、下へは10番~12番のセレクトタッチポタンを使います。

XE-1のアクセサリーパネルにあるFOOT SW ジャックに差し込むフットスイッチ2の選択項目を 移動するには、上へは5番~7番、下へは13番~15番のセレクトタッチポタンを使います。

CONTROL (コントロール) 機能画面 - ページ5

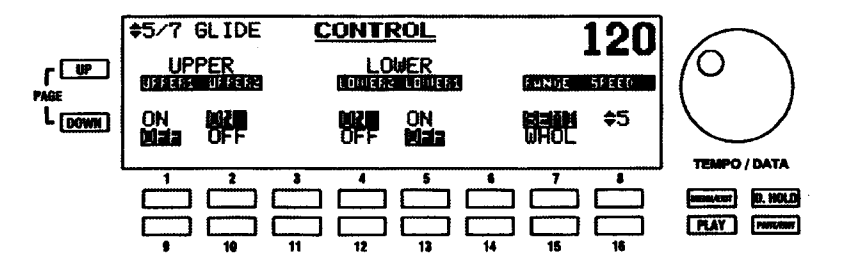

### GLIDE (グライド)

CONTROL機能画面のページ4から、PAGE UPセレクトタッチボタンを押して、ページ5を表示させま す。この機能画面では、グライド機能の設定をします。

「グライド」という単語は、フットスイッチを使ってピッチをベンドする機能を指すために使われます。こ れは、ホイールコントロールを使ってピッチをベンドする「ピッチベンド」と区別するために、「グライド」 と呼ばれています。

注記: この設定は GLIDE をフットスイッチの機能として選んだときのみ有効になります。

グライドを「ON」にするには上段 (1番、2番、4番、5番)、「OFF」にするには下段 (9番、10番、 12番、13番)のセレクトタッチポタンを使います。

# CONTROL (コントロール) 機能画面 - ページ6

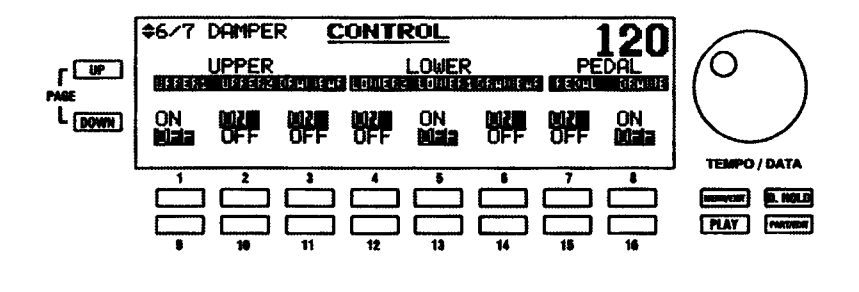

#### DAMPER (ダンパー)

CONTROL機能画面のページ5から、PAGE UPセレクトタッチポタンを押して、ページ6を表示させます。 この機能画面では、フットスイッチの機能にDAMPERを選んだとき、どのパートにダンパーをかけるかを 選びます。

注記: この設定はDAMPER をフットスイッチの機能として選んだときのみ有効になります。

ダンパー機能を「ON」するには上段 (1番~8番)、「OFF」にするには下段 (9番~16番) のセレク トタッチポタンを使います。

```
CONTROL (コントロール) 機能画面 - ページフ
```
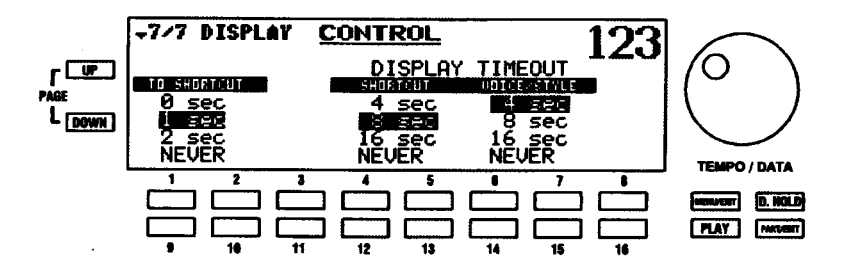

CONTROL機能画面のページ6から、PAGE UPセレクトタッチポタンを押して、ページ7を表示させます。 この機能画面では、ディスプレイの表示時間を設定します。

### TO SHORTCUT (ショートカット時間)

タッチタブによってコントロールされる機能画面が表示されるまでに、タッチタブをどれくらい長く押した ままにしなければならないかを選ぶことができます。「0」から「2」秒まで、または「NEVER」(ショート カット機能が無効)から選ぶことができます。

タイムを短くするには1番または2番、長くするには9番または10番のセレクトタッチポタンを使い ます。

### DISPLAY TIMEOUT (タイムアウト時間)

プレイまたはミキサーモードに戻る前に、ディスプレイに機能画面を表示し続ける時間を選ぶことができま す。「4」、「8」、または「16」秒か、「NEVER」(別のページを選ぶまでメニューが表示されます)を選ぶこ とができます。機能画面またはポイス及びスタイル選択画面の表示時間を別々に選ぶことができます。

機能画面のタイムを短くするには4番または5番、長くするには12番または13番のセレクトタッチボ タンを使います。

ポイス及びスタイル選択画面のタイムを短くするには6番または7番、長くするには14番または15番 のセレクトタッチポタンを使います。

# PAN(パン) ミキサーメニュー

それぞれのパートをスピーカーシステムのどこへ定位させるかを設定します。パートにごとに定位を変える ことで「ステレオ感」が得られます。

注記:この機能画面には、ショートカットがありません。PLAYおよびPARTタッチボタンでのみアク セス可能です。

### PAN MIXER メニューへの行きかた:

- 1. ミキサーモードのページ1が表示されるまで、繰り返してPLAYセレクトタッチボタンを押します。 ミキサーモードの詳細については、本ガイドのディスプレイセクションを参照してください。
- 2. PAGE UP セレクトタッチポタンを一度押します。PAN 機能画面のページ1が表示されます。

現在、PAN MIXERメニューが表示されています。画面の下の番号付きセレクトタッチポタンを使って、 ポイスのディレクションをコントロールすることができます。これらの操作については、次に説明しま  $\overline{g}$ 

# PAN (パン) ミキサーメニュー (ページ1)

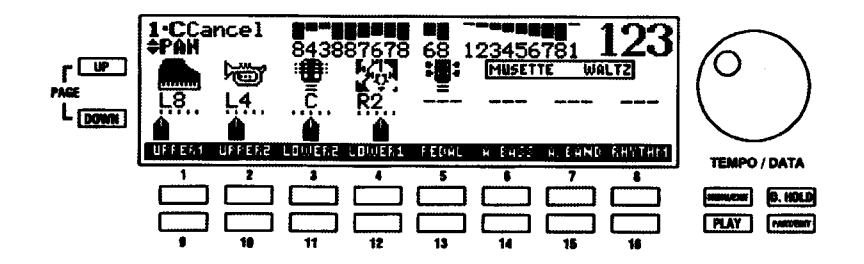

各パートのパンを調節するには、その表示下の各タッチポタンを押します。右へ移動するには上段(1~ 8)、左へ移動するには下段 (9~16) を押します。例えば UPPER 1のパンは 1と9、UPPER 2のパ ンは2と10で調節します。

注記: ポイス指定 (UPPER 1、UPPER 2、LOWER 2など)の詳細については、36ページから始まる ボイス・セクションで説明されています。

現在の画面内にないパートのパンを調節するには、PARTセレクトタッチポタンを使います。PARTセレク トタッチポタンを一度押すごとに、画面内のパートが切り替わります。

# ▶ VELOCITY(ベロシティ)ミキサーメニュー

各パートのベロシティのかかり方を設定します。「FIXI(固定)の他に、ディスプレイでグラフで表示され ている6つの異なるカーブから選ぶことができます。

### PLAY と PART タッチボタンを使った VELOCITY MIXER メニューへの行きかた:

ミキサーモードのページ1が表示されるまで、繰り返してPLAYセレクトタッチボタンを押します。  $\mathbf{1}$ ミキサーモードの詳細については、本ガイドのINFORMATION CENTER DISPLAY セクションを 参照してください。

 $2.$ PAGE UP セレクトタッチボタンを二度押します。VELOCITY 機能画面のページ 1 が表示されま す。

ショートカットを使った VELOCITY MIXER メニューへの行きかた:

VELOCITY TOUCHタッチタプを押したままにします。約1秒後、VELOCITY機能画面のページ1が表 示されます。

現在、VELOCITY MIXER メニューが表示されています。画面の下の番号付きセレクトタッチボタンを使っ て、様々なディピジョンのベロシティーをコントロールすることができます。これらの操作については、次 に説明します。

# VELOCITY (ベロシティ) ミキサーメニュー (ページ1)

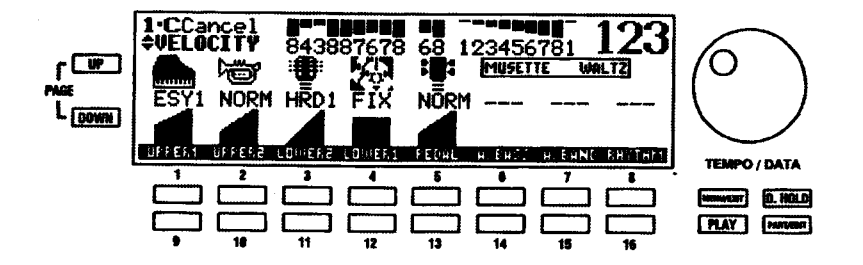

各パートのベロシティカーブを調節するには、その表示下の各タッチボタンを押します。軽くするには上段 (1~8)、重くするには下段 (9~16) を押します。例えばUPPER 1のペロシティカーブは1と9、UPPER 2のベロシティカーブは2と10で調節します。

注記: ボイス指定 (UPPER 1、UPPER 2、LOWER 2など) の詳細については、36ページから始まる ボイス·セクションで説明されています。

現在の画面内にないパートのベロシティカーブを調節するには、PARTセレクトタッチポタンを使います。 PART セレクトタッチポタンを一度押すごとに、画面内のパートが切り替わります。

# ▶ MIDI(ミディ)

# ◆ MIDI で出来ること

MIDIという文字は、Musical Instrument Digital Interface を意味します。MIDIは、MIDI対応の電子楽器同 士の演奏情報交換を目的とした国際標準です。例えば、シンセサイザとドラムマシンとで通信したり、電子 ピアノとパソコンなどとをインターフェースさせることができます。さらに、MIDIは世界中のすべての楽 器メーカーによって認められ、使用されている国際標準なので、MIDIを通して様々な楽器メーカーで製造 された楽器間の通信が可能です。

# ♦ MIDI の接続

# MIDI IN *L* MIDI OUT

通信を実行するには、すべてのMIDI装着機器に、少なくともMIDI IN とMIDI OUT の二つのMIDI ジャック が装備されています。MIDI OUT は別の機器へ MIDI データーを送信するために使われますが、MIDI IN は 別の機器からMIDIデーターを受信するために使われます。

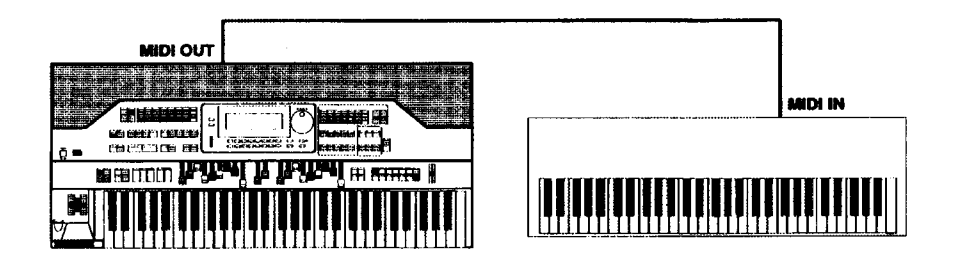

上の例では、送信機器 (MIDI OUT) の鍵盤は、受信機器 (MIDI IN) の音源を制御するために使われてい ます。送信機器で鍵盤を弾くと、受信機器の鍵盤が弾かれたかのように、受信機器が鳴ります。送信機器の 鍵盤を離すと、受信機器で鳴りやみます。(これは、「Note On/Note Off」データーと呼ばれます。) 送信 機器はマスターと呼ばれ、受信機器はスレープと呼ばれます。これは、最っとも基本的な MIDI 接続です。

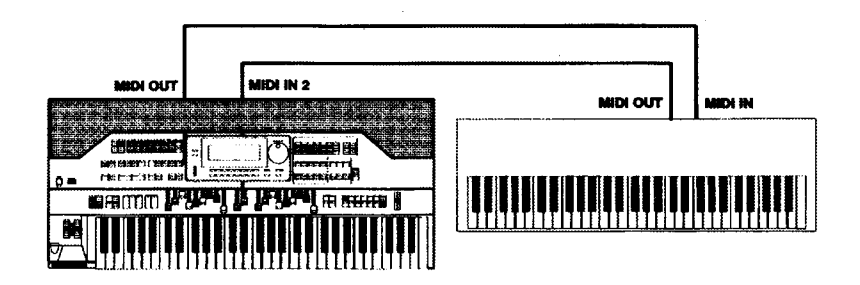

上の例は、二台のMIDI 機能を持つ装置間の双方向通信の例です。この例では、どちらの機器の鍵盤も、も う一つの機器の音源の制御に使うことができます。

注記:上に示した方法で MIDI IN と MIDI OUT を接続するとき、「MIDI ループ」つまりノートが二度演 奏されるのを防ぐために、XE-1のMIDI IN 2 ポートを使います。

# **MIDI THRU**

多くのMIDI 機器には、MIDI THRUと呼ばれる別な MIDI 端子が用意されています。MIDI THRUによって、 同じ送信機器から複数の機器を制御することができます。つまり、MIDI OUT からのデーターがMIDI INへ 入力されると同時に、MIDI THRUを通して別の機器に分岐されます。下に示す図は、この方法を示します。

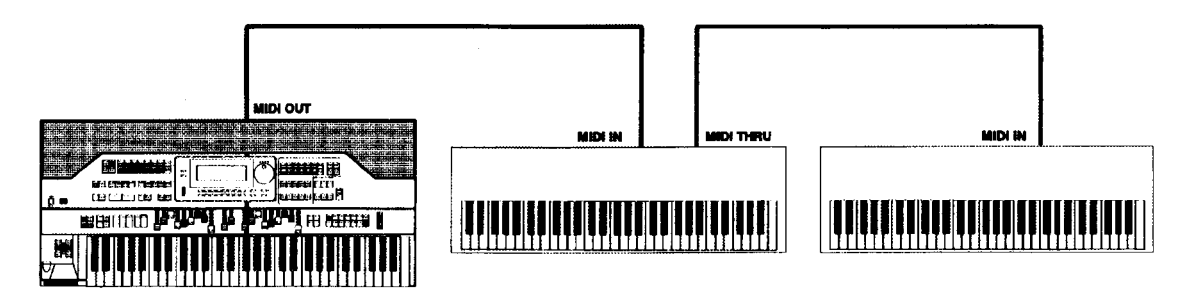

上の例では、MIDIデーターがマスター機器(MIDI OUT)からスレープ機器(MIDI IN)に送られ、スレー ブ機器で受けたデーターがMIDI THRU接続で次の機器へと送られます。

注記: MIDI IN コネクターと MIDI OUT コネクターを逆にすると、シンセサイザーから他の機器を簡単 に再生することができます。

# ▸ オーディオと MIDI 接続

例1: シンセサイザーの音を XE-1 で鳴らす

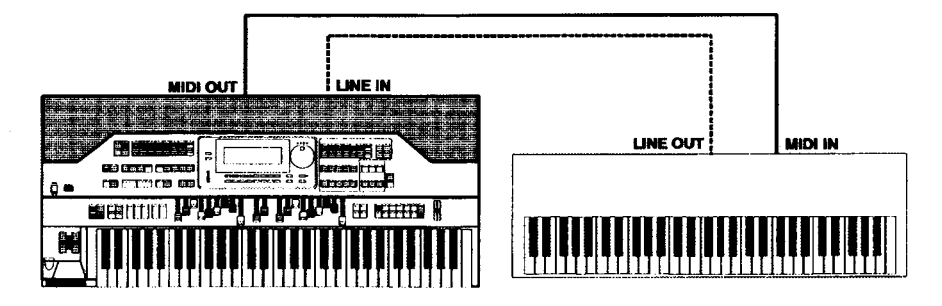

シンセサイザのオーディオ出力をXE-1のLINE INジャックに接続すると、XE-1のスピーカーシステムでシ ンセサイザーの音を鳴らすことができます。

例2:サウンドモジュール

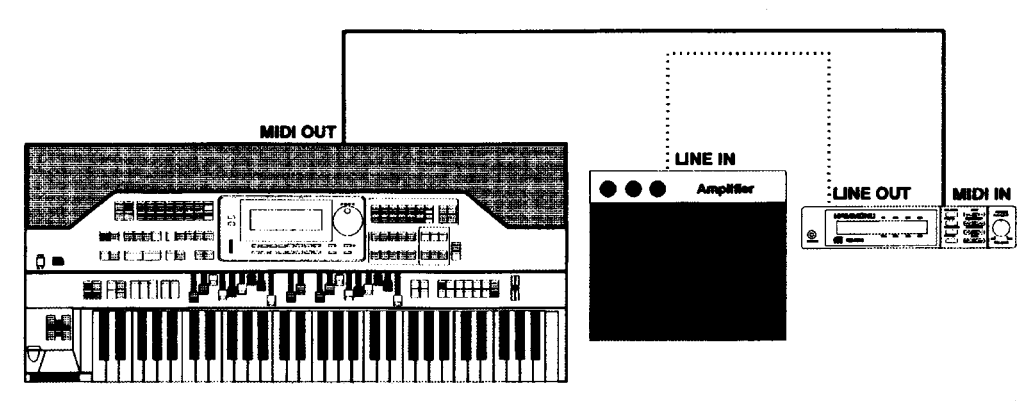

この例ではLINE OUT の接続は、外部アンプに対して行っていることに注意してください。もちろん、モ ジュールからのLINE OUT オーディオ接続は、XE-1 のLINE IN へも接続することができます。

**HAMMOND** Model XE-1 Owner's Playing Guide

# ◆ パソコンを使う

パソコンを使いたい場合、使用するパソコンのタイプに応じて、いくつかの方法があります。次のパラグラ フでは、これらの詳細を説明します。

# Macintosh <sup>®</sup> バソコンへの接続

3. XE-1の電源が「OFF」であることを確かめ、XE-1後部のセレクタースイッチを「Mac」に設定し ます。

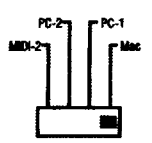

- 4. コンピューターケーブルの一端をパソコン後部のMODEMポートに接続します。
- 5. コンピューターケーブルの他の一端をXE-1後部のシリアルインターフェース (「Serial I/F」とマー クされている)に接続します。

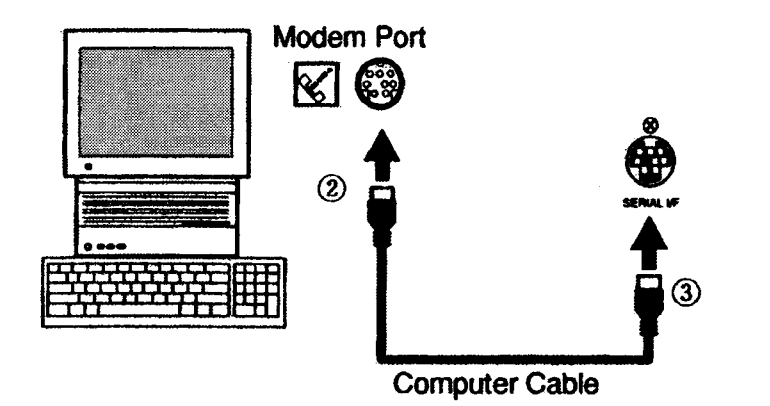

# MIDI ソフトウエアを使う

MIDIシーケンスソフトウエアを使って、上記の図にあるようにパソコンからXE-1を演奏するには、次のよ うにします。

モデムポートをシリアルポートに設定してください。

インターフェースタイプ (MIDIインターフェースクロック)を1MHzにセットします。

# PC-9800 シリーズパソコンへの接続

1. XE-1の電源が「OFF」であることを確かめ、XE-1後部のセレクタースイッチを「PC-1」に設定し ます。

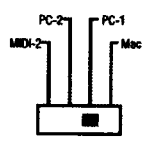

- 2. SRC-1 コンピューターケーブルの一端をパソコン後部のRS-232C ポートに接続します。
- 3. コンピューターケーブルの他の一端をXE-1後部のシリアルインターフェース (「Serial I/F」とマー クされている)に接続します。

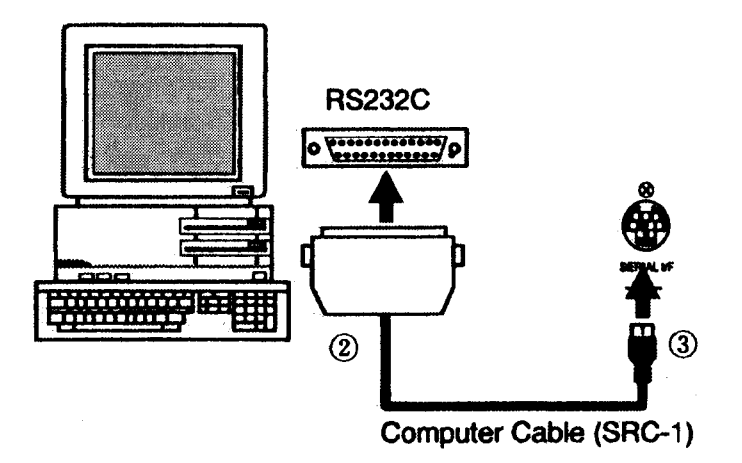

### MIDI ソフトウエアを使う

上の接続で、MIDIシーケンサーソフトウエアを使って、パソコンからXE-1を操作することができます。ま た、XE-1から操作しているパソコンで、シーケンスを記録することもできます。

# PC-シリーズパソコンへの接続

1. XE-1の電源が「OFF」であることを確かめ、XE-1後部のセレクタースイッチを「PC-2」に設定し ます。

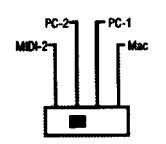

- 2. シリアルコンピューターケーブルの一端をパソコン後部のシリアルポートに接続します。
- 3. コンピューターケーブルの他の一端をXE-1後部のシリアルインターフェース (「Serial I/F」とマー クされている)に接続します。

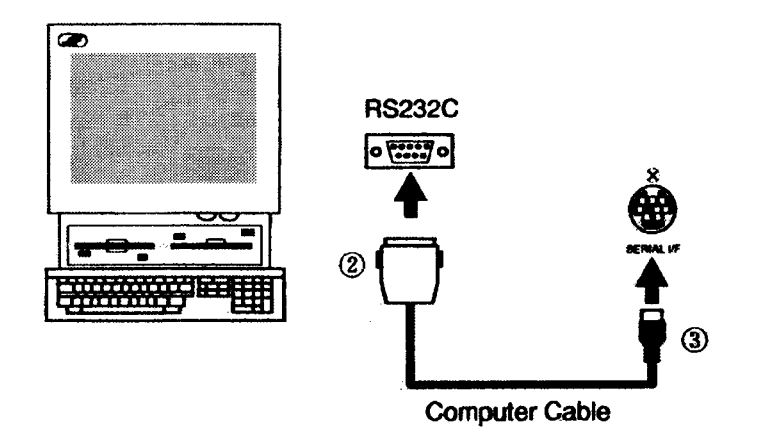

# MIDI ソフトウエアを使う

上の接続で、MIDIシーケンサーソフトウエアを使って、パソコンからXE-1を操作することができます。ま た、XE-1から操作しているパソコンで、シーケンスを記録することもできます。

# サウンドカードを使ったパソコンとの接続

パソコンにサウンドカードが装備されている場合、XE-1のMIDI IN 2 ポートを使って、パソコンに接続す ることができます。現在入手可能なほとんどのサウンドカードには、MIDIポートがありません。しかし、MIDI 機器に特化したほどんどのミュージックショップで入手可能な特別なMIDIインターフェースケーブルを使っ て、「ジョイスティック」ポートをMIDI接続に使うことができます。

1. XE-1の電源が「OFF」であることを確かめ、XE-1後部のセレクタースイッチを「MIDI-2」に設定 します。

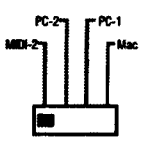

2. MIDIインターフェースケーブルの一端をサウンドカードのジョイスティックポートに接続します。 インターフェースは、次のようになります。

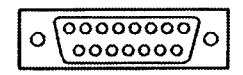

3. ケーブルの他端は、2つのMIDI プラグに分割されています。「MIDI OUT」とマークされているプ ラグを XE-1のMIDI IN 2ポートに接続します。「MIDI IN」とマークされているプラグを XE-1の MIDI OUT ポートに接続します。

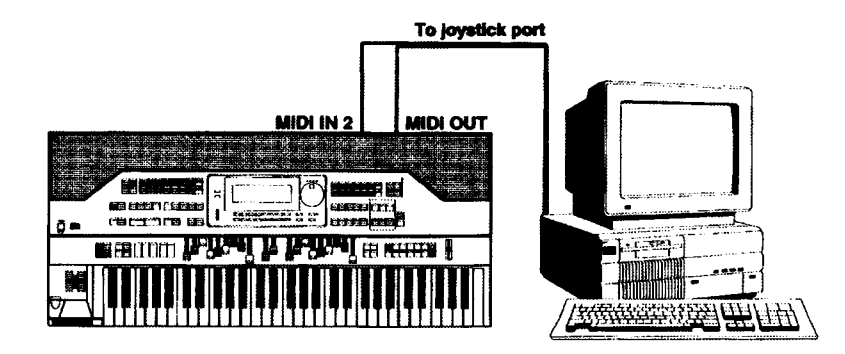

注記:パソコンのシリアルまたはパラレルポートを使うMIDIハードウエアインターフェースも利用する ことができます。MIDI コンピューターインターフェースの詳細については、販売店にご相談ください。

# MIDI 機能画面

この機能画面により、機器の総合 MIDI パラメーターの設定をすることができます。

# MENU/EXIT タッチボタンを使った MIDI 機能画面への行きかた:

- $4.$ MENU (メニュー) モードの最初のページを見るには、MENU/EXIT セレクトタッチポタンを押し ます。 ディスプレイの左上隅に、 [1/3] が表示されます。 これは、 MENU (メニュー) モードには 3ページあり、ページ1が表示されていることを示します。
- 5. PAGE UP セレクトタッチポタンを二度押します。MENU (メニュー) モードのページ3が表示さ れます。ディスプレイの左上隅に、「3/3」が表示されます。
- 6. 1番または2番セレクトタッチボタンを押します。「MIDI EDIT」という単語が画面上部に表示され ます。

# HAMMOND Model XE-1 Owner's Playing Guide

ショートカットを使った MIDI 機能画面への行きかた:

MIDI タッチタブを押します。「MIDI」という単語が画面上部に表示されます。

現在、MIDI機能画面が表示されています。画面の下の番号付きセレクトタッチポタンを使って、 XE-1のMIDI演奏を変化させることができます。これは、以下に説明されています。

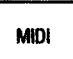

# MIDI 機能画面 - ページ 1

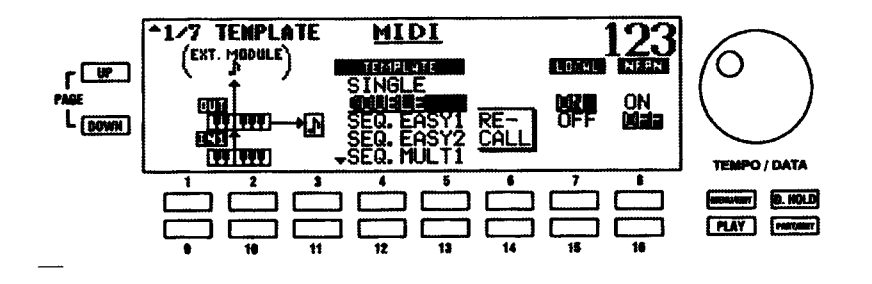

この機能画面により、MIDI NRPN およびローカルコントロールの「ON」および「OFF」の他に、MIDI「テ ンプレート」つまり典型的な設定を呼び出すことができます。

#### MIDI TEMPLATE (テンプレート)

MIDI関連の設定項目は数多くあり、いちいち設定していては大変です。そこで典型的な設定を「テンプレー ト」として用意し、簡単に設定ができるようにしてあります。各テンプレートについて説明します。

- **FSINGLEI-**XE-1を鍵盤楽器として単独で使い、また外部音源モジュールも制御します(初期設定)。
- XE-1をハモンド XLK-1または他のキーボード機器とともに二段鍵盤楽器として使 **FDOUBLE I -**い、また外部音源モジュールも制御します。
- XE-1 を SINGLE モードで使い、EASY REC モードでパソコンに接続します。 **FSEQ.EASY1J-**
- 「SEQ.EASY2」- XE-1をDOUBLE モードで使い、EASY REC モードでパソコンに接続します。
- XE-1 を SINGLE モードで使い、MULTI REC モードでパソコンに接続します。 **ESFOMULTIL-**
- XF-1 を SINGIFモードで使い、16 TRACKSモードでパソコンに接続します。  $TSEQ.16TR$  | -
- XE-1 をボーカルハーモナイザーとともに使います。  $\Gamma$ VOCAL  $\Gamma$  -

MIDIテンプレートリストの側の図をご覧ください。MIDIケーブルとコネクターの接続方法が示されていま す(モードの詳細については、付録をご覧ください)。

中央の鍵盤は、XE-1の内部鍵盤です。八分音符は、XE-1の内部トーンジェネレーターです。「OUT」と「IN1」 は、後部パネルのコネクターです。

MIDI テンプレートを呼び出すには、6番または14番 (RECALL) セレクトタッチポタンを押します。

### MIDI ローカルコントロール

ローカルコントロールとは鍵盤や自動伴奏といった制御部分と内部の音源との接続のことです。ローカルコ ントロールが「ON」の状態では、鍵盤を弾けば内部の音源は発音しますが、「OFF」にすると鍵盤や自動伴 奏の情報はMIDI OUTから送信されるだけで、音源はMIDI INから受信される情報でしか鳴らなくなります。 これは外部にシーケンサーを接続して演奏を記録する際に「二度鳴り」を防ぐために使用します。

ローカルコントロールを「ON」にするには7番、「OFF」にするには、15番セレクトタッチポタンを使 います。

#### **MIDI NRPN**

NRPNの送受信を「ON」または「OFF」することができます。「NRPN:Non-Registered Parameter Number」 (非登録パラメーター番号)は、MIDIの一般的なコントロール番号に定められていないコントロールメッ セージのことで、その各機能は、メーカーによって異なっています。ハモンド XE-1は、パーカッション2nd ON/OFF、ピプラート/コーラスON/OFF、レスリーON/OFF、レスリースロー/ファーストなどのパラ メーターを制御するために NRPN を使っています。

注記:XE-1の多くのタッチタブには、NRPNコントローラー番号が割り当てられています。XE-1で送 信され認識されるすべてのNRPNコードの完全なリストについては、本ガイドの最後にある付録をご覧 ください。

注記:このパラメータが「ON」のとき、XE-1はNRPNコードを送受信します。

NRPNを「ON」にするには8番、「OFF」にするには16番のセレクトタッチポタンを使います。

### MIDI 機能画面 - ページ2

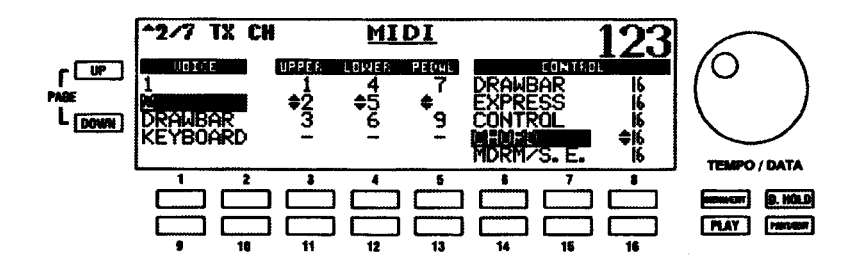

MIDI 機能画面のページ1から、PAGE UP セレクトタッチポタンを押して、ページ2を表示させます。

この機能画面により、アッパーおよびロワー鍵盤とペダルが送信するMIDIチャンネルを選ぶことができま す。また、コントローラー情報を送信するチャンネルも選ぶことができます。

#### MIDI ノート ON/OFF チャンネルの選択

ポイスグループを選ぶには、1番、2番、9番、10番セレクトタッチボタンを使います。最上行のボタ ンは、選択項目を上にスクロールします。最下行のポタンは、選択項目を下にスクロールします。

アッパー、ロワー、ペダルのMIDIチャンネルの選択項目を上にスクロールするには、3番、4番、また は5番セレクトタッチポタンを使います。「1」から「16」まで、それに「OFF」を選ぶことができます。

MIDI チャンネルの選択項目を下にスクロールするには、11番、12番、または 13番セレクトタッチポ タンを使います。

#### MIDI 制御チャンネルの選択

MIDIコントローラーを選ぶには、6番、7番、14番および15番セレクトタッチボタンを使います。最 上行のボタンは、選択項目を上にスクロールします。最下行のボタンは、選択項目を下にスクロールし ます。

選んだコントローラーのMIDIチャンネルを選ぶには、8番および16番セレクトタッチポタンを使いま す。8番タッチポタンでは、選択画面が上にスクロールします。16番タッチポタンでは、逆に下にスク ロールします。「1」から「16」まで、それに「OFF」を選ぶことができます。

### MIDI 機能画面 - ページ3

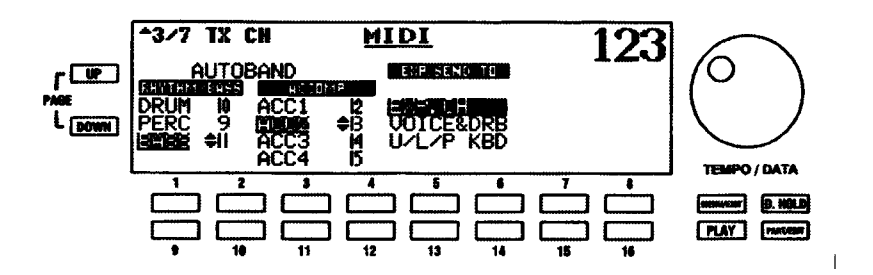

MIDI 機能画面のページ2から、PAGE UP セレクトタッチポタンを押して、ページ3を表示させます。

この機能画面により、エクスプレッションデーターを送信する MIDI チャンネルを選ぶと同時に、 AUTOBAND の送信する MIDI チャンネルを選ぶことができます。

#### AUTOBAND リズム/ベースパートの選択

リズムまたはバスパートを選ぶには、1番および9番セレクトタッチポタンを使います。 「DRUM」 「PERC」または「BASS」を選ぶことができます。1番タッチボタンでは、選択画面が上にスクロール します。9番タッチポタンでは、逆に下にスクロールします。

#### AUTOBAND リズム/ベースチャンネルの選択

選んだパートの MIDI チャンネルを選ぶには、2番および 10番セレクトタッチポタンを使います。「1」 から「16」まで、それに「-」(OFF) を選ぶことができます。2番タッチポタンでは、選択画面が上に スクロールします。10番タッチポタンでは、逆に下にスクロールします。

#### AUTOBAND 伴奏パートの選択

付属パートを選ぶには、3番および11番セレクトタッチボタンを使います。3番タッチボタンでは、選 択画面が上にスクロールします。11番タッチボタンでは、逆に下にスクロールします。

#### AUTOBAND 伴奏チャンネルの選択

選んだパートの MIDI チャンネルを選ぶには、4番および 12番セレクトタッチボタンを使います。[1] から「16」まで、それに「-」(OFF) を選ぶことができます。4番タッチポタンでは、選択画面が上に スクロールします。12番タッチポタンでは、逆に下にスクロールします。

#### EXP. SEND TO (エクスプレッション情報の送信先)

接続されているエクスプレッションペダルからのエクスプレッションデーターの送信方法を選ぶことが できます。「EXPRESS」(エクスプレッションデーターは、EXPRESSIONチャンネルに送信されます)、 [VOICE&DRB] (エクスプレッションデーターは、VOICE 1、VOICE 2 およびDRAWBAR に送信され ます)または「U/L/P KBD」(エクスプレッションデーターは、KEYBOARDチャンネルに送信されま す)を選ぶことができます。

選択項目を上にスクロールするには、5番または6番セレクトタッチポタンを使います。

選択項目を下にスクロールするには、13番または14番セレクトタッチボタンを使います。

注記:XE-1の各パートが送信する MIDI チャンネルを選ぶには、ページ2を使います。

#### **MIDI 機能画面 - ページ4**

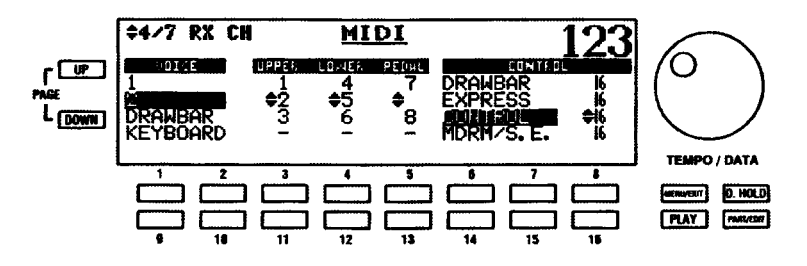

MIDI 機能画面のページ3から、PAGE UP セレクトタッチポタンを押して、ページ4を表示させます。

この機能画面により、アッパーおよびロワー鍵盤とペダルが受信するMIDIチャンネルを選ぶことができま す。また、コントローラー情報を受信するチャンネルも選ぶことができます。

### MIDI信号ノート ON/OFF チャンネルの選択

ポイスグループを選ぶには、1番、2番、9番、10番セレクトタッチポタンを使います。最上行のポタ ンは、選択項目を上にスクロールします。最下行のボタンは、選択項目を下にスクロールします。

アッパー、ロワー、ペダルのMIDIチャンネルの選択項目を上にスクロールするには、3番、4番、また は5番セレクトタッチボタンを使います。「1」から「16」まで、それに「OFF」を選ぶことができます。

MIDI チャンネルの選択項目を下にスクロールするには、11番、12番、または 13番セレクトタッチボ タンを使います。

#### MIDI 制御チャンネルの選択

MIDI コントローラーを選ぶには、6番、7番、14番および15番セレクトタッチポタンを使います。最 上行のボタンは、選択項目を上にスクロールします。最下行のボタンは、選択項目を下にスクロールし ます。

選んだコントローラーのMIDIチャンネルを選ぶには、8番および16番セレクトタッチポタンを使いま す。8番タッチポタンでは、選択画面が上にスクロールします。16番タッチポタンでは、逆に下にスク ロールします。「1」から「16」まで、それに「OFF」を選ぶことができます。

# **MIDI 機能画面 - ページ5**

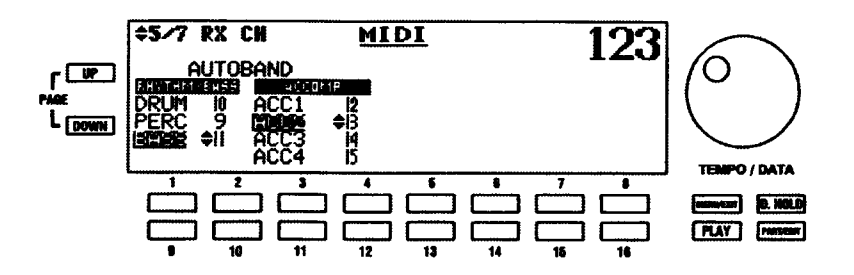

MIDI 機能画面のページ4から、PAGE UP セレクトタッチポタンを押して、ページ5を表示させます。

この機能画面により、エクスプレッションデーターを受信する MIDI チャンネルを選ぶと同時に、 AUTOBAND の受信する MIDI チャンネルを選ぶことができます。

#### AUTOBAND リズム/ベースパートの選択

リズムまたはバスパートを選ぶには、1番および9番セレクトタッチボタンを使います。 「DRUM」 「PERC」または「BASS」を選ぶことができます。1番タッチボタンでは、選択画面が上にスクロール します。9番タッチボタンでは、逆に下にスクロールします。

#### AUTOBAND リズム/ベースチャンネルの選択

選んだパートの MIDI チャンネルを選ぶには、2番および 10番セレクトタッチボタンを使います。「1」 から「16」まで、それに「-」(OFF) を選ぶことができます。2番タッチポタンでは、選択画面が上に スクロールします。10番タッチボタンでは、逆に下にスクロールします。

#### AUTOBAND 伴奏バートの選択

付属パートを選ぶには、3番および11番セレクトタッチポタンを使います。3番タッチボタンでは、選 択画面が上にスクロールします。11番タッチボタンでは、逆に下にスクロールします。

### AUTOBAND 伴奏チャンネルの選択

選んだパートの MIDI チャンネルを選ぶには、4番および 12番セレクトタッチボタンを使います。[1] から「16」まで、それに「-」(OFF) を選ぶことができます。4番タッチポタンでは、選択画面が上に スクロールします。12番タッチボタンでは、逆に下にスクロールします。

# **MIDI 機能画面 - ページ6**

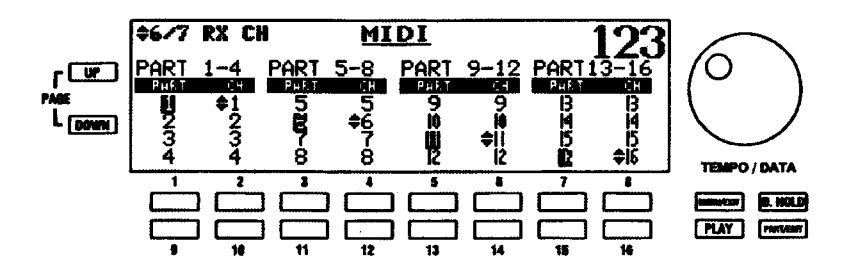

MIDI機能画面のページ5から、PAGEUPセレクトタッチポタンを押して、ページ6を表示させます。

この機能画面により、MIDIソングファイルを演奏するために使うパートがどのMIDIチャンネルで受信され るかを選ぶことができます。すべてのパートに対して、「-」(OFF) の他に MIDI チャンネル 1から 16 まで を選ぶことができます。

上のメニューから項目を選ぶためにタッチポタンを使っている場合、最上行のボタンが選択項目を上にスク ロールします。また、最下行のポタンが選択項目を下にスクロールします。

パート1から4までを選ぶには、1番および9番セレクトタッチポタンを使います。

パート1から4までのMIDIチャンネルを選ぶには、2番および10番セレクトタッチポタンを使います。

パート5から8までを選ぶには、3番および11番セレクトタッチポタンを使います。

パート5から8までのMIDIチャンネルを選ぶには、4番および12番セレクトタッチボタンを使います。

パート9から12までを選ぶには、5番および13番セレクトタッチポタンを使います。

パート9から12までのMIDIチャンネルを選ぶには、6番および14番セレクトタッチボタンを使いま す。

パート 13から 16 までを選ぶには、7番および 15番セレクトタッチポタンを使います。

パート 13から 16までのMIDIチャンネルを選ぶには、8番および16番セレクトタッチボタンを使いま す。

**MIDI 機能画面 - ページフ** 

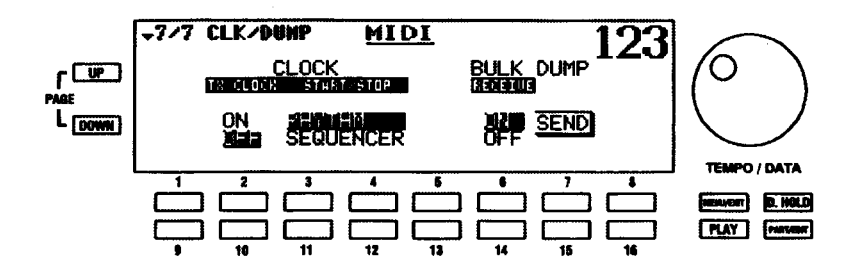

MIDI 機能画面のページ6から、PAGE UP セレクトタッチポタンを押して、ページ7を表示させます。

#### MIDI CLOCK (クロック) ON/OFF

MIDI クロックデーターを送信するかどうかを選ぶことができます。

MIDI クロック送信をオンするには2番、オフにするには、10番セレクトタッチポタンを使います。

#### MIDI START/STOP (スタート/ストップ)

MIDIスタート/ストップコマンドを自動伴奏/シーケンサーどちらの操作で送信するかを選びます。

RHYTHMを選ぶには、3番または4番セレクトタッチポタンを使います。RHYTHMを選んだ場合、 RHYTHM CONTROL 部の START/STOP タッチタブを使います。

SEQUENCER を選ぶには、11番または 12番セレクトタッチポタンを使います。SEQUENCER を選ん だ場合、PLAY/PAUSE (▶ / 1) タッチタブを使います。

#### **BULK DUMP**

この機能画面により、XE-1の現在の一時的な設定をMIDIデーターレコーダーに記録したり、MIDIデーター レコーダーから呼び出したりすることができます。

## BULK DUMP - RECEIVE (メモリーダンプ - 受信)

MIDIデーターレコーダーからXE-1のプリセットおよびグローバルパラメーターを読み出すことができます。

MIDI データーの送受信前に、XE-1 が MIDI データーレコーダーに接続されていることを確かめ、次のよう にします。

- 1. RECEIVEを「ON」にするには、4番セレクトタッチポタンを押します。「ON」という単語が強調 表示されます。
- 2. MIDI レコーダーを起動してください。すべての情報が受信されると、PLAY 画面に戻ります。

BULK DUMP - SEND (メモリーダンプ - 送信)

XE-1の現在の設定をMIDIデーターレコーダーに送信することができます。この実行には、次のようにしま す。

- 1. MIDIレコーダーがデーター受信可能であること (RECORD) を確認してください。
- 2. MIDIデーターレコーダーへのデーターダンプを始めるには、13番セレクトタッチボタンを押しま す。ディスプレイには、「Please Wait...」が表示されます。すべての情報が送信されると、その表 示が消えます。

注記:「OFF」が表示されているとき、XE-1に対してデーターダンプをしようとすると、ディスプレイ に「Data Protect !」を表示します。これで、間違ってデーターを上書きすることがなくなります。

# シーケンサー、ディスクドライブ、CompactFlash™ (コンパクトフラッシュ)カードの使い方

# ◆ SEQUENCER (シーケンサー)

ハモンド XE-1のシーケンサーは、演奏を3つの異なる方法で記録することができます。

- 1. EASY RECORD 簡単に素早く演奏を記録します。
- 2. MULTI RECORD -EASY RECに比べて、個々のパートをより別々に記録することができます。
- 3. 16 TRACK いわゆる GM ソングの再生の他に、ドローバーやポイスレジストレーションと独立 したパート1からパート16を使い、独自の曲を記録することができます。

ソングデータの保存や読み出しには、フロッピーディスクまたは CompactFlash カードを使用します。

# [General MIDI」とは、何ですか?

「General MIDI」は、複数のMIDI装置を接続して使うことが簡単にできる音楽機器のMIDI 機能の一つの規 格のことです。例えば、General MIDI以前では、各メーカーにより、様々なソースに対して様々なプログ ラム番号が割り当てられていました。例えば、プログラム#4が「ブランドXIのMIDI機器でストリングで あり、プログラム #4 が「ブランドY」のMIDI 機器のトランペットである場合、MIDI プログラム #4 を操作 しているキーボードから各機器へと送信すると、一つからストリングを聞き、もう一つからトランペットを 聞くことになります。しかし、本当は両方のユニットでストリングスを演奏させたいということになります。 General MIDI 互換機器を使えば、所定の動作をさせることができます。例えば、プログラム番号 1 は、常 にグランドピアノになります。プログラム番号27は、常にジャズギターになります。

XE-1のような、General MIDI 規格に合致する MIDI 機器には、General MIDI ロゴ( midi )が表示され ています。General MIDIロゴを持つミュージックデーターは、General MIDIサウンドジェネレーターを使っ て、同じペーシック機能を再現し、再生することができます。

# 「SMF」とは、何ですか?

「SMF」(Standard MIDI ファイル)は、同じ音楽データーを様々なシーケンサーで再生することが可能に なる標準フォーマットです。別のシーケンサーでこのフォーマットで記録されたソングデーターは、XE-1 によって再生することができます。XE-1では、SMFフォーマットのEASY REC、MULTI REC、16 TRACKS を使って、記録された音楽データーを保存します。

注記: SMF フォーマットにより、ノート (どの鍵を押したか)、ペロシティ (どのくらいの速さで鍵を 押したか)、プログラム番号(使ったポイス)など、主な互換性が維持されます。メーカーによって一部 のMIDI機能の使い方に違いがあり、完全な互換性を保証することはできません。したがって、ある音楽 データーを再生しているとき、XE-1の設定を変更する必要があるかも知れません。

次のページでは、各シーケンサー機能の詳細を説明します。

# SEQUENCER (シーケンサー) タッチタブ

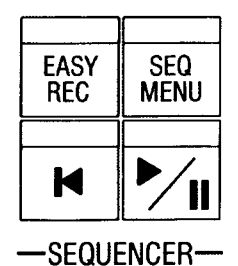

これらのタッチタブにより、シーケンサー機能をコントロールすることができます。

# EASY REC (イージーレコード)

SEQUENCER メニューのEASY REC 部へ飛び、もしソングデータが無ければ記録スタンパイ 状態になります。最も簡単に演奏を記録したい場合にはEASY RECを押し、次にPLAY/PAUSE を押します。

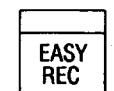

**SEQ** 

**MENU** 

н

#### SEQ MENU (シーケンサーメニュー)

このタッチタブにより、SEQUENCER メニューへ瞬時にアクセスすることができます。この タッチタブを一度押すと、ディスプレイに SEQUENCER メニューが表示されます。

### **REW/STOP**

演奏中であれば曲を停止し、曲の先頭へ戻ります。LEDは停止中で、かつソングデータが存在 する場合に点灯します。

#### **PLAY/PAUSE**

曲の記録及び再生を開始/停止します。LEDは記録及び再生中は点灯、一時停止中は点滅しま す。

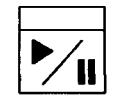

# SEQUENCER (シーケンサー) メニュー

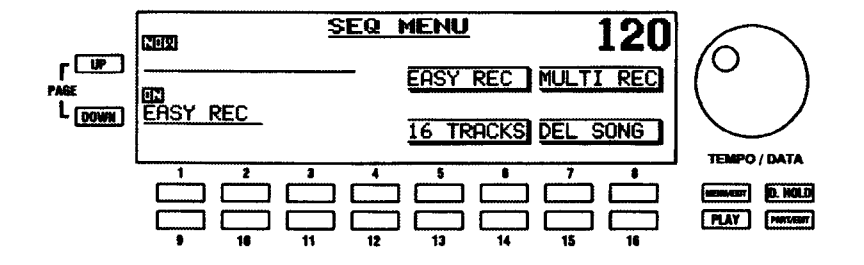

この機能画面により、XE-1のシーケンサー機能の使い方を選ぶことができます。

### **HAMMOND Model XE-1 Owner's Playing Guide**

#### メニュータッチボタンを使った SEQUENCER メニューへの行きかた:

- 1. MENU(メニュー)モードの最初の画面を見るには、MENUセレクトタッチボタンを押します。ディ スプレイの左上隅に、「1/4」が表示されます。これは、MENU (メニュー) モードには4ページあ り、ページ1が表示されていることを示します。
- 2. PAGE UP セレクトタッチポタンを三度押します。MENU (メニュー) モードのページ4が表示さ れます。ディスプレイの左上隅に、「4/4」が表示されます。
- 3. 3番または4番のセレクトタッチポタンを押します。「SEQ MENU」という単語が画面上部に表示 されます。

#### ショートカットを使った SEQUENCER メニューへの行きかた:

SEQ MENU (シーケンサーメニュー) タッチタブを押します。「SEQ MENU」という単語 が画面上部に表示されます。

**SEQ MENU** 

現在、SEQUENCER メニューが表示されています。シーケンサーの様々な機能を選ぶために、画面の下の 番号付きセレクトタッチポタンを使うことができます。これらの機能は、次に説明されます。

# EASY REC (イージーレコード)

EASY RECは最も簡単な記録方法で、XE-1での演奏を各鍵盤単位で全て記録します。

#### MENU/EXIT タッチボタンを使った EASY REC メニューへの行きかた:

- 1. MENU(メニュー)モードの最初の画面を見るには、MENUセレクトタッチボタンを押します。ディ スプレイの左上隅に、「1/4」が表示されます。これは、MENU (メニュー) モードには4ページあ り、ページ1が表示されていることを示します。
- 2. PAGE UP セレクトタッチポタンを三度押します。MENU (メニュー) モードのページ4が表示さ れます。ディスプレイの左上隅に、「4/4」が表示されます。
- 3. 3番または4番セレクトタッチボタンを押します。「SEQ MENU」という単語が画面上部に表示さ れます。
- 4. 5番または6番セレクトタッチポタンを押します。「EASY REC」という単語が画面上部に表示さ れます。

#### ショートカットを使った EASY REC メニューへの行きかた:

EASY REC タッチタプを押します。「EASY REC」という単語が画面上部に表示されます。

現在、EASY REC メニューページが表示されています。

# EASY REC (イージーレコード) を使った曲の記録

- 1. 曲に使いたいレジストレーションに XE-1 を設定します。
- 2. EASY REC メニューに入るには、EASY REC タッチタブを押すか、MENU/EXIT と番号付きタッ チボタンを使います。

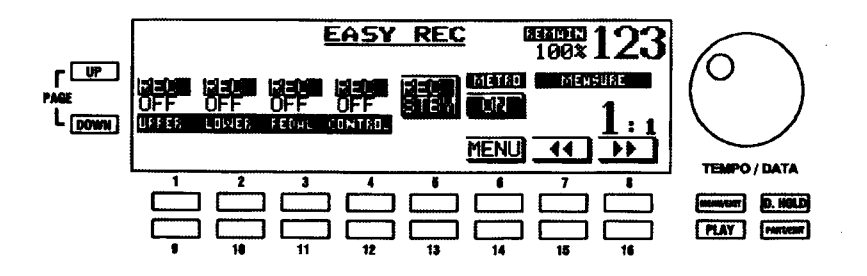

ディスプレイに、UPPER、LOWER、PEDAL、CONTROLの4パートが表示されます。これは、アッパー およびロワー鍵盤、ペダル鍵盤とコントロール (ドローバー、タッチタブなどを含む、XE-1の操作コント ロール)を使って記録できることを意味します。

すべてのパートを一度で記録したくない場合、番号付きタッチボタンを使って、記録するパートを選ぶこと ができます。

REC (記録)を選ぶには、最上行の番号付きセレクトタッチボタンを使います。

OFFを選ぶには、最下行の番号付きセレクトタッチボタンを使います。「OFF」を選ぶと、それで特定さ れたパートは記録されません。

UPPER、LOWER、PEDAL、CONTROLのペーシックパートの他に、ドローバーコントロールの  $\mathcal{R}$ ような他のパラメーターの記録を選ぶこともできます。これら他のパラメーターを見るには、上記 のページから PART/EDIT タッチボタンを押します。

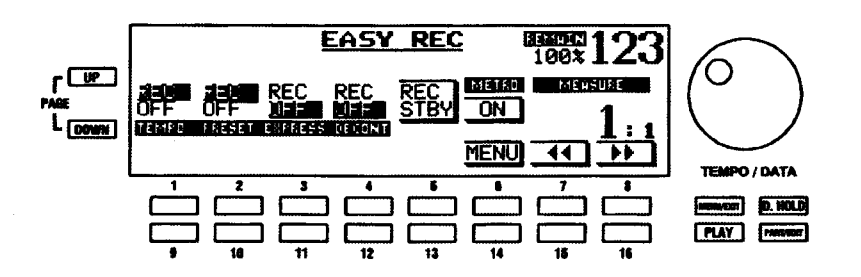

上のページでPART/EDIT タッチボタンを押すと、ディスプレイは、次のような表示になります。

ディスプレイに、TEMPO、PRESET、EXPRESS、DBCONTが表示されます。これは、テンポデーター、 プリセット変更、エクスプレッションデーター、ドローバーレジストレーションを記録することができるこ とを意味します。

前のページのように、個々のパートの「REC」または「OFF」を選ぶには、番号付きセレクトタッチポタン を使います。

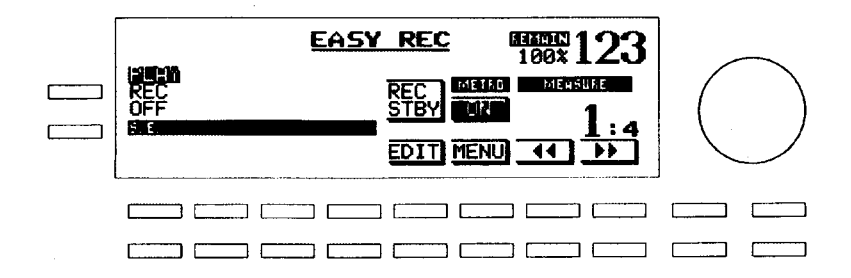

トのページで PART/EDIT タッチポタンを押すと、ディスプレイは、次のような表示になります。

ディスプレイは、S.E.という表示になります。これは、サウンドエフェクトを記録することができることを 意味します。

4. XE-1でシーケンスを記録すると、メトロノームが各ピートをカウントします。しかし、この時点 でメトロノーム機能を変えることができます。

記録の間、メトロノームの音を消したい場合、6番タッチポタンを押してください。これにより、メト ロノームが「OFF」になります。

メトロノームを聞きたいけれど、そのパラメーターを変更したい場合、14番タッチボタンを押してくだ さい。ディスプレイは、次のような表示になります。

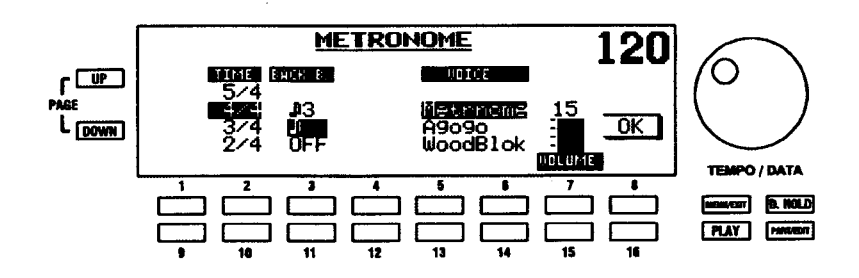

現在、METRONOME機能画面が表示されています。これはショートカット経由でのみアクセスすることが できます。この機能画面により、メトロノームの特性を変えることができます。

注記: METRONOME 機能画面の詳細については、本ガイドの77ページから説明されています。

メトロノームの設定が終わるか、変更せずに終了したい場合、8番または16番セレクトタッチポタンを押 して「OK」を選びます。再度、EASY REC メニューが表示されます。

5. 「REC STBY」(記録スタンバイ) ボックスが強調表示されない場合、5番セレクトタッチボタンを 押して、強調表示させます。XE-1は現在、スタンパイモードにあり、記録を開始することができ ます。

RHYTHM CONTROL セクションの PLAY/PAUSE (▶ 41) タッチタブを押します。ディスプレイ 6. カウントダウン2小節 (「-2:1、-2:2、-2:3、-2:4、-1:1、-1:2、-1:3、-1:4」) に小節カウンターが 表示され、プログラムした通りにメトロノームが鳴ります。

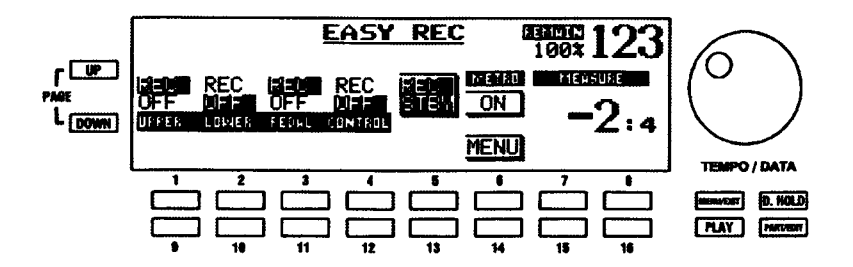

- 7. 小節カウンタが二つの導入小節のカウントを終えたら、曲の演奏を始めてください。アウフタクト の曲の場合、-1小節目の終わりから演奏を始めてもかまいません。
- 曲の演奏が終わったら、PLAY/PAUSF (▶/ji) タッチタブを押して記録を止めます。ディスプレイ 8. は、次のような表示になります。

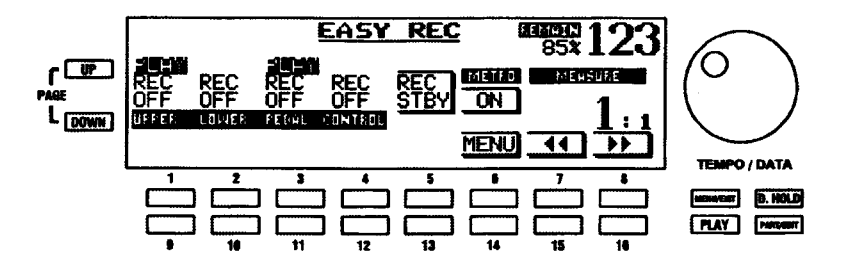

一つまたはいくつかの「PLAY」ボックスが画面に表示されます。これらは、曲を記録するときのXE-1 のパートまたはディビジョンを示します。特定のパートの上に「PLAY」ボックスが表示されない場合、 曲を記録しているときにそのパートを使わなかったことを意味します。

記録が終わると、PART/EDIT タッチボタンを使って、他のパート (TEMPO、EXPRESSなど) のデー ターを確認することもできます。

#### 曲の再生

曲の記録が終わり、EASY REC画面が再度表示されたら、REW/STOP (M) タッチタブも FON I (LED が点灯)になります。これは、XE-1のメモリーに曲が存在し、その曲の再生が可能であることを意味し ます。

PLAY/PAUSE (A/ii) タッチタブを押します。曲の再生が開始されます。

各パートの下の番号付きタッチポタンを使って、その上に「PLAY」ポックスが表示されているパート の「PLAY」または「OFF」を選ぶことができます。こうして、各パートを別々に聞くことができます。

曲を途中で止めたい場合、PLAY/PAUSE タッチボタンを押してください。曲の再生が停止されます。

曲を止めた位置から再度始めたい場合、再度、PLAY/PAUSE タッチボタンを押してください。曲の再 生が再開され、最後まで再生されます。

特定の小節から曲を始めたい場合、15番および16番タッチポタンを押し、所望の小節番号がディスプ レイに表示されるまで、小節を移動させます。次に、PLAY/PAUSE タッチタブを押して、曲の再生を 開始します。

曲を最初の位置から再度始めるには、REW/STOP タッチタプを押してください。これにより、曲が最 初から始まるように、ディスプレイが小節1にリセットされます。次に、PLAY/PAUSE タッチタブを 押して、曲の再生を開始します。

# MULTI REC (マルチレコード)

MULTI RECはXE-1の各鍵盤に割り当てられる各パート別に細分化して記録できる記録方法です。

EASY REC を使って、UPPER、LOWER、PEDAL、または CONTROL を記録するかどうかを選ぶことが できます。しかし、UPPER、LOWER などの中の様々なパートを別々に選ぶことはできません。例えば、 UPPER 1と UPPER 2を別々に記録することはできません。

曲の記録に於いて、複数の異なるパートを別々に制御したい場合、MULTI REC を使ってください。

#### MENU/EXIT タッチボタンを使った MULTI REC メニューページへの行きかた:

- 1. MENU (メニュー) モードの最初の画面を見るには、MENUセレクトタッチボタンを押します。ディ スプレイの左上隅に、「1/4」 が表示されます。これは、MENU (メニュー) モードには4ページあ り、ページ1が表示されていることを示します。
- 2. PAGE UP セレクトタッチポタンを三度押します。MENU(メニュー)モードのページ4が表示さ れます。ディスプレイの左上隅に、「4/4」が表示されます。
- 3. 3番または4番セレクトタッチボタンを押します。「SEQ MENU」という単語が画面上部に表示さ れます。
- 4. 7番または8番セレクトタッチポタンを押します。「MULTI REC」という単語が画面上部に表示さ れます。

#### ショートカットを使った MULTI REC メニューへの行きかた:

- 1. SEQ MENU (シーケンサーメニュー) タッチタプを押します。「SEQ MENU」という単語が画面 上部に表示されます。
- 2. 7番または8番セレクトタッチポタンを押します。「MULTI REC」という単語が画面上部に表示さ れます。
- 現在、MULTI REC メニューページが表示されています。
#### MULTI REC (マルチレコード)を使った曲の記録

- 1. 曲に使いたいレジストレーションに XE-1 を設定します。
- 2. MULTI REC メニューに入るには、SEQ MENUタッチタブを押すか、MENU/EXITと番号付きタッ チボタンを使うか、そのどちらかをします。

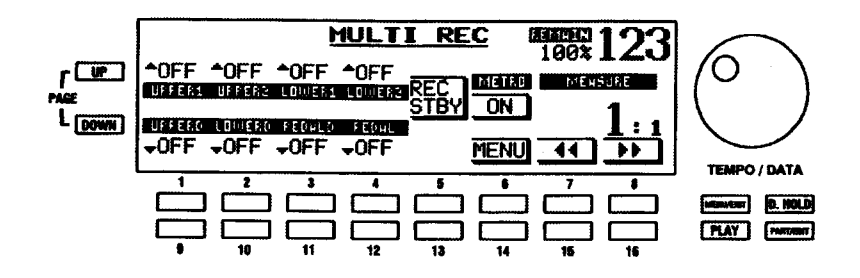

ディスプレイに、UPPER 1、UPPER 2、LOWER 1、LOWER 2、DRB-U (ドローバーアッパー)、DRB-L (ドローバーロワー)、DRB-P (ドローバーペダル)、PEDALの8パートが表示されます。これは、アッ パー、ロワー、ペダルに対して、個々のパートを使って記録することができることを意味します。

すべてのパートを一度で記録したくない場合、番号付きタッチボタンを使って、記録するパートを選ぶ ことができます。

UPPER 1、UPPER 2、LOWER 1、LOWER 2の「REC」(記録) または「OFF」を選ぶには、最 上行の番号付きセレクトタッチボタンを使います。

UPPERD (アッパードローバー)、LOWERD (ロワードローバー)、PEDALD (ペダルドローバー)、 PEDAL (ペダルポイス) の 「REC」 (記録) または 「OFF」 ために 「REC」 (レコード) または 「OFF」 を選ぶには、最下行の番号付きセレクトタッチボタンを使います。

「OFF」を選ぶと、それで特定されたパートは記録されません。

UPPER、LOWER、PEDAL、CONTROLのベーシックパートの他に、ドローバー移動のような他 3. のパラメーターの記録を選ぶこともできます。これら他のパラメーターを見るには、上記のページ からPART/EDIT タッチポタンを押します。上のメニューでPART/EDIT タッチポタンを押すと、 ディスプレイは、次のような表示になります。

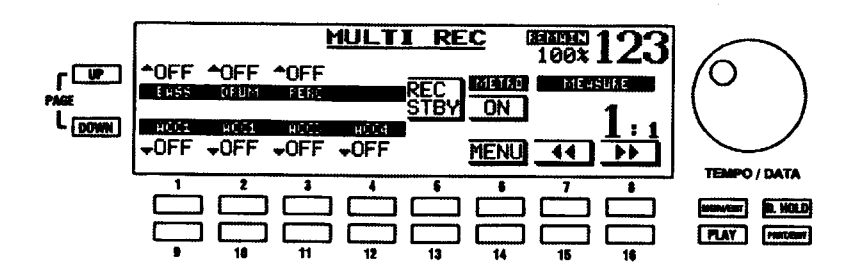

ディスプレイに、BASS、DRUM、PERC、ACC1、ACC2、ACC3、ACC4の7パートが表示されます。 これは、AUTOBAND ORCHESTRAの個々のパートを使って記録することができることを意味します。

前のページのように、個々のパートの「REC」または「OFF」を選ぶには、番号付きセレクトタッチボ タンを使います。

上のページでPART/EDIT タッチポタンを押すと、ディスプレイは、次のような表示になります。

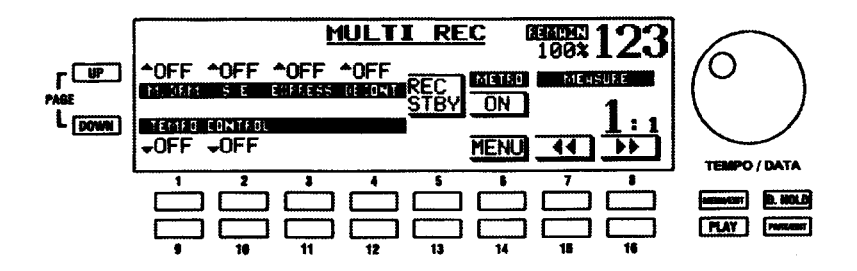

ディスプレイに、M.DRM、S.E.、EXPRESS、DBCONT、TEMPO、CONTROLの6パートが表示され ます。これは、鍵盤ドラム、サウンドエフェクト、エクスプレッションデーター、ドローバーレジスト レーション、テンポデーター、それにピッチペンド、モジュレーションなどの他のコントローラーを記 録することができることを意味します。

前のページのように、個々のパートの「REC」または「OFF」を選ぶには、番号付きセレクトタッチボ タンを使います。

4. XE-1でシーケンスを記録すると、メトロノームが各ビートをカウントします。しかし、この時点 でメトロノーム機能を変えることができます。

記録の間、メトロノームの音を消したい場合、6番タッチボタンを押してください。これにより、メト ロノームが「OFF」になります。

メトロノームを聞きたいけれど、そのパラメーターを変更したい場合、14番タッチボタンを押してくだ さい。ディスプレイは、次のような表示になります。

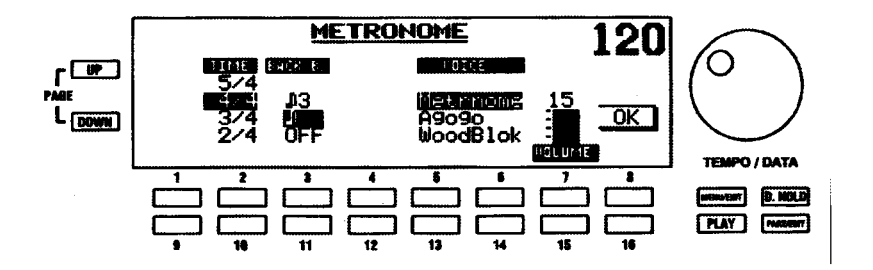

現在、METRONOME機能画面が表示されています。これはショートカット経由でのみアクセスすることが できます。この機能画面により、メトロノームの特性を変えることができます。

注記: METRONOME 機能画面の詳細については、本ガイドの77ページから説明されています。

メトロノームの設定が終わるか、変更せずに終了したい場合、8番または16番セレクトタッチボタンを 押して「OK」を選びます。再度、MULTI REC メニューが表示されます。

- 5. [REC STBY] (レコードスタンバイ) ボックスが強調表示されていない場合、5番セレクトタッチ ポタンを押して強調表示させます。XE-1は現在、スタンパイモードにあり、記録を開始すること ができます。
- 6. RHYTHM CONTROL セクションの PLAY/PAUSE (▶ イイ) タッチタブを押します。ディスプレイ カウントダウン2小節 (「-2:1、-2:2、-2:3、-2:4、-1:1、-1:2、-1:3、-1:4」) に小節カウンターが 表示され、プログラムした通りにメトロノームが鳴ります。
- 7. 小節カウンタが二つの導入小節のカウントを終えたら、曲の演奏を始めてください。アウフタクト の曲の場合、-1小節目の終わりから演奏を始めてもかまいません。
- 曲の演奏が終わったら、PLAY/PAUSF (▶/II) タッチタブを押して記録を止めます。ディスプレ  $\mathsf{R}$ イは、次のような表示になります。

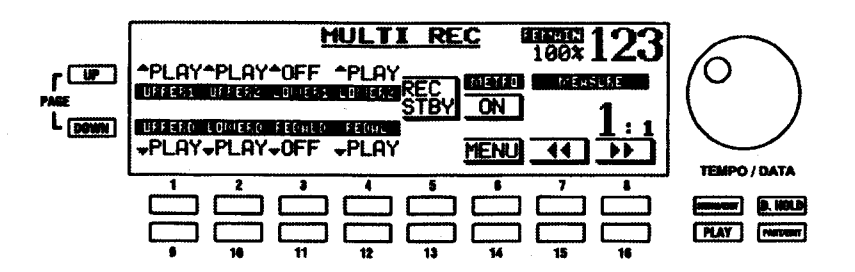

「PLAY」という単語がディスプレイの数カ所に表示されます。これらの場所には、曲を記録したときに 使ったXE-1のパートやディビジョンが表示されます。特定のパートの上に「OFFIという単語が表示さ れる場合、曲を記録したときにそのパートを使わなかったということを意味します。

#### 曲の再生

曲の記録が終わり、MULTIREC画面が再度表示されたら、REW/STOP(M)タッチタプも「ONI(LED が点灯)になります。これは、XE-1のメモリーに曲が存在し、その曲の再生が可能であることを意味し ます。

PLAY/PAUSE (▶ 4) タッチタブを押します。曲の演奏が開始されます。

各パートの下の番号付きタッチポタンを使って、その上に「PLAY」ポックスが表示されているパート の「PLAY」または「OFF」を選ぶことができます。こうして、各パートを別々に聞くことができます。

曲を途中で止めたい場合、PLAY/PAUSE タッチボタンを押してください。曲の演奏が停止されます。

曲を止めた位置から再度始めたい場合、再度、PLAY/PAUSE タッチポタンを押してください。曲の演 奏が再開され、最後まで演奏されます。

特定の小節から曲を始めたい場合、15番および16番タッチボタンを押し、所望の小節番号がディスプ レイに表示されるまで、小節を移動させます。次に、PLAY/PAUSE タッチタプを押して、曲の再生を 開始します。

曲を最初の位置から再度始めるには、REW/STOP タッチタプを押してください。これにより、曲が最 初から始まるように、ディスプレイが小節1にリセットされます。次に、PLAY/PAUSE タッチタブを 押して、曲の演奏を開始します。

#### 16 TRACKS (16 トラック)

16TRACKSは内部の鍵盤演奏用のパートとは独立したパートを使用して演奏を記録/再生します。

EASY REC と MULTI REC は、UPPER 1、LOWER 1、ドローバー、サウンドエフェクトなど、XE-1に 特有の演奏プラットホームを使って、ソングデーターを記録することができます。それに対し16 TRACKS はそれらとは独立した 16のパートを使って演奏を記録/再生します。また、GM (General MIDI) の拡張 レベル1で作られたソングデータの再生も行えます。

MENU/EXIT タッチボタンを使った 16 TRACKS メニューページへの行きかた:

- 1. MENU(メニュー)モードの最初の画面を見るには、MENUセレクトタッチポタンを押します。ディ スプレイの左上隅に、「1/4 | が表示されます。これは、MENU(メニュー)モードには4ページあ り、ページ1が表示されていることを示します。
- 2. PAGE UP セレクトタッチボタンを三度押します。MENU (メニュー) モードのページ4が表示さ れます。ディスプレイの左上隅に、「4/4」が表示されます。
- 3. 3番または4番セレクトタッチポタンを押します。「SEQ MENU」という単語が画面上部に表示さ れます。
- 4. 13番または 14番セレクトタッチポタンを押します。「16 TRACKS」という単語が画面上部に表 示されます。
- ショートカットを使った 16 TRACKS メニューへの行きかた:
	- 1. SEQ MENU(シーケンサーメニュー)タッチタプを押します。「SEQ MENU」という単語が画面 上部に表示されます。
- 2. 13番または 14番セレクトタッチポタンを押します。「16 TRACKS」という単語が画面上部に表 示されます。
- 現在、16 TRACKS メニューページが表示されています。

#### 16 TRACKS (16トラック)を使った曲の記録

1. 16 TRACKS メニューに入ります。

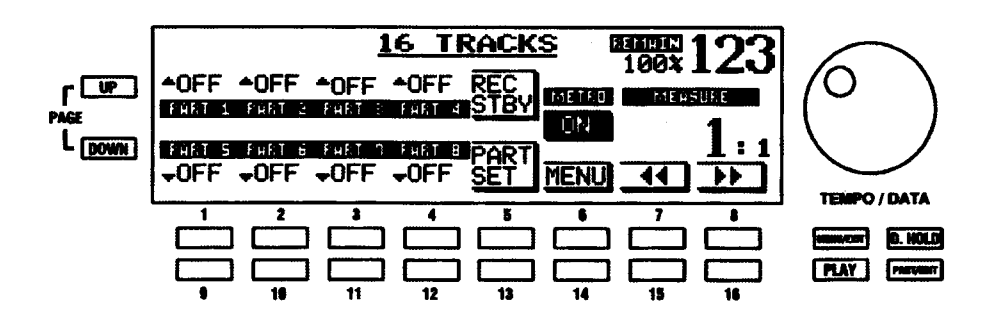

 $2.$ [PART SET]を押し、パート設定をします。

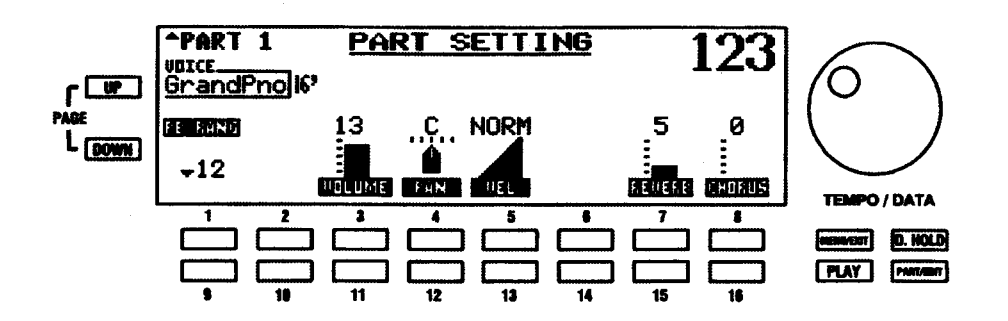

これにより、記録したいパートのパラメーターの設定をします。例えばポイス、ボリューム、パンなどです。 ここで本体の鍵盤を弾くと、UPPER 1等ではなくPART 1といった現在選ばれているパートが発音します。

- 3. [MENU/EXIT]を押して、16 TRACKS メニューに戻ります。
- 4. LCDポタンの[REC STBY]を押すと、選んだパートが自動的に「REC」になります。パートは「OFF」 にできません。

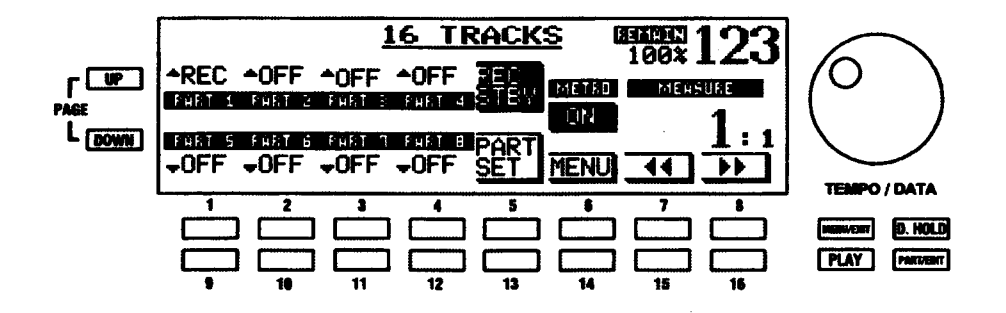

5. XE-1でシーケンスを記録すると、メトロノームが各ピートをカウントします。

メメトロノームの音を消したり変えたりする場合や、シーケンスの時間を変更する場合、LCDポタ ンの[METRO MENU]を押し、METRONOME メニューを表示させます。

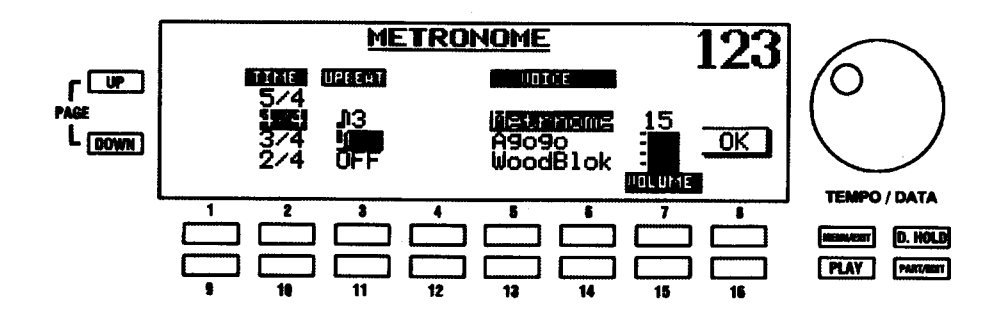

注記: METRONOME 機能画面の詳細については、本ガイドの 77 ページから説明されています。

メトロノームの設定が終わるか、変更せずに終了したい場合、8番または16番セレクトタッチポタンを 押して「OK」を選びます。再度、16 TRACKS メニューが表示されます。

6. [Play/Pause]タッチタブを押します。ディスプレイカウントダウン2小節に小節カウンター(例 えば、4/4の「-2:1、-2:2、-2:3、-2:4、-1:1、-1:2、-1:3、-1:4」)が表示され、メトロノーム がプログラム通りに鳴ります。

小節カウンタが二つの導入小節のカウントを終えたら、曲の演奏を始めてください。アウフタクトの曲の場 合、-1小節目の終わりから演奏を始めてもかまいません。

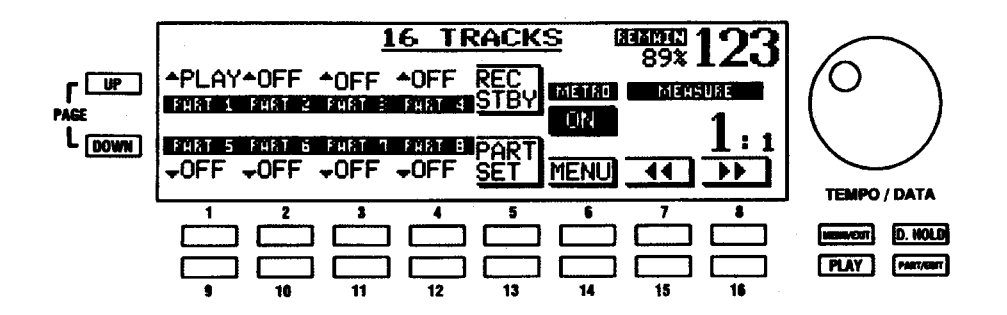

7. 曲の演奏が終わったら、「Play/Pause1タッチタブを押して記録を止めます。ディスプレイは、次の ような表示になります。

「PLAY」という単語がディスプレイの数カ所に表示されます。これらの場所には、曲を記録したときに使っ た XE-1 のパートやディビジョンが表示されます。

8. 次のパートを記録するには、ステップ2から繰り返してください。

#### 曲の再生

自分の曲の記録が終わり、16 TRACKS画面が再度表示されたら、REW/STOP (K) タッチタプも 「ON」(LED が点灯)になります。これは、XE-1のメモリーに曲が存在し、その曲の再生が可能である ことを意味します。

PLAY/PAUSE (A/ii) タッチタブを押します。曲の演奏が開始されます。

各パートの下の番号付きタッチポタンを使って、その上に「PLAYIポックスが表示されているパート の「PLAY」または「OFF」を選ぶことができます。

曲を途中で止めたい場合、PLAY/PAUSE タッチボタンを押してください。曲の演奏が停止されます。

曲を止めた位置から再度始めたい場合、再度、PLAY/PAUSE タッチポタンを押してください。曲の演 奏が再開され、最後まで演奏されます。

特定の小節から曲を始めたい場合、15番および16番タッチボタンを押し、所望の小節番号がディスプ レイに表示されるまで、小節を移動させます。次に、PLAY/PAUSE タッチタプを押して、曲の再生を 開始します。

曲を最初の位置から再度始めるには、REW/STOP タッチタプを押してください。これにより、曲が最 初から始まるように、ディスプレイが小節1にリセットされます。次に、PLAY/PAUSE タッチタブを 押して、曲の演奏を開始します。

## ◆ ディスクドライブと CompactFlash™ (B) (コンパクトフラッシュ)

ハモンド XE-1は、いくつかのタイプのデーターを保存し、読み込むことができます。

- 1. シーケンサーまたはソングデーター
- 2. セットアップデーター
- 3. スタイルデーター

上のデーターは、二種類の媒体に対して、保存または読み込みが可能です。

- 1. フロッピーディスク
- 2. CompactFlash™カード

次のページでは、各機能を説明します。

#### ディスクスロット

ディスクスロットは、機器の左端のピッチベンド/モジュレーションホイールの下にあります。これは、3.5 インチ 2DD または 2HD フロッピーディスクに適合しています。

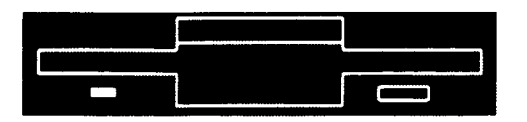

#### アクセスインジケータ

ディスクドライブが使われている場合、ディスクスロットの左側の緑のLED が点灯します。例えば、デー ターの保存中や読み込み中に点灯します。

注記:このLEDが点灯している間、XE-1の電源を「OFF」にしたり、ディスクを取り出したりしない でください。データ破損の原因になります。

#### エジェクトボタン

ディスクをディスクスロットに挿入すると、通常の引っ込んだ位置からポタンが飛び出し、ディスクを取り 出すときに押せるようになります。これを押し込むと、ディスクスロットからディスクが排出されます。

CompactFlash (コンパクトフラッシュ) カードスロット

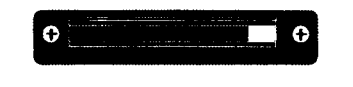

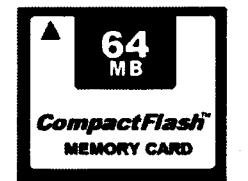

CompactFlash(コンパクトフラッシュ)カードスロットは、XE-1後部のアクセサリーパネル上にあります。 CompactFlashカードをスロットに挿入します。ラベルを上面にしてカードを挿入してください。カードを 使った後にエジェクトするには、スロットの右側にあるエジェクトポタンを使います。

特記事項:本ガイドの説明において、以下のタイプの CompactFlash カードが XE-1 で使えることを確 認しています。

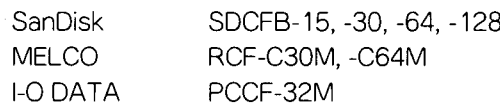

## ▶ DISK UTIL (ディスクユーティリティ) メニュー

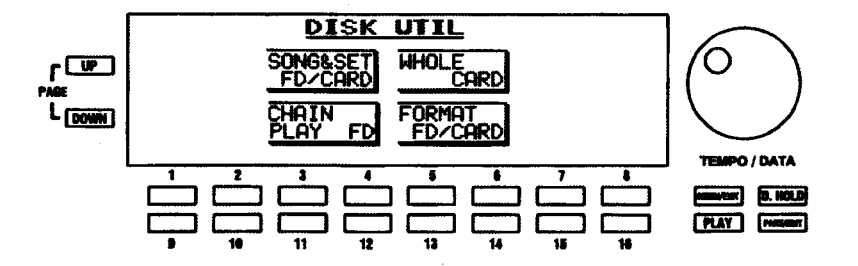

フロッピーディスクまたはCompactFlashカードに関連する操作を行います。

MENU/EXIT タッチボタンを使った DISK UTIL 機能画面への行きかた:

- $1<sup>1</sup>$ MENU(メニュー)モードの最初の画面を見るには、MENUセレクトタッチボタンを押します。ディ スプレイの左上隅に、「1/4 | が表示されます。これは、MENU (メニュー) モードには 4 ページあ リ、ページ1が表示されていることを示します。
- PAGE UP セレクトタッチポタンを三度押します。MENU (メニュー) モードのページ4が表示さ  $2.$ れます。ディスプレイの左上隅に、「4/4」が表示されます。
- 3. 9番または10番のセレクトタッチポタンを押します。「DISK UTIL」という単語が画面上部に表示 されます。

**DISK** 

#### ショートカットを使った DISK UTIL 機能画面への行きかた:

DISK タッチタプを押します。「DISK UTIL」という単語が画面上部に表示されます。

現在、DISK UTIL 機能画面が表示されています。画面の下の番号付きセレクトタッチポタン を使って、フロッピーディスクやCompactFlashカードに対する様々な操作をすることがで きます。これらの操作については、次に説明します。

#### DISK UTIL - FORMAT (フォーマット)

フロッピーディスクやCompactFlashカードは、使用前にフォーマット(初期化)しなければなりません したがって、最初にフォーマットの方法を説明します。これは、ディスクまたはカードが新品のときに一度 だけ実行しなければなりません。

注記:本機で扱えないフォーマットがなされている場合も、フォーマットが必要です。

フロッピーディスクまたはカードをフォーマットするには:

- 1. フォーマットを行うには、まずフォーマットしたいメディアつまり3.5インチ2DD または2HDフ ロッピーディスクをディスクスロットに挿入するか、カードを XE-1 後部の CompactFlash (コン パクトフラッシュ)カードスロットに挿入します。フォーマットが行われていない、又は本機で扱 えないフォーマットがなされている場合は自動的にフォーマットを行うか尋ねてきます。
- 2. DISK タッチタプを押すか、MENU/EXIT タッチポタンを使います。ディスプレイにDISK UTIL メ ニューが表示されます。

3. FORMAT メニューを選ぶために、13番または 14番セレクトタッチポタンを押します。

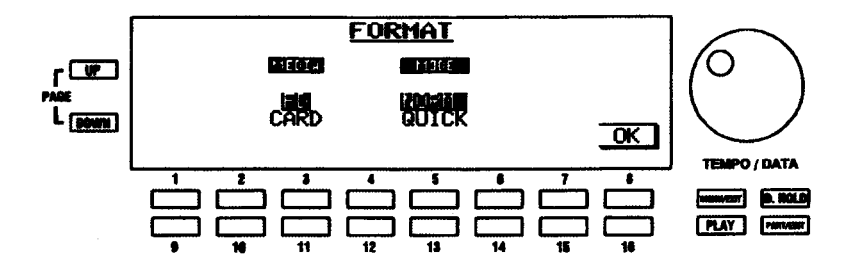

「MEDIA」と「FORMAT」の二つの項目が表示されます。

#### **MEDIA (メディア)**

フロッピーディスク (FD) または CompactFlash カード (CARD) のどちらをフォーマットするかを選択 します。

4. フロッピーディスクをフォーマットする場合、3番セレクトタッチポタンを使ってFDを選びます。 また、CompactFlashカードをフォーマットする場合、11番セレクトタッチポタンを使ってCARD を選びます。

MODE  $(E - F)$ 

実行したいフォーマットを「NORMAL Jまたは「QUICK | フォーマットから選ぶことができます。NORMAL フォーマットは、ディスクまたはカードを全て初期化する「低レベル」フォーマットです。QUICK フォー マットでは、ディスクまたはカードの管理領域が初期化されるだけで、NORMALフォーマットより速く フォーマットすることができます。

- 5. NORMを選ぶには、5番セレクトタッチポタンを使います。また、QUICKを選ぶには、13番セレ クトタッチポタンを使います。フォーマットする場合、QUICKフォーマットを実行することはでき ません。
- 16番セレクトタッチポタンを押して、「OK」を選びます。フォーマットしたくない場合、PLAYま 6. たは MENU/EXIT セレクトタッチポタンを押して、FORMAT メニューから抜けます。

すでにデーターを含んでいるディスクまたはカードをフォーマットしようとしている場合、次の警告メッ セージが表示されます。

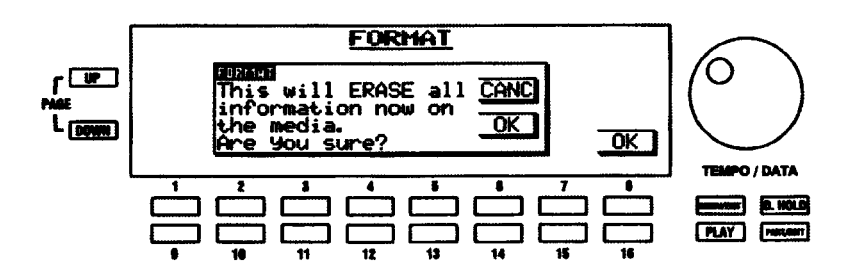

ディスクまたはカードの現在の内容を失いたくない場合、6番セレクトタッチポタンを押して、FORMATを 中止します。ディスクまたはカードを再フォーマットする場合、14番(「OK」) セレクトタッチボタンを押 します。

ディスクのフォーマットに、約1分かかります。その間、ディスプレイには、次のメッセージが表示さ れます。

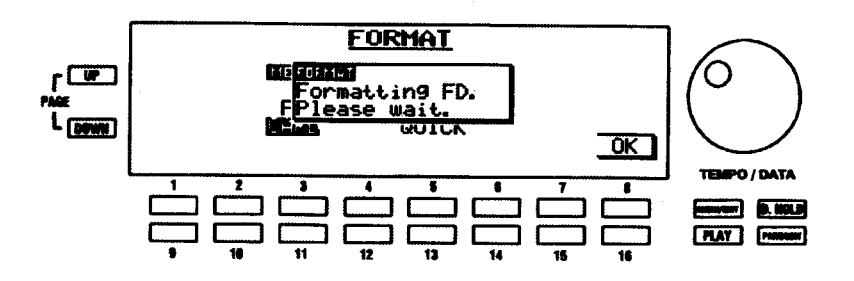

注記: CompactFlash カードをフォーマットしている場合、「Formatting Card. Please wait」が表示 されます。ディスクの書き込み禁止ノッチが開いている場合、フォーマットは行われずエラーメッセー ジが表示されます。

フォーマットが完了した後、ディスプレイはFORMATメニューを表示します。これで曲やセットアップの 記録など、ディスクやカードを使うための準備ができました。

#### DISK UTIL - SONG & SETUP (ソング&セットアップ)

#### ディスクまたはカードから曲を読み込む

1. ソングデーターを保存した3.5インチフロッピーディスクまたはCompactFlashカードを適切なス ロットに挿入します。ディスプレイは、次のような表示になります。但しカードは普段差しっぱな しで使用することを想定しているため自動的にこの画面には来ません。DISK タッチタブ→ SONG&SETUPと操作してこの画面に来ます。

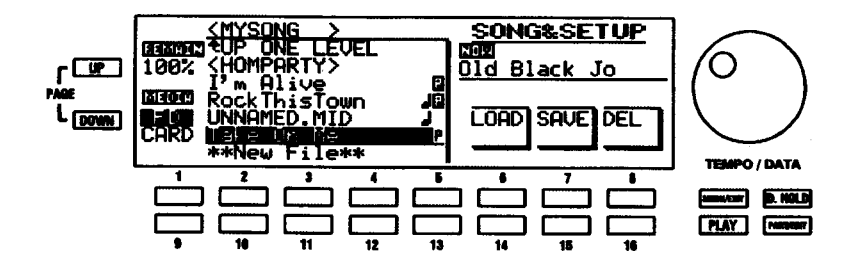

2. ディスプレイの左側に、現在選択されているメディア、曲のタイトルまたはファイル名のリストが 表示されます。現在の位置は、曲名を強調表示するカーソルによってマークされます。

カーソルの移動には、上へは2番~4番、下へは10番~12番のセレクトタッチポタンを使います。

保存されている曲数がリストの表示可能行数より多い場合、読み込みたい曲が見えないかも知れません。 そのような場合は、タッチボタンでリストをスクロールさせて見つけます。

3. 選択が終わったら、6番または14番セレクトタッチポタンを押してLOADを選びます。ディスプ レイは、次のような表示になります。

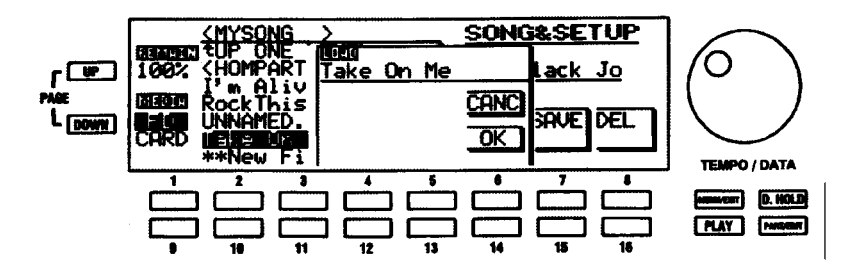

4. 曲を読み込みたくない場合、6番セレクトタッチポタンを押して、「CANC」を選びます。曲を読み 込みたい場合、14番セレクトタッチポタンを押し、「OK」を選びます。ディスプレイは、次のよう な表示になります。

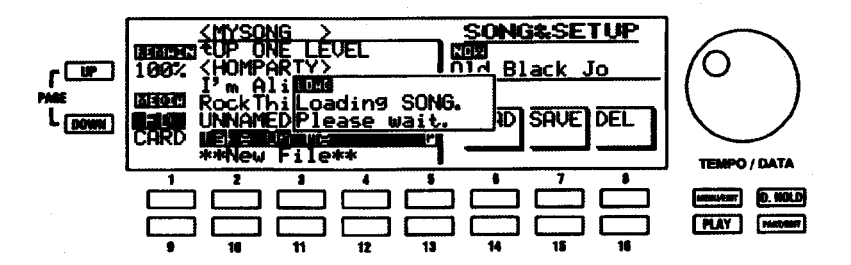

読み込みが終わると、ディスプレイは、次のような表示になります。 5.

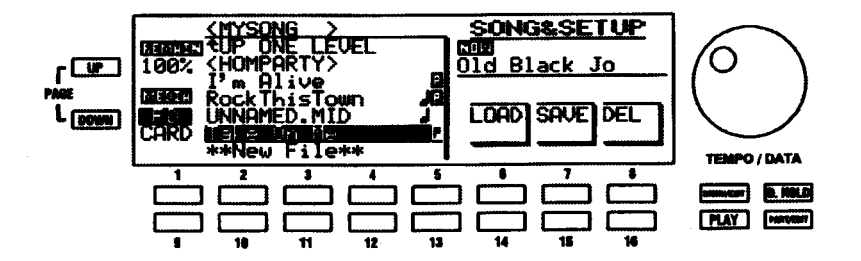

REW/STOP (K) タッチタプのLED が点灯します。これは、XE-1の本体内に曲が存在し、その曲の 再生が可能であることを意味します。

6. PLAY/PAUSE (V/ii) タッチタブを押します。曲の演奏が開始され、ディスプレイは、次のよう な表示になります。

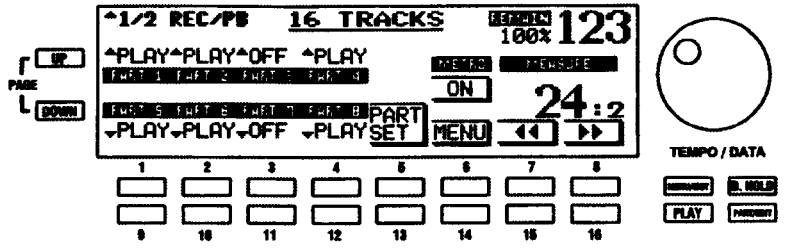

曲を途中で止めたい場合、PLAY/PAUSE タッチポタンを押してください。曲の演奏が停止されます。

曲を止めた位置から再度始めたい場合、再度、PLAY/PAUSE タッチポタンを押してください。曲の演 奏が再開され、最後まで演奏されます。

特定の小節から曲を始めたい場合、15番および16番タッチポタンを押し、所望の小節番号がディスプ レイに表示されるまで、小節を移動させます。次に、PLAY/PAUSF タッチタブを押して、曲の再生を 開始します。

曲を最初の位置から再度始めるには、REW/STOP タッチタプを押してください。これにより、曲が最 初から始まるように、ディスプレイが小節1にリセットされます。次に、PLAY/PAUSE タッチタブを 押して、曲の演奏を開始します。

#### 曲のディスクまたはカードへの保存

保存できる曲数は、同一ディレクトリ (後述) 内あたり最大50曲です。曲の長さによっては、これより少 なくなります。

- 1. シーケンサーに曲を記録します。
- フォーマット済みの3.5インチ2DD または 2HD フロッピーディスクまたは CompactFlash カード  $2<sup>1</sup>$ を適切なスロットに挿入します。但しカードは普段差しっぱなしで使用することを想定しているた め自動的にこの画面には来ません。DISKタッチタプ→SONG&SETUPと操作してこの画面に来ま す。

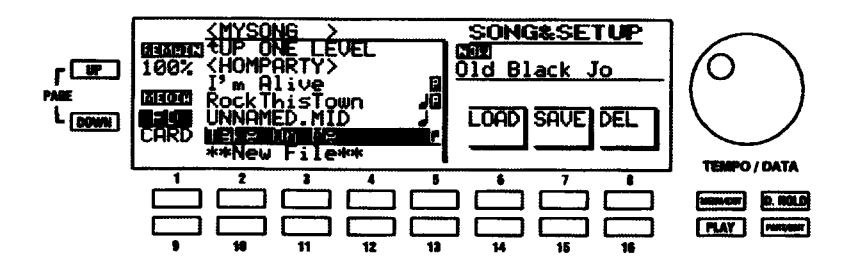

3. ディスクまたはカードに入っている既存の曲を消去したくない場合、「New File」という場所にカー ソルを合わせます (10番~12番のセレクトタッチボタンを使います)。次に15番セレクトタッチ ポタンを押して、SAVE を選びます。

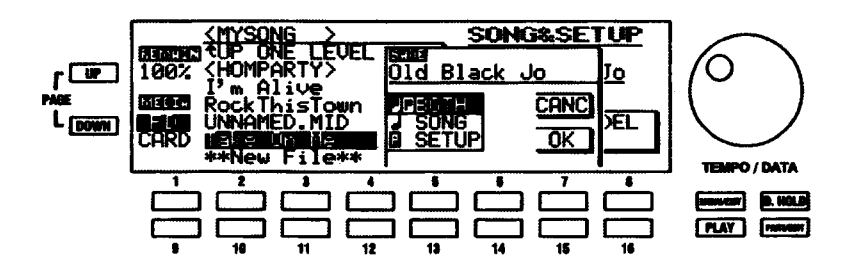

ディスプレイに、「BOTH」、「SONG」、「SETUP」の3つの選択肢が表示されます。「SONG」(演奏情報 のみ)、「SETUP」(プリセット及びグローバルデータのみ)、「BOTH」(その両方)のいずれかを選択し ます。普段は「BOTH」を使用してください。

選択項目を移動するには、上へは5番、下へは13番のセレクトタッチポタンを使います。

保存したくない場合、7番セレクトタッチポタンを押して、「CANC」を選びます。保存したい場合、15 番セレクトタッチポタンを押して、「OK」を選びます。保存処理が始まり、ディスプレイは、次のよう な表示になります。

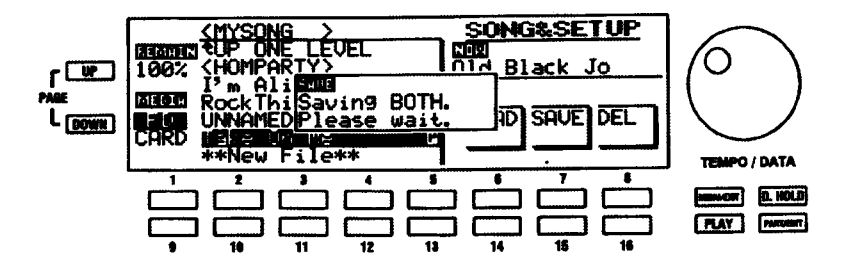

「Saving...」が消えて、画面が普通に戻ると、保存終了です。ディスクの書き込み禁止ノッチが開いてい る場合、保存は行われずエラーメッセージが表示されます。

#### ディスクまたはカードからの曲の消去

1. ソングデーターを保存した3.5インチフロッピーディスクまたはCompactFlashカードを適切なス ロットに挿入します。ディスプレイには、SONG/SET メニューが表示されます。但しカードは普 段差しっぱなしで使用することを想定しているため自動的にこの画面には来ません。DISK タッチ タブ→ SONG&SETUP と操作してこの画面に来ます。

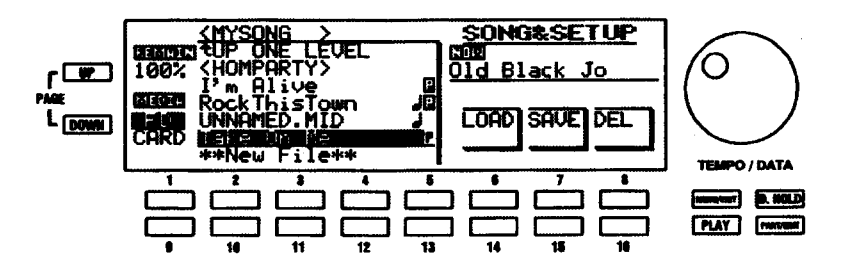

2. ディスプレイの左側に、選択されているメディア、曲のタイトルまたはファイル名のリストが表示 されます。現在の位置は、その上にある文字を強調表示するカーソルでマークされます。

選択項目の移動には、上へは2番~5番、下へは10番~13番のセレクトタッチポタンを使います。

3. 選択が終わったら、8番または16番セレクトタッチポタンを押し、「DEL」を選びます。ディスプ レイには、右端に「YES」と「NO」が表示されます。これは、選んだ曲を消去することを確認する ためです。

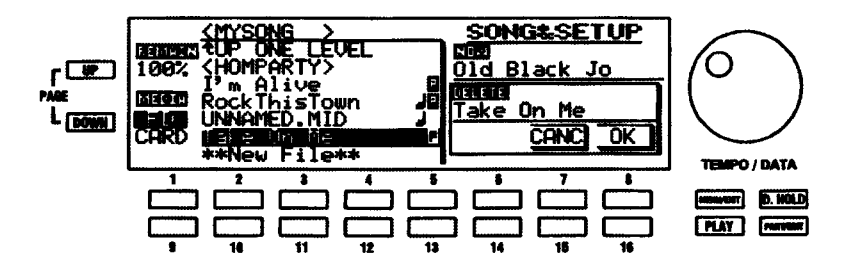

4. 「YES」を選ぶには、8番セレクトタッチボタンを押します。曲を消去したくない場合、7番セレク トタッチポタンを押して、「CANC」を選びます。「OK」を選ぶと、ディスクまたはカードから曲が 消去されます。

注記:ディスクの書き込み禁止ノッチが開いている場合、消去は行われずエラーメッセージが表示され ます。

#### ディスクまたはカードからスタイルを読み込む

1. スタイルデーターを保存した3.5インチフロッピーディスクまたはCompactFlashカードを適切な スロットに挿入します。ディスプレイは、次のような表示になります。但しカードは普段差しっぱ なしで使用することを想定しているため自動的にこの画面には来ません。DISK タッチタブ→ SONG&SETUPと操作してこの画面に来ます。

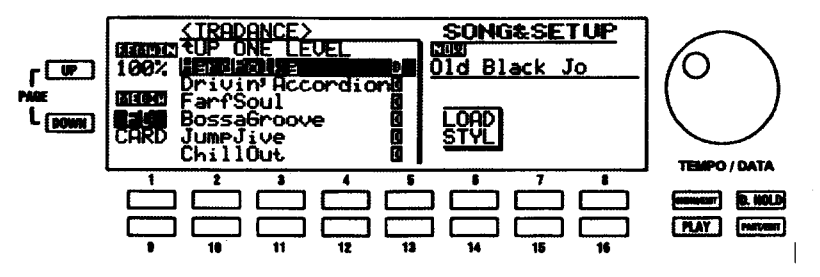

2. LOAD STYLを選ぶには、6番または14番セレクトタッチポタンを押します。ディスプレイは、次 のような表示になります。

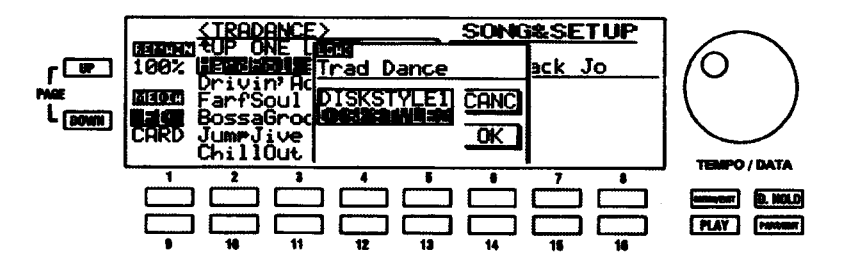

ディスプレイに、「DISKSTYLE1」と「DISKSTYLE2」が表示されますので、どのリズムタッチポタン にディスクスタイルを読み込むかを指定します。「DISKSTYLE1」を選んだ場合、ディスクスタイルの 使用にRHUMBAタッチポタンを使うことになります。「DISKSTYLE2」を選んだ場合、TANGOタッチ ポタンを使います (RHUMBA と TANGO タッチポタンの印刷を見てください)。

「DISKSTYLE1」を選ぶには5番か6番、「DISKSTYLE2」を選ぶには13番か14番のセレクト  $\mathcal{R}$ タッチポタンを使います。ディスクスタイルの読み込みはそのディスク内容一括で行われます。

このメニューから抜けるには、8番セレクトタッチポタンを押してください。

4. 読み込みを始めるには16番セレクトタッチポタンを押します。読み込み処理が始まり、ディスプ レイは、次のような表示になります。

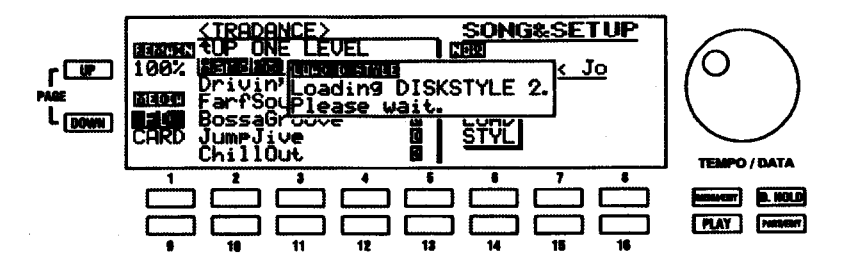

読み込み処理が終了すると、SONG&SETUP 画面に戻ります。ディスクから読み込んだスタイルは CompactFlashカードに保存しておき、次回からはそちらを使用することをお勧めします。これは読み 込みが速いためです。

#### 読み込んだスタイルを使う

ディスクスタイルを読み込んだスタイルタッチボタンを押します。

「DISKSTYLE1」はRHUMBA を、「DISKSTYLE2」はTANGO タッチポタンを使います。

ディスクスタイルはそれぞれのスタイル選択画面の2ページ目から始まります。

個々のリズムスタイルを選ぶには、番号付きタッチポタンを使います。

注記:読み込まれたスタイルは、XE-1の電源を切っても、ディスクスタイルをデフォルトするまでは本 体内に記憶されています。

#### スタイルデーターのディスクまたはカードへの保存

1. 3.5インチフロッピーディスクまたはCompactFlashカードを適切なスロットに挿入します。ディ スプレイは、次のような表示になります。但しカードは普段差しっぱなしで使用することを想定し ているため自動的にこの画面には来ません。DISKタッチタブ→SONG&SETUPと操作してこの画 面に来ます。

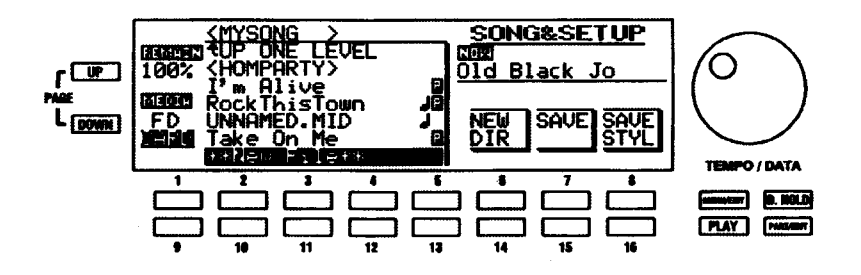

2. SAVE STYLを選ぶには、8番または16番セレクトタッチボタンを押します。ディスプレイは、次 のような表示になります。

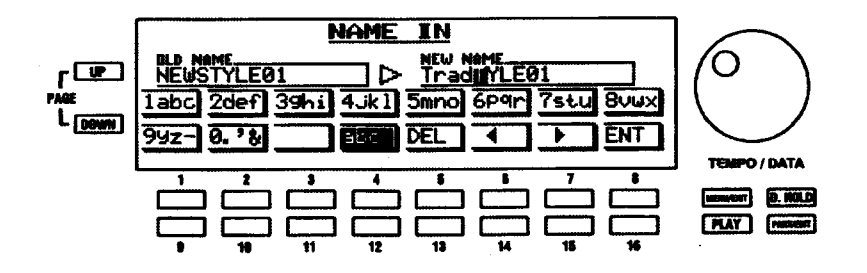

3. ディスクスタイルグループ名を付けるには、番号付きタッチポタンを使います。この名前は、一つ のスタイルタッチボタン (RHUMBA または TANGO) で使用できるすべてのスタイルに与えられ る名前です。「NEW NAME」と呼ばれる画面右部のポックスに新しい名前とカーソルが表示され、 「OLD NAME」と呼ばれる画面左部のボックスに現在の名前が表示されます。文字の入力には番号 付きタッチポタンを使います。どの番号付きタッチポタンを使うかは画面上に表示されています。 例えば、文字「1ABC」を入力するには、1番タッチポタンを使います。また、文字「2DEF」など を入力するには、2番タッチポタンを使います。

スペースを挿入するには、11番セレクトタッチボタンを使います。

大文字または小文字を選ぶには、12番セレクトタッチボタンを使います。ディスプレイ内のボタンには、 例えば「1ABC」や「1abc」など、どのタイプが選択されているかが示されます。

カーソル位置の文字を消すには、13番セレクトタッチポタンを使います。

カーソルを前後に移動するには、14番および15番セレクトタッチボタンを使います。

入力した名前の確定にはENT (16番セレクトタッチポタン)を、取り消すにはMENU/EXITを使いま す。

4. 名前 (16 文字まで) を確定するには、ENT (16 番セレクトタッチポタン) を押してください。

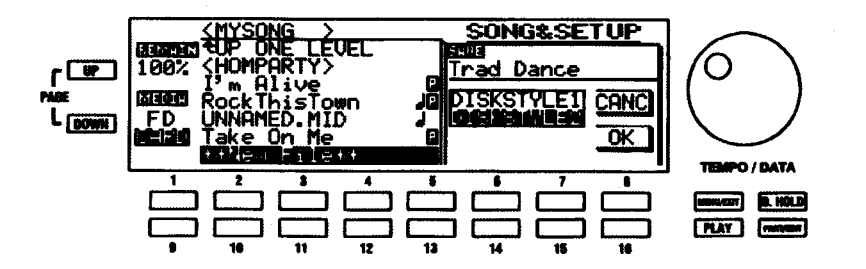

「DISKSTYLE1」と「DISKSTYLE2」の、どちらに入っているディスクスタイルを保存するかを選択し ます。

5. 「DISKSTYLE1」を選ぶには5番か6番、「DISKSTYLE2」を選ぶには13番か14番のセレクトタッ チポタンを使います。

このメニューから抜けたい場合、8番 (「CANC」) セレクトタッチボタンを押します。

6. 保存をするには16番セレクトタッチポタンを押してください。保存処理が始まり、ディスプレイ は、次のような表示になります。

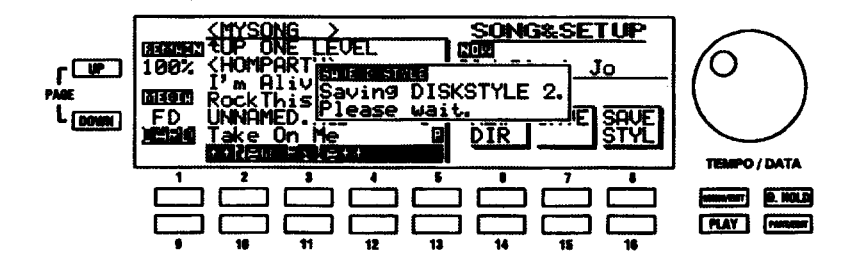

保存が完了すると、SONG&SETUP ページに戻ります。

#### 「ディレクトリ」とは

ディスクやカードには多数のファイル(曲やスタイルなど)を保存することができます。したがって、ロッ ク、ジャズ、ラブパラードといった同じジャンルの曲や、同じシリーズのスタイルなどをまとめて一つのグ ループに保存したいことがあるかも知れません。特にこの目的のために、ディスクまたはカードに「ディレ クトリ」を作成することができます。ディレクトリは、机やたんすの引き出しと同様に、ファイルグループ を保存できるディスクまたはカードの場所のことです。

ディスプレイを使って内容を見る場合、ディスクまたはカードにディレクトリが有ると、次のようになりま र्व .

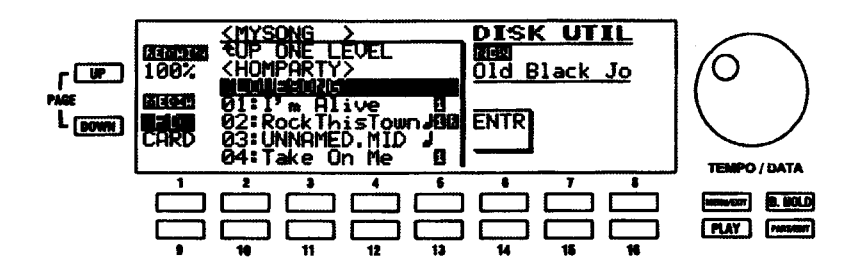

ディレクトリ名はファイルとは違い、括弧 <> 内に表示されます。また、カーソル(どのファイルまたは ディレクトリーを選んだかを表示する黒く長いバー)がファイルを指している場合、「LOAD」、「SAVE」お よび「DEL」の三つのポックスが画面右側に表示され、ファイルの読み込み、保存、または消去が可能にな りますが、カーソルをディレクトリ名の上に動かすと、「ENTR」ポックスが表示され、そのディレクトリー 内へ「入る」ことができます。

ENTRを選んでそのディレクトリの内容を見るには、6番または14番セレクトタッチポタンを押します。

他のディレクトリへ行くため、現在表示されているディレクトリから「出る」には、番号付きタッチポタン の最上行を使い、「UP ONE LEVEL」と表示されている画面の最上行に強調表示を動かします。

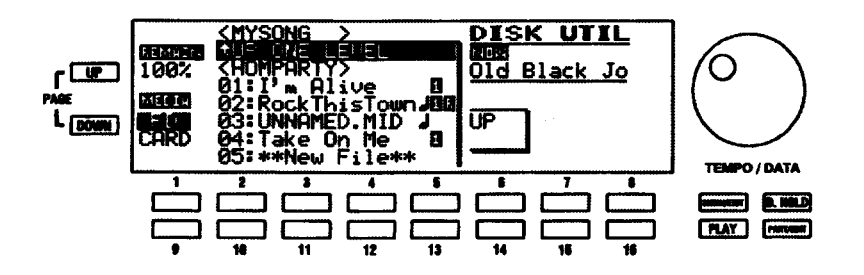

ポタン「UP」が現れますので、6番または14番セレクトタッチポタンを押します。カーソルを他のディレ クトリー名に動かし、上記の指示に従い、その内容を見ることができます。

ディレクトリの作成

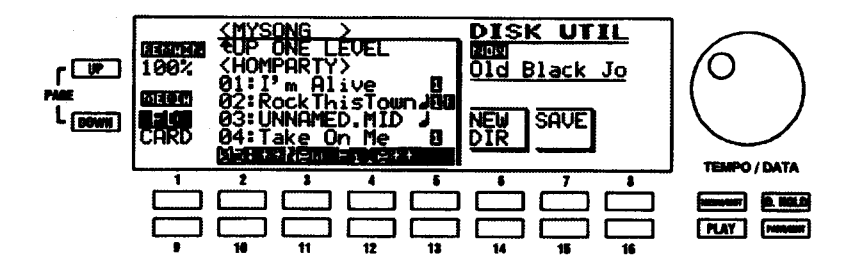

1. カーソルを一番下へ移動し、「\*\*New File\*\*」まで動かすと、「NEW DIR」と「SAVE」の二つのポッ クスが表示されます。

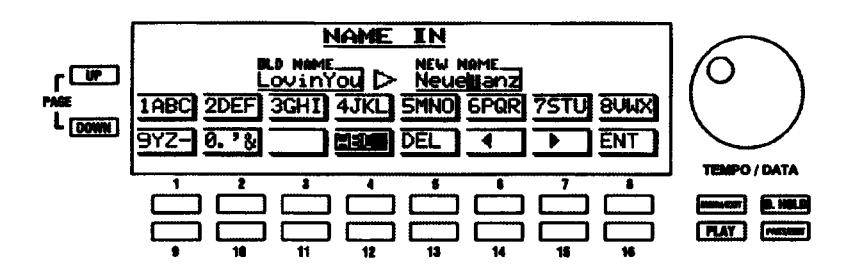

- 2. ファイルを保存する場合は「SAVE」を選びますが、新しいディレクトリを作成する場合、8番ま たは16番セレクトタッチポタンを押して、「NEW DIR」を選びます。ディスプレイは、次のよう な表示になります。
- 3. ディレクトリ名を付けるには、番号付きタッチポタンを使います。「NEW NAME」と呼ばれる画面 右部のポックスに新しい名前とカーソルが表示され、「OLD NAME」と呼ばれる画面左部のボック スに現在の名前が表示されます。文字の入力には番号付きタッチボタンを使います。どの番号付き タッチポタンを使うかは画面上に表示されています。例えば、文字「1ABC」を入力するには、1番 タッチポタンを使います。また、文字「2DEF」などを入力するには、2番タッチポタンを使います。

スペースを挿入するには、11番セレクトタッチポタンを使います。

大文字または小文字を選ぶには、12番セレクトタッチポタンを使います。ディスプレイ内のポタン には、例えば「1ABC」や「1abc」など、どのタイプが選択されているかが示されます。

カーソル位置の文字を消すには、13番セレクトタッチポタンを使います。

カーソルを前後に移動するには、14番および15番セレクトタッチポタンを使います。

入力した名前の確定にはENT (16番セレクトタッチポタン)を、取り消すにはMENU/EXITを使 います。

4. 名前 (8文字まで) を確定するには、ENT (16番セレクトタッチポタン) を押してください。ディ スプレイに、「Now saving...Please wait」が表示されます。このポックスが消えて画面が戻ると、 ディレクトリの作成は完了です。新しいディレクトリにファイルを保存できるようになります。

#### ファイルタイプ

ディスクやカードには違う種類の複数のファイルを保存することができます。したがって、選んだファイル の種類に応じて、ディスプレイに表示される選択肢は異なります。

例えば、「複合スタイルファイル」を選ぶと、ディスプレイは、次のような表示になります。

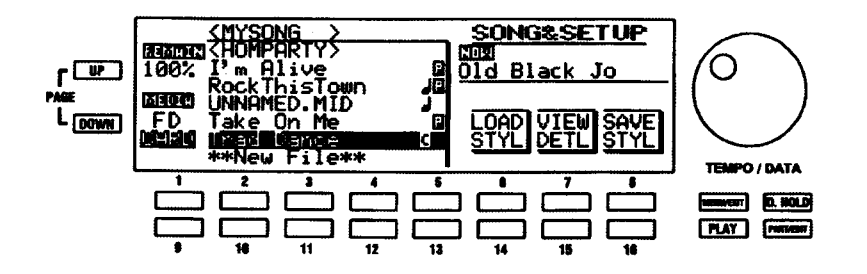

「複合スタイルファイル」は、多数のディスクスタイルを含むファイルで、「C」によって示されます (Combinedの略)。ディスプレイでは、ファイルを読み込み「LOAD」し、ファイルを保存「SAVE」した り、ファイルに含まれるスタイル詳細を見たり「VIEW DETL」することができます。

「ソングファイル」を選ぶと、ディスプレイは、次のような表示になります。

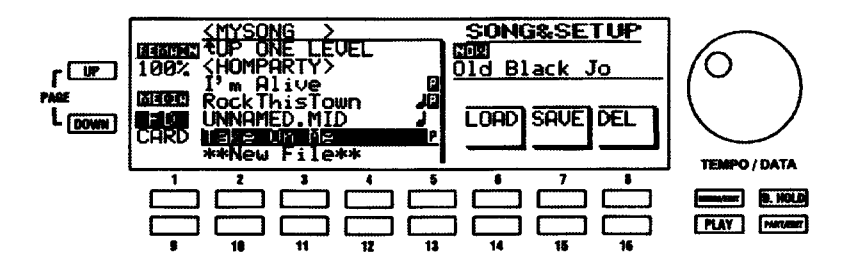

ソングファイルがセットアップデーターを含んでいる場合、後に「P」(Preset の略)と四分音符記号(曲 を意味します)が表示されます。ディスプレイでは、ファイルを読み込み「LOAD」したり、ファイルを保 存「SAVE」したり、ファイルを削除「DEL」したりすることができます。

「Disk Style File」を選ぶと、ディスプレイは、次のような表示になります。

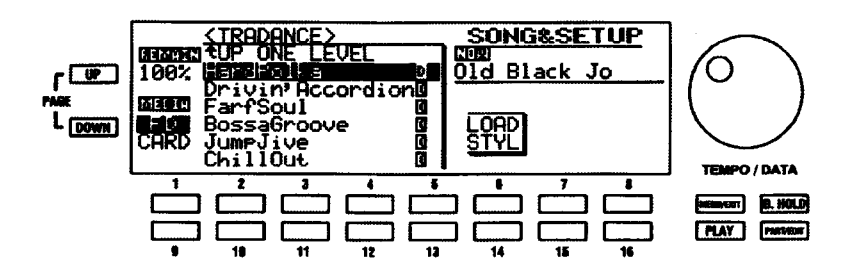

ディスクスタイルファイルは、「DI (Disk style の略) で示されます。ディスプレイでは、ファイルを読み 込み「LOAD」することができます。

ディスクまたはカード上のデーターを含まないエリアは、「\*\*New File\*\*」と表示されます。ここにカーソ ルがあると、ディスプレイは、次のような表示になります。

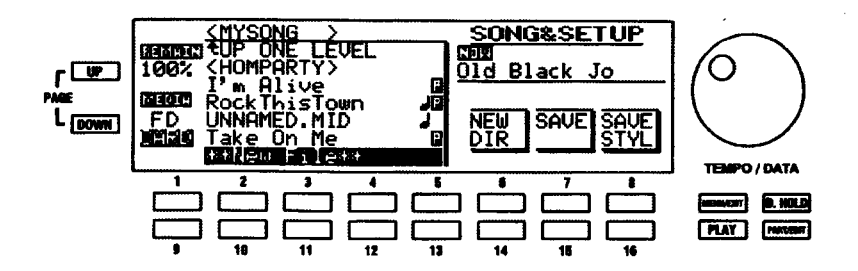

ディスプレイでは、新しいディレクトリ「NEW DIR」を作成したり、曲やセットアップを保存「SAVE」し たり、ディスクスタイルを保存「SAVE STYL」したりすることができます。

#### DISK UTIL - CHAIN PLAY (チェインプレイ)

ディスク上の複数の曲を連続演奏します。この機能を使うには、次のようにします。

- 1. ソングデーターを保存した3.5インチフロッピーディスクを適切なスロットに挿入します。ディス プレイには、SONG/SET メニューが表示されます。
- 2. DISK UTIL メニューを表示するために、DISK セレクトタッチボタンを押します。

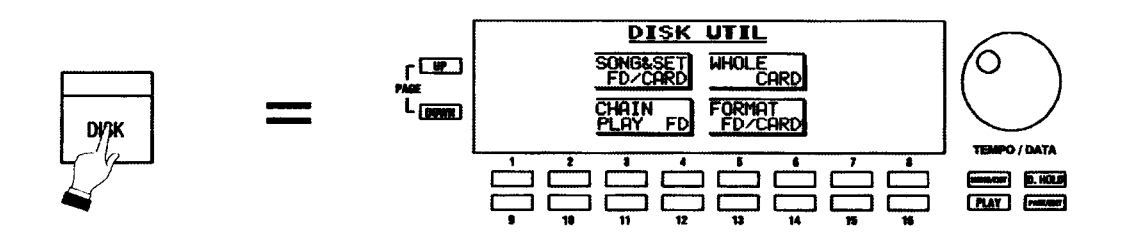

3. CHAIN PLAY ページを表示するために、11番または 12番セレクトタッチポタンを押します。

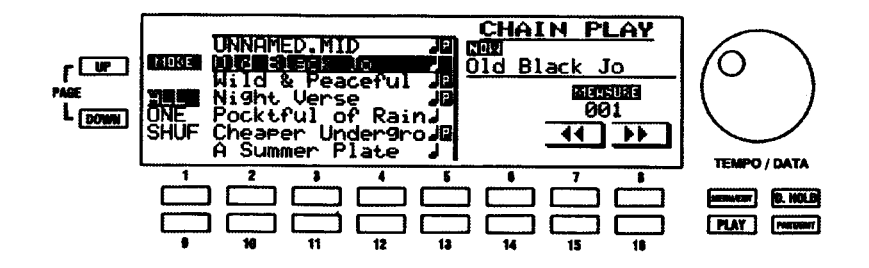

4. どの曲から演奏を始めるかを選びます。ディスプレイの左側に、曲のタイトルまたはファイル名リ ストが表示されます。現在の位置は、その上にある文字を強調表示するカーソルでマークされます。

選択項目の移動には、上へは2番~5番、下へは10番~13番のセレクトタッチポタンを使います。

保存されている曲数がリストの表示可能行数より多い場合、読み込みたい曲が見えないかも知れません。そ のような場合は、タッチボタンでリストをスクロールさせて見つけます。

- 5. モードを選ぶには、1番または2番セレクトタッチボタンを使います。「ONE」(選んだ曲が繰り返 し演奏されます)、「ALL」(ディスクが選んだ曲の演奏を始め、最後まで演奏されます。次に、ディ スクの最初の曲から順番に演奏されます)、または「SHUF」(曲目4が曲目1に続いたり、曲目2 が曲目8に続いたりするように、曲の演奏順をシャッフルします)を選ぶことができます。
- 6. PLAY/PAUSE (▶/ji) タッチタブを押します。曲はディスクから演奏され始め、この機能画面か ら抜けるまで、演奏が続きます。

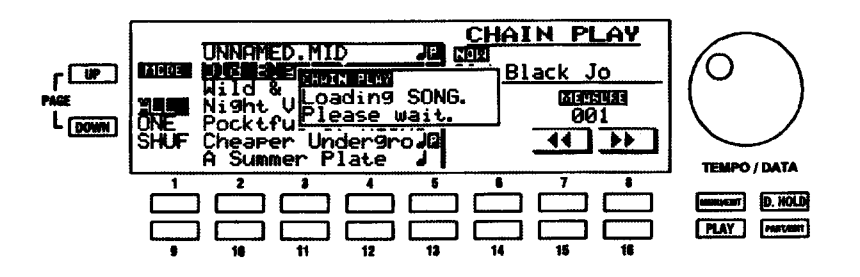

曲を途中で止めたい場合、PLAY/PAUSE タッチボタンを押してください。曲の演奏が停止されます。

曲を止めた位置から再度始めたい場合、再度、PLAY/PAUSE タッチボタンを押してください。曲の演 奏が再開され、最後まで演奏されます。

特定の小節から曲を始めたい場合、15番および16番タッチポタンを押し、好みの小節番号がディスプ レイに表示されるまで、小節を移動させます。次に、PLAY/PAUSE タッチタプを押して、その小節で 曲の演奏を開始します。

曲をもう一度最初から始めるには、RFW/STOP タッチタブを押してください。これにより、曲が最初 から始まるように、ディスプレイが小節1にリセットされます。次に、PLAY/PAUSE タッチタプを押 して、曲の演奏を開始します。

## **DISK UTIL - WHOLE (ホール)**

XE-1は非常に多くのパラメータを持つ柔軟性に富んだ機器です。したがって、機器を使う度に機器全体を 再プログラムする必要が無いように、プリセット、ユーザーリズム、カスタムスタイル、カスタムポイスな どのすべてのメモリーの内容をCompactFlashカードへ保存し、必要に応じて呼び出せるようにしておくと 便利です。XE-1は、この「WHOLE」ファイルを作成することができます。WHOLE とは、機器の「全部」 のメモリー内容を意味し、それを後で使えるように一枚のCompactFlashカードに保存します。様々な音楽 アレンジメントのために、WHOLE は一枚のカードの中に複数保存することが出来ます。

#### WHOLE の保存

- 1. 好みのカスタムスタイル、リズムプリセット、プリセット、カスタムポイス、または他に選んだカ スタムオプションで、XE-1をプログラムします。
- 2. CompactFlashカードをカードスロットに挿入します。
- 3. DISK UTIL メニューへ行くため、DISK タッチタブを押すか、MENU/EXIT タッチポタンを使いま す。ディスプレイにDISK UTIL メニューが表示されます。
- 4. WHOLEを選ぶため、5番または6番セレクトタッチボタンを押します。ディスプレイは、次のよ うな表示になります。

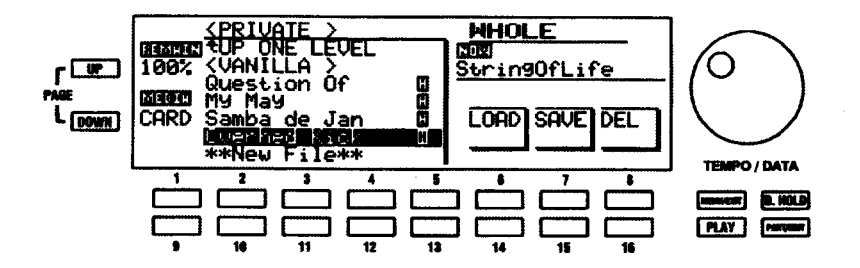

5. 使っているカードにすでにデーターが記録されていて、それを消去したくない場合、「New File」と いう場所へカーソルを移動し「SAVE」を選びます。

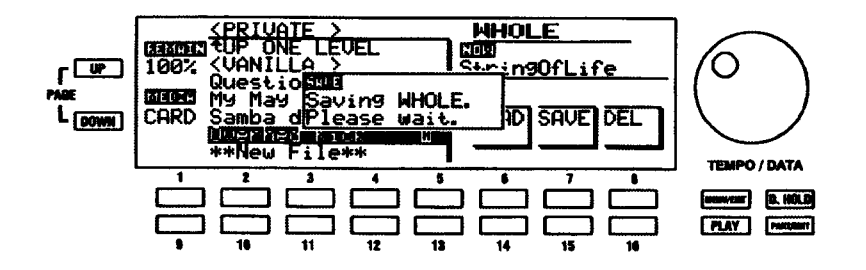

「Saving WHOLE. Please wait」のボックスが消え、画面が通常に戻ると、保存完了です。

#### WHOLEの読み込み

- 1. WHOLE を保存した CompactFlash カードをカードスロットに挿入します。
- 2. DISK UTIL メニューに行くために、DISK タッチタブを押すか、MENU/EXIT タッチポタンを使い ます。ディスプレイにDISK UTIL メニューが表示されます。
- 3. WHOLEを選ぶために、5番または6番セレクトタッチポタンを押します。ディスプレイは、次の ような表示になります。

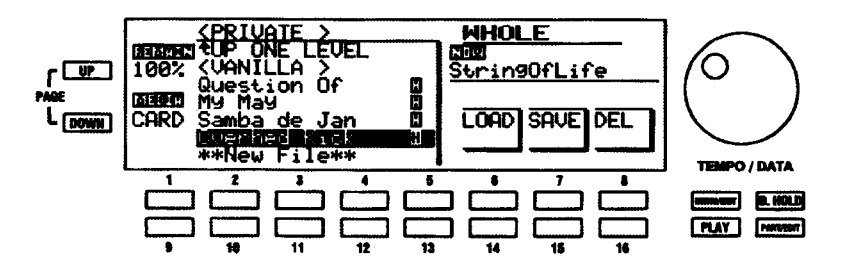

4. ディスプレイの左側に、ファイル名リストが表示されます。現在の位置は、名前を強調表示する カーソルによってマークされます。

カーソルの移動には、上へは2番~4番、下へは10番~12番のセレクトタッチポタンを使います。

5. 選択が終わったら、6番または14番セレクトタッチポタンを押してLOADを選びます。ディスプ レイは、次のような表示になります。

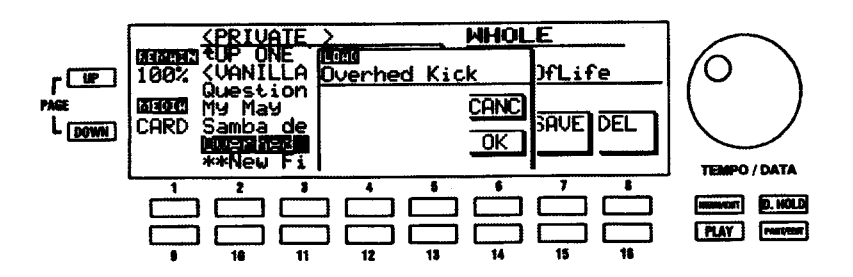

6. WHOLEを読み込みたくない場合、6番セレクトタッチポタンを押して、「CANC」を選びます。曲 をロードしたい場合、14番セレクトタッチポタンを押し、「OK」を選びます。ディスプレイは、次 のような表示になります。

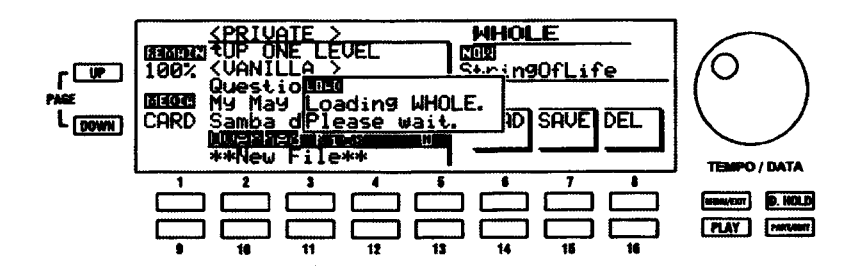

「Loading WHOLE. Please wait」のポックスが消え、画面が戻ると、WHOLE の読み込みは完了です。

#### WHOLE の消去

- 1. WHOLE データーを保存した CompactFlash カードをカードスロットに挿入します。
- 2. DISK UTIL メニューにアクセスするために、DISK タッチタプを押すか、MENU/EXIT タッチポタ ンを使います。ディスプレイにDISK UTIL メニューが表示されます。
- 3. WHOLEを選ぶために、5番または6番セレクトタッチボタンを押します。ディスプレイは、次の ような表示になります。

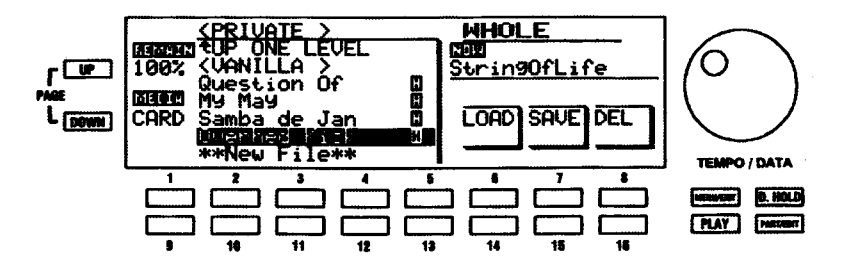

4. ディスプレイの左側に、ファイル名リストが表示されます。現在の位置は、その上にある文字を強 調表示するカーソルでマークされます。

カーソルの移動には上へは2番~5番、下へは10番~13番のセレクトタッチポタンを使います。

5. 選択が終わったら、8番または16番セレクトタッチボタンを押し、「DELIを選びます。ディスプ レイには、右端に「YES」と「NO」が表示されます。これは、選んだWHOLE を消去することを 確認するためです。

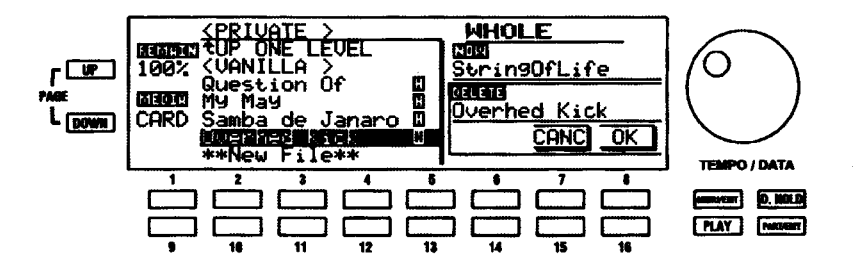

6. 「YESIを選ぶには、8番セレクトタッチポタンを押します。WHOLE CARDを消去したくない場 合、7番セレクトタッチポタンを押して、「CANC」を選びます。「OK」を選ぶと、カードからWHOLE CARD が消去されます。

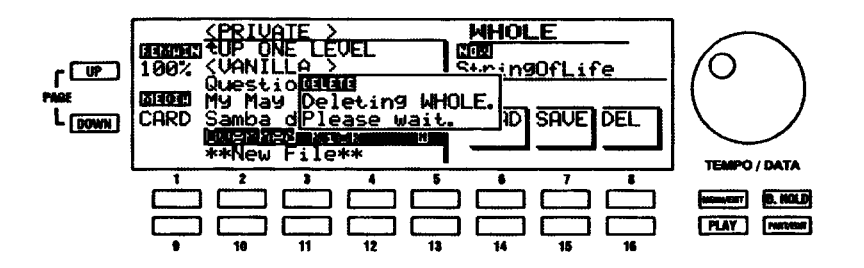

# その他の機能

## ◆ DEMO PLAY (デモ演奏)

ハモンド XE-1の自己紹介、デモソングを再生する機能です。

#### DEMO (デモ) タッチタブ

このタッチタブにより、デモソングを再生したり、プログラムしたユーザーリズムを呼び出 したりすることができます。本タッチタブの機能選択については、本ガイドの162ページか ら説明されています。

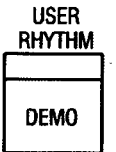

#### デモソングの再生

#### 以下の操作を実行してみてください。

1. DEMO タッチタプを押します。LED が点灯し、ディスプレイは、次のように表示されます。

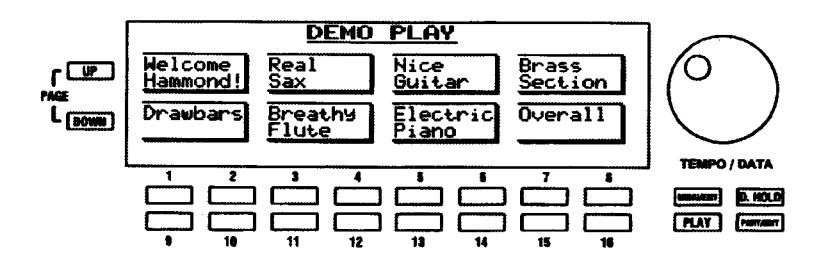

注記: 画面上部に「USER RHYTHMS」が表示された場合、DEMOタッチタブでデモソングが選べるよ うに、DEMOタッチタブの機能を変更しなければなりません。この方法については、本ガイドの162ペー ジから説明されています。

曲名は、リズムおよびボイスと同じく、番号付きタッチボタン対応しています。番号付きタッチボタン の一つを押すと、選んだデモソング名が強調表示され、そのデモソングの演奏が始まります。

 $2.$ この例としては、1番または2番セレクトタッチボタンを押してください。ディスプレイは、次の ような表示になります。

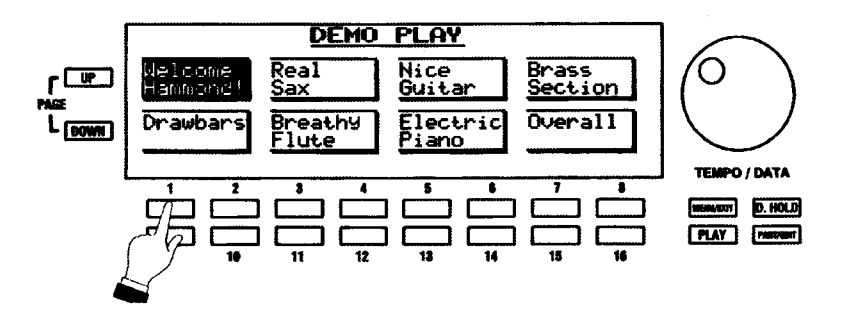

最初のデモソングの演奏が開始されます。終了すると、次のデモソングが演奏され、さらに3番目と続き、 すべてのデモソングが演奏されるまで続きます。最初のデモソングの演奏が再開され、全体のシーケンスが 繰り返されます。

デモソングが演奏される順番は、最上行の左から右になり、次に最下行の左から右になり、次に最上行に戻 り、次に最下行に戻るというようになります。

3. デモソングを止めるには、演奏中の曲に対応するタッチポタンを押します。

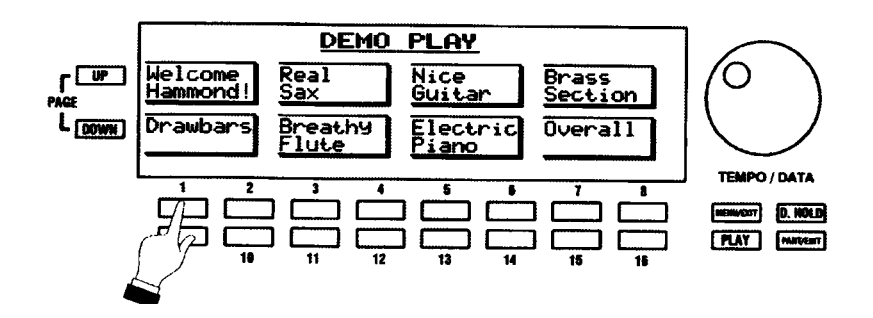

デモソングの再生が終わり、デモソング名がディスプレイに表示されます。

別のデモソングを演奏するには、そのタッチポタンを押します。新しく選んだデモソングが演奏され、次 の順番のソングが演奏され、適切な番号のタッチボタンを押すか DEMO タッチタブを押して DEMO PLAY 機能を「OFF」にするまで、ライブラリー内のすべてのデモソングが演奏されます。

注記: XE-1がDEMO プレイモードにある場合、MENU/EXIT、PLAY、DISPLAY HOLD、PART/EDIT タッチポタンを押しても効果はありません。

## TUNE (調律) 機能画面

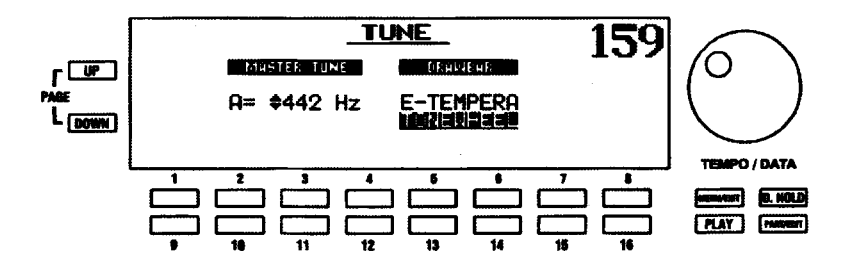

機器全体のチューニングピッチとドローバーのチューニング特性を設定します。

注記:この機能画面には、ショートカットがありません。MENU/EXIT タッチボタンでのみ行くことが できます。

#### TUNE 機能画面への行きかた

- 4. 任意のプレイモードページからMENU (メニュー) モードの最初のページを見るには、MENU/EXIT セレクトタッチボタンを押します。ディスプレイの左上隅に、「1/4」が表示されます。
- 5. 3番または4番セレクトタッチポタンを押します。「TUNE」という単語が画面上部に表示されます。

MASTER TUNEにより、オルガン全体の総合ピッチを変えることができます。基準ピッチは、「A=440」で す。選択可能な範囲は、「A=430」から「A=450」までになります。

ピッチを下げるには1番または2番、上げるには9番または 10 番セレクトタッチボタンを使います。

TUNE MODEで、ドローバーの音律を選びます。「E-TEMPERA」(平均律) または「TONEWHEEL」(B-3、 C-3、RT-3、およびA-100 で使われているトーンホイールジェネレーター特性に似た方法で一定のノート の周波数を変えます)を選ぶことができます。初期設定モードは、「E-TEMPERA」です。

音律を変えるには、3番、4番、11番、または12番セレクトタッチポタンを使います。

注記:音律の変化は、非常に微妙です。慣れていない耳では、明確ではありません。

## SYSTEM (システム) メニュー

XE-1の動作システムの機能設定をします。

#### SYSTEM メニューへの行きかた:

- 1. 任意のプレイモード画面からMENU (メニュー) モードの最初のページを見るには、MENU/EXIT セレクトタッチボタンを押します。ディスプレイの左上隅に、「1/4」が表示されます。
- 2. PAGE DOWN タッチポタンを一度押します。MENU (メニュー) モードのページ4が表示されま ਰ ,
- 3. 11番または12番セレクトタッチポタンを押します。「SYSTEM」という単語が画面上部に表示さ れます。

#### SYSTEM (システム) メニュー - ページ1

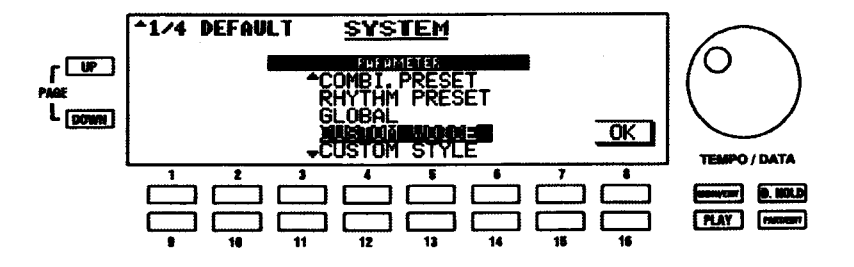

DEFAULT (デフォルト) - リセット手順

工場出荷時の初期設定に XE-1 をリセットします。

警告!: 次の手順を実行すると、すべてのパラメーター、設定、レジストレーションが消去され、機器が 工場出荷時の初期設定状態になります。

#### 機器のリセットをするには、次のようにします。

「CANCEL」 - キャンセルモード

「COMBI.PRESET」 - コンビネーションプリセット

「RHYTHM PRESET」 - リズムプリセット

「GLOBAL」 - グローバルパラメータ

「CUSTOM VOICE」 - カスタムポイス

「CUSTOM STYLE」 - カスタムスタイル

「USER RHYTHM」 - ユーザーリズム

「DISK STYLE」 - ディスクスタイル

「ALLI-すべて

選択項目を移動するには、上へは4番または5番、下へは11番または12番セレクトタッチポタンを使 います。

2. 「YES」を選んで機器を初期設定状態に戻すには、16番セレクトタッチボタンを押します。リセッ トしたくない場合、PLAY または MENU/EXIT セレクトタッチボタンを押します。

SYSTEM (システム) メニュー - ページ2

![](_page_171_Figure_4.jpeg)

#### MANUAL (手鍵盤) モード

手鍵盤の段数を設定します。ハモンド XLK-1などMIDIキーボードをロワー鍵盤として使う場合、鍵盤モー ドを「DOUBLE」に設定して、スプリットなどの機能が正しく動作するようにします。MIDI キーボード無 しにXE-1を使う場合、通常の初期設定である「SINGLE」を使います。このパラメータは MIDI テンプレー トの呼び出しによって自動的に変化します。

DOUBLEモードを選ぶには3番、SINGLEモードを選ぶには11番のセレクトタッチポタンを使います。

#### PEDAL (足鍵盤) モード

ペダル鍵盤で和音を演奏できるようにするかどうかを設定します。

POLY (ポリフォニック - 和音演奏可能)を選ぶには、6番セレクトタッチポタンを使います。

MONO (モノフォニック - 単音演奏) を選ぶには、14番セレクトタッチポタンを使います。

#### SYSTEM メニュー - ページ3

![](_page_171_Figure_13.jpeg)

#### DEMO BUTTON (デモタッチタブ)

DEMO タッチタブの機能を設定します。デモ演奏かユーザーリズムかを選ぶことができます。

DEMO PLAYを選ぶには1番または2番、USER RHYTHMを選ぶには9番または10番のセレクトタッチ ポタンを使います。

#### PART ON MODE (バートオンモード)

VOICE ON/OFF スイッチ群の様々なパートが互いにどう作用するかを設定します。「ALTERNATE」(それ それのパートがばらばらにON/OFF できます)または「LAST」(最後に押したパートのみがONになりま す) を選ぶことができます。

ALTERNATEを選ぶには4番または5番、LASTを選ぶには、12番または13番のセレクトタッチボタ ンを使います。

#### PLAY/MIXER (プレイ/ミキサー) モードセレクト

XE-1を最初に「ON」して初期画面が表示された後、画面をプレイモードにするかミキサーモードにするか を選ぶことができます。

プレイモードを選ぶには7番または8番、ミキサーモードを選ぶには15番または16番のセレクトタッ チポタンを使います。

#### SYSTEM メニュー - ページ4

![](_page_172_Figure_9.jpeg)

VERSION (ソフトウエアバージョン)

ソフトウェアのバージョンを表示します。

# 機器のお手入れ

## ◆ 電源

使用後は機器を「OFF」にしてください。電子部品に必要以上の負荷がかかるので、機器の「ON」と「OFF」 をパチパチと素早く切り替えないでください。

## ♦ キャビネット

普通の家具と同様に、直射日光により機器の外観を損なうことがあります。ほこりを払うには、柔らかい乾 いた布を使います。指紋や汚れを除去するには、中性洗剤に軽く浸した柔らかい布を使います。すぐに柔ら かい乾いた布で拭いてください。

## ◆ 鍵盤とスイッチ類

鍵盤とスイッチ類の汚れは、水に湿らせた清潔で柔らかい布で拭き取ってください。アルコール、ガソリン、 ライター液、四塩化炭素など、揮発性のものはご使用にならないでください。このような用材をご使用にな ると鍵盤やスイッチ類の塗装面が変質したり表示されている文字が消えることがあります。

## ▶ 機器の移動

移動させる場合、機器の各部をボルトで止めたり固定したりする必要はありません。輸送を行う際には、運 送会社と充分にご相談ください。

## ◆ バックアップ電池について

本機は、内蔵されている電池によりデータのバックアップを行います。 トランスポーズの機能は、バックアップされませんので、ご注意ください。 電源をONしたとき、数秒間、次のようなディスプレイ表示が出たときは、ご注意ください。 ■電池の電圧が低くなっています。

![](_page_174_Picture_3.jpeg)

バックアップ用電池の電圧が下がっています。お早めに、購入店に電池の交換をご依頼ください。

※本機は電源を入れたとき、メモリー·チェックを行います。メモリーのパックアップが正常に行われてい ないと、自動的にイニシャライズ(初期化)を行います。

メモリーのパックアップが正常に行われていれば、イニシャライズ(初期化)は実行されず、「プレイモー ドーの表示をします。

■電池が正しく挿入されていません。

![](_page_174_Figure_8.jpeg)

バックアップ用電池が正しくセットされていないか、または電圧がありません。お早めに、購入店に電池交 換をご依頼ください。

ディスプレイは、数秒間、表示した後、自動的にイニシャライズ (初期化)を行います。イニシャライズ (初 期化)が終了すると「プレイモード」の表示になります。

本機の故障、外的ノイズ、修理や電池交換などによるメモリー内容の消失により生じた損傷、逸失利益また は第三者からのいかなるご請求についても、当社では一切その責任は負えませんので、あらかじめご了承く ださい。

グローバルパラメーター及びシステムパラメータは、電池によってメモリーバックアップされています。大 切なデータは、DISK UTILITYのWHOLEを使用し、コンパクトフラッシュカードに保存することをおすす めします。

プリセットパラメーターは、フラッシュROMによって記憶されているため、電池によるデータ消失はあり ません。

# **M** HAMMOND Model XE-1

# (付 録)

## - Table of Contents -

![](_page_176_Picture_300.jpeg)

![](_page_177_Figure_0.jpeg)

![](_page_177_Figure_1.jpeg)

![](_page_177_Figure_2.jpeg)

![](_page_177_Figure_3.jpeg)

![](_page_177_Picture_4.jpeg)

![](_page_177_Figure_5.jpeg)

![](_page_177_Figure_6.jpeg)

![](_page_177_Figure_7.jpeg)

![](_page_177_Picture_8.jpeg)

![](_page_177_Figure_9.jpeg)

![](_page_177_Picture_10.jpeg)

![](_page_177_Figure_11.jpeg)

![](_page_177_Picture_12.jpeg)

![](_page_177_Figure_13.jpeg)

![](_page_177_Figure_14.jpeg)

![](_page_177_Picture_15.jpeg)

![](_page_177_Picture_16.jpeg)

![](_page_177_Figure_18.jpeg)

![](_page_177_Figure_19.jpeg)

![](_page_177_Figure_20.jpeg)

![](_page_177_Figure_21.jpeg)

![](_page_177_Figure_22.jpeg)

![](_page_177_Picture_23.jpeg)

![](_page_177_Figure_24.jpeg)

![](_page_177_Picture_25.jpeg)

![](_page_177_Picture_26.jpeg)

![](_page_177_Picture_27.jpeg)

![](_page_177_Picture_28.jpeg)

[Hammond シングルキーボード] モデル: XE-1

—— 付 録 2 2000年7月6日 Version 1.0

![](_page_178_Picture_21.jpeg)

#### MIDI インプリメンテーション・チャート

#### 3 付録 --

#### パートとMIDI メッセージ

![](_page_179_Picture_41.jpeg)

\*1. 各パートに有効

\*2. 全パートに有効 (オーディオが制御される)

\*3. ピッチベントレンジ

\*4. ピッチベンドレンジ、ファインチューンとコースチューン

\*5. オクターブ、ペロシティー、パート ON/OFF スイッチ設定に無関係

\*6. グローバルおよびプリセットパラメーターリストを参照

\*7. パート 1 - 16NRPN リストを参照

\*8. ペダルボイス、ペダルキーボード、ペダルドローバーを除く

X=No

 $\sim 0.1$
# ソングファイルの MIDI チャンネル

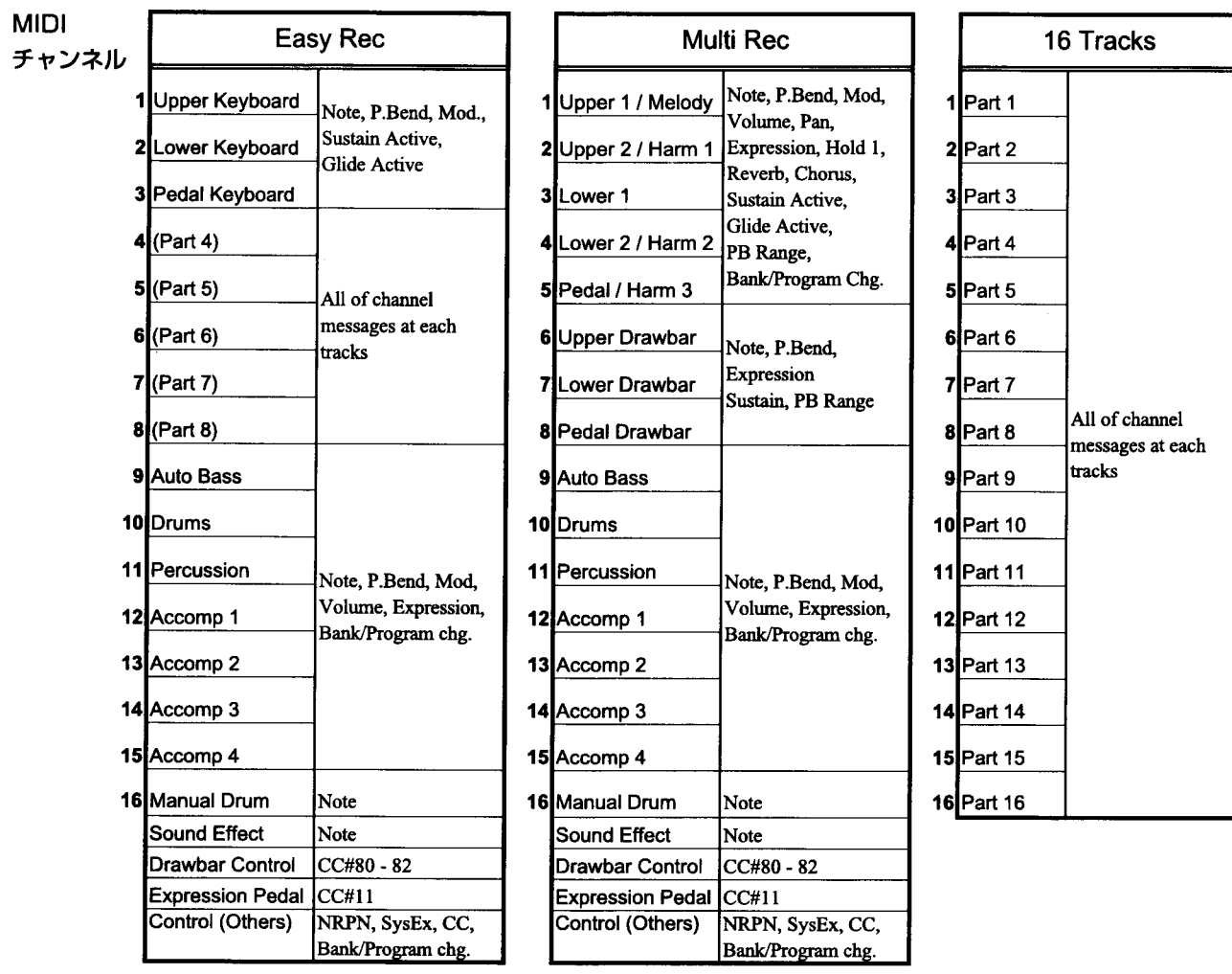

- 付 録 4

### MIDI 情報

[チャンネルボイスメッセージ]

#### Note Off

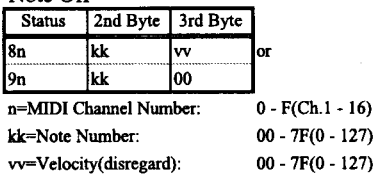

#### Note On

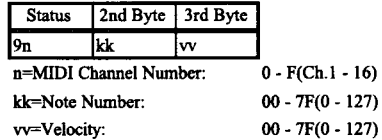

#### **Control Change**

Control Changeで設定した値は、Program Changeメッ セージなどが受信されてもリセットされません。

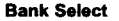

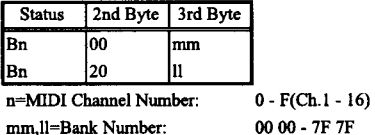

Default Value =  $0000$ 

"GM System On"が受信されると、Rx.Bank Select = Off OM System Of 7 又信号れると、KA:Barik Select = 01<br>になり、Bank Selectは受信されません。<br>"Full Parameter Rest"が受信されると、Rx.Bank Select

 $=$  Onになります。

このデバイスは、パンク番号のロワーパイト(II)を00にします。しかし、Bank Selectを送信するときは、アッパーパ<br>イト(mm)とロワーパイト(II)の両方を送信します。<br>Program Changeを送信するまで、Bank Selectプロセスは 保留します。

#### **Modulation**

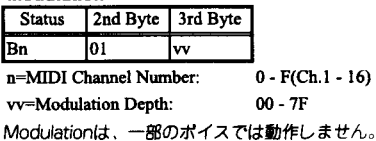

#### Data Entry

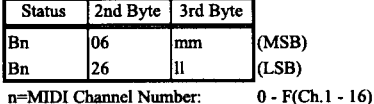

mm,ll=Value for the Parameter designated by RPN/NRPN.

#### Volume

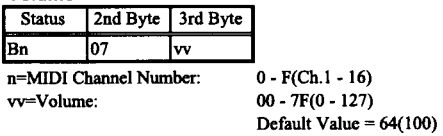

受信メッセージのMIDIチャンネルに対応するPartのポリュー ムをコントロールします。

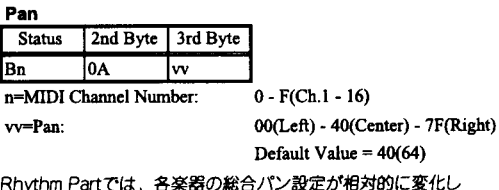

ます。

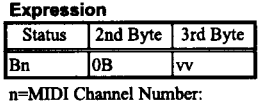

 $0 - F(Ch.1 - 16)$  $00 - 7F(0 - 127)$ vv=Expression:

Default Value =  $7F(127)$ 

ポリュームメッセージと独立して、受信メッセージのMIDIチ <sub>ホワユームメッセーンに毎はリモーストッシュ フレトレール<br>- サンネルに対応するPartのポリュームをコントロールしま<br>す。Expressionメッセージが、エクスプレッションペダ<br>ル、クレッシェンド、デクレッシェンドのイントネーション</sub> の表現に使われます。

Hold 1

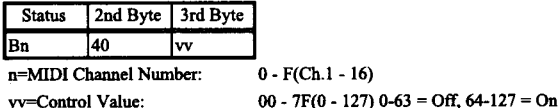

#### **Prochord Active**

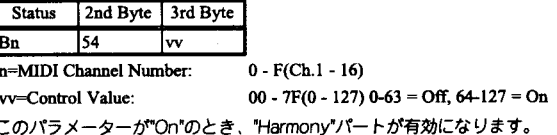

#### **Glide Active**

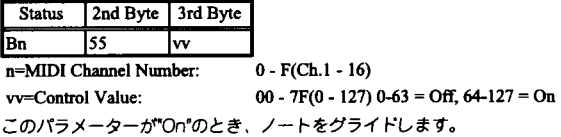

#### **Sustain Active**

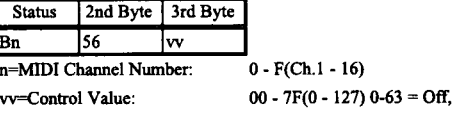

 $64 - 127 = On$ オリジナル音色とサステイン長の間のリリースレートを交換します。

#### General Effect 1 (Reverb Send Level)

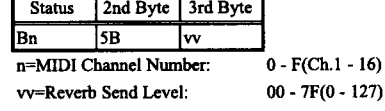

Default Value =  $28(40)$ 

受信メッセージのMIDIチャンネルに対応するPartのReverb Send Level をコントロールできます。

#### **General Effect 3 (Chorus Send Level)**

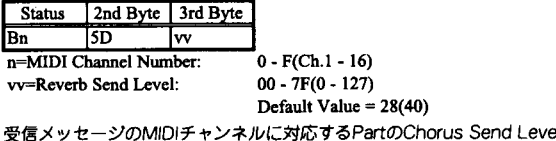

١Į ミコントロールできます。

#### **NRPN MSB/LSB**

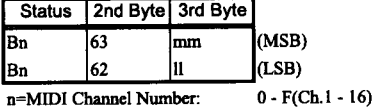

mm=Upper Byte of the Parameter Number designated by NRPN[MSB]. ll=Lower Byte of same[MSB].

"GM System On"が受信されると、RX.NRPNがOffになり、NRPNは受 信されません。

。<br>INRPNによって設定された値は、"Program Change"、"Reset All<br>controllers"などが受信されても、リセットされません。

#### NRPN- "Non Registered Parameter Number"

各機器に特定な機能で、MIDI規格に定義されていない機能を持つ <del>o meaiu ho de o meiu chilo meaiu de m</del>eiu chio hime meio <del>chilo</del><br>Control Changeに、NRPNという名前が使われています。<br>NRPNを使うとき、NRPN MSBおよびNRPN LSB (cc#98と99)で、<br>コントロールするパラメーターを指定し、Data Entry MSB (CC#6) で指定したパラメーターの値を設定します。

NRPNのパラメーターを指定すると、それ以降に同じチャンネルに受<br>信されたすべてのData Entryが、パラメーターの値の変更とみなさ<br>れます。間違った動作を避けるには、必要なパラメーター値を設定 ・いと後、RPN Null (RPN = ケア)の設定を推奨します。<br>このサウンドモジュールでは、NRPNを使って、ポイスパラメーター を変えることができます。

#### **RPN MSB/LSB**

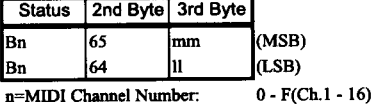

mm=Upper Byte of the Parameter Number designated by RPN[MSB]. ll=Lower Byte of same[MSB].

RPNによって設定された値は、"Program Change"、"Reset All controllers"などが受信されても、リセットされません。

NRPN- "Non Registered Parameter Number"

各機器に特定の機能で、MIDI規格に定義されていない機能を持つ 各機器に特定の機能で、MIDI規格に定義されていない機能を持つ<br>Control Changeに、NRPNという名前が使われています。<br>NRPNを使うとき、RPN MSBおよびRPN LSB (cc#101-2100)で、<br>コントロールするパラメーターを指定し、Data Entry MSB (CC#6)<br>で指定したパラメーターの値を設定します。<br>RPNのパラメーターの値を設定します。<br>RPNのパラメーターを指定すると、それ以降に同じチャン

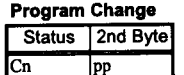

n=MIDI Channel Number: pp=Program Number

(Combination/Rhythm)を即座に変更します。

その他:Program Changeを受信した後、フレッシュNote Oからポイス が変わります。この変更前にすでに演奏されているポイスは、影響され ません。

 $0 - F(Ch.1 - 16)$ 

### **Pitch Bend Change**

Status | 2nd Byte | 3rd Byte  $\overline{\mathbb{I}^{\mathbb{II}}}$ lmm

 $0 - F(Ch.1 - 16)$ n=MIDI Channel Number:

mm=Upper Byte ll=Lower Byte

En

00 00(-8192) - 40 00(0) - 7F 7F(8191)

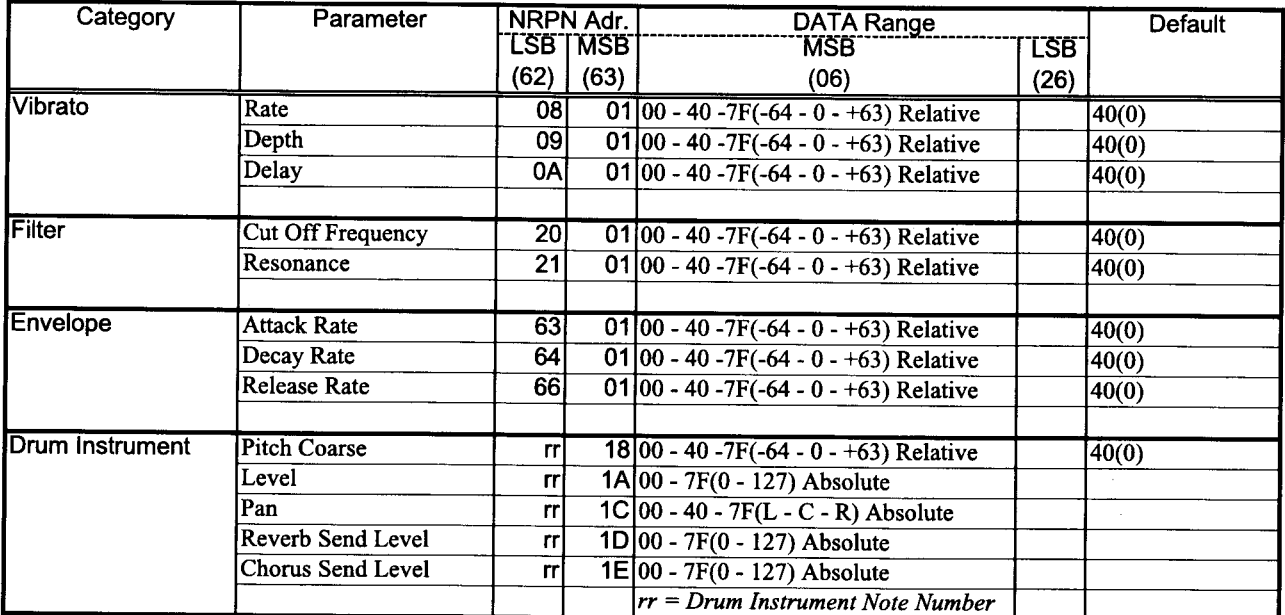

# NRPN1 $\sim$ 16用

Data Entry のLSB を無視します。

- July July July Digity Discounts<br>Relative Change のパラメーターは、プリセット値(40h)を基本として相対的に変化します。<br>Absolute Change のパラメーターは、プリセットデーターに関係なく、MIDI の値によって絶対パラメーター値が設定されます。

# **RPN Part 1 - 16と各ボイスパート用**

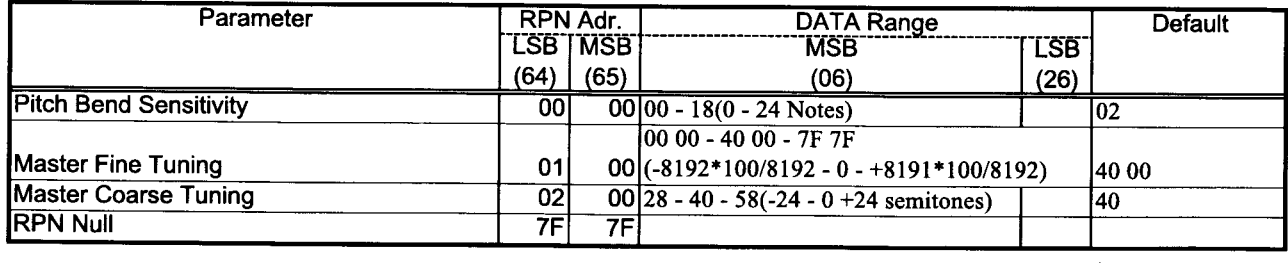

# システム エクスクルーシブ メッセージ

### カレントダンプ/グローバルダンプ

#### 1.Each Packet

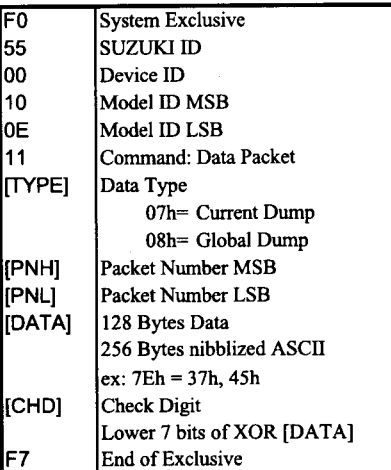

#### 2.Acknowledge

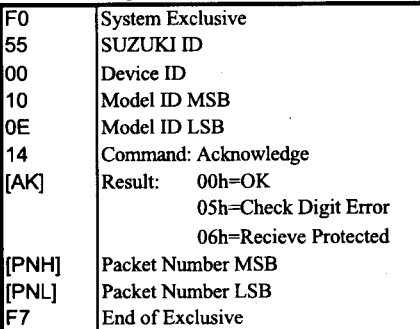

#### 3. Hand shake communication

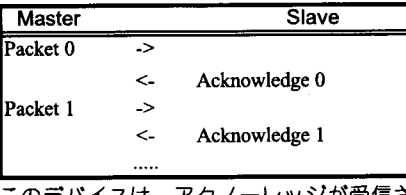

このデパイスは、アクノーレッジが受信され<br>ないと20 ms待ち、パケットナンバーの次の データーを送信します。(一方向送信)

### NRPN スイッチ

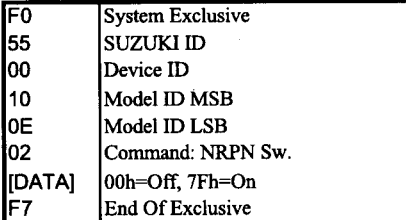

このデパイスが本メッセージを受信すると、 NRPNの送受信がオン/オフされます。

### モード設定 エクスクルーシブ メッセージ

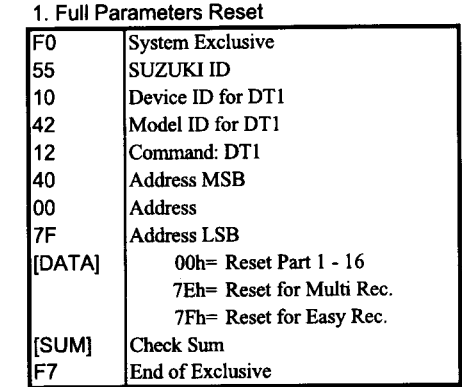

このデバイスが本メッセージを受信すると、 Full Parameterの初期設定値にリセットされ、 - Jiji - Britista シャル<br>ターを受信できる状態になります。このメックーを受信できる状態になります。このメッ<br>セージの処理には、約50 msかかります。次 のメッセージの前に、インターバルをとって 下さい。

#### 2. GM Systen On

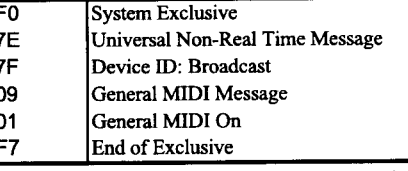

このデバイスが本メッセージを受信すると、 GM (General MIDI) 動作レベル1の初期状態 こい (OCTICIALWID) 動作と (ルイシルカ) を正 しく受信できる状態になります。このとき、  $N-F1 - 16$   $\vec{c}$  k  $\vec{c}$ ,  $Rx$  NRPN = Off, RxBank Select = Offになります。このメッセージの処<br>理には、約50 msかかります。次のメッセー ジの前に、インターバルをとってください。

## ユニバーサル リアルタイム システム エクスクルーシブ メッセージ

これらのメッセージは、パート1-16専用です。

| 1. Master Volume |                                                                         |
|------------------|-------------------------------------------------------------------------|
| IF0              | System Exclusive                                                        |
| 17F              | Universal Real Time Message                                             |
|                  | Device ID: Broadcast                                                    |
| 7F<br>04<br>01   | Sub ID 1 Device Control Message                                         |
|                  | Sub ID 2 Master Volume                                                  |
| [[LL]            | Lower Byte of Master Volume                                             |
| [MM]             | Upper Byte of Master Volume                                             |
|                  | <b>End of Exclusive</b>                                                 |
| $ -$             | $\overline{1}$ and $\overline{1}$ and $\overline{1}$ and $\overline{1}$ |

Til)は、00hとして扱われます。

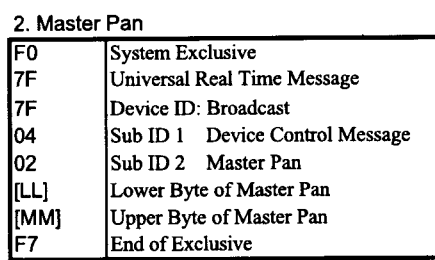

[ii]は、00hとして扱われます。

9 付録 --

### システム エクスクルーシブ メッセージ これらのメッセージは、パート1-16専用です。

### データーセット1 (DT1)

実際のデータの転送を行うメッセージで、機器に対してデータを設定したい場合に使用します。

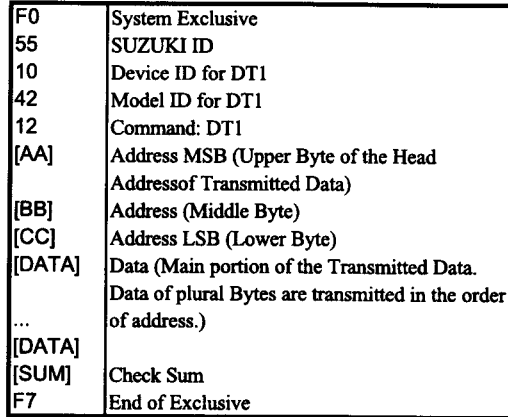

システムパラメーター

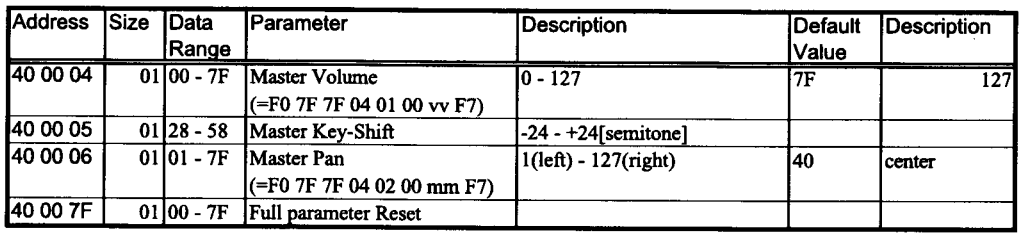

# パッチパラメーター

1. Patch Common

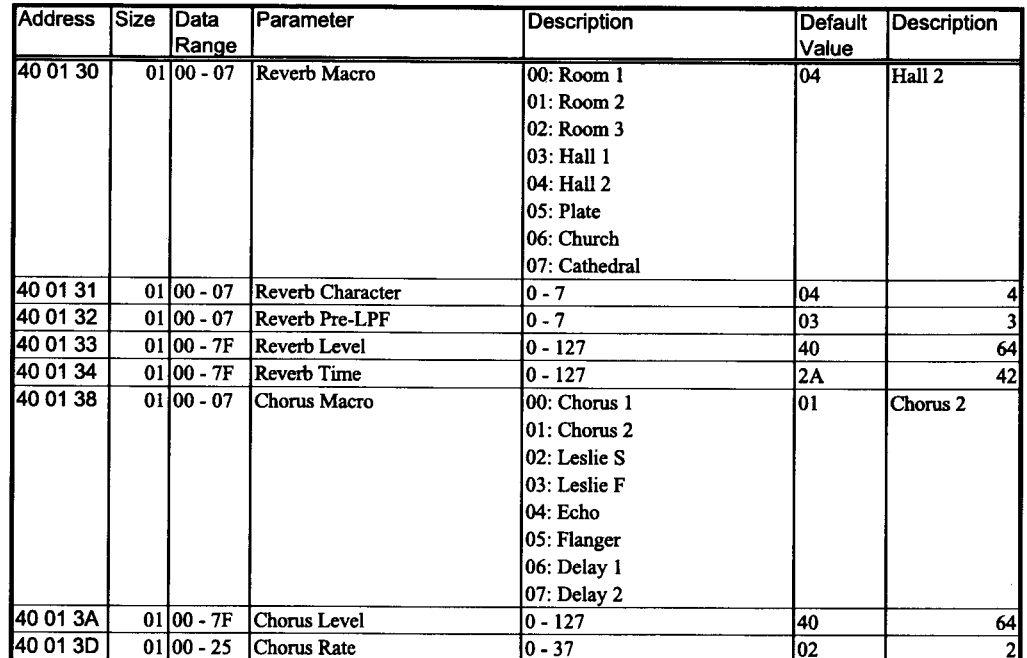

Reverb Macro: プリセット Reverb Type を設定するパラメーターです。これを変えると、Character、Pre-LPF が、各タイプのプリセッ ト値に変わります。

Chorus Macro: ブリセット Chorus Type を設定するパラメーターです。これを変えると、Rate の値が、各タイプのプリセット値に変わ ります。

 $\bar{z}$ 

- 付 録 10

### 2. Patch Block

本記は6個のパートを持っており、パートごとに色々な設定を行うことができます。それぞれのパートのパラメータをパッ チ・パラメータといいます。エクスクルーシブ・メッセージでパッチ·パラメータ情報の通信をする場合、パートナンバー (通常は MIDI チャンネルと同じ番号を使います) ではなく、プロッタ・ナンバーによりアドレスを指定します。

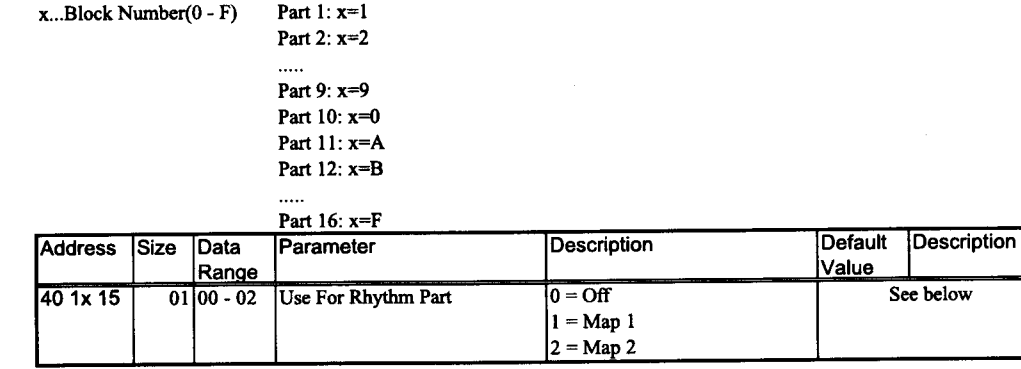

\* ドラム・パートとして使用するパートの、ドラム・マップを設定するパラメータです。本器では最大2つのドラム・マップ(MAP1、MAP2)を同時に(異なったパートで)使用する ことができます。

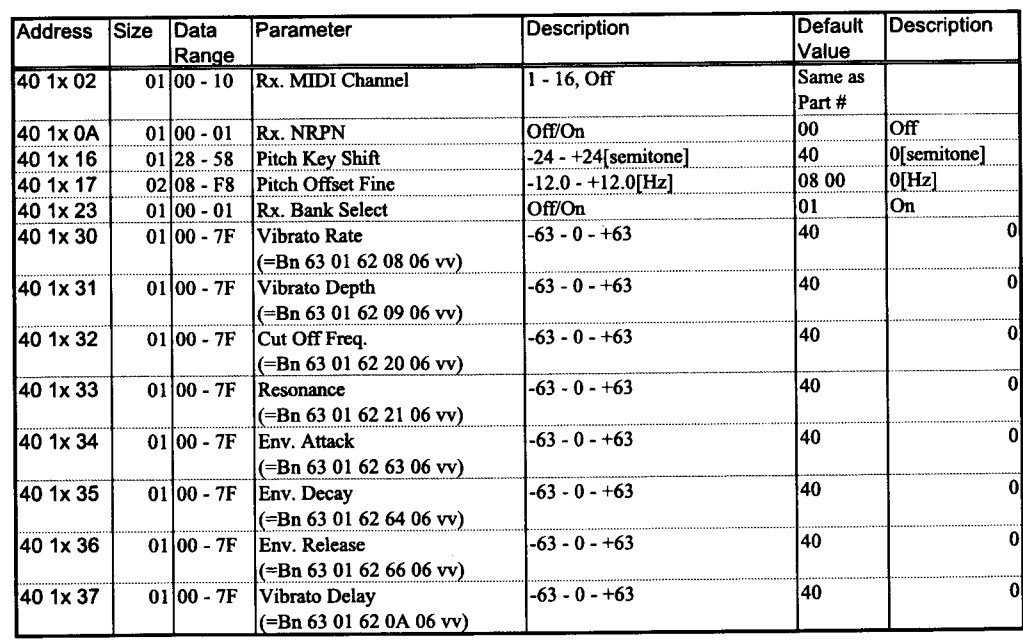

### ドラムセットアップパラメーター

mm: Map number (0=Map 1, 1=Map 2)

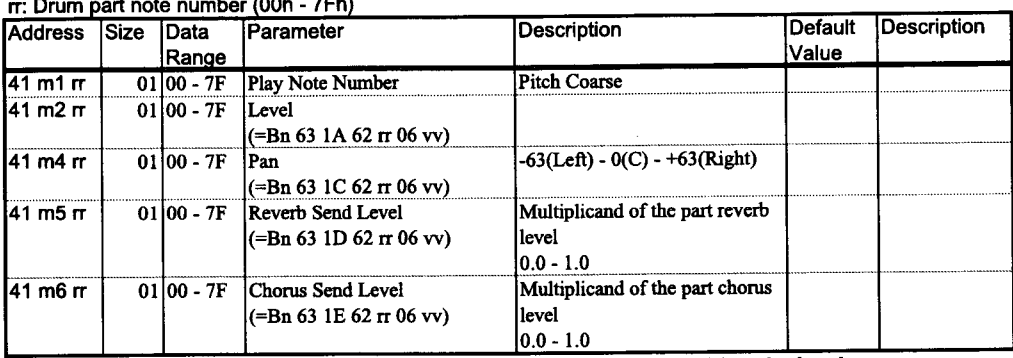

When the DRUM SET is changed, all the Drum Setup Parameter value is initialised (goes back to the Default value).

### 11 付 録 ——

## グローバルパラメーター

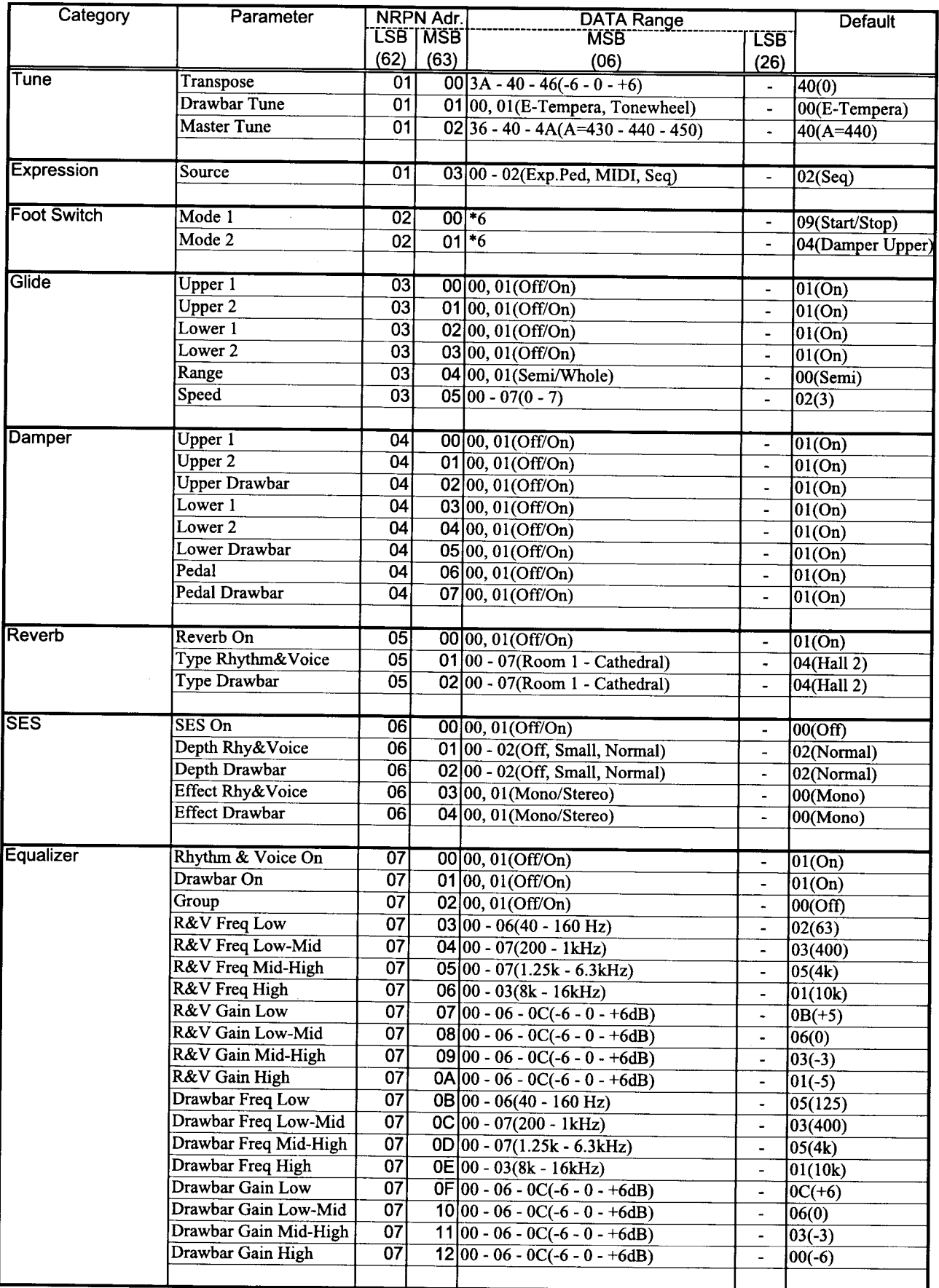

,

# グローバルパラメーター

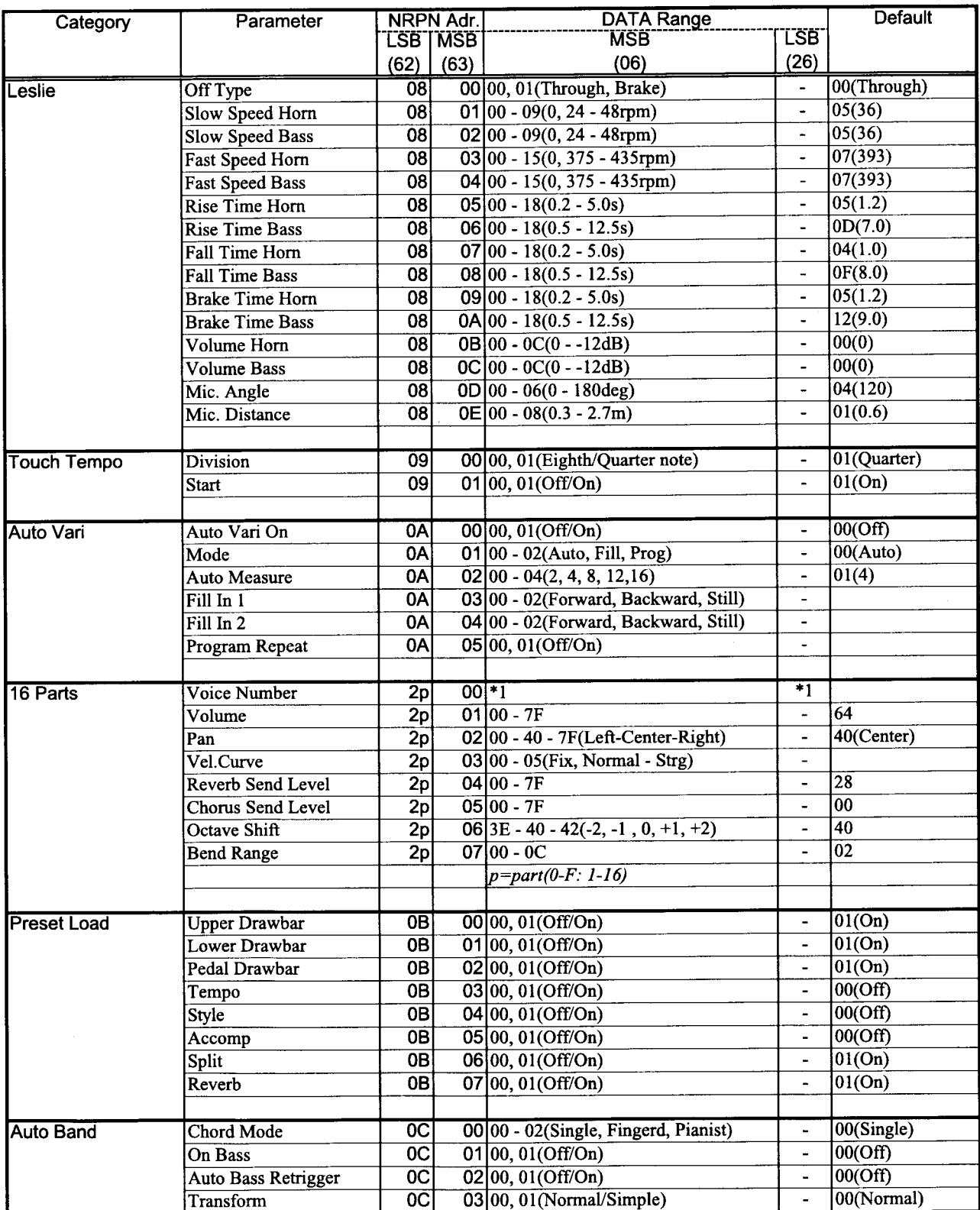

## for Legacy Support:

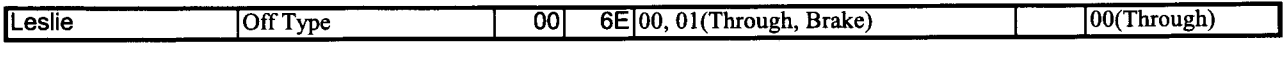

ex: Master Tune to 442 on MIDI...

Bx 63 02 62 01 06 42

 $(x=Control Channel)$ 

## 13 付 録 ————

# プリセットパラメーター

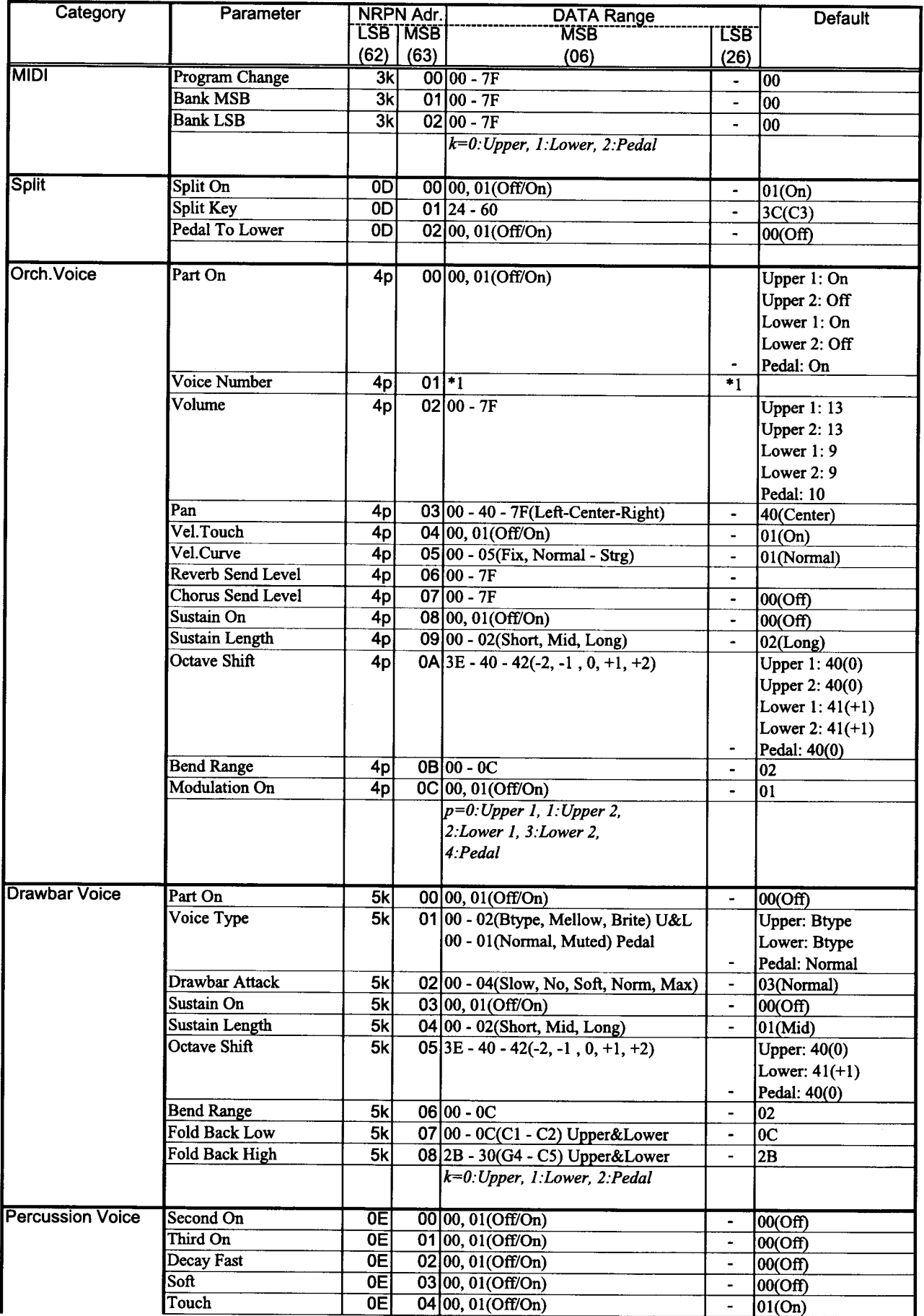

 $\omega$ 

## プリセットパラメーター

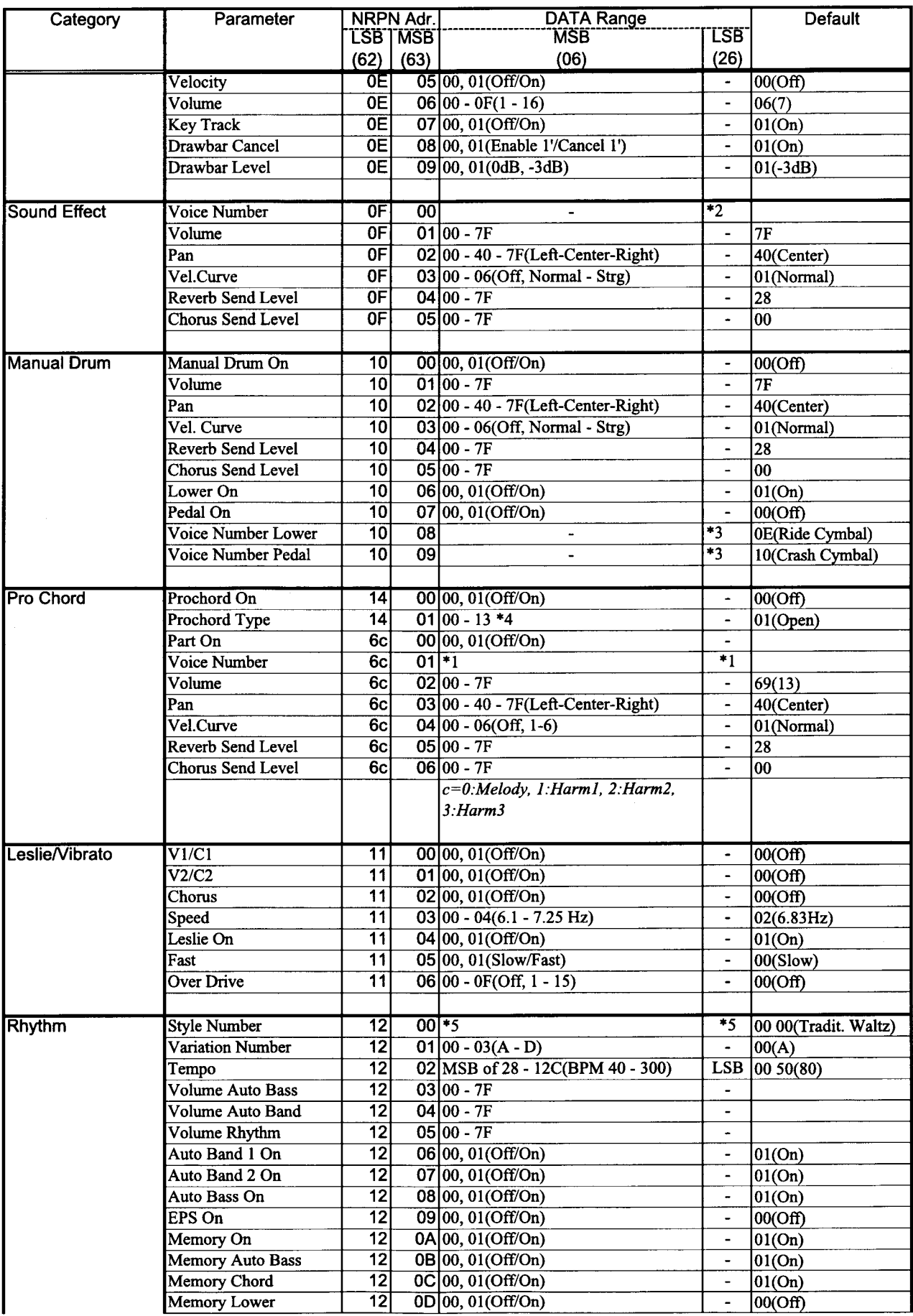

### 15 付 録 —————

# プリセットパラメーター

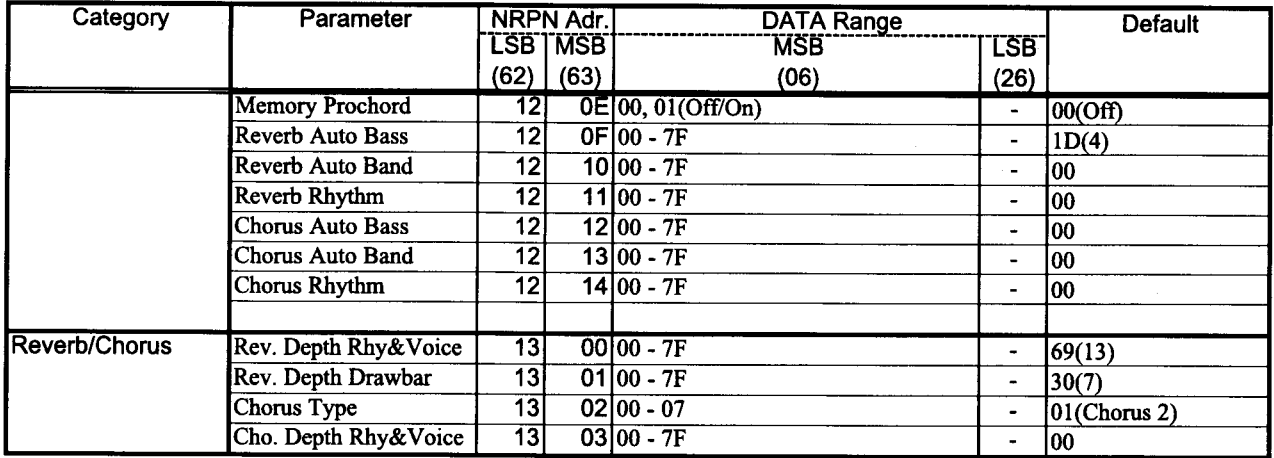

## for Legacy Support:

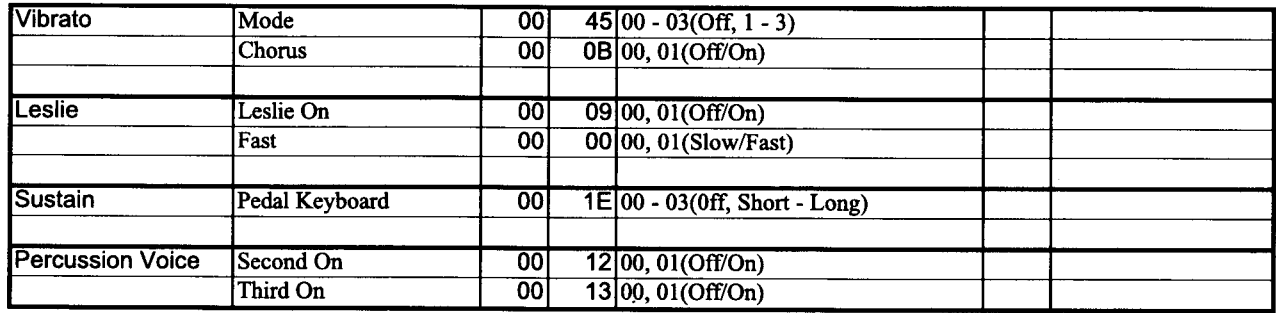

# システムパラメーター

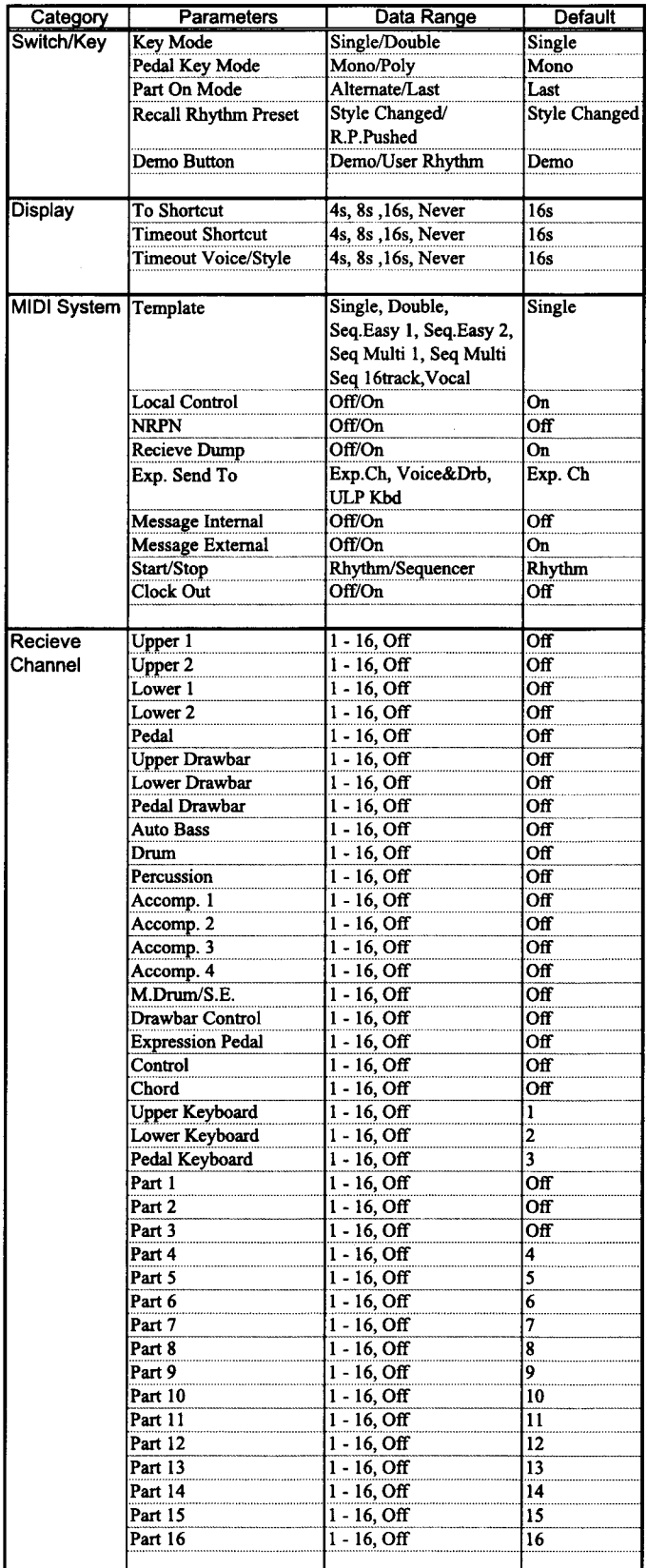

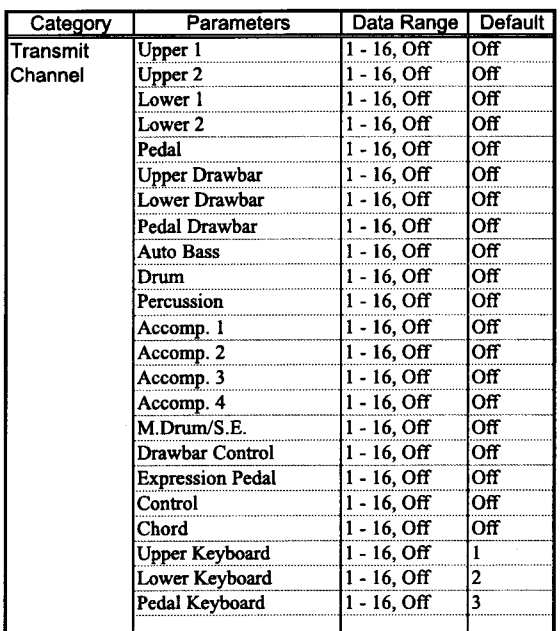

## 

# \*1 ボイスリスト

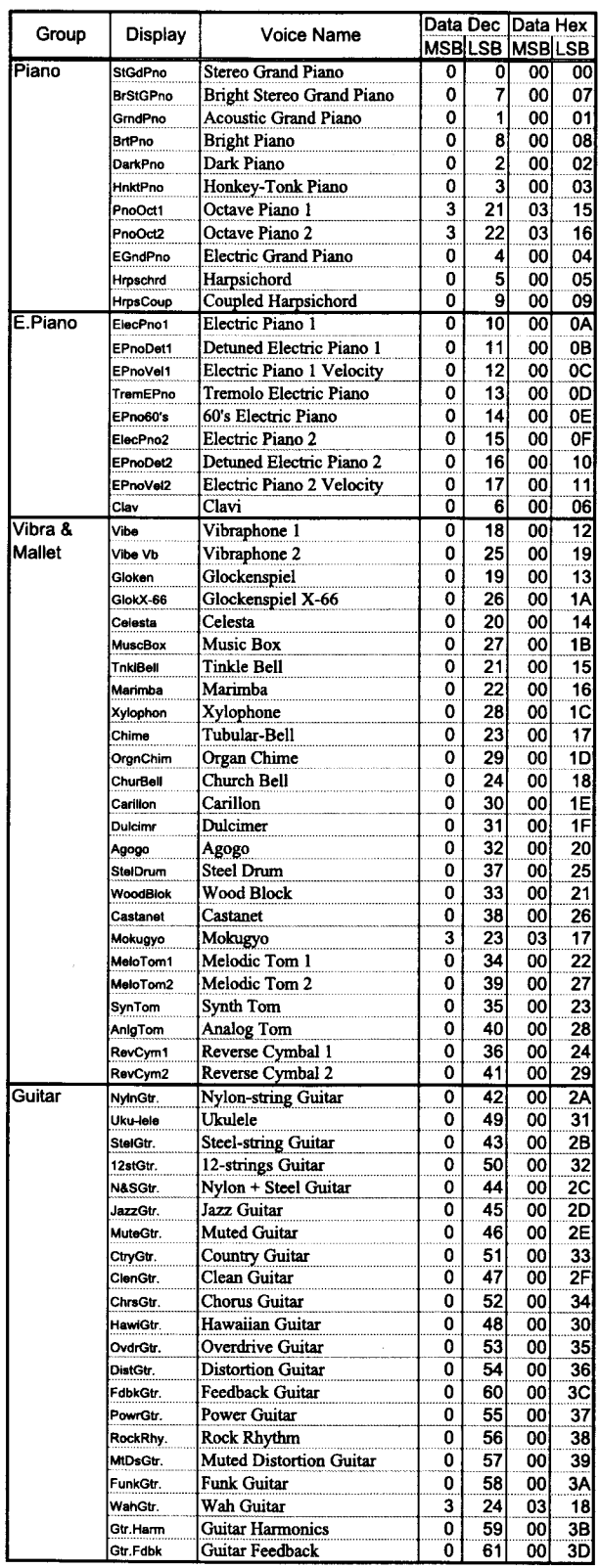

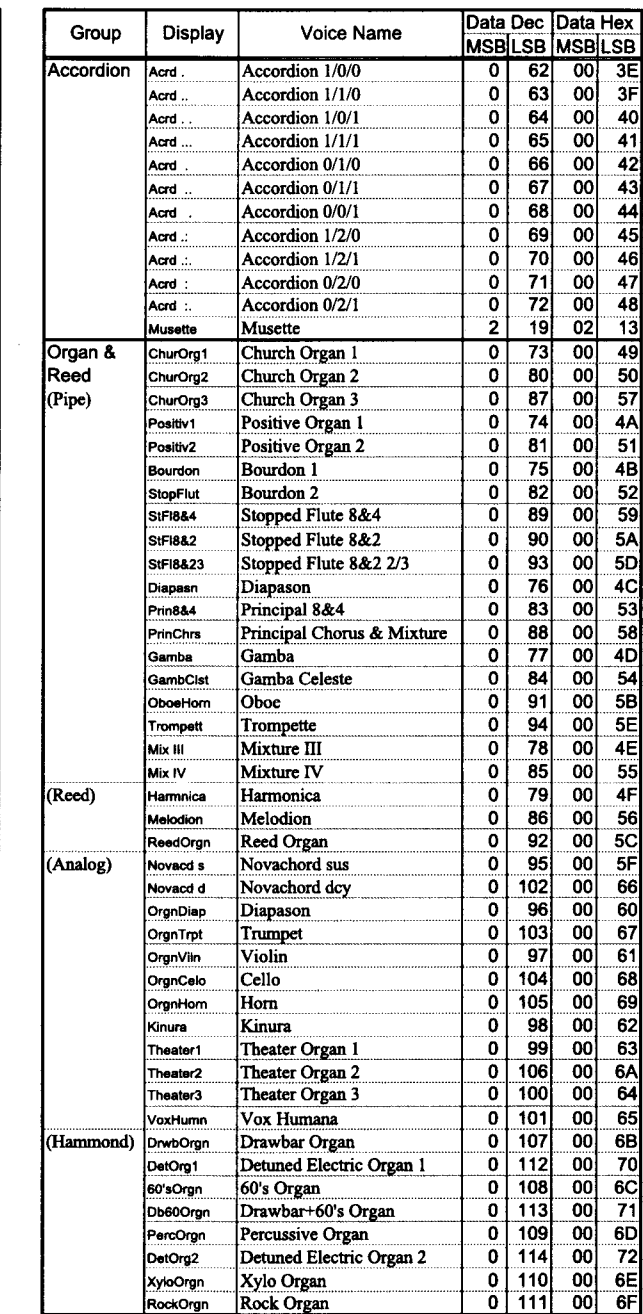

 $\mathcal{L}(\mathcal{O}_{\mathbb{C}})$  , where  $\mathcal{O}_{\mathbb{C}}$  is the contract of

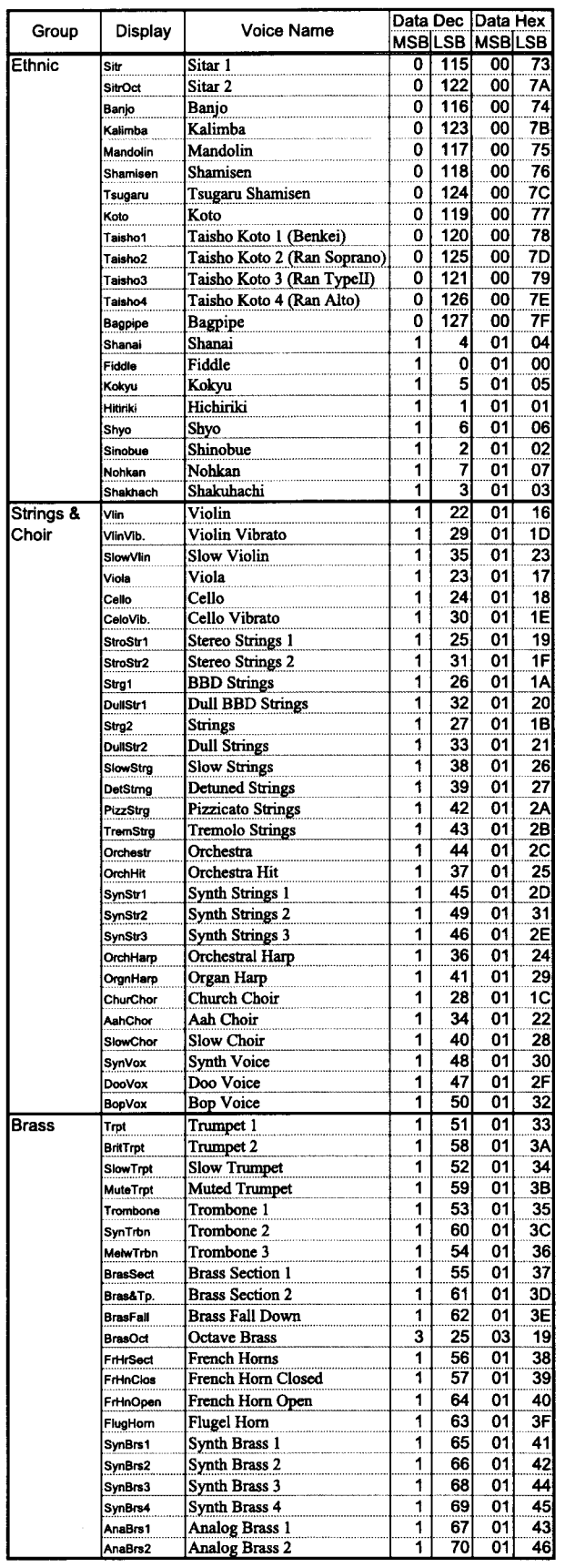

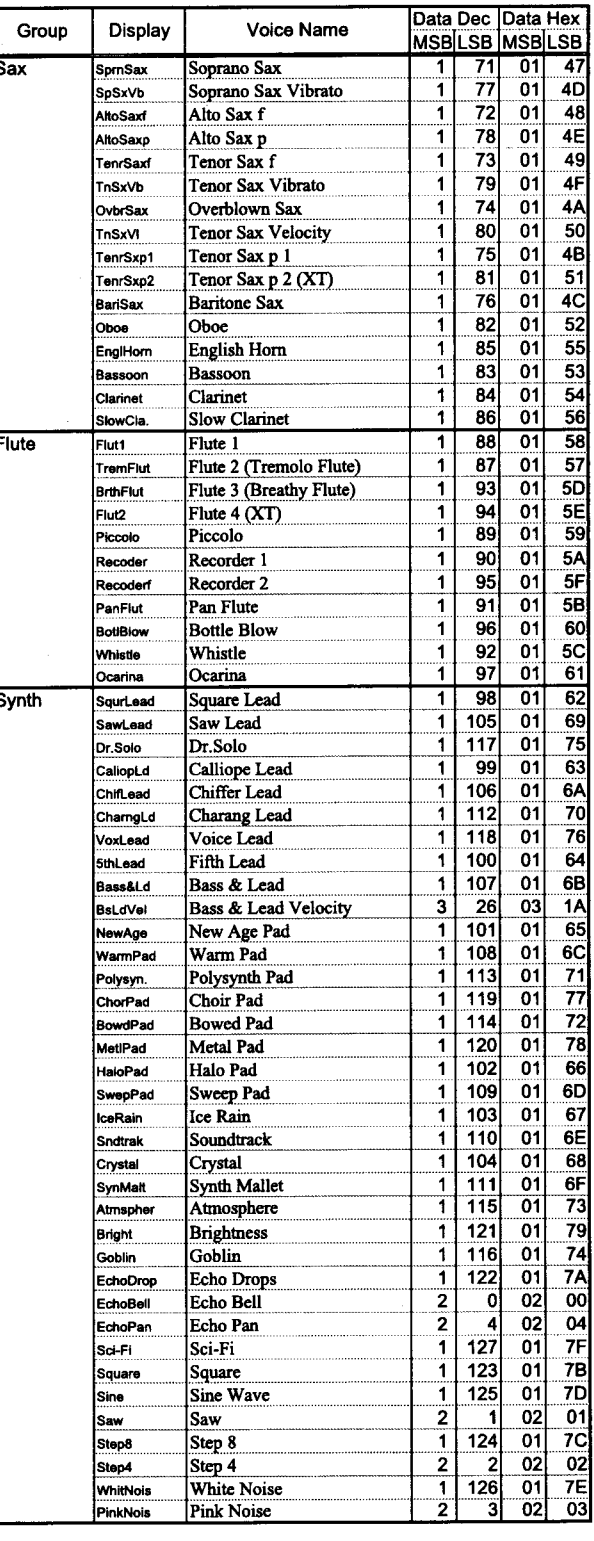

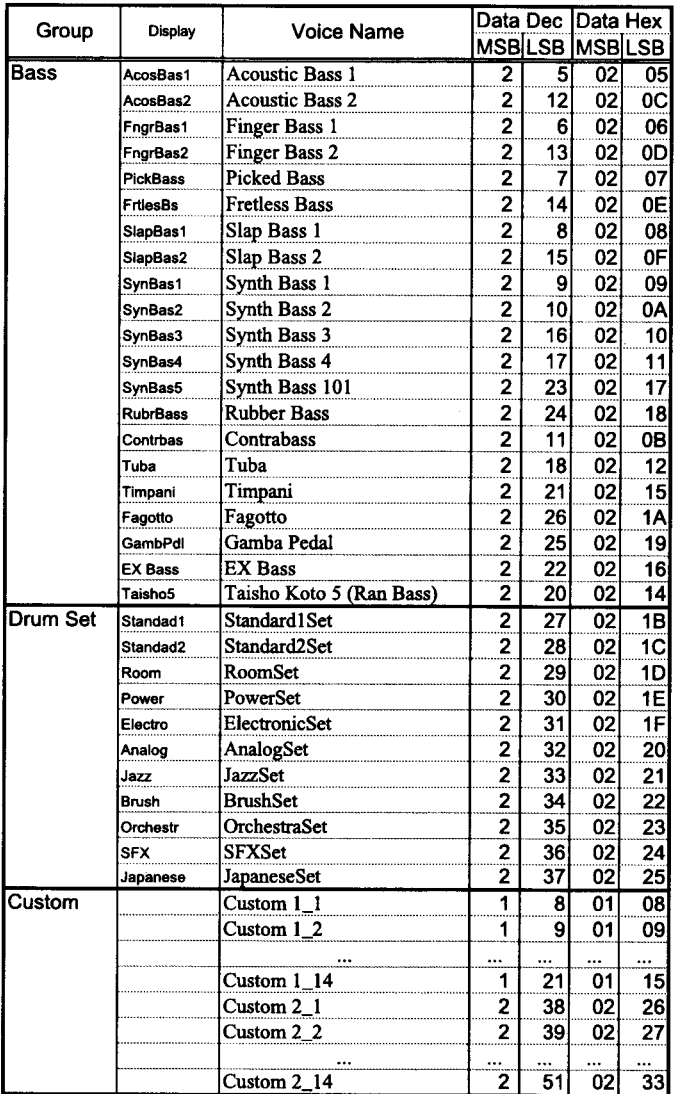

ex: Change Upper 2 to Celesta via MIDI... Bx 63 01 62 41 06 00 26 14

 $(x=Control$  Channel)

 $\sim 10^{-11}$ 

 $\bar{z}$ 

#### - 付 録 20

## \*2 サウンドエフェクト

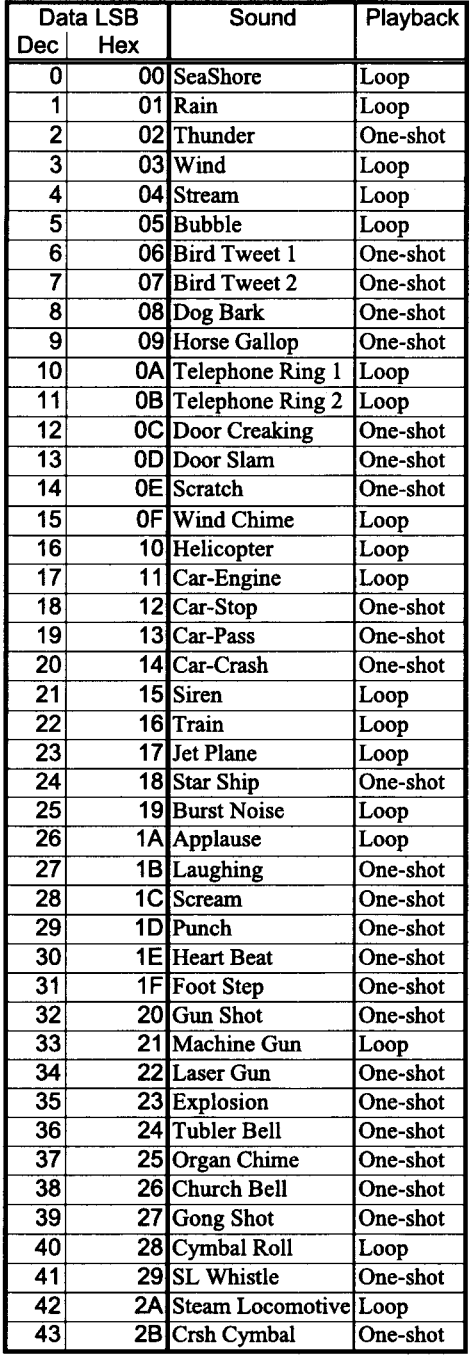

## \*3 マニュアルドラム

 $\mathcal{A}$ 

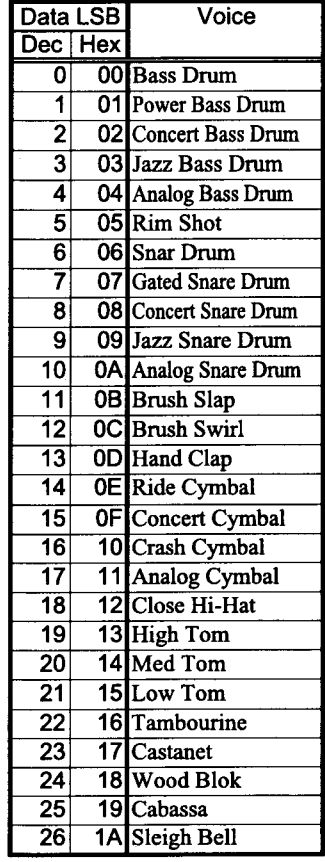

### \*6 フットスイッチ

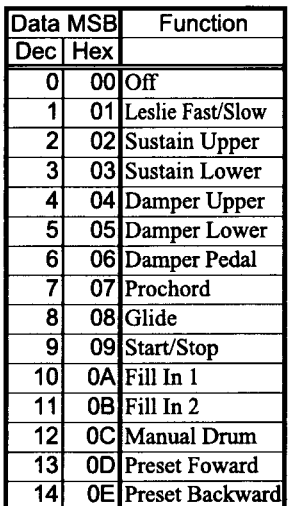

### ex: Set Sound Effect to Door Slam on MIDI... Bx 63 00 62 0F 06 00 26 0D (x=Control Channel)

ex: Set Manual Drum Lower to Jazz Snare Drum on MIDI... Bx 63 08 62 10 06 00 26 09 (x=Control Channel)

ex: Set Foot Switch 1 to Fill In 1 on MIDI... Bx 63 00 62 02 06 0A (x=Control Channel)

### 21 付 録 ––––

# \*5 スタイルリスト

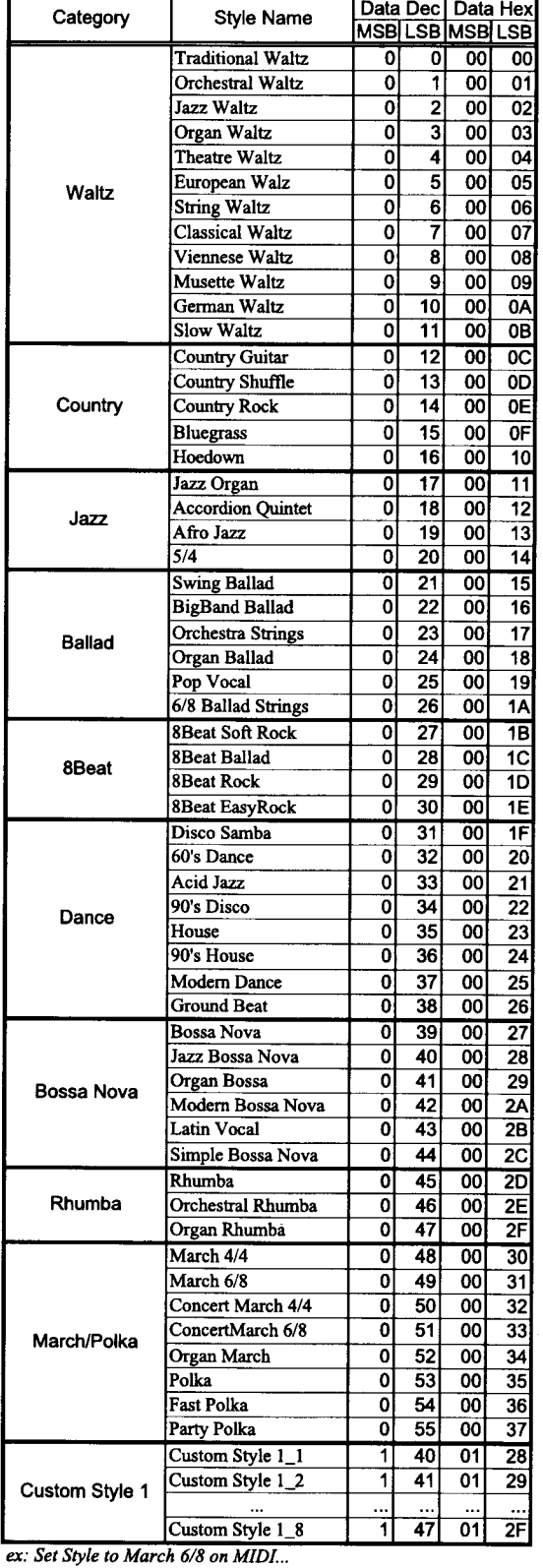

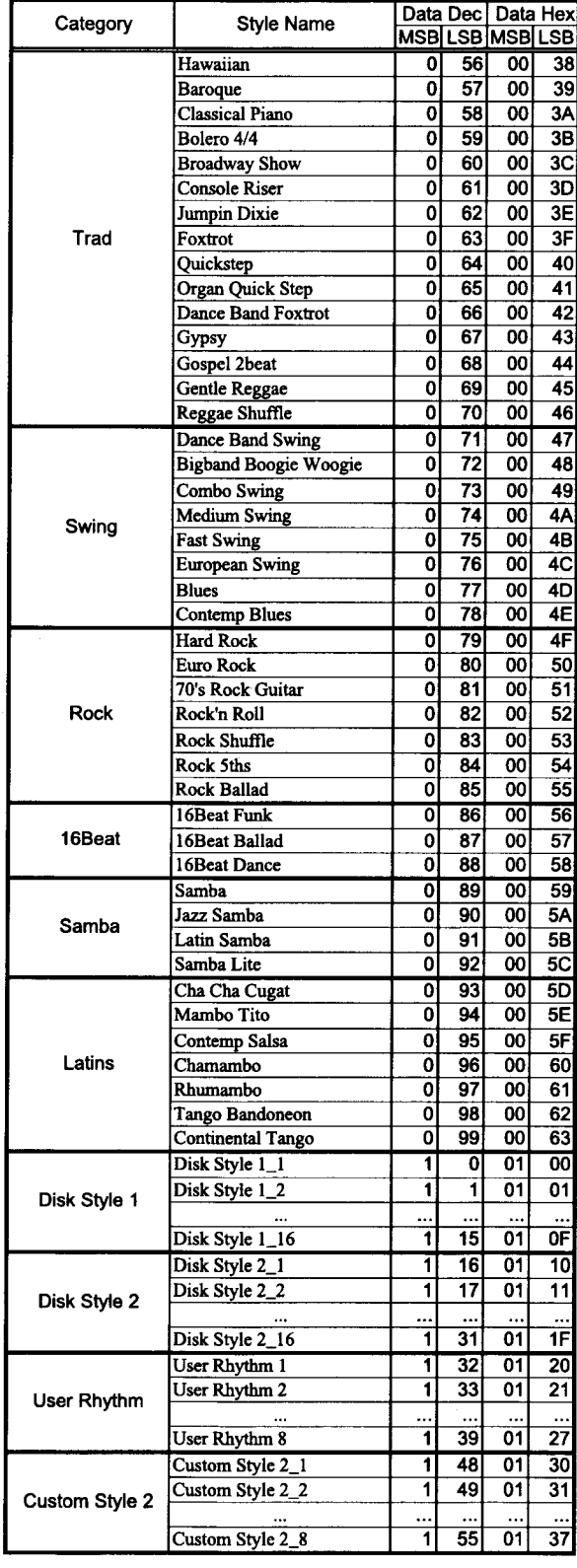

Bx 63 00 62 12 06 00 26 31  $(x=Control Channel)$ 

 $\bar{\mathcal{A}}$ 

# \*4 プロコードタイプチャート

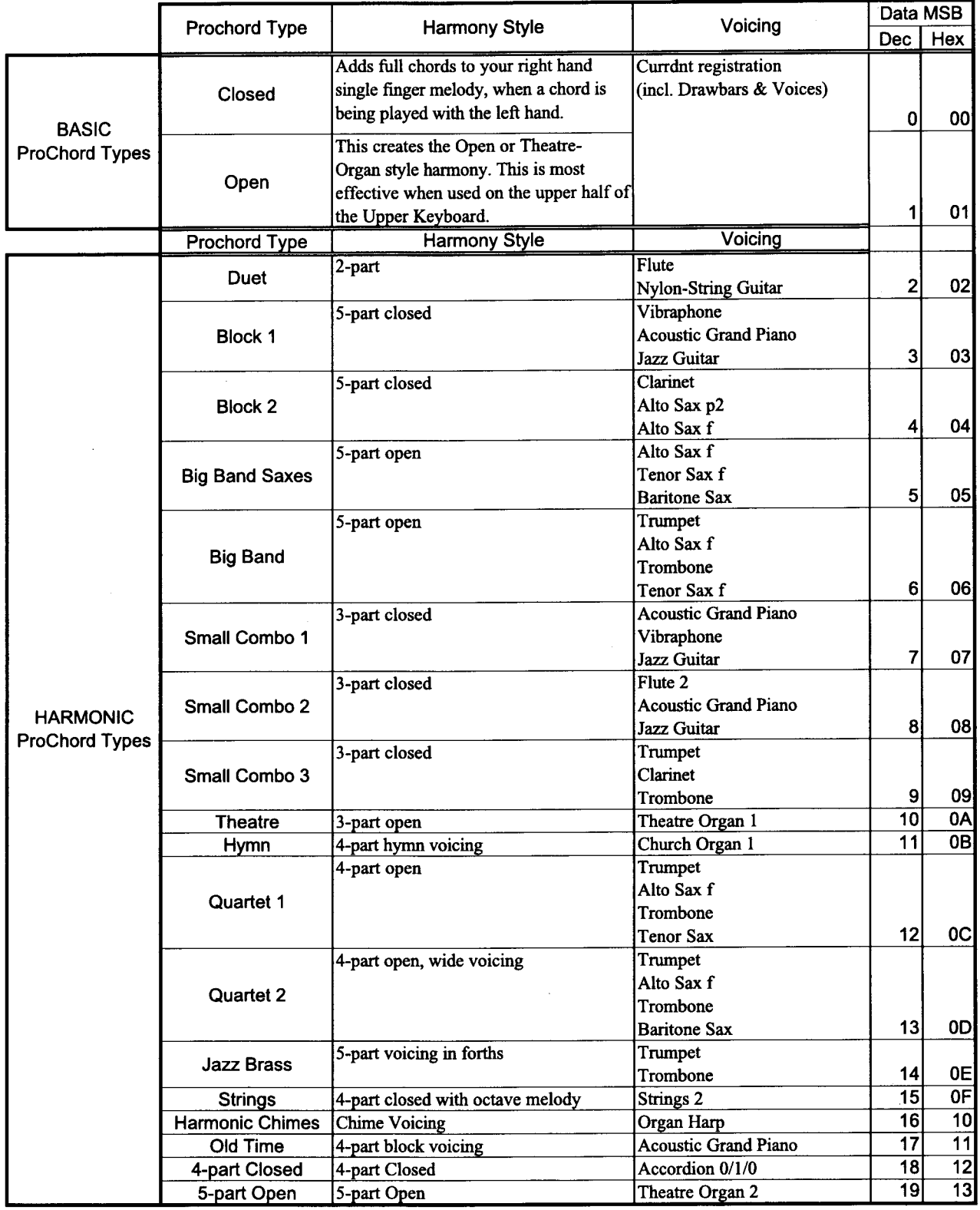

ex:ProChord type to Big Band on MIDI...

Bx 63 01 62 14 06 06

(x=Control Channel)

## プリセットとネームリスト

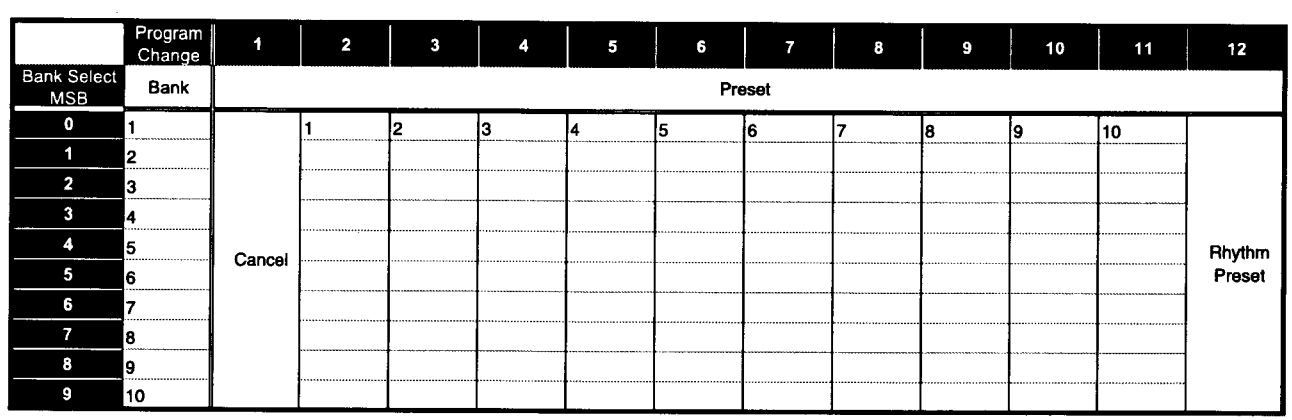

ex: Change to Bank 5- Preset 3 on MIDI... Bx 00 04 Cx 03  $(x=Control Channel)$ 

### ドローバーデーターリスト

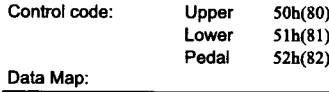

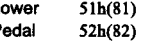

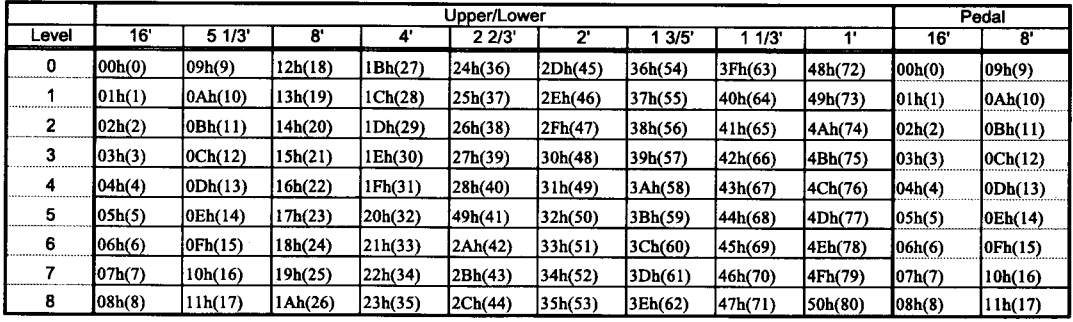

ex: Set Lower 8' to level 7 on MIDI...

 $\sim 10$ 

Bx 51 19  $(x=Drawbar control Channel)$ 

### パート1-16ボイスリスト

PC#: Program Number VR#: Bank Select MSB (cc#0) V:2ポイスを使う T:非クロマチックスケール M: "Modulation" コントロールが無効

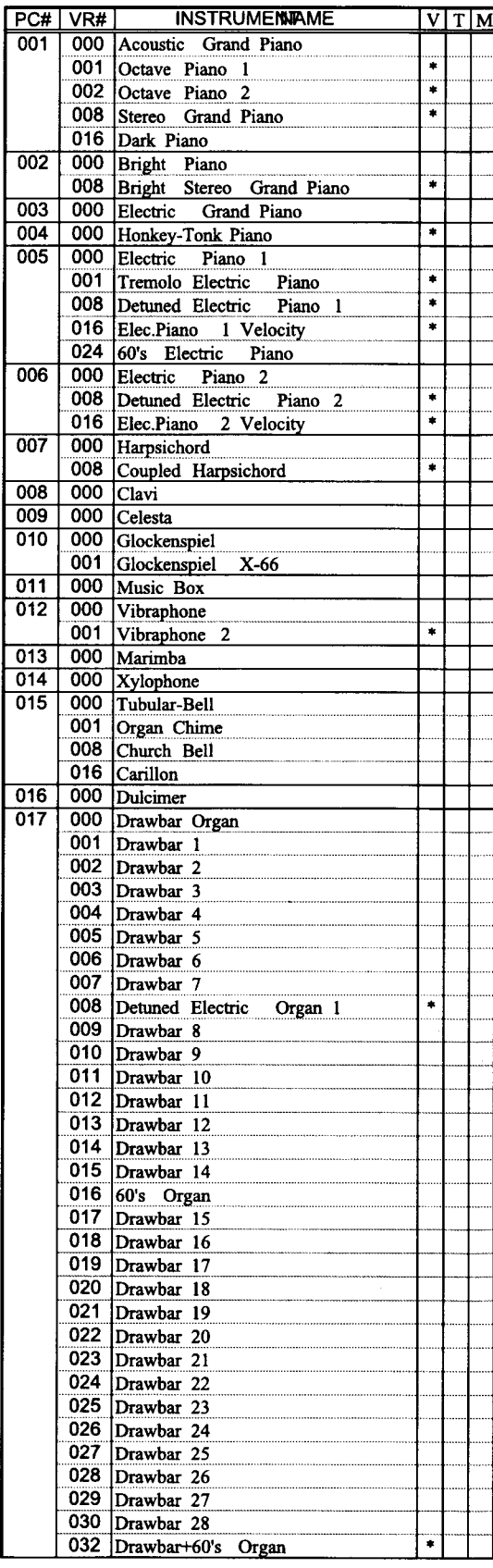

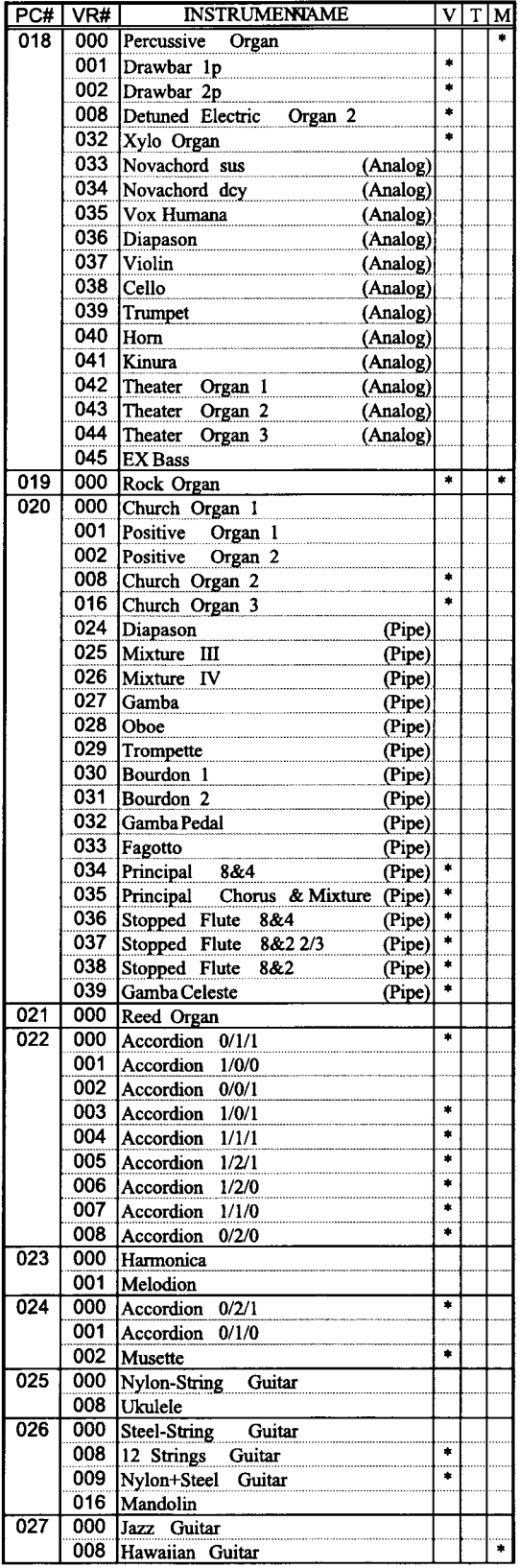

 $\sim$ 

 $\lambda$ 

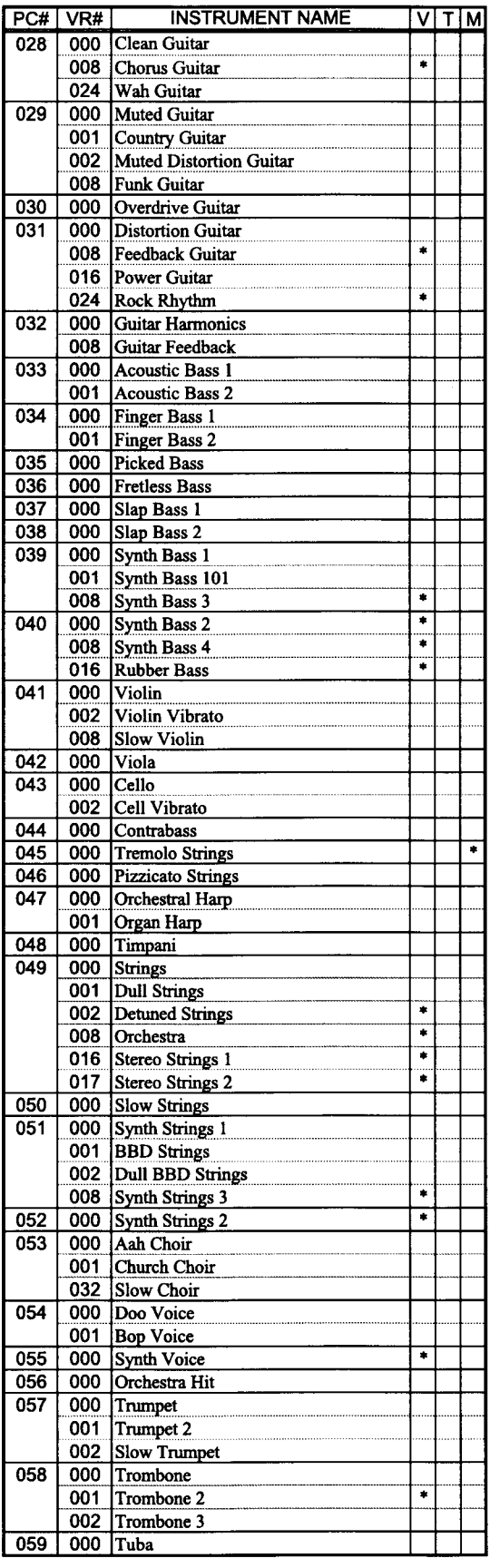

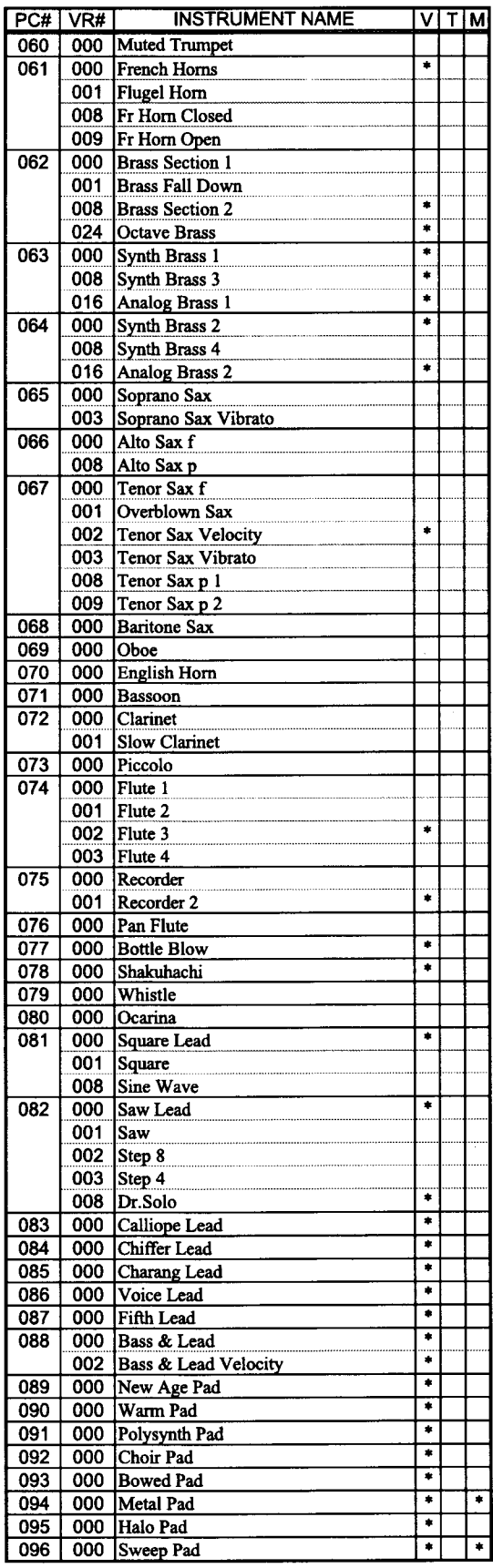

 $\bar{z}$ 

 $\cdots \cdots \cdots \cdots \cdots$ 

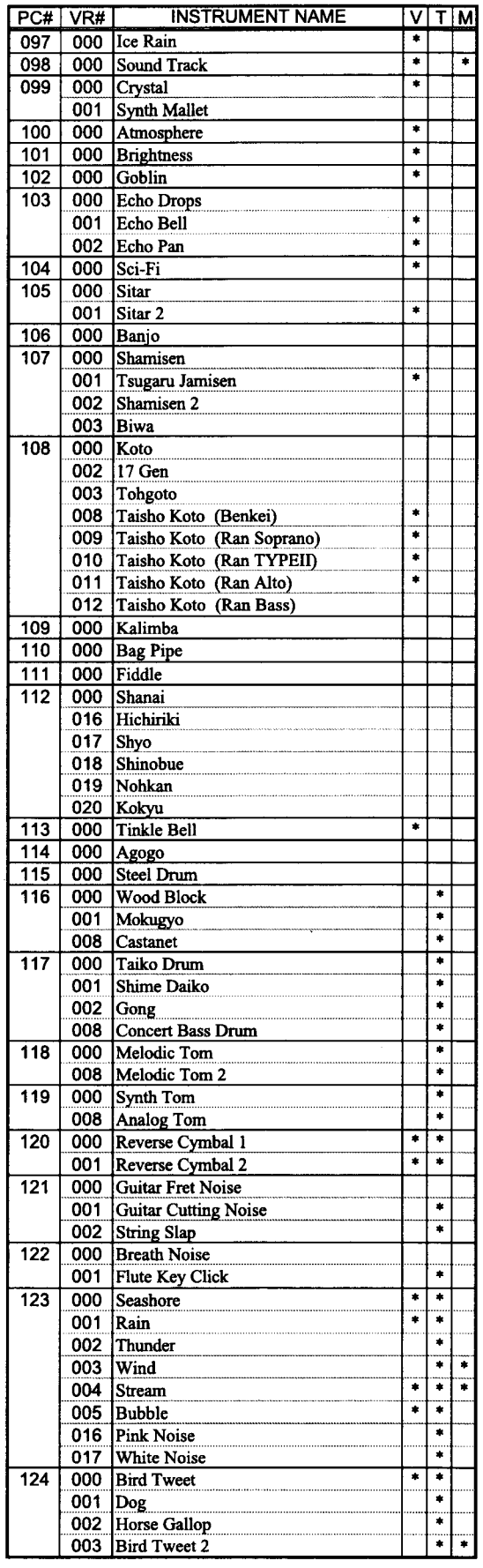

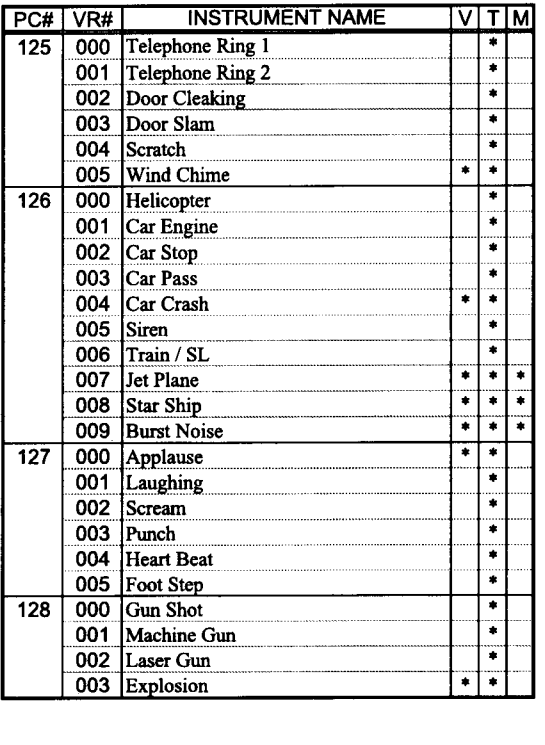

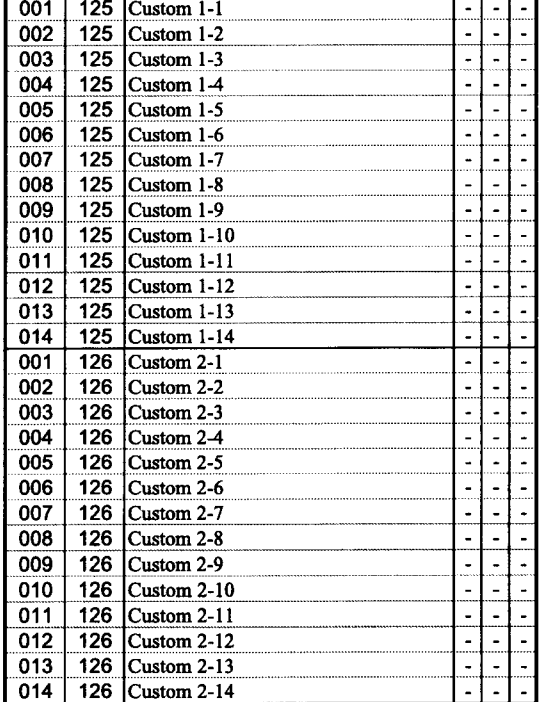

### 27 付 録 ––

 $\epsilon$ 

## ドラムセットリスト

PC:プログラム番号 (ドラムセット番号)

 $\sigma_{\rm c}$  , and  $\sigma_{\rm c}$ 

 $\mathcal{L}^{\mathcal{L}}$  , and the set of  $\mathcal{L}^{\mathcal{L}}$ 

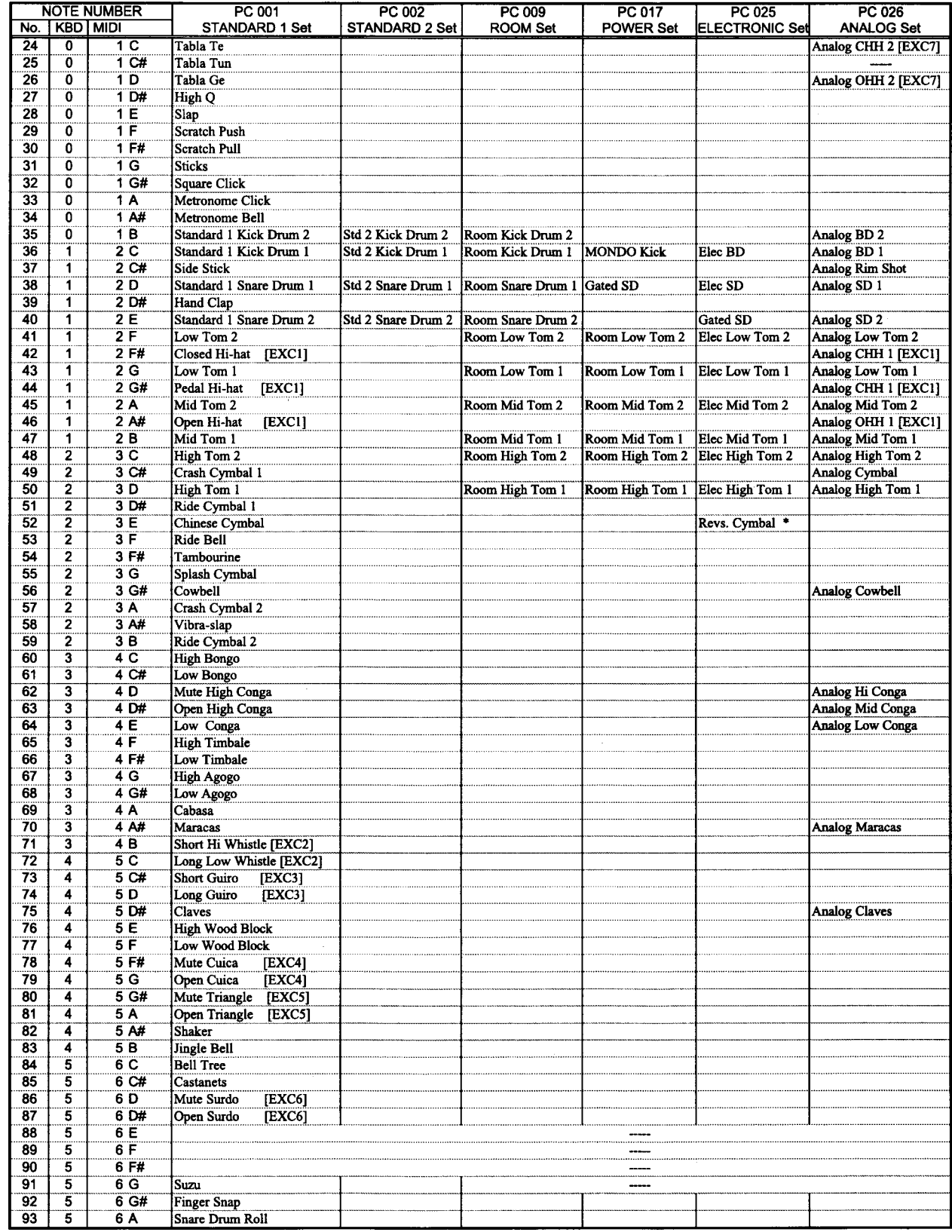

 $\overline{a}$ 

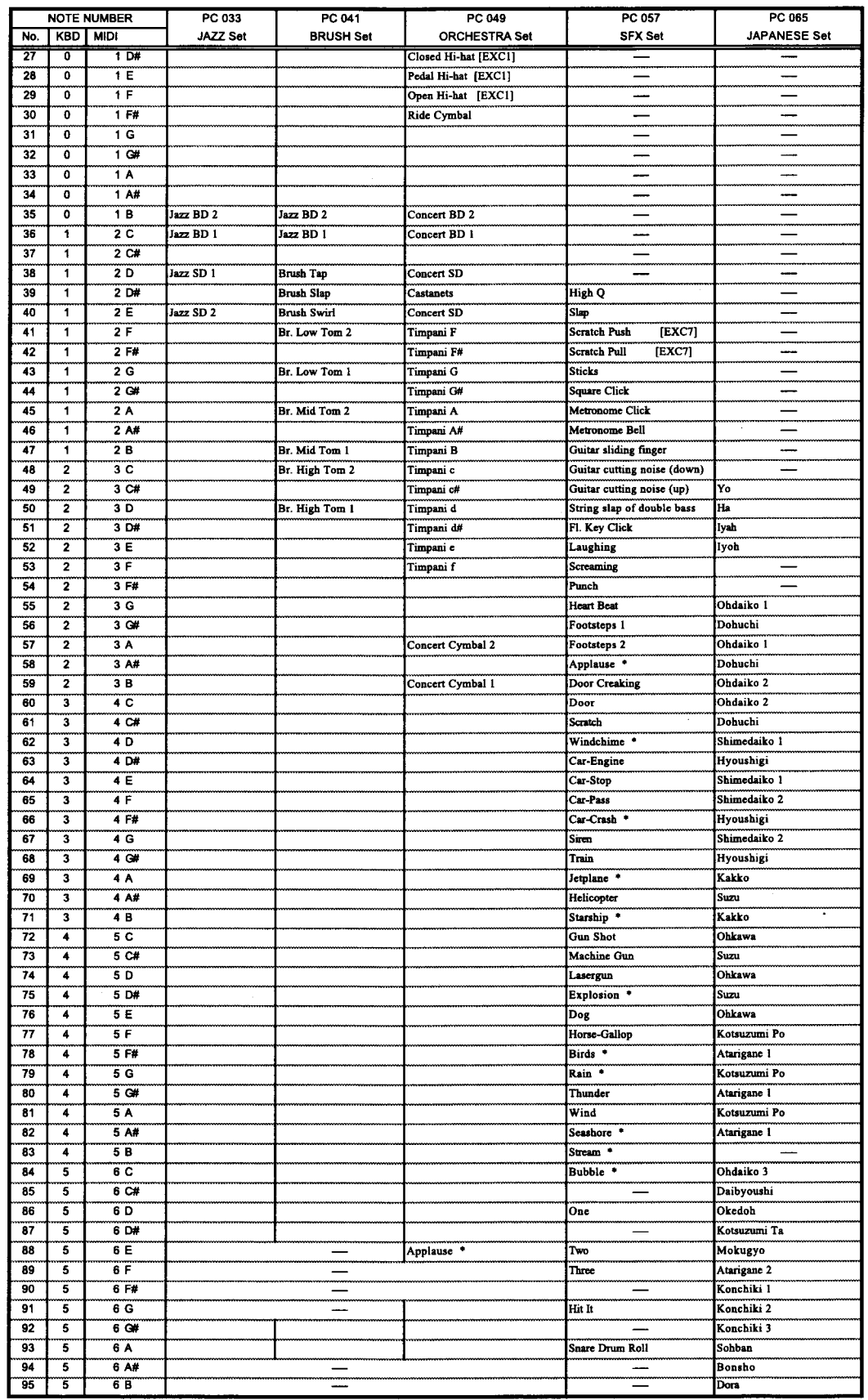

J,

### 29 付 録

# 仕様

Ť

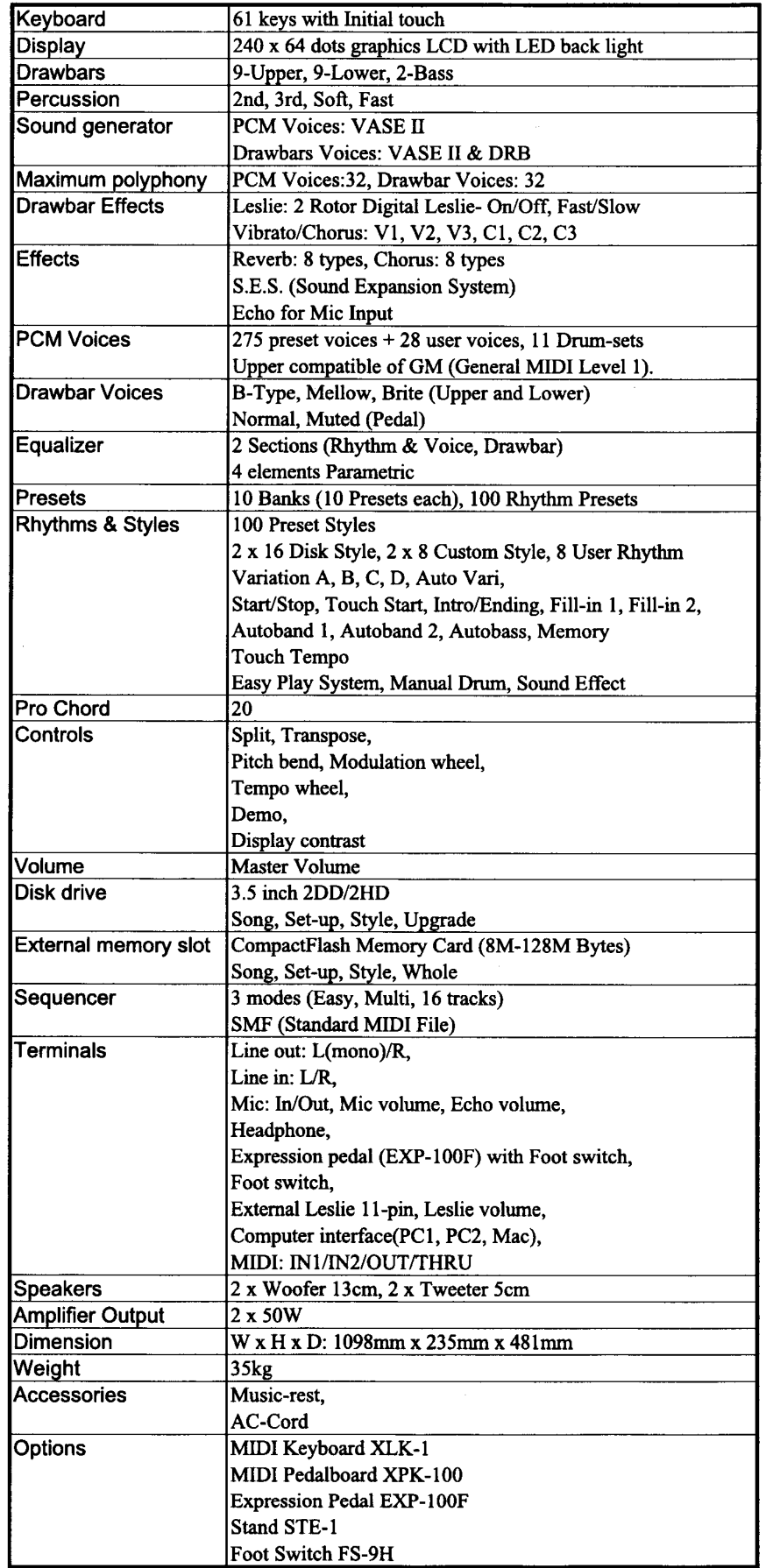